# **UNIVERSIDAD NACIONAL DEL CALLAO**

# **ESCUELA DE POSGRADO**

# **UNIDAD DE POSGRADO DE LA FACULTAD DE INGENIERÍA ELÉCTRICA Y ELECTRÓNICA**

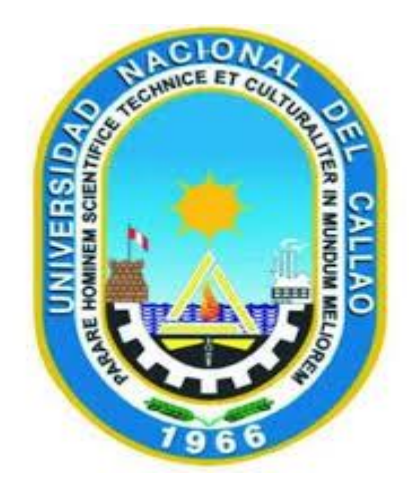

## **"DESEMPEÑO EN REDES WIRELESS PARA ZONAS RURALES"**

# **TESIS PARA OPTAR EL GRADO ACADÉMICO DE DOCTOR EN INGENIERÍA ELÉCTRICA**

**AUTOR: FRANS VILY PERALTA ALFÉREZ**

**CALLAO, 2019 PERÚ**

## **PÁGINA DE RESPETO**

## **HOJA DE REFERENCIA DEL JURADO Y APROBACIÓN**

## **MIEMBROS DEL JURADO**

# **DEDICATORIA**

A mis hijos Frans y Carol, mis nietos Carolina, Sebastian y Camila y a la memoria de mi esposa.

## **AGRADECIMIENTOS**

Agradezco a mi asesor Dr. Ing. Marcelo Damas Niño por su constante aliento en la culminación de esta tesis y sus sabios consejos en el enfoque del tema tratado.

Al Dr. Manuel Arias Barandiaran por su asesoría constante en temas de redes de comunicaciones y manejo de la herramienta computacional Riverbed Opnet Modeler.

Al Dr. Ing. Juan Herbert Grados Gamarra, Decano de la FIEE-UNAC, a las autoridades, plantel de profesores y personal administrativo de la Sección de Posgrado de la FIEE-UNAC por brindarnos su apoyo permanente a la feliz culminación de nuestros estudios de posgrado.

# ÍNDICE

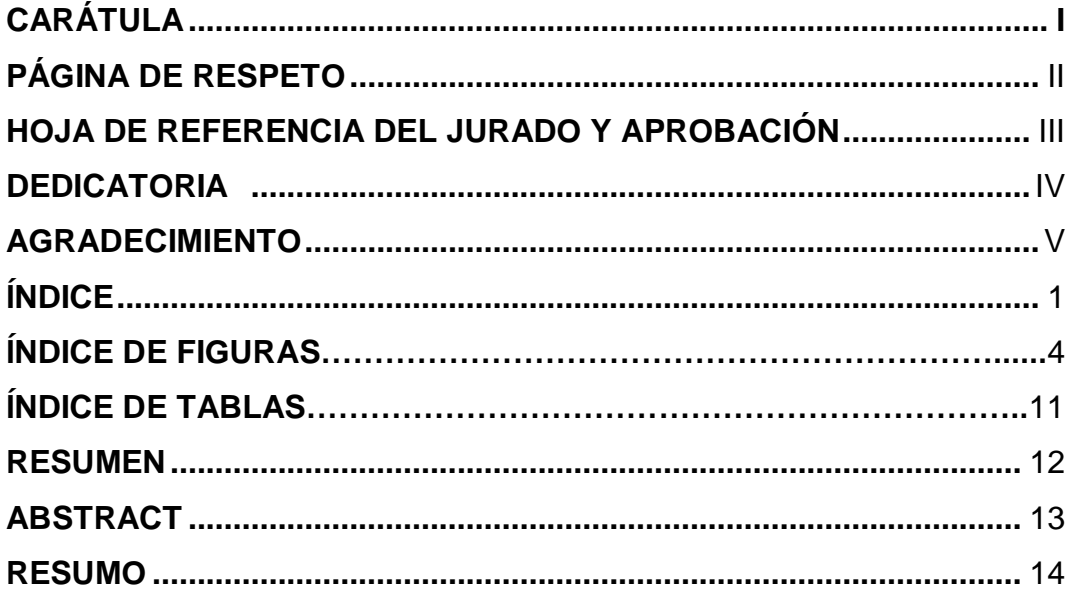

# CAPÍTULO - I

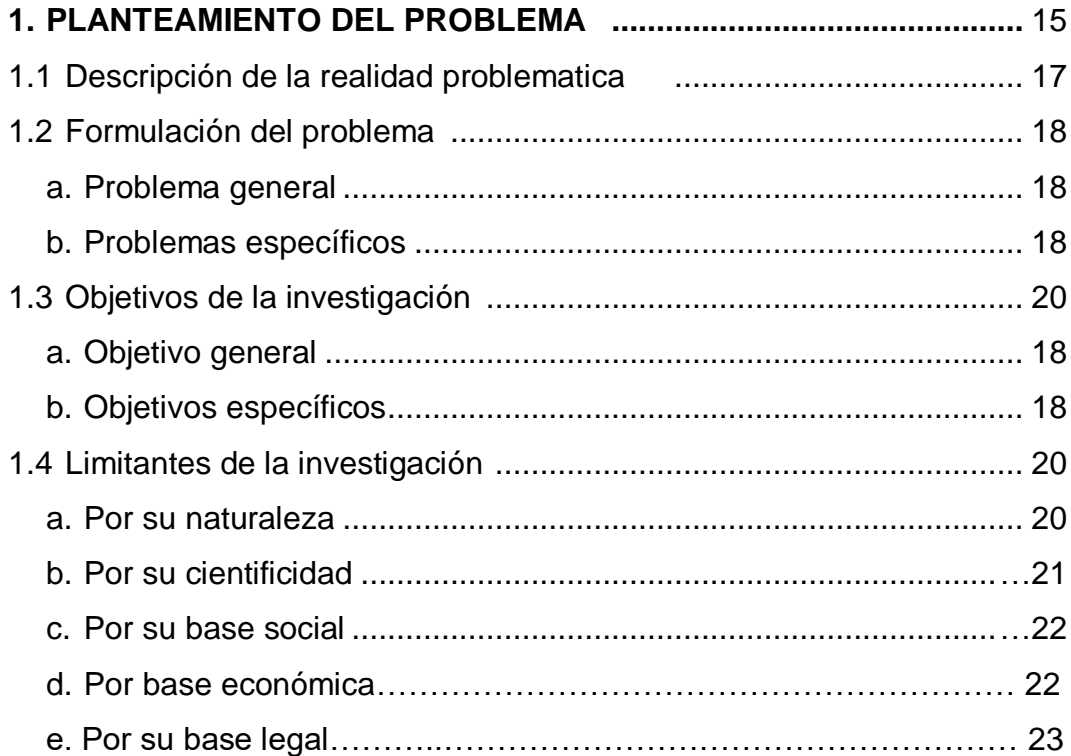

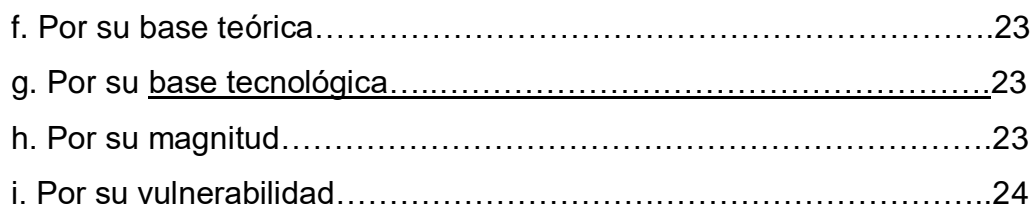

# **CAPÍTULO - II**

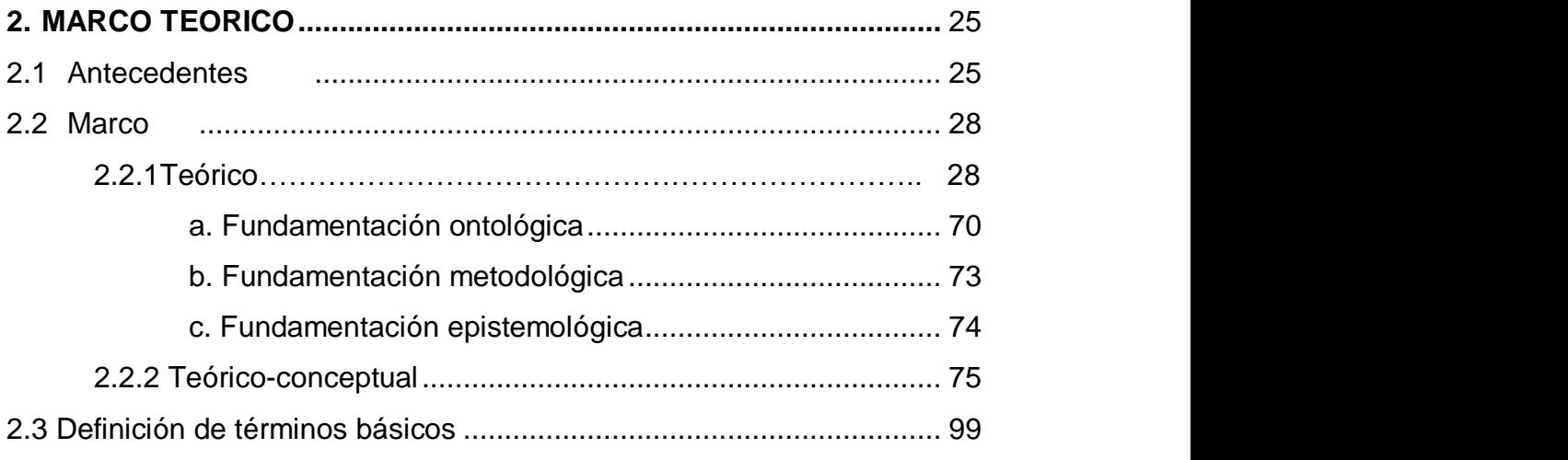

# **CAPÍTULO – III**

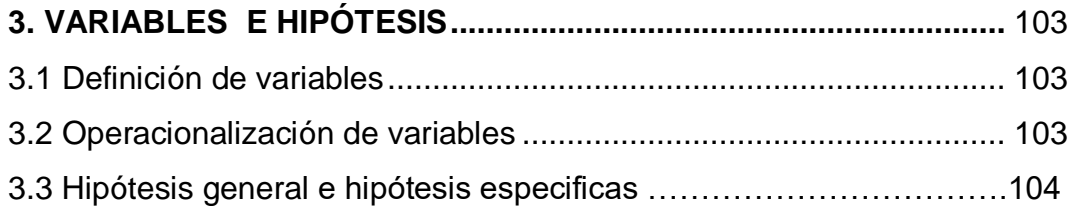

# **CAPÍTULO – IV**

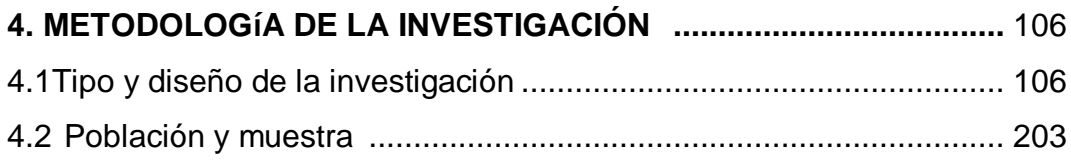

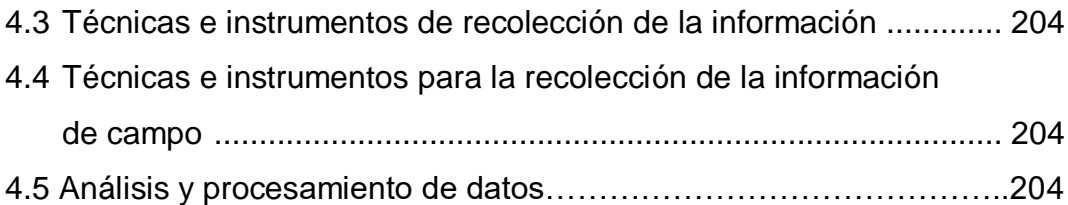

# **CAPÍTULO – V**

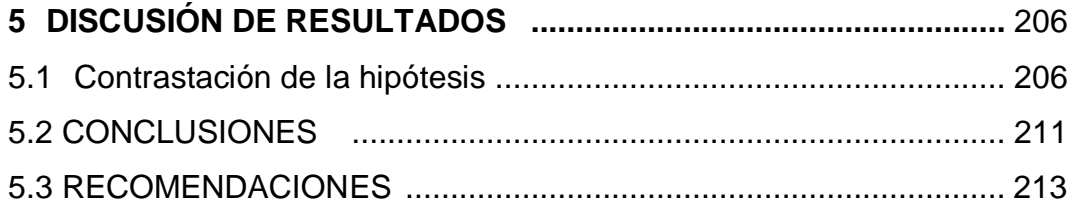

## **REFERENCIAS BIBLIOGRÁFICAS ...................................................** 214

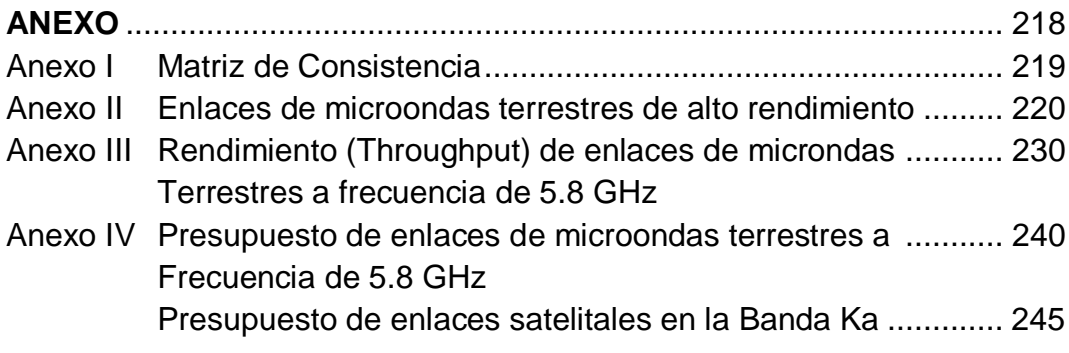

## **ÍNDICE DE FIGURAS**

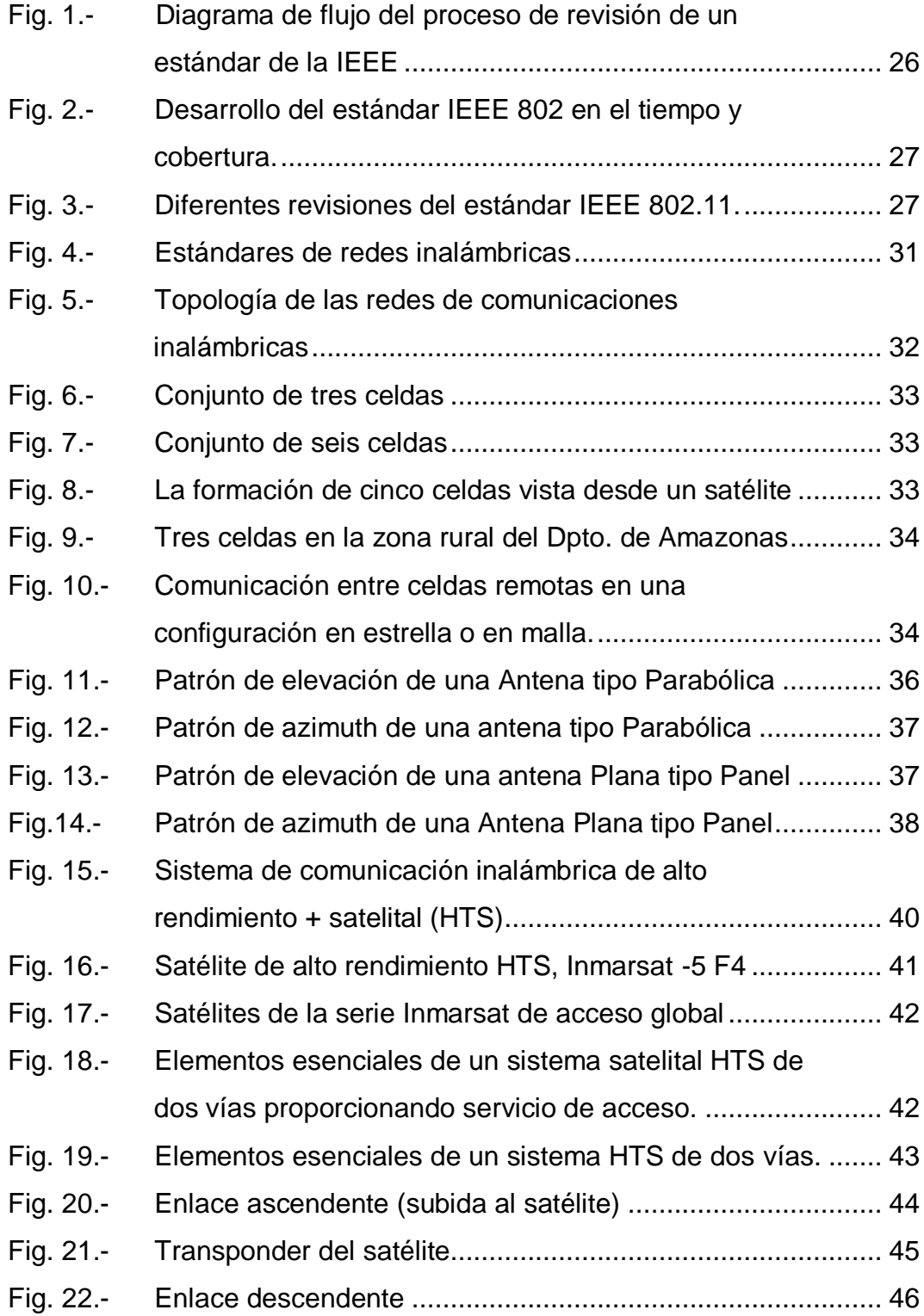

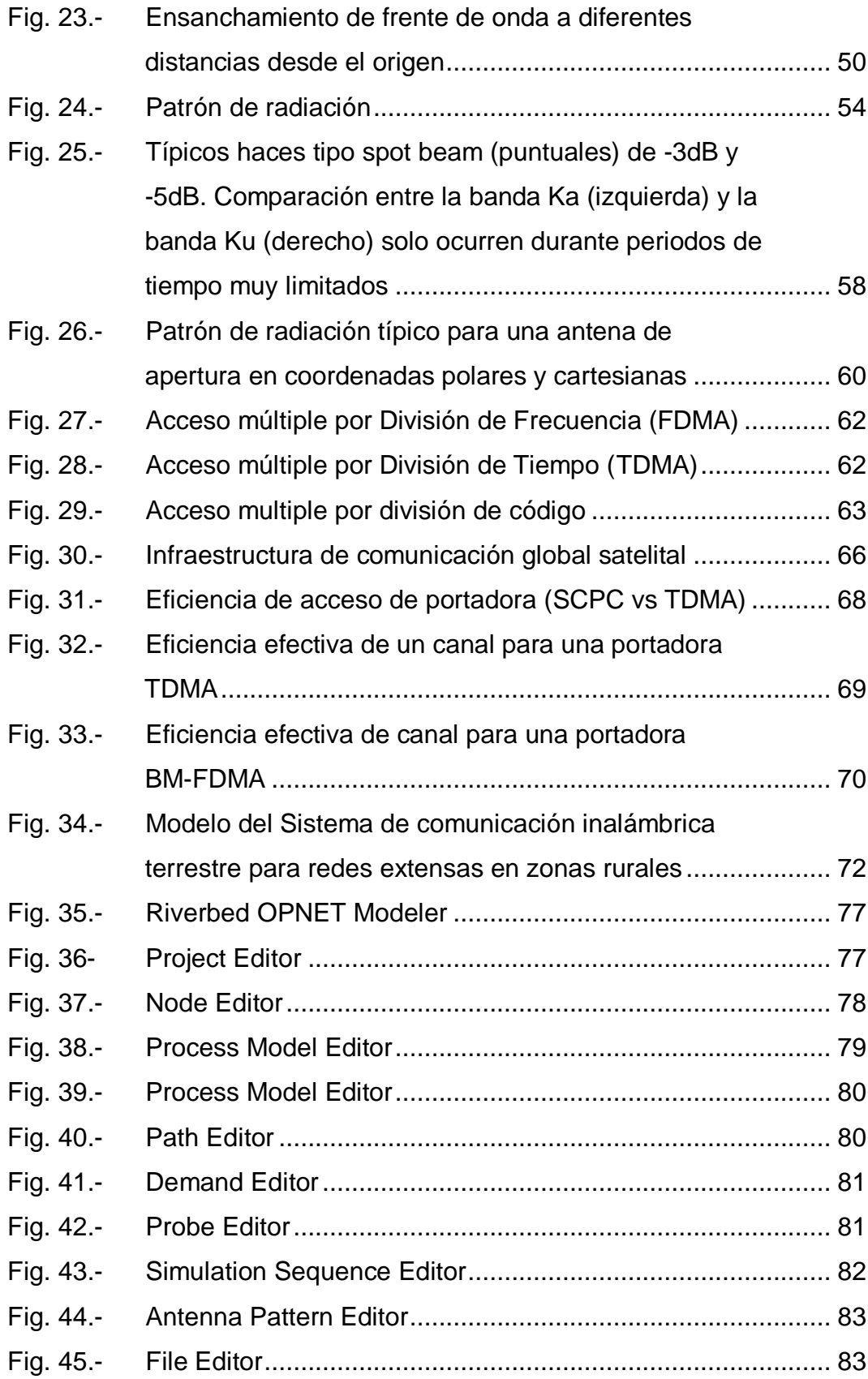

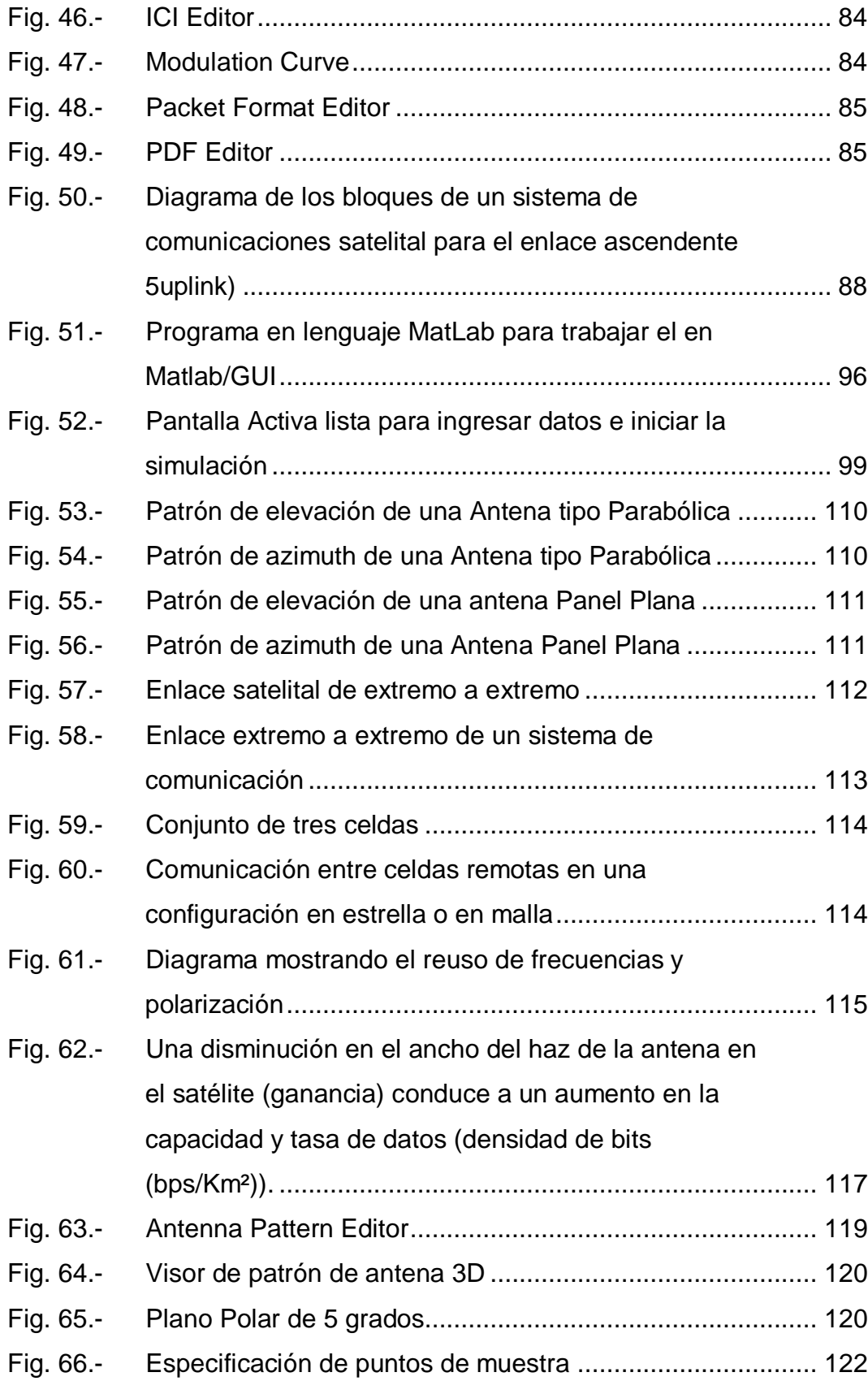

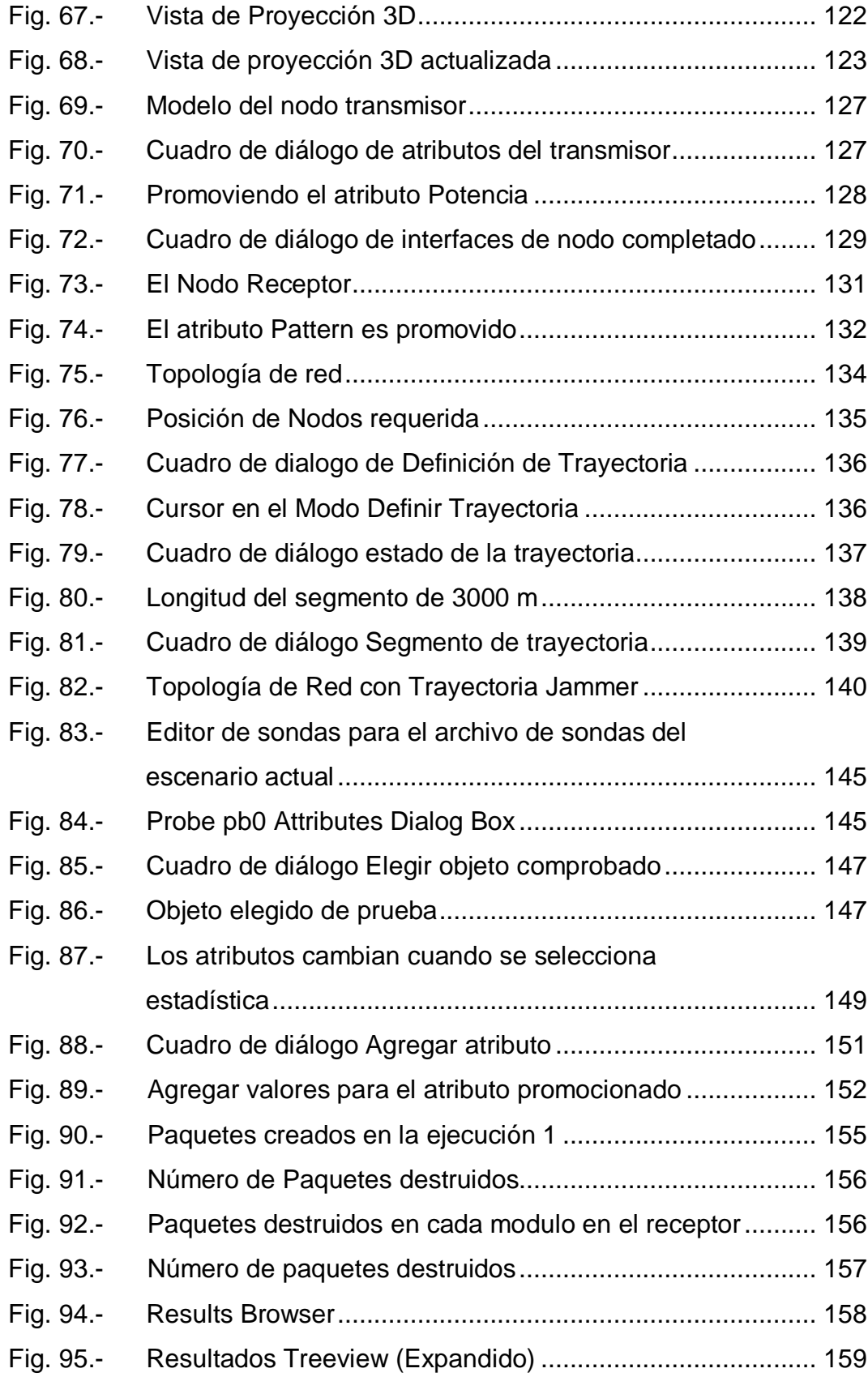

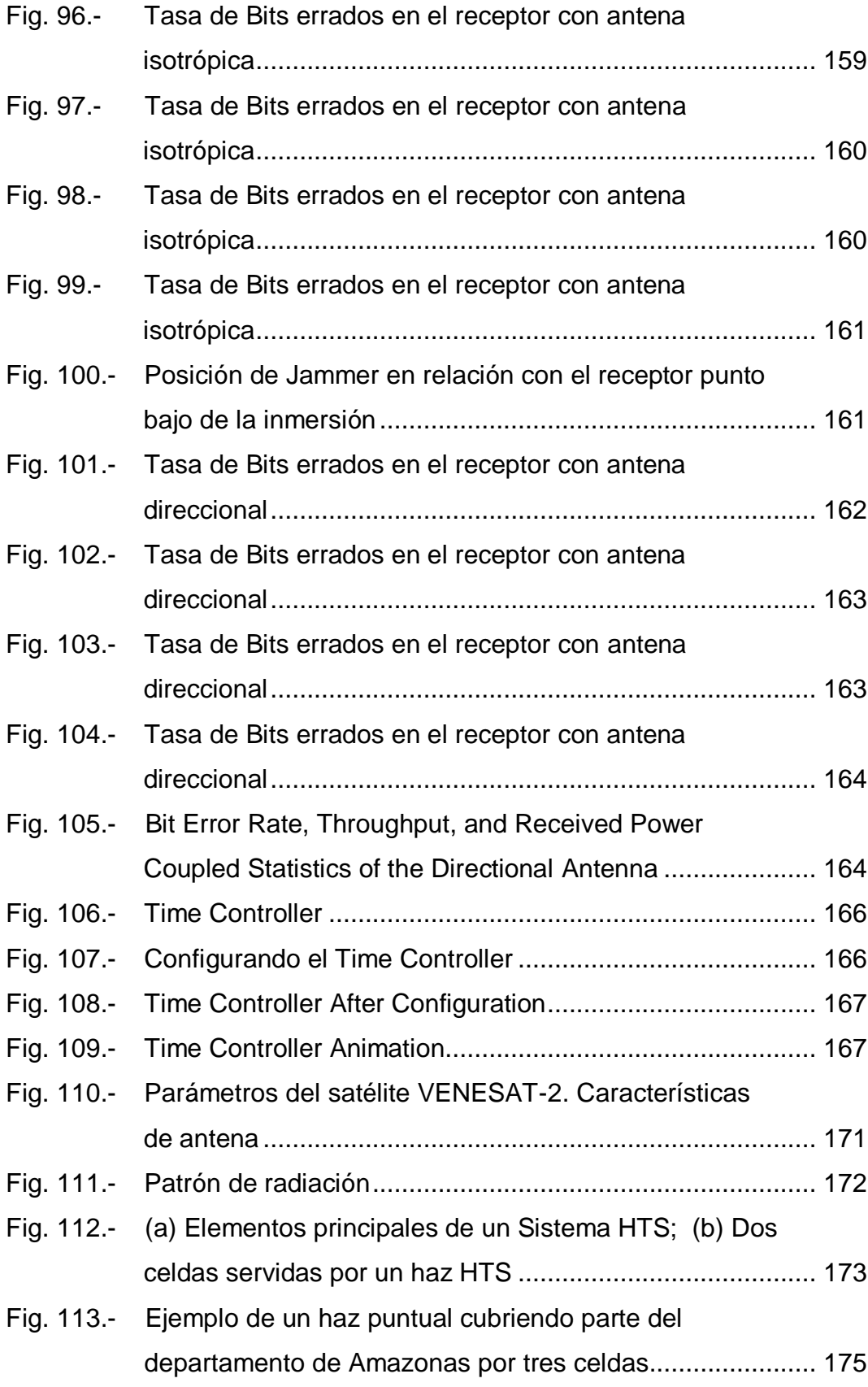

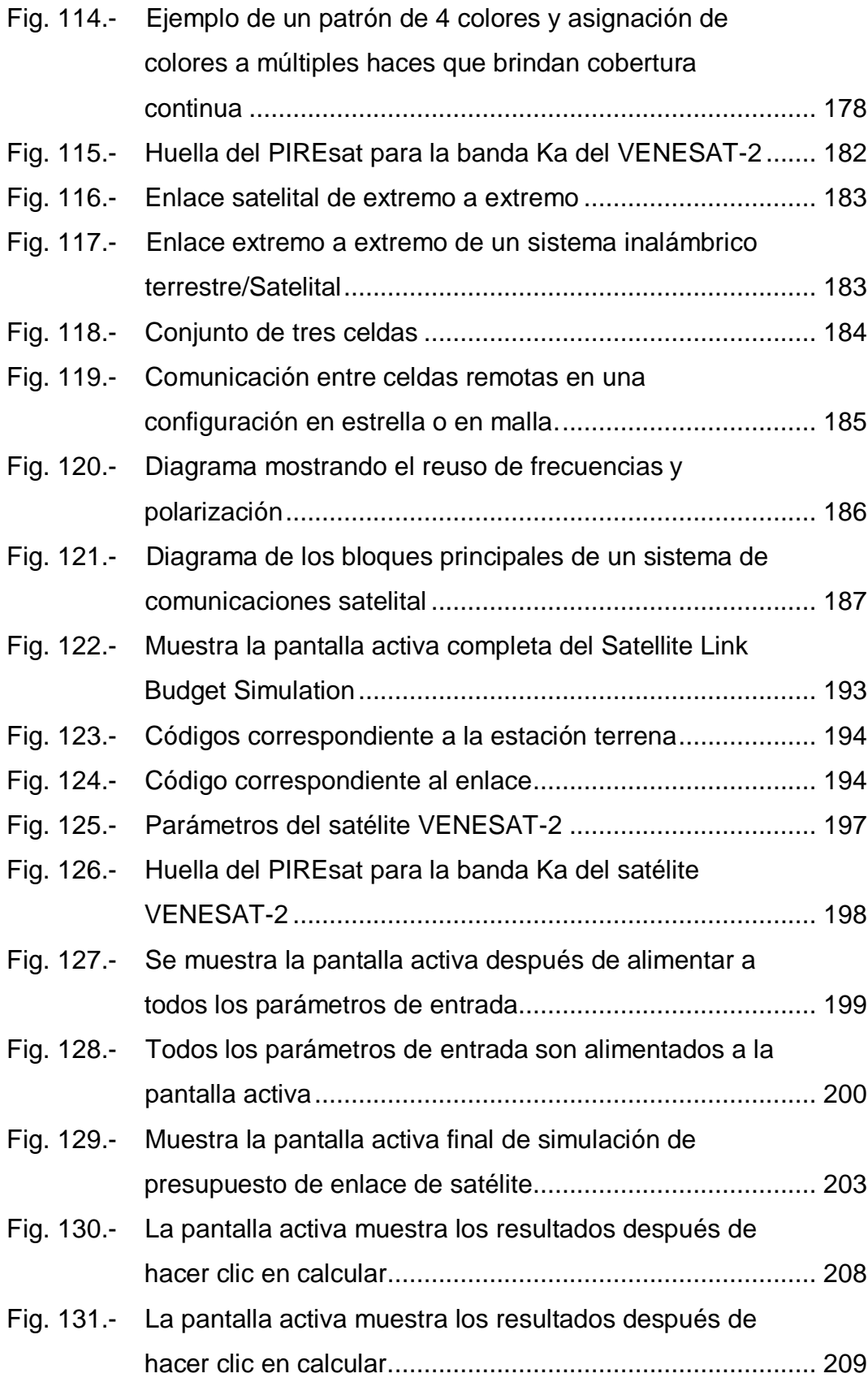

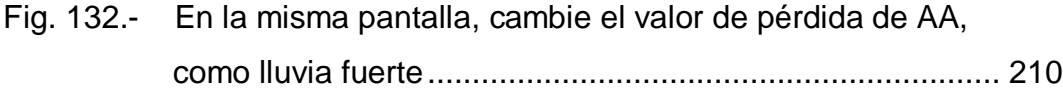

# **ÍNDICE DE TABLAS**

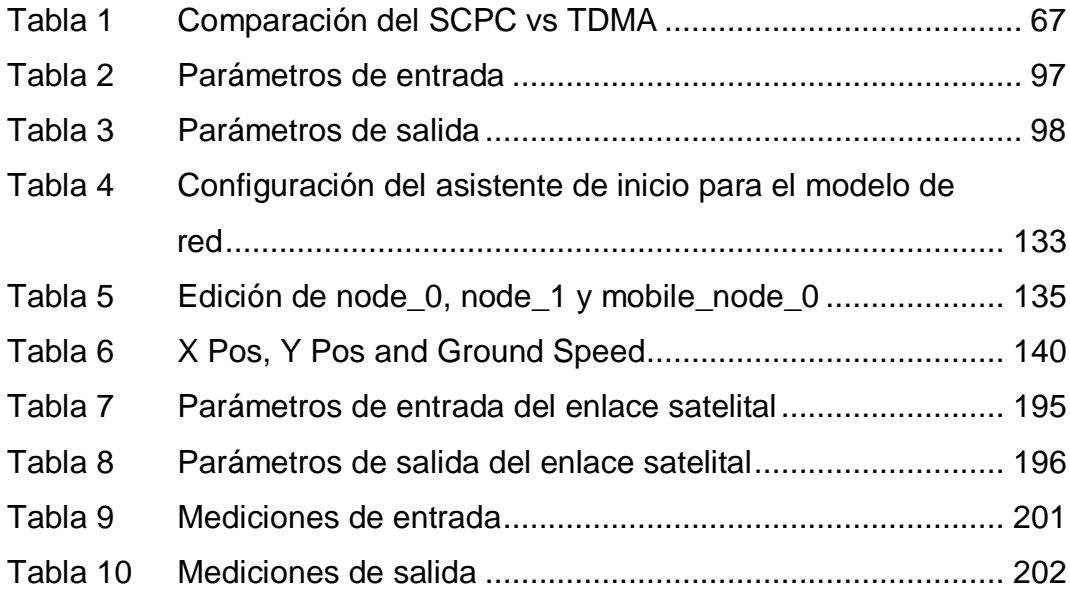

**.**

#### **RESUMEN**

La presente tesis expone la necesidad de herramientas computacionales capaz de evaluar el desempeño en redes wireless para zonas rurales que permitan en beneficio del operador y del usuario final de los servicios de comunicaciones de buena calidad.

La investigación presenta tres herramientas computacionales que ayudaran en el modelamiento y simulacion de redes wireless (inalámbricas) y evaluar su desempeño a nivel de la capa física medidiendo el troughput (rendimiento), la tasa de bits o paquetes errados (BER) y niveles de potencia en el receptor.

Las herramientas computacionales a utilizar son el Riverbed Opnet Modeler, el Matlab/GUI para el Terrestrial Link Budget's y Simulation el Satellite Link's Budget's y el Link Calculator.

La investigación presenta y pone enfasis en el desarrollo y aplicación del Opnet Modeler por ser una herramienta poderosa para el modelamiento y simulación de redes wireless, incluso aquellas mas complejas como son las redes hibridas o combinación de redes satelitales de alto rendimiento (HTS) que trabajan en la banda Ka y redes wireless terrestres de alto rendimieto, que se aplican en la solución de comunicacones para zonas rurales y localidades remotas.

El Autor

### **ABSTRACT**

This thesis exposes the need for computational tools capable of evaluating the performance in wireless networks for rural areas that allow the benefit of the operator and the end user of good quality communications services.

The research presents three computational tools that will help in the modeling and simulation of wireless networks and evaluate their performance at the physical layer level by measuring troughput (performance), bit rate (BER) or erroneous packets (EPR) and power levels in the receiver.

The computer tools to be used are the Riverbed Opnet Modeler, the Matlab / GUI for the Terrestrial Link Budget's and Simulation the Satellite Link's Budget's and the Link Calculator.

The research presents and emphasizes the development and application of the Opnet Modeler for being a powerful tool for the modeling and simulation of wireless networks, even those more complex such as hybrid networks or combination of high performance satellite networks (HTS) that work in the Ka band and high performance terrestrial wireless networks, which are applied in the communication solution for rural areas and remote locations.

The Author

### **RESUMO**

Esta tese expõe a necessidade de ferramentas computacionais capazes de avaliar o desempenho em redes sem fio para áreas rurais que permitam o benefício do operador e do usuário final de serviços de comunicação de boa qualidade.

A pesquisa apresenta três ferramentas computacionais que auxiliam na modelagem e simulação de redes sem fio (wireless) e avaliam seu desempenho no nível da camada física medindo troughput (performance), taxa de bits ou pacotes errôneos (BER) e níveis de potência. No receptor.

As ferramentas computacionais a serem utilizadas são o Riverbed Opnet Modeler, o Matlab / GUI para o Orçamento Terrestre e Simulação do Orçamento do Satellite Link e o Link Calculator.

A pesquisa apresenta e enfatiza o desenvolvimento e aplicação do Modelador Opnet por ser uma ferramenta poderosa para a modelagem e simulação de redes sem fio, mesmo as mais complexas como redes híbridas ou combinação de redes satelitais de alto desempenho (HTS) que funcionam na banda Ka e redes sem fio terrestres de alto desempenho, que são aplicadas na solução de comunicação para áreas rurais e locais remotos.

O autor

14

## **CAPÍTULO – I**

### **1. PLANTEAMIENTO DEL PROBLEMA**

En la actualidad, uno de los problemas que agobia a los países en desarrollo es la dificultad de poder llevar el internet de banda ancha, la telefonía digital, los servicios de teleducación, telemedicina, etc., es decir aquello que se conoce como "Tecnologías de la Información y Comunicaciones" (TICs) a las zonas rurales y remotas, a un costo razonable acorde a la capacidad económica de los habitantes de esas zonas que por lo general está muy por debajo del valor promedio de los habitantes de las zonas urbanas. Pretender solucionar este problema utilizando redes wireless (inalámbricas) de microondas terrestres convencionales, redes de cables de fibra óptica o de satelitales convencionales, seria a un costo muy alto, tanto por el despliegue (CAPEX), operación y mantenimiento (OPEX) de la infraestructura de estas redes. Esta es la razón por la cual las empresas operadoras de los servicios de telecomunicaciones no se interesan en atender estas zonas, por su baja rentabilidad.

Con la aparición y uso de nuevos conceptos y paradigmas tecnológicos en las telecomunicaciones sería posible concebir nuevas redes de comunicaciones inalámbricas a muy bajo costo para uso en zonas rurales y remotas. Para lograr el objetivo de este trabajo de investigación utilizare tres conceptos: el "uso del espectro para bandas de comunicaciones inalámbricas de alto rendimiento terrestres licenciadas diferentes a las convencionales y/o de frecuencias no licenciadas derivadas del WiFi ambas de bajo costo", el de las "comunicaciones satelitales de nueva generación de más alto rendimiento (throughput) (bps/Hz)" y el de formación de celdas en las zonas rurales, logrando así un sistema de comunicaciones más eficiente, reduciendo significativamente el costo por MHz de capacidad.

De esta manera primero modelando enlaces inalámbricos terrestres de alto rendimiento licenciados y enlaces de satélites de alto rendimiento (HTS), estaré en condiciones de analizar el desempeño de enlaces que conforman las redes wireless aplicable a las zonas rurales y remotas con una visión holistica, en adelante cuando me refiera a enlaces wireless se entiende que me refiero a enlaces como el Wi-Fi de largo alcance para diferenciarnos de los enlaces Wi-Fi de las redes WLAN que son de corto alcance y uso en redes locales. Para el análisis del desempeño con una visión holistica, primero tratare lo referente al enlace wireless terrestre y luego continuare con el enlace satelital de alto rendimiento (HTS). Estudios e investigaciones realizadas estos últimos diez años han vislumbrado que bajo ciertas condiciones es posible ampliar el alcance en muchas decenas de kilómetros de enlaces punto a punto (PtP) utilizando or ejemplo la tecnología Wi-Fi, permitiendo abrir la posibilidad de contar con redes inalámbricas de mayor alcance (Wi-Fi de largo alcance) de mucho menor costo, al alcance de los pobladores de las zonas rurales y remotas.

En los Estados Unidos de Norteamérica como parte de la política del gobierno federal para incorporar 500 megahertz de nuevo espectro al mercado de radiocomunicaciones con miras al 2020, la Comisión Federal de Comunicaciones (FCC) está trabajando una propuesta para proporcionar hasta 195 megahertz de nuevo espectro para las bandas de frecuencias no licenciadas en la banda de 5 GHz. Esa banda actualmente ofrece 555 megahertz de espectro para uso sin licencia en redes inalámbricas de corto alcance.

Recientemente la FCC dijo que con esta propuesta le "proporcionaría acceso a espectro adicional contiguo con requisitos técnicos consistentes, permitiendo que los dispositivos de radiocomunicaciones que no requieren licencia para su uso, puedan usar canales con un ancho de banda más amplio, permitiendo alcanzar velocidades más altas." Paralelamente, para permitir un mayor soporte a los dispositivos en la banda de 5 GHz, la FCC propuso también crear un "entorno regulatorio más flexible y simplificar las normas y procedimientos de autorización de uso de equipos y dispositivos a lo largo de esta banda". Con la introducción de la tecnología "Internet de las Cosas" (IoT) y de la 5G para las comunicaciones inalámbricas, será imperativo que las redes propuestas puedan estar aptas para soportar estas nuevas tecnologías.

#### **1.1 Descripción de la realidad problemática**

Actualmente "la banda inalámbrica de 2.4 GHz es la de mayor uso", siendo esta la base para los servicios de comunicaciones wireless terrestres sin licencia usando el estándar Wi-Fi. Los investigadores de las comunicaciones inalámbricas están poniendo mayor atención a las bandas de frecuencias que no requieren licencia con el propósito de poder descargar el tráfico de datos de redes móviles 3G, 4G actuales y la futura 5G. Los analistas han señalado que tales opciones pueden proporcionar una alternativa de bajo costo para las empresas operadoras actuales, estamos escuchando una serie de preguntas acerca de que tan profundamente las empresas operadoras deben confiar en el uso de espectros no licenciados y que estas puedan proporcionar cierto alivio crítico para las redes 3G y 4G congestionadas. Se estimó en el 2012 que la cantidad de descargas Wi-Fi por empresas operadoras, que se mide en petabytes por mes, creció a una tasa compuesta anual del 215% entre 2012 y 2017. Mientras tanto la cantidad de usuarios de descargas Wi-Fi que se conectan activamente a un punto de acceso Wi-Fi, creció a una "Tasa de crecimiento anual compuesto" (CAGR) del 49% durante el mismo período. Globalmente, se estimó que el número de hotspots públicos Wi-Fi creció de 1,3 millones en 2011, a 5,8 millones en 2015.

Las limitaciones que impone la capa física (PHY) y la capa de acceso al medio (MAC) del actual estándar IEEE 802.11 (conocido como Wi-Fi), no permitían tener sistemas de comunicaciones inalámbricos que cubran

distancias de largo alcance. Por trabajos de investigación en el mismo seno de la IEEE y de investigadores independientes como es el caso de esta tesis, se están superando estas limitaciones, el Dr. Simon Reigadas de la Universidad Politécnica de Madrid que en asociación con investigadores de otras universidades de países en desarrollo como el Perú han experimentado con enlaces usando Wi-Fi con alcances mayores a 50 Km. Usare enlaces de comunicaciones inalámbricas de 30 Km que serían suficiente para formar medianas celdas, para luego agruparlas hasta cubrir un área de un radio de hasta 120 Km que son las áreas a ser servidas por los haces "spot beam" de los satélites de alto rendimiento (HTS) tal como se explicara más adelante.

### **1.2 Formulación del problema**

#### **a. Problema general**

Para responder al problema general del trabajo de investigación que consiste en investigar "El desempeño en Redes Wireless para Zonas Rurales", se plantea la siguiente pregunta:

¿Qué efecto tendrá el uso de enlaces de comunicaciones inalámbricas terrestres de alto rendimiento (incluido el Wi-Fi de largo alcance) y satélites de comunicaciones de alto rendimiento para zonas rurales y remotas?

#### **b. Problemas específicos**

Cada uno de los problemas específicos deberá responder a las siguientes preguntas:

¿Cómo se relaciona el desempeño más adecuado para la aplicación de enlaces inalámbricos terrestres con enlaces de satélites de alto rendimiento para zonas rurales y remotas?

¿Qué efecto tendrá modelar y simular "redes Wireless para zonas rurales" y luego evaluar el desempeño de estas usando enlaces inalámbricos terrestres y enlaces con satélites de alto rendimiento en redes rurales y remotas?

El proyecto de investigación propuesto aportara al conocimiento de redes inalámbricas para zonas rurales y remotas, con aplicaciones emergentes que se están dando de forma creciente con redes inalámbricas de alto rendimiento licenciadas y no licenciadas (como el Wi-Fi de largo alcance) y satélites de alto rendimiento (HTS), para distribuir servicios de Internet de banda ancha, teleducación, telemedicina, etc. que conectan a pequeñas poblaciones dispersas en áreas muy extensas.

En el mundo moderno de las comunicaciones inalámbricas se ha planteado un nuevo "paradigma emergente en el uso del espectro para bandas de frecuencia no licenciadas. La banda de 5 GHz que actualmente ofrece 555 megahertz de espectro para uso sin licencia en redes inalámbricas de corto alcance, se puede extender para el uso en redes usando el Wi-Fi de largo alcance.

El uso de satélites de alto rendimiento permitirá conectar los diferentes puntos terminales (estaciones) de estas zonas rurales y alejadas que usaran enlaces inalámbricos terrestres de alto rendimiento formando "pequeñas celdas". Estas pequeñas celdas que se pueden encontrar muy dispersas en una zona rural muy amplia, se podrán comunicar con otras celdas remotas o zonas urbanas mediante enlaces inalámbricos terrestres y/o enlaces que usaran satélites de alto rendimiento (throughput) de bps/Hz cuando estas celdas se encuentres muy apartadas entre sí en la zona de servicio.

## **1.3 Objetivos de la investigacion**

#### **a. Objetivo General**

El objetivo general del presente trabajo de investigación es valorar el desempeño en redes wireless para zonas rurales, utilizando herramientas computacionales Matlab y el "Link o Budget Calculator", relacionar y modelar enlaces inalámbricos terrestres y satelitales de alto rendimiento (HTS) como parte integrante de la red wireless, utilizando el Riverbed OPNET Modeler.

### **b. Objetivos Específicos**

Para definir los sub objetivos del problema objeto de la investigación, es necesario desmembrar del objetivo principal, en los siguientes objetivos específicos:

Valorar el desempeño de la red wireless para la zona rural utilizando la herramienta computacional Matlab y "Link y Budget Calculator".

Relacionar enlaces inalámbricos terrestres y satelitales de alto rendimiento como parte integrante de la red wireless.

Simular la red wireless utilizando la herramienta computacional Riverbed OPNET Modeler y el "Budget Calculator".

#### **1.4 Justificación de la investigación**

El problema objeto de la presente investigación, se justifica por los siguientes aspectos:

#### **a. Por su naturaleza**

Aunque las ciudades dispongan de infraestructuras de comunicaciones para telefonía, acceso a Internet, etc., es frecuente observar que a pocos kilómetros de estas, la oferta de comunicaciones es casi nula, o se tiene telefonía de mala calidad y ningún medio de comunicación disponible en zonas rurales como son los pueblos más alejados de nuestra sierra y selva. En zonas rurales los servicios públicos y agentes del desarrollo no pueden trabajar adecuadamente en condiciones de incomunicación y eso conduce a una falta de efectividad de gestión, lo que eleva los costos cuando en la solución al problema se adopta por tecnologías como la comunicación satelital convencional o el uso de la comunicación inalámbrica de banda ancha como la LTE (Long Term Evolution) de las redes celulares. El bajo poder adquisitivo de las poblaciones rurales, su baja densidad poblacional, la carencia de infraestructuras y los presupuestos reducidos de que disponen las administraciones locales o regionales, empeoran la situación de comunicación.

Soluciones como la que proponemos usando la tecnología de comunicaciones inalámbricas terrestres y satélites de alto rendimiento, harán viable la solución de la incomunicación en las poblaciones de las zonas rurales y aisladas de los países en desarrollo.

#### **b. Por su cientificidad**

El aporte de nuevos conocimientos científicos, contribuyen a la mejora del estado del arte de la tecnología de comunicaciones wireless (inalámbricas). Se ha iniciado la aplicación de las redes inalámbricas en malla (mesh) para uso en telemedicina y teleducación en zonas rurales y urbanas. Un ejemplo de esta aplicación, son las redes experimentales Roofnet en el MIT, o las redes ciudadanas informales.

El interés real de usar la tecnología e comunicaciones inalámbricas terrestres de alto rendimiento en zonas rurales y las comunicaciones espaciales con satélites de alto rendimiento no operables aun en forma masiva en nuestra región latinoamericana, obliga a la investigación conocer cuáles son los límites de distancias alcanzables y las facilidades que se puedan lograr, así como las variables de que ello depende y la forma de optimizar resultados. Sin embargo, recién están apareciendo en la literatura científica algunos trabajos publicados de enlaces inalámbricos terrestres de alto rendimiento. El Wi-Fi de largo alcance solo lo mencionare como una alternativa debido a que es un sistema no

licenciado (es decir no se requiere autorización del MTC para instalar y operarlo). La combinación de enlaces de comunicaciones inalámbricas de alto rendimiento y enlaces de comunicaciones satelitales de alto rendimiento forman parte de lo que se denomina ahora redes heterogéneas. El impacto que podría causar sobre la sociedad el uso de enlaces inalámbricos terrestres de largo alcance bajo el concepto propuesto puede significar el ahorro de grandes cantidades de dinero y la solución definitiva para las comunicaciones en zonas rurales y aisladas que son las menos favorecidas en la sociedad actual.

#### **c. Por su base social**

Las telecomunicaciones son un factor de su desarrollo e integración de las poblaciones más pobres que se ubican en las zonas rurales más alejadas de nuestro país. Según el INEI y estudios realizados por FITEL, existen cerca de veinte mil localidades en nuestro país que se encuentran incomunicadas.

#### **d. Por su base económica**

La solución de la incomunicación actual en las zonas rurales con tecnologías como la LTE de la telefonía celular o por comunicaciones satelitales convencionales, resultan costosas. El propósito de este trabajo de investigación es encontrar una respuesta técnica menos costosa que haga viable la solución a la falta de comunicación y difusión de las TICs.

El hardware utilizado en los equipos debe ser de bajo consumo de energía eléctrica y larga autonomía, mantenimiento sencillo por parte de personal no especializado, ya que resultaría costoso un mantenimiento permanente de técnicos, o desplazar a estos desde zonas alejadas para la solución de problemas. Hoy en día alimentación con energía eléctrica renovable como la fotovoltaica o eólica es cosa común.

El costo de instalación y operación deben ser muy reducidos, el costo de la comunicación (Bits/Mhz) usando satélites de alto rendimiento es mucho menor que el costo de una comunicación satelital convencional.

#### **e. Por su base legal**

Las comunicaciones inalámbricas terrestres de alto rendimiento de bajo costo y las comunicaciones a través de satélites de alto rendimiento si requerirían de la autorización del MTC de acuerdo a las leyes vigentes, solo en el caso de optar por el Wi-Fi de largo alcance no se requeriría licencia.

#### **f. Por su base teórica**

El desempeño de las redes de comunicaciones está definido por las dos variables intervinientes, modelo basado en tecnologías inalámbricas de alto rendimiento, y el basado en tecnología de satélite de alto rendimiento, y el desempeño de la red wireless, con sus correspondientes indicadores

#### **g. Por su tecnología**

La importancia que está adquiriendo la tecnología inalámbrica terrestre de alto rendimiento, y los enlaces satelitales de alto rendimiento, obligan a los investigadores ahondar más sobre temas relacionados con la conectividad, de tal manera que con la aparición de nuevos conceptos en los campos de la modulación y codificación, será posible conectar a todos esos pueblos que se encuentran en las zonas rurales y alejadas de nuestro país, y así lograr que tengan acceso a la salud con la telemedicina y a la educación con la educación a distancia por mencionar solo dos aspectos de la Tecnología de Información y Comunicaciones (TICs) tan importantes en este siglo XXI.

#### **h. Por su magnitud**

El impacto que tienen las telecomunicaciones en la vida económica y social de un país es un tema indiscutible, se han escrito tratados, libros y dictado conferencias resaltando la importancia que la infraestructura de las telecomunicaciones tiene en el desarrollo de un país, antes se decía primero debe llegar la energía eléctrica y después las telecomunicaciones,

con la aparición de la energía eléctrica por fuentes renovables como son la solar (sol), eólica (viento), biomasa (vegetación), mareomotriz (mareas) y otras más que aparecerán, esa creencia ha dejado de tener validez.

### **I. Por su vulnerabilidad**

Con la aplicación de la tecnología inalámbrica de alto rendimiento y bajo costo, Wi-Fi de largo alcance y satélites de alto rendimiento, se podrán resolver los problemas de acceso a las comunicaciones de las zonas rurales y alejadas de nuestro país en un corto plazo.

## **CAPÍTULO - II**

#### **2. MARCO TEÓRICO**

#### **2.1 Antecedentes**

Uno de los grandes retos de las comunicaciones desde hace muchos años atrás hasta la actualidad, es lograr comunicar a los pobladores que habitan las zonas rurales y remotas de un país, con los grandes centros urbanos y capitales de distritos, provincias, departamentos, etc. al menor costo, teniendo en consideración que la mayoría de estas poblaciones son de bajos recursos económicos y las soluciones planteadas en la actualidad son de alto costo. Se sigue investigando el tema para encontrar soluciones menos costosas y una de estas es la que planteo en este trabajo de investigación, usando comunicaciones inalámbricas terrestres licenciadas de alto rendimiento y satélites de comunicaciones de alto rendimiento.

Las comunicaciones inalámbricas para uso local nacen el año 1979 cuando ingenieros de la IBM (International Business Machine) publican los resultados de los experimentos en sus laboratorios de Suiza, consistente en el uso de enlaces con señales infrarrojas (IR) para crear una red local en una fábrica. En el año 1980 se formó el IEEE (Institute of Electrical and Electronic Engineers) y publican los resultados de la IBM y puede considerarse como el punto de partida en la evolución de la tecnología Wi-Fi basada en el estándar IEEE 802.11. En el año 1985 la Federal Communications Commisision (FCC) de USA, asigno las bandas ISM (Industrial, Scientific and Medical) 902-928 MHz, 2.400-2.4835 GHz y 5.725-5.850 GHz para uso en redes inalámbricas basadas en espectro ensanchado (SS). Así sucesivamente hasta el año 1997, el IEEE emite la versión original del estándar que viene a ser su primer estándar de WLAN, el IEEE 802.11, que define las capa física de enlace (PHY) y control de acceso al medio (MAC) en redes inalámbricas de banda ancha basadas en espectro ensanchado (SS). Se crea la WiFi-Alliance para asegurar la compatibilidad e interoperabilidad de los distintos dispositivos fabricados según este estándar. La WiFi-Alliance, una asociación que reúne a los diferentes actores relacionados con el IEEE 802.11, y se crea la marca Wi-Fi (Wireless Fidelity) para certificar los productos que cumplen ciertas reglas de interoperabilidad. Han pasado muchos años desde la aparición del estándar IEEE 802.11 y en el gráfico de la Fig. 1 se muestra un diagrama de flujo del proceso que debe seguir todo estándar IEEE para atender cualquier propuesta de revisión de mejora del estándar a la luz del avance de la ciencia y tecnología de las telecomunicaciones.

En la Fig. 2 se muestra un esquemático de como el estándar IEEE 802 de wireless logra desarrollarse a través del tiempo y que marcan la aparición de las diferentes tecnologías wireless y aquella relacionada con el IEEE 802.11 y otras.

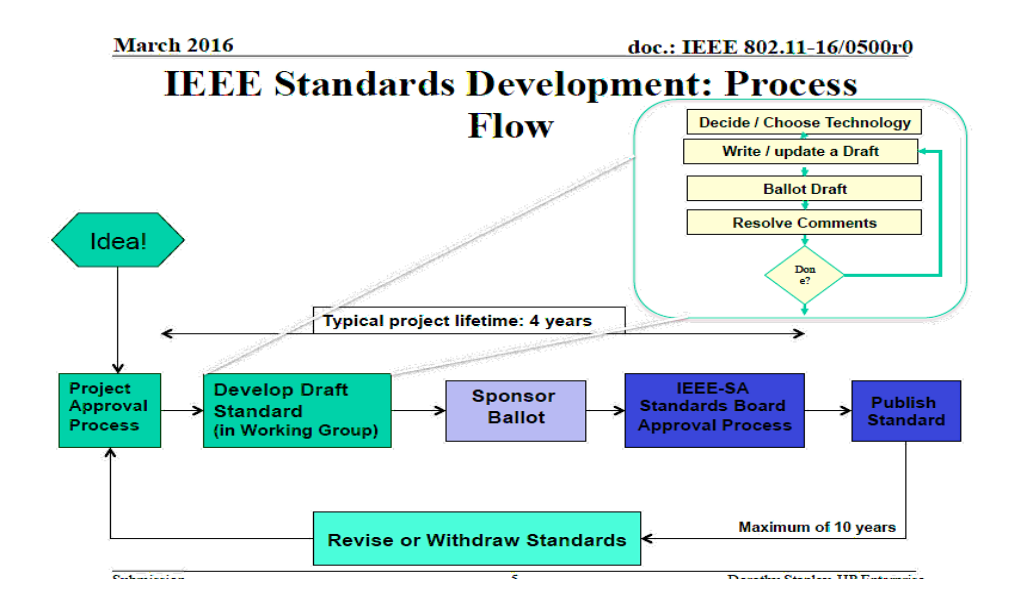

Fig. 1.- Diagrama de flujo del proceso de revisión de un estándar de la IEEE Fuente: La IEEE

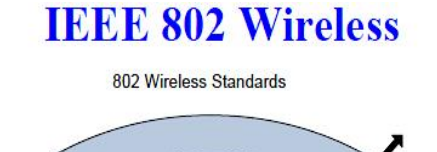

.

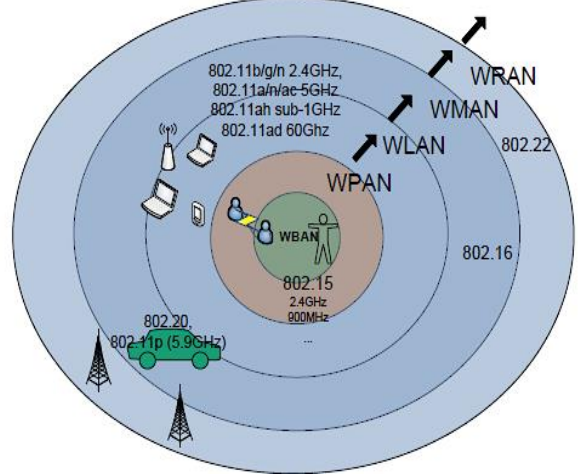

# Fig. 2.- Desarrollo del estándar IEEE 802 en el tiempo y cobertura Fuente: IEEE

En la Fig. 3 se muestra las diferentes revisiones a que ha sido sometido el estándar IEEE 802.11 desde el año 1997 hasta la última revisión en el año 2016.

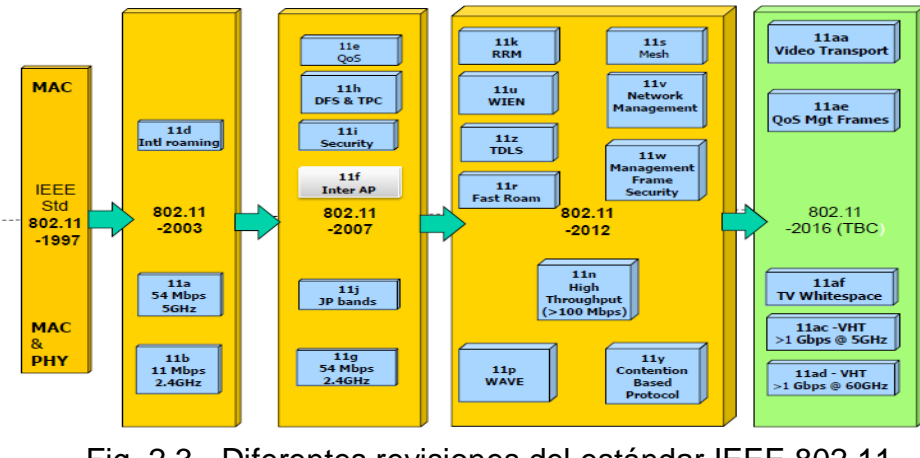

Fig. 2.3.- Diferentes revisiones del estándar IEEE 802.11. Fuente: La IEEE

## **Normatividad que rige las Telecomunicaciones**

a) Normatividad Nacional de Telecomunicaciones

Las normas técnicas que rigen en el sector comunicaciones nacional peruano se rigen por la Ley General de Telecomunicaciones y su Reglamento y el ente rector es el Ministerio de Transportes y Comunicaciones (MTC).

En cuanto a la regulación y supervisión del mercado de servicios públicos de telecomunicaciones y que vela por los derechos de los usuarios está a cargo del Organismo Supervisor de Inversión Privada de Telecomunicaciones (OSIPTEL).

b) Normatividad Internacional de Telecomunicaciones

La normatividad internacional de las comunicaciones en que se apoyan el Ministerio de Transportes y Comunicaciones, OSIPTEL y las empresas operadoras de comunicaciones inalámbricas son las siguientes:

- Recomendaciones de la UIT

- Recomendaciones de la ITSO (International Telecommunications Satellite Organization)

c) Empresas operadoras de telecomunicaciones Telefónica del Perú S.A. América Móvil Perú S.A.C Entel S.A. **Otras** 

### **2.2 Marco Teórico**

### **2.2.1Teórico**

En estos tiempos con el avance de la tecnología y la convergencia de los diferentes servicios de telecomunicaciones, todos orientados a usar la tecnología IP, el término **red inalámbrica** (en [inglés:](https://es.wikipedia.org/wiki/Idioma_ingl%C3%A9s) wireless network) se

utiliza para designar la conexión de los diferentes [nodos](https://es.wikipedia.org/wiki/Nodo_(inform%C3%A1tica)) por medio de enlaces inalámbricos (usan ondas [electromagnéticas](https://es.wikipedia.org/wiki/Ondas_electromagn%C3%A9ticas) o radio), prescindiendo de las redes [cableadas](https://es.wikipedia.org/wiki/Cable) o alámbricas. La transmisión y recepción desde o hacia los puntos terminales se realizan a través de [puertos](https://es.wikipedia.org/wiki/Puerto_de_red) de los equipos terminales sean estos para voz, video o datos.

Las redes inalámbricas por su área de cobertura se dividen en redes WPAN, WLAN, WIMAN y WWAN. En la Fig. 4 se muestra los estándares.

# **WPAN:** Wireless Personal Área Network (Red de área personal inalámbrica)

En este tipo de red de cobertura personal, existen tecnologías basadas en [HomeRF](https://es.wikipedia.org/wiki/HomeRF) (estándar para conectar todos los teléfonos móviles de la casa y los ordenadores mediante un aparato central); [Bluetooth](https://es.wikipedia.org/wiki/Bluetooth) (protocolo que sigue la especificación IEEE 802.15.1); [ZigBee](https://es.wikipedia.org/wiki/ZigBee) (basado en la especificación IEEE 802.15.4) y utilizado en aplicaciones como la [domótica,](https://es.wikipedia.org/wiki/Dom%C3%B3tica) que requieren comunicaciones seguras con tasas bajas de transmisión de datos y maximización de la vida útil de sus baterías, bajo consumo); [RFID](https://es.wikipedia.org/wiki/RFID) (sistema remoto de almacenamiento y recuperación de datos con el propósito de transmitir la identidad de un objeto) (similar a un número de serie único) mediante [ondas de radio.](https://es.wikipedia.org/wiki/Ondas_de_radio)

Una Piconet es una red formada por dispositivos Móviles utilizando tecnología Bluetooth, Es una derivación de WPAN. Está formada por dos a siete dispositivos, la piconet sigue una estructura de maestro - esclavo donde el maestro es el que proporciona la conexión mediante un request que envía el esclavo, el maestro al establecer la conexión define en que frecuencia va a trabajar.

Tiene un alcance máximo de 10 metros y puede aumentar juntando varias piconets formando una Scatternet, donde un nodo esclavo hace a su vez el rol de un maestro proporcionado conexión a demás esclavos.

El alcance típico de este tipo de redes es de unos cuantos metros, alrededor de los 10 metros máximo. La finalidad de estas redes es comunicar cualquier dispositivo personal (ordenador, terminal móvil, PDA, etc.) con sus periféricos, así como permitir una comunicación directa a corta distancia entre estos dispositivos.

#### **WLAN:** Wireless Local Area Network [\(Red de área local inalámbrica\)](https://es.wikipedia.org/wiki/Red_de_%C3%A1rea_local_inal%C3%A1mbrica)

Se encuentran [tecnologías](https://es.wikipedia.org/wiki/Tecnolog%C3%ADas) basadas en [Wi-Fi,](https://es.wikipedia.org/wiki/Wifi) un estándar H de comunicación inalámbrica basado en la norma IEEE 802.11. Puede presentar mejoras con respecto a la velocidad según sus estándares y alcanza una distancia de hasta 20 Km.

Utiliza [Access Point](https://es.wikipedia.org/wiki/Punto_de_acceso_inal%C3%A1mbrico) para distribuir equipos de comunicación inalámbricos, y esa misma forma una red inalámbrica que interconecta dispositivos móviles o tarjetas de red inalámbricas.

#### **WMAN:** Wireless Metropolitan Area Network [\(Red de área metropolitana\)](https://es.wikipedia.org/wiki/Red_de_%C3%A1rea_metropolitana)

Para redes de área metropolitana se encuentran [tecnologías](https://es.wikipedia.org/wiki/Tecnolog%C3%ADas) basadas en [WiMAX](https://es.wikipedia.org/wiki/WiMAX) (Worldwide Interoperability for Microwave Access), es decir, Interoperabilidad Mundial para Acceso con Microondas, un estándar de comunicación inalámbrica basado en la norma IEEE 802.16. WiMAX es un protocolo parecido a [Wi-Fi,](https://es.wikipedia.org/wiki/Wi-Fi) pero con más cobertura y [ancho de banda.](https://es.wikipedia.org/wiki/Ancho_de_banda) También podemos encontrar otros sistemas de comunicaciones como LMDS (Local Multipoint Distribution Service).

#### **WWAN:** Wireless Wide Área Network (Red de área amplia)

Una WWAN difiere de una WLAN (Wireless Local Área Network) en que usa tecnologías de red celular de comunicaciones móviles como [WiMAX](https://es.wikipedia.org/wiki/WiMAX) (aunque se aplica mejor a Redes WMAN), [UMTS](https://es.wikipedia.org/wiki/UMTS) (Universal Mobile Telecommunications System) GPRS, EDGE, CDMA2000, GSM, CDPD, Mobitex, HSPA, 3G, 4G y la futura 5G) para para transferir los datos. También incluye [LMDS](https://es.wikipedia.org/wiki/LMDS) y [Wi-Fi](https://es.wikipedia.org/wiki/Wi-Fi) autónoma para conectar a internet.

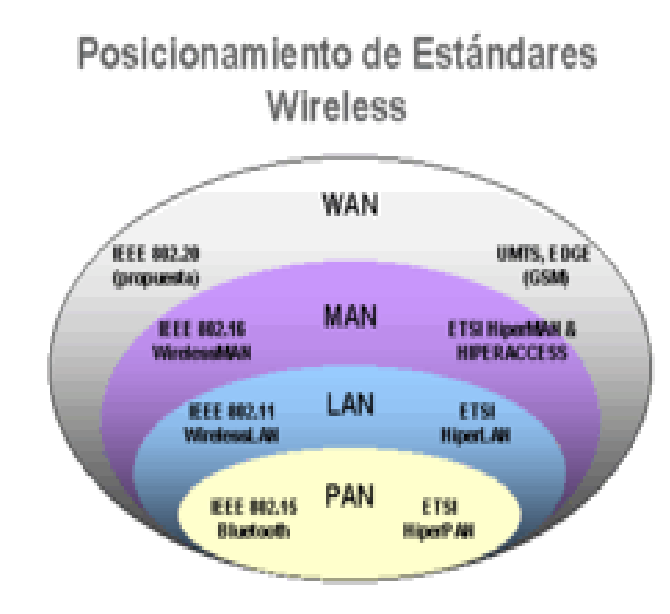

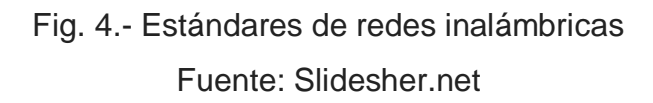

Las redes inalámbricas para zonas rurales que trata la tesis, por su cobertura se pueden considerar que son del tipo metropolitanas (WMAN) con uso de enlaces satelitales para la interconexión de estas redes que es usual encontrar en las zonas rurales o remotas de un país.

## **Topología de redes de comunicaciones inalámbricas**

Las redes inalámbricas en general están constituidas por los siguientes elementos: Equipos terminales (teléfonos, PCs, tablets, monitores de video, etc), enlaces y nodos.

La topología de la red está definida por la cantidad y distribución de los nodos que se quieren entrelazar por medio de los enlaces. Puede ser una topología muy simple como es la comunicación entre dos nodos o punto a punto (PtP), y muy compleja como son con distribución en estrella o en malla que pueden tener decenas, centenas hasta miles de nodos (Ver Fig. 5). La administración y/o control de estas redes puede ser centralizado o distribuida.
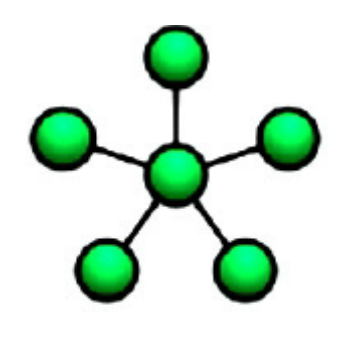

**Estrella** 

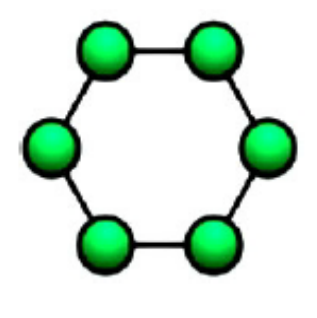

**Anillo** 

**Malla Completa** 

Fig. 5.- Topología de las redes de comunicaciones inalámbricas

Fuente: Slidesher.net

## **Celdas**

Para fines del desarrollo y cálculos del desempeño de las redes inalámbricas, me limitare a redes con topología estrella y un número limitado de nodos. Este conjunto de nodos en estrella, formara lo que he denominado una celda, para cubrir una determinada área se necesita un cierto número de celdas (ver Fig. 6, 7 y 8). En la Tesis por tratarse de redes que se usaran en zonas rurales, la cantidad de equipos terminales (nodos) será reducido, una primera aproximación seria de 48 nodos/celda distribuidas en un área extensa. El tamaño de las celdas se estima que no sobrepasan radios de 30 Km. y que el tamaño de la zona a servir no será mayor a 250 Km. En la Fig. 9 se muestra tres celdas en la zona rural del Departamento de Amazonas.

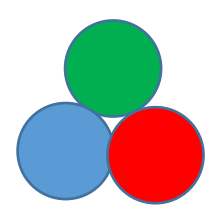

Fig.6.- Conjunto de tres celdas

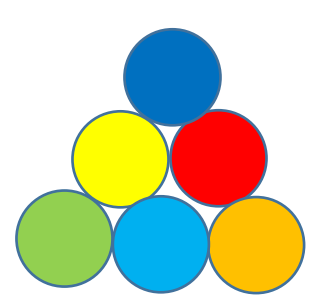

Fig. 7.- Conjunto de seis celdas Fuente: propia

En la Fig. 8 se muestra como se apreciaría la formación de cinco celdas sobre la superficie de la tierra vista desde un satélite.

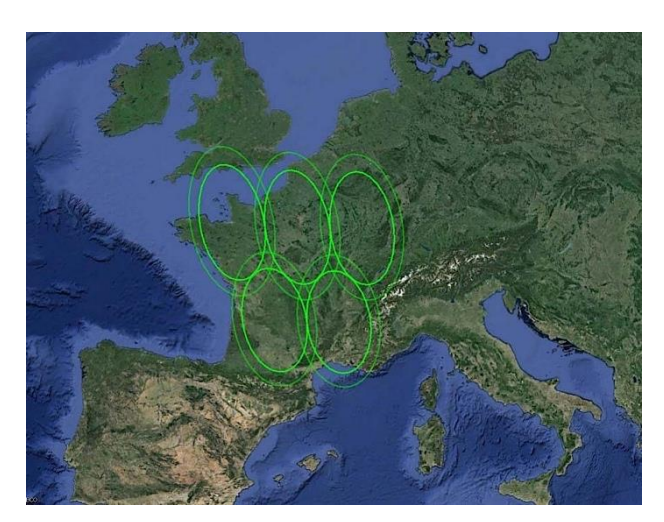

Fig. 8.- La formación de cinco celdas vista desde un satélite Fuente: Avanti Communications

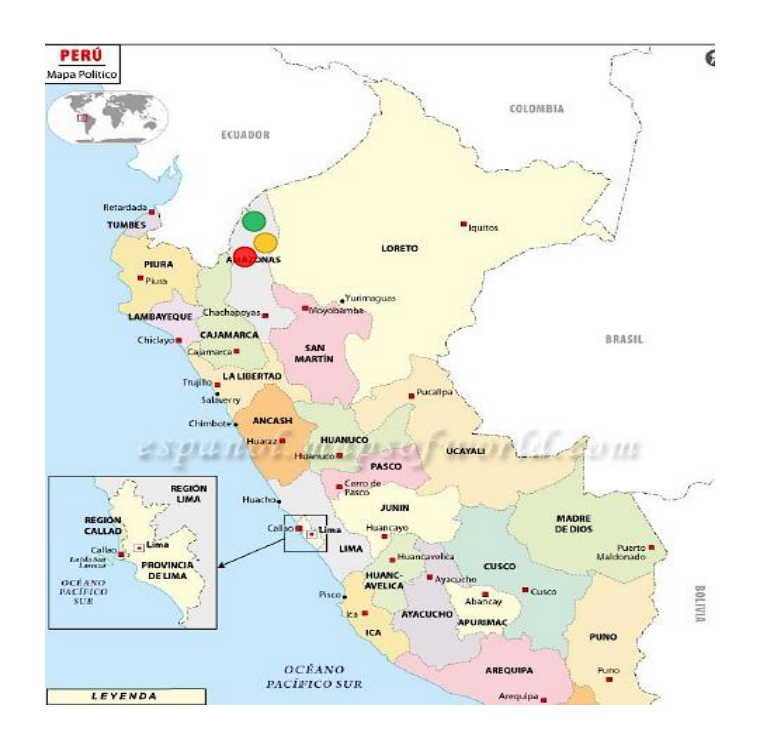

Fig. 9.- Tres celdas en la zona rural del Dpto. de Amazonas Fuente: Propia

Las celdas creadas bajo el criterio anterior podrán comunicarse con otras celdas alejadas a través del enlace satelital con una configuración en estrella o en malla tal como se muestra en la Fig. 10.

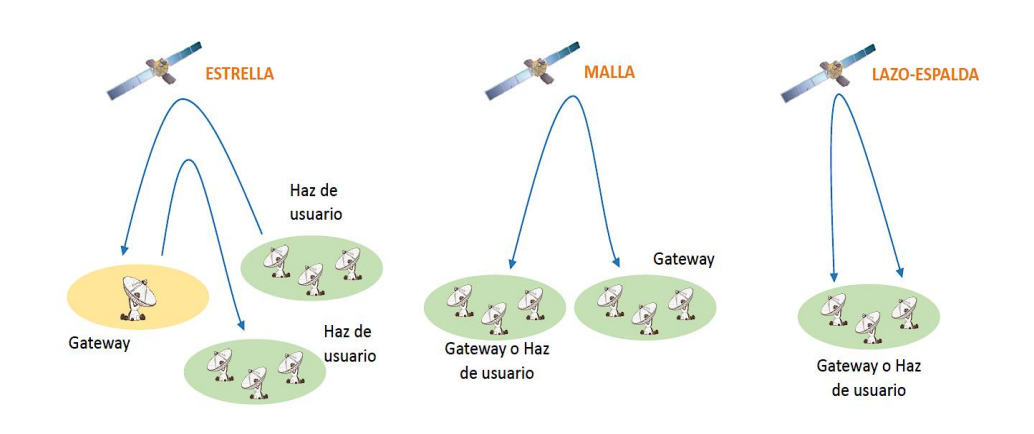

Fig. 10.- Comunicación entre celdas remotas en una configuracion en estrella o en malla.

Fuente: propia

#### **Enlaces inalámbricos de microondas terrestres de alto rendimiento**

Estos enlaces usualmente trabajan en la banda de 2.4 GHz y 5 GHz, utilizan antenas parabólicas con un diámetro aproximado de unos tres metros o antenas de arreglos de dipolos tipo Plano Panel. Tienen una cobertura de kilómetros, pero con el inconveniente de que el emisor y el receptor deben estar perfectamente alineados y en línea de vista (libres de obstáculos). Por eso, se acostumbran a utilizar en enlaces [punto a](https://es.wikipedia.org/wiki/Red_punto_a_punto)  [punto](https://es.wikipedia.org/wiki/Red_punto_a_punto) (PtP) en distancias de hasta 50 Km. y se puede extender el alcance con el uso de repetidoras de microondas. En estos casos, la atenuación producida por la lluvia (rain fall) es importante ya que se opera a frecuencias más elevadas en el rango de microondas desde 1 hasta 300 [GHz,](https://es.wikipedia.org/wiki/GHz) a mayor frecuencia mayor es la perdida de propagación y por el "rain fall". En la Fig. 11 y 12 se muestran los patrones de radiación de una antena parabólica típica. En la Fig.13 y 14 se muestran los patrones de radiación de una antena tipo Panel Plana, muy utilizada en los sistemas de microondas terrestres de alto rendimiento.

#### **Modelo de propagación de microondas Longley-Rice**

Para los cálculos de propagación se uso el modelo de terreno irregular (ITM) o también conocido como de Longley-Rice el cual se valido para las frecuencias en el rango de 20 MHz y 20 GHz y es de propósito general basado en la teoría electromagnética, en las características del terreno y en mediciones de radio. Permitio predecir la atenuación media de una señal de radio en función de la distancia y las variaciones de la señal en el espacio-tiempo. El modo en que se utilizo el modelo es el de enlaces punto a punto (PtP) que nos intereso y utilizo detalles del perfil del terreno, los parámetros de entrada para el cálculo fueron:

De = Distancia entre terminales

 $h_1$ ,  $h_2$  = Altura de las torres de soporte de las antenas

k = Numero de onda

∆h = Parámetro de irregularidad del terreno

 $N<sub>s</sub>$  = Refractividad superficial mínima mensual media

 $y_e$  = Cuvartura efectiva de la tierra

 $Z_g$  = Transimpedancia de la superficie del suelo

Clima radio = Expresado cuantitativamente como uno de los climas tipificados

Además en el modo punto a punto (PtP) se tomo en consideración los siguientes parámetros de entrada:

 $h_{e1}$ ,  $h_{e2}$  = Alturas efectivas de las antenas

 $d_{11}$ ,  $d_{12}$  = Distancias de cada terminal a su horizonte radio

 $\Theta_{e1}$ ,  $\Theta_{e2}$  = Ángulos de elevación de los horizontes de cada terminal a la altura de las antenas.

Los parámetros arriba indicados se obtienen a partir del perfil del terreno. El resultado del cálculo anterior es la atenuación media y está asociada a una probabilidad de que esa atenuación no sea superada al menos en un en un % del tiempo.

## **Antenas de microondas**

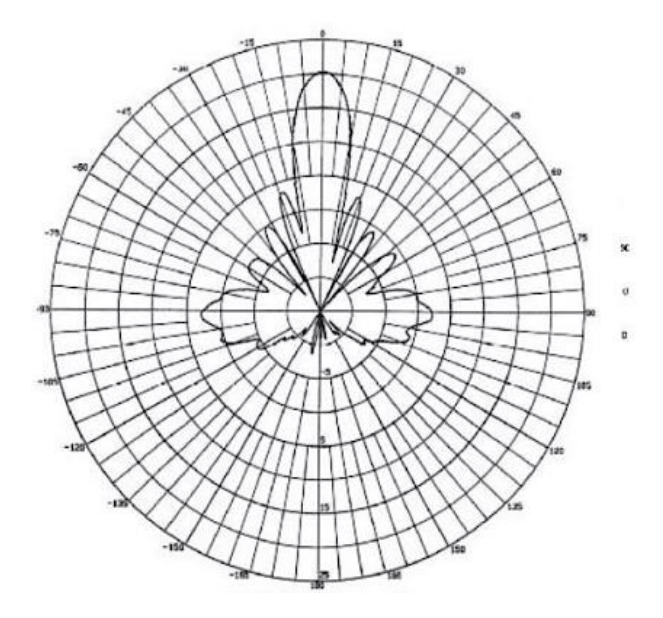

Fig. 11.- Patrón de elevación de una Antena tipo Parabólica

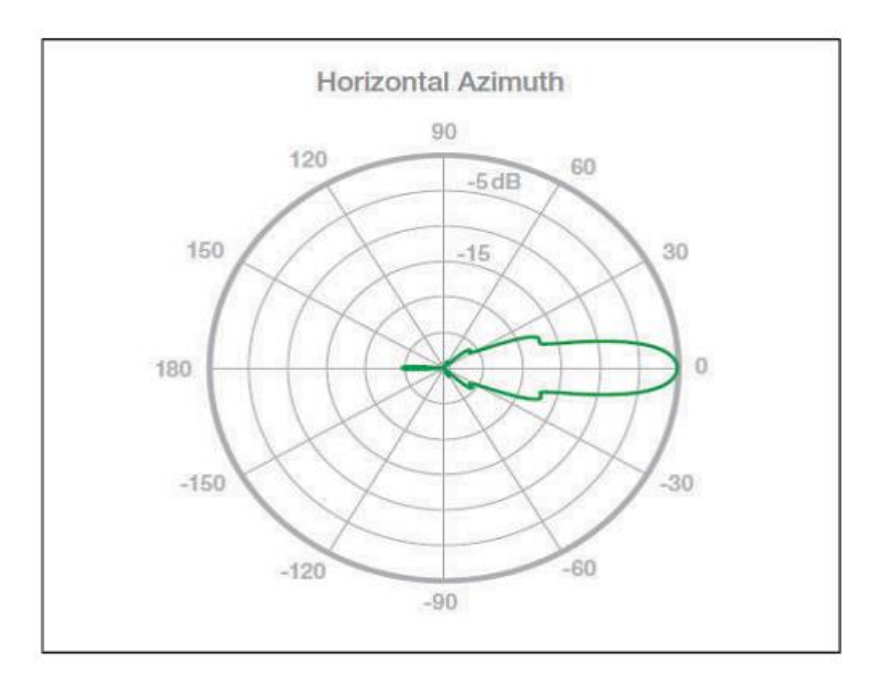

Fig. 12.- Patrón de azimuth de una antena tipo Parabólica

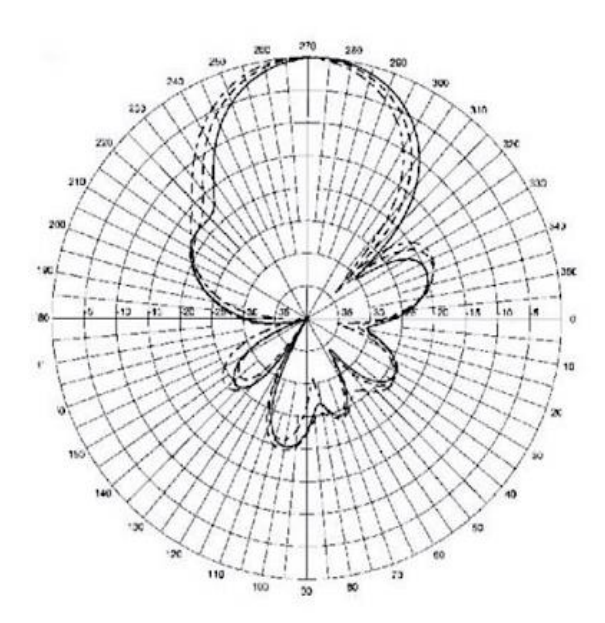

Fig. 13.- Patrón de elevación de una antena Plana tipo Panel

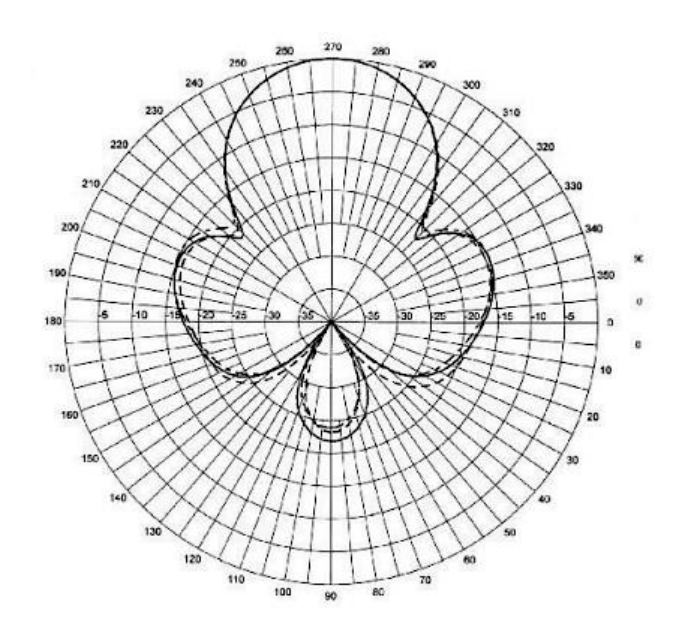

Fig. 14.- Patrón de azimuth de una Antena Plana tipo Panel

Los sistemas de comunicaciones inalámbricas terrestres de alto rendimiento, usan elementos similares a los utilizados por los sistemas de microondas terrestres convencionales, se utilizan antenas tipo Parabólica o antenas tipo Panel (planas) de alta ganancia. Tienen una cobertura de kilómetros, el emisor y el receptor deben estar perfectamente alineados y en línea de vista (tienen un angulo de radiación menores a 5°) y libres de obstáculos. Por eso, usualmente se acostumbran a utilizar en enlaces [punto a punto](https://es.wikipedia.org/wiki/Red_punto_a_punto) en distancias de hasta 50 Km. y se puede extender el alcance con el uso de repetidoras de microondas. En estos casos, la atenuación producida por la lluvia (rain fall) es más importante ya que se opera a frecuencias más elevadas en el rango de microondas desde 1 hasta 300 [GHz.](https://es.wikipedia.org/wiki/GHz)

Las comunicaciones inalámbricas de microondas terrestres de alto rendimiento, son licenciadas y usan equipos que a nivel de la capa física (PHY) se rigen por la teoría general de las comunicaciones inalámbricas y se diferencian de los sistemas de comunicaciones inalámbricas convencionales por usar equipos con un proceso de fabricación propietarios, la mayoría de ellos basados en las experiencias recogidas en la fabricación de sistemas de comunicaciones inalámbricas no licenciadas basadas en el WiFi en el cual se manipula la trama a nivel de la capa MAC para lograr mayores alcances con potencias que están limitadas por la norma de la UIT-R a EIRPs (o PIREs) menores a 30 dBm. Esta limitación no existe en los sistemas inalámbricos licenciados de alto rendimiento que pueden usar EIRPs mayores a 30 dBm.

Para efectos de los cálculos de pérdidas de propagación en el espacio libre, para los sistemas inalámbricos de alto rendimiento licenciados se aplico la siguiente formula:

$$
L (dB) = 92.40 + 20 \log d(km) + 20 \log f(GHz)
$$
 (2.1)

$$
L (dB) = 32.45 + 20 \log d(Km) + 20 \log f(MHz)
$$
 (2.2)

Donde:

d = distancia del enlace en Km.

f = frecuencia de la portadora en GHz o MHz

En la banda ISM 2.4 GHz se reduce a la siguiente expresión:

$$
L (dB) \approx 100 + 20 \log d (Km) \tag{2.3}
$$

Se uso el modelo Longley-Rice y resulto apropiada por una mayor precisión en los cálculos de las pérdidas de propagación en un enlace concreto.

En la banda de 5 GHz, la ecuación 2.1 se reduce a:

$$
L (dB) \approx 107 + 20 \log d (Km) \tag{2.4}
$$

y para la frecuencia de 5.8 GHz se redujo a:

L (dB) ≈ 107.66 + 20log d (Km) (2.5)

#### **Satélites y enlaces de alto rendimiento (HTS)**

Se forman enlaces entre dos o más nodos (estaciones de radio) que se denominan estaciones base o estaciones terrestres. El [satélite](https://es.wikipedia.org/wiki/Sat%C3%A9lite_artificial) recibe la señal (denominada señal ascendente) en una banda de frecuencia de microondas, la amplifica y la retransmite en otra banda (señal descendente). Cada satélite opera en unas bandas concretas. Las bandas de frecuencia de microondas más usuales con que funcionan los HTS son la banda Ku y la Ka.

Las características, funcionalidades, ventajas y usos que se obtuvieron del modelo mostrado en la Fig. 15, serían las mismas que se expresaron en el punto 2.2 (a) (fundamentación ontológica)

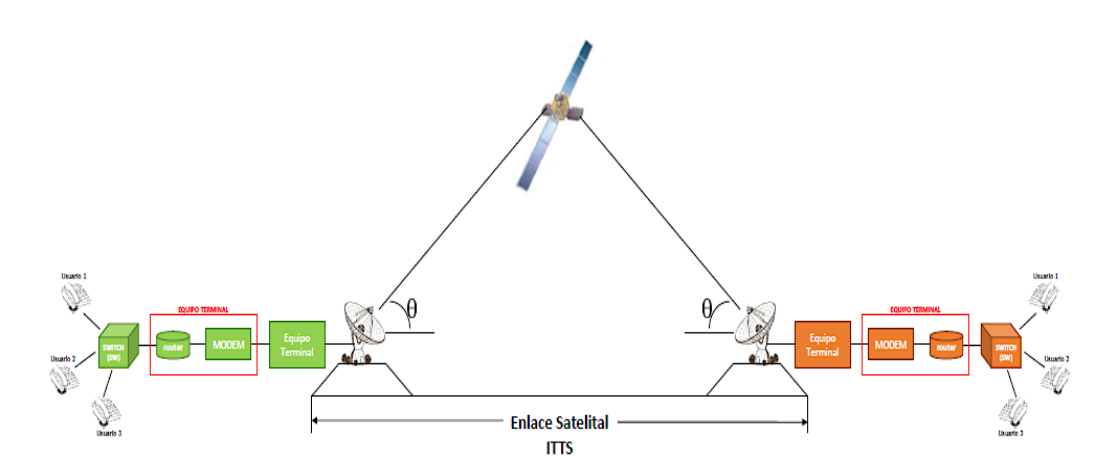

Fig. 15.- Sistema de comunicación inalámbrica de alto rendimiento + satelital (HTS)

Fuente: propia

La comunicación por satélite de alto rendimiento (HTS) se ha convertido en la tecnología más usada para solución de acceso de las TICs en un creciente número de implementaciones especialmente en áreas rurales donde las otras alternativas son inviables o cuando estas son usadas como respaldo o backhaul en otros tipos de redes como las celulares. En estos casos los servicios de comunicaciones por satélite HTS para ofrecer la mejor solución deberían considerar aspectos como: esquema de acceso, eficiencia del ancho de banda, calidad de servicio y disponibilidad

## **Satélites (HTS)**

Los satélites de alto rendimiento (HTS) se caracterizan porque proporcionan un desempeño o rendimiento (throughput) de muchas veces la que tienen los satélites de uso fijo (SFS) tradicionales usando la misma cantidad de espectro reduciendo significativamente el costo por bit o un ahorro en ancho de banda para los usuarios del 30 a 40%. Se prevé que en los próximos diez años la capacidad de los satélites HTS que cubrirán el cielo será del orden de 2.3 Tbps.

Esto se logra al aprovechar las ventajas de re-uso de frecuencias y haces angostos o "spot" aumentando la eficiencia, los satélites de la serie Inmarsat Global Xpress (GX)-banda Ka. En la Fig. 16 se aprecia el satélite Inmarsat -5 F4 (banda Ka, lanzado en Mayo 2017).

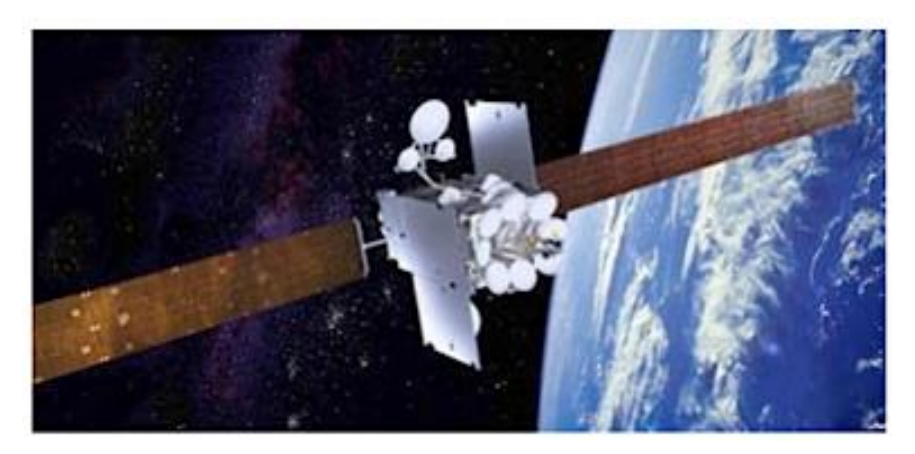

Fig. 2.16.- Satélite de alto rendimiento HTS, Inmarsat -5 F4

Fuente: Satellite communications

En la Fig. 17 se muestra los satélites Inmarsat de acceso global en la banda L, S y Ka.

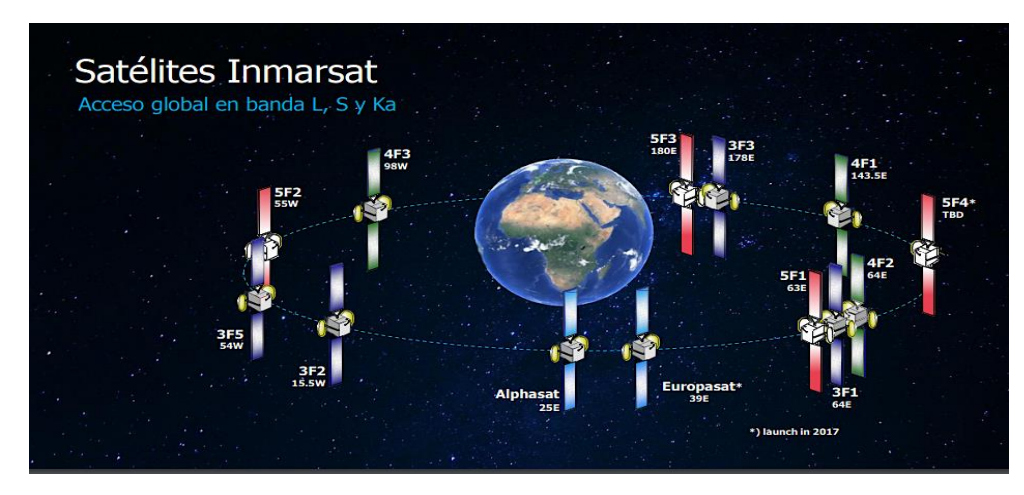

Fig. 17.- Satélites de la serie Inmarsat de acceso global Fuente: Satellite communications

En la Fig. 18 se muestra un enlace satelital a través de una estación Gateway (estación Pasarela) que facilita la conexión entre dos estaciones de usuario final (End User Terminal) y en la Fig. 19 se muestra un satélite HTS con varios usuarios finales de diferentes celdas o áreas de servicio que se atienden a través de una sola estación pasarela (Gateway).

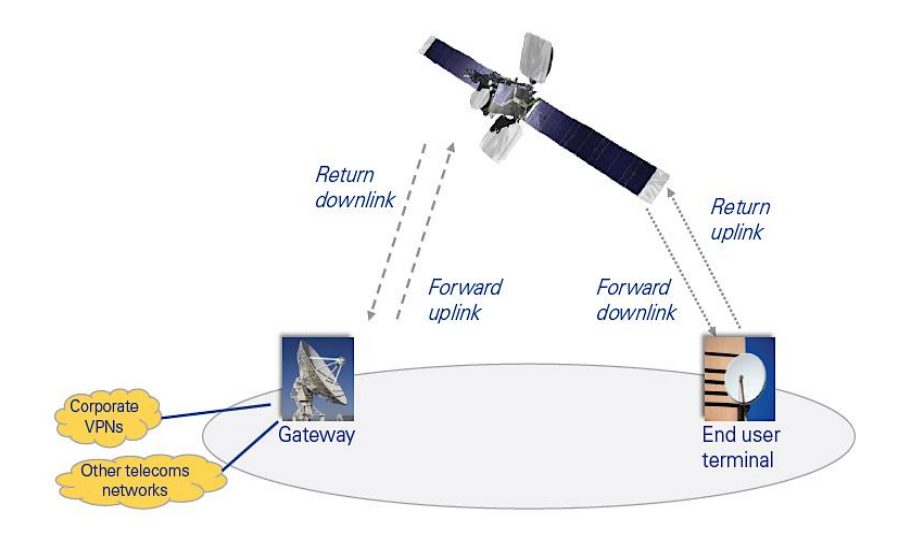

Fig. 18.- Elementos esenciales de un sistema satelital HTS de dos vías proporcionando servicio de acceso.

Fuente: Avanti Communications

Se puede apreciar que usando un haz de un satélite HTS se pueden atender a través de una estación terrena a grupos de usuarios que pertenecerían a una celda más pequeña (una especie de subcelda).

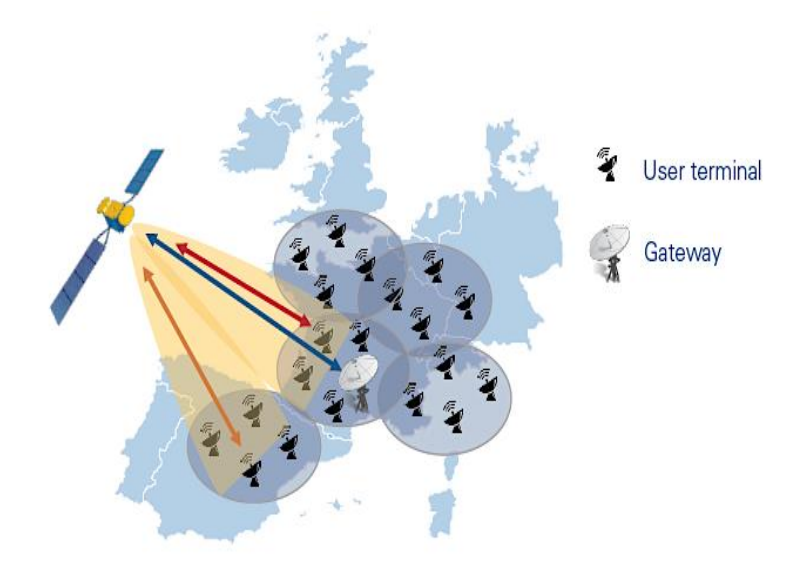

Fig. 19.- Elementos esenciales de un sistema HTS de dos vías.

Fuente: Avanti Communications

#### **Enlaces satelitales**

Un enlace satelital completo, está constituido por un enlace ascendente, un transponder y un enlace descendente:

### **Enlace ascendente**

El principal componente del enlace ascendente es el transmisor de la estación terrena, ver Fig. 20 (a). Un transmisor típico está constituido por un modulador IF, un conversor de microondas de IF a RF, un amplificador de alta potencia (HPA) y un filtro pasa banda de salida (BPF). El modulador de IF convierte las señales de banda base de entrada a una de frecuencia intermedia modulada en forma digital. Los tipos de modulación más usuales son PSK, QPSK o QAM. Conforme avanza la tecnología se está logrando moduladores de hasta 8 niveles como el 8PSK, por ahora.

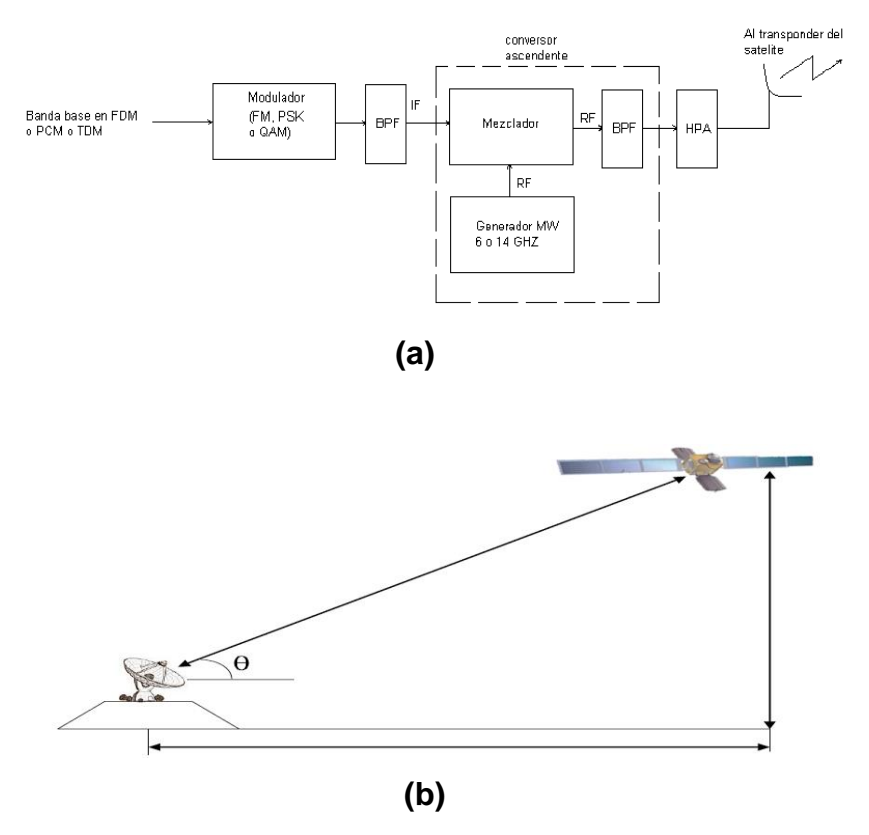

Fig. 20.- Enlace ascendente (subida al satélite)

Fuente: propia

## **Transponder**

Un transponder típico consta de un dispositivo para limitar la banda de entrada (BPF), un amplificador de bajo ruido de entrada (LNA), un traslador de frecuencia, un amplificador de potencia de bajo nivel y un filtro pasa-banda (BPF) de salida. Este transponder es un repetidor de RF a RF. El BPF de entrada limita el ruido total aplicado a la entrada del LNA. La salida del LNA alimenta a un translador de frecuencia, que convierte la frecuencia de subida de banda alta a una frecuencia de bajada de banda baja. El amplificador de potencia de bajo nivel amplifica la señal de RF para su transmisión por medio de la bajada a los receptores de la estación terrena. Cada canal de RF del satélite requiere de un transponder separado, ver Fig. 21 (a) y (b).

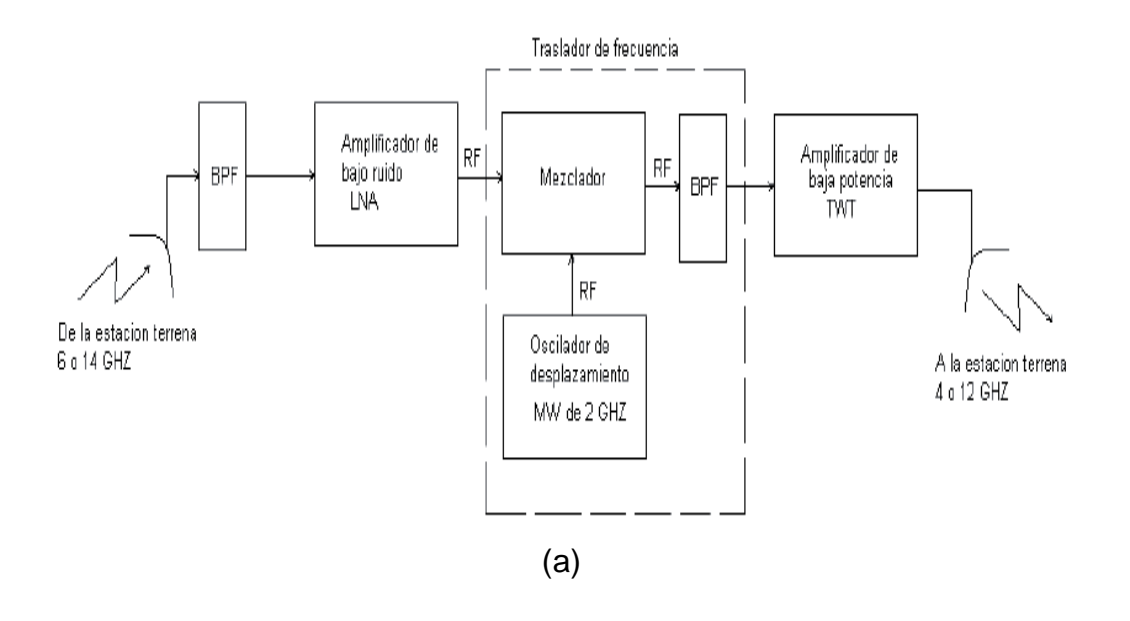

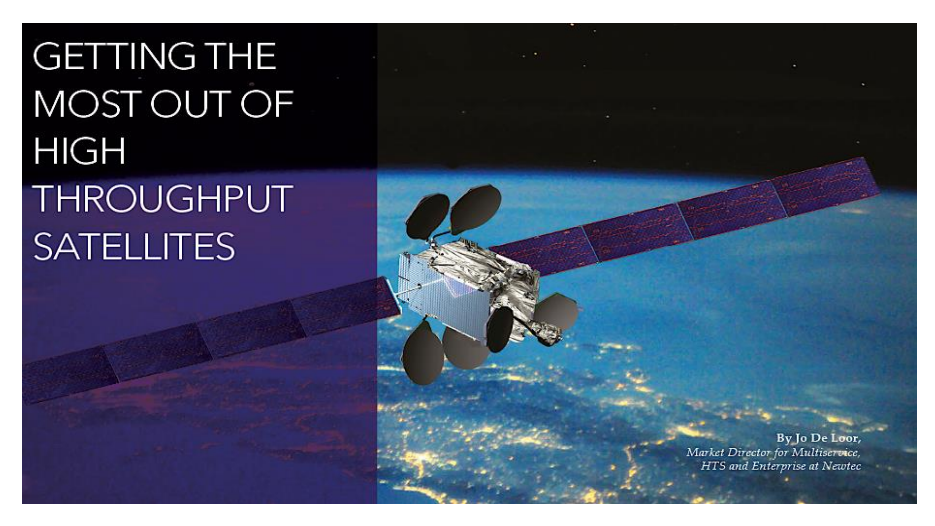

(b)

Fig. 21.- Transponder del satélite

Fuente: Satellite Communications

### **Enlace descendente (bajada del satélite)**

Un receptor de estación terrena incluye un BPF de entrada, un LNA y un conversor de RF a IF. El BPF limita la potencia del ruido de entrada al LNA. El LNA es un dispositivo altamente sensible, con poco ruido. El conversor de RF a IF es una combinación de filtro mezclador/pasa-bandas que convierte la señal de RF recibida a una frecuencia de IF. (Véase la Fig. 22 (a)).

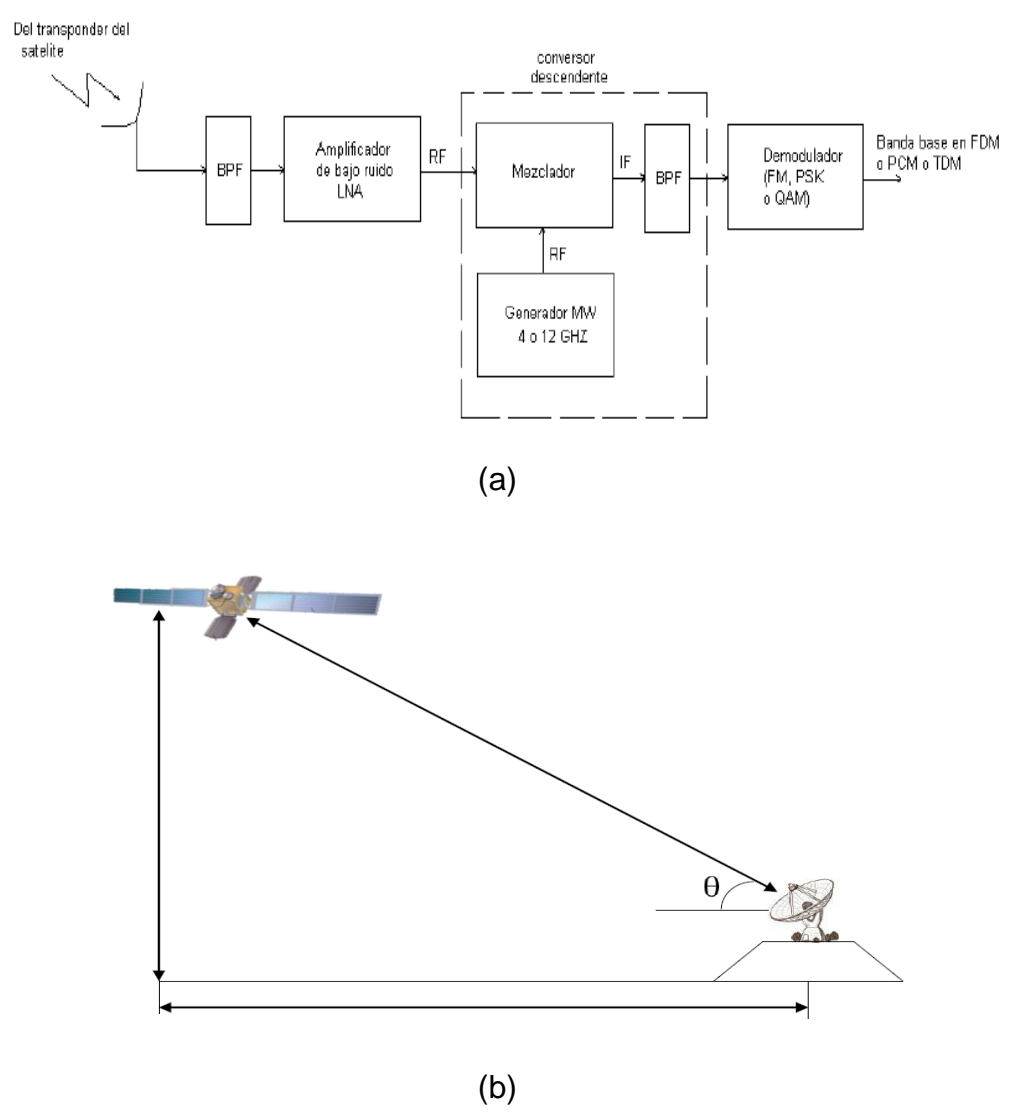

Fig. 2.22.- Enlace descendente

Fuente: Propia

## **El Sistema Satelital y sus parámetros Potencia Isotrópica Radiada Efectiva (PIRE)**

El PIRE se define como la potencia de transmisión equivalente, y se expresa como:

$$
PIRE = P_R \times G_t \quad (watts)
$$
 (2.6)

Donde:

 $P_R$  = potencia total radiada de una antena (watts)  $G_t$  = ganancia de la antena transmisora (sin dimensiones). En decibelios (dB), la ecuación anterior se escribe como:

$$
PIRE_{(dBW)} = P_{R(dBW)} + G_t(dBW)
$$
 (2.7)

Con relación a la salida del transmisor, P<sub>R</sub> se define como:

$$
P_R = P_T - L_{bo} - L_{bf} \tag{2.8}
$$

Donde:

 $P_T$  = potencia de salida real del transmisor (dBW)  $L_{bo}$  = perdidas por respaldo de HPA (dB)

 $L_{\text{bf}}$  = perdida en el alimentador y la ramificación total.

Se concluye que:

$$
PIRE = Pt - L_{bo} - L_{bf} + G_t \tag{2.9}
$$

### **Temperatura equivalente de ruido (Te)**

Es un valor de una fuente de ruido ficticia (hipotética) que puede calcularse, pero no puede medirse. Te frecuentemente se usa en vez de la figura de ruido, porque es un método más exacto para expresar el ruido aportado por un dispositivo o un receptor cuando se evalúa su rendimiento.

#### **Factor o figura de ruido (NF)**

La potencia de ruido es expresada como:

$$
N = KTB
$$
 (2.10)

Luego,

 $T = N/(KB)$  (2.11)

Donde:

 $N =$  potencia total de ruido (watts)

K = constante de Boltzman  $(1.38x10^{-23}J/\mathrm{OK})$ 

 $B =$  ancho de banda (Hz)

 $T =$  temperatura ambiente ( $\mathrm{PK}$ ).

El factor de ruido (sin dimensiones) o figura de ruido se expresa como:

$$
NF = 1 + T_{\theta}/T
$$
 (2.12)

Luego,

$$
T_e = T(NF - 1) \tag{2.13}
$$

donde  $T_{e}=$  temperatura equivalente de ruido ( $\mathrm{O}(K)$ )

#### **Densidad de ruido**

Es la potencia de ruido total normalizada a un ancho de banda de 1 Hz. Matemáticamente se expresa como:

$$
N_o = N/B = KT_e \tag{2.14}
$$

donde  $N_0$  = densidad de potencia de ruido (W/Hz)

### **Relación de potencia de portadora a densidad de ruido (C/No)**

 $C/N_o = C/(KT_e)$ 

Donde  $C =$  potencia de la portadora de banda ancha.

### **Relación de la densidad de energía de bit a densidad de ruido (Eb/No)**

 $E<sub>b</sub>/N<sub>o</sub>$  es uno de los parámetros más importantes y más utilizados en comunicaciones satelitales cuando se evalúa un sistema de radio de comunicación digital. Es la manera más conveniente de comparar los rendimientos de los sistemas de comunicación digital que utilizan diferentes técnicas de codificación.

$$
C/R_b
$$
  
\n
$$
\underline{E}_b = \text{---} = CB/(NR_b)
$$
  
\n
$$
N_o \quad N/B
$$
 (2.15)

#### **Relación de ganancia a temperatura equivalente de ruido (G/Te)**

La relación  $G/T_e$  es la forma de expresar o representar (figura de mérito) la calidad o bondad de la señal recibida de un satélite en el receptor de una estación terrena. Debido a las potencias extremadamente pequeñas de la portadora de recepción que normalmente se experimenta en los sistemas satelitales, frecuentemente el amplificador de bajo ruido (LNA) esta físicamente instalado en el punto de alimentación de la antena.  $GT_e$ es la relación de la ganancia de la antena receptora más la ganancia del LNA, a la temperatura de ruido equivalente. Matemáticamente se expresa como:

$$
G/(T_e) = (G_r + G_{LNA})/T_e
$$
 (2.16)

Donde G/(Te) es un parámetro muy útil para determinar las relaciones  $E<sub>b</sub>/N<sub>o</sub>$  y C/N en el transponder del satélite y receptores de la estación terrena.

#### **Perdidas por espacio libre (PEL o Lo)**

El espacio libre es un medio físico ideal homogéneo libre de corrientes, cargas eléctricas y de pérdidas por efecto joule, en el cual las ondas electromagnéticas de radio viajan en línea recta y sin atenuación. El espacio libre es una abstracción. Las pérdidas de potencia en el espacio libre son función de la distancia y la longitud de onda de radio:

PEL = L<sup>o</sup> = [(4πD)/λ] 2 (2.17)

Donde:

 $D =$  distancia en metros

 $\lambda$  = longitud de la onda electromagnética de radio en metros

Las pérdidas de potencia de la onda de radio son las que ocurren en un trayecto sin obstáculos en el espacio libre, sin considerar las pérdidas en ganancia de las antenas (unitarias). Según el estándar "IEEE Standard Definitions of Terms for Antennas" IEEE Std 145-2013, se define como "La pérdida entre dos radiadores isotrópicos en el espacio libre, expresada como una relación de potencia", usualmente expresada en decibelios.

Estas pérdidas ocurren principalmente debido al ensanchamiento que ocurre en el frente de onda una vez que es emitida desde la antena isotrópica, la potencia de la onda electromagnética se distribuye en un área mayor a medida que se aleja del transmisor de la onda, la potencia recibida en un enlace disminuye de manera cuadrática con el aumento de la distancia como se observa en la Fig. 23.

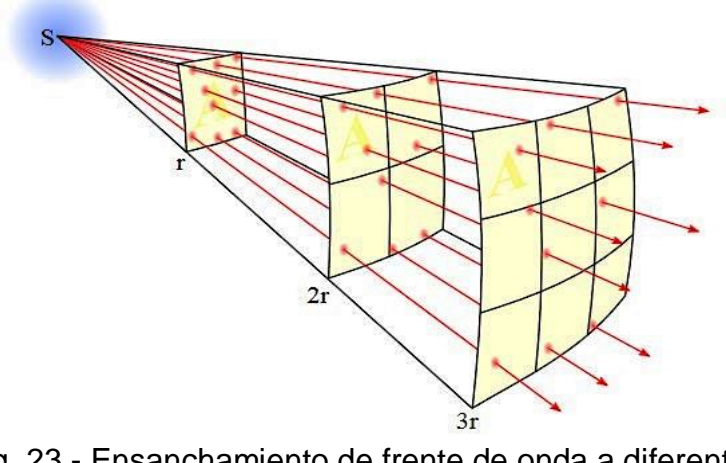

Fig. 23.- Ensanchamiento de frente de onda a diferentes distancias desde el origen

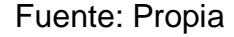

La pérdida de espacio libre viene dada por la siguiente ecuación:

 $PEL = (4\pi d^2/\lambda)$  $(2.18)$ 

Para la realización de este cálculo se siguen las recomendaciones establecidas en la "Recomendación UIT-R P.525-2" de la International Telecommunication Union, específicamente en el punto 2.2, en el cual se dan las recomendaciones para un enlace punto a punto. La ecuación para el cálculo de PEL en decibelios con el ajuste de unidades dada por la recomendación de la ITU.

#### **El enlace satelital y sus ecuaciones**

Las ecuaciones de un enlace satelital se usan para analizar las secciones de subida y de bajada del sistema satelital. En este punto solo se consideran las ganancias y pérdidas ideales, así como los efectos de ruido térmico.

## **Ecuación del enlace ascendente**

$$
C/N_0 = G_t P_r(L_0 L_u) G_r / (KT_e) = [G_t P_r(L_0 L_u) / K] \times (G/T_e)
$$
 (2.19)

Donde:

Lo : pérdidas en el espacio libre

Lu : pérdidas atmosféricas adicionales en el enlace ascendente (subida).

Las señales de subida y bajada deben pasar por la atmosfera de la tierra, donde son absorbidas parcialmente por la humedad, oxígeno y partículas en el aire. Dependiendo del ángulo de elevación, la distancia que recorre la señal RF por la atmosfera varia de una estación terrena a otra, debido a que L<sub>o</sub> y L<sub>u</sub> representan perdidas, son valores menores a 1. G/T<sub>e</sub> es la relación de la ganancia de la antena receptora del transponder mas la ganancia del LNA a la temperatura de ruido equivalente de entrada. Expresada en forma logarítmica es:

 $(C/N_0)_{dB} = 10log(G_tP_r) - 20log[4\pi D/\lambda] + 10log[G/T_e] - 10log(L_u) - 10log(k)$  (2.20) Donde:  $10\log(G_tP_r)$ : PIRE de la estación terrena

20log[4πD/λ] : pérdidas en el espacio libre

10log[G/Te] : relación de ganancia a temperatura equivalente de ruido del satélite

10log(k) : constante de Boltzman.

#### **Ecuación del enlace descendente**

 $C/N_0 = G_tP_r(L_0L_d)G_r/(KT_e) = [G_tP_r(L_0L_d)/K] \times (G/T_e)$  (2.21)

Donde:

L<sub>d :</sub> pérdidas atmosféricas de bajada adicionales.

La ecuación del enlace descendente es:

$$
(C/N_o)_{dB} = 10log(G_tP_r) - 20log[4\pi D/\lambda] + 10log[G/T_e] - 10log(L_d) - 10log(k)(2.22)
$$

Donde:  $10log(G_tP_r)$ : PIRE del satélite  $10\log(L_d)$ : pérdidas atmosféricas adicionales.

# **Potencia por unidad de superficie o nivel de iluminación a una distancia D del punto de transmisión W**

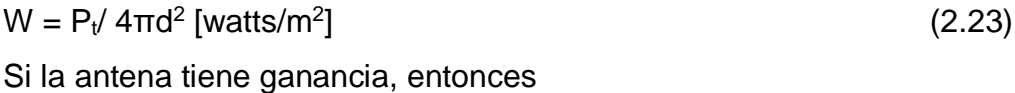

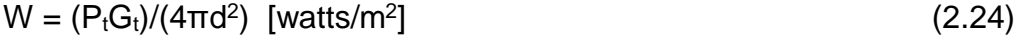

```
Como la PIRE = P_tG_t, luego (2.25)
```
 $W_{dBw/m}^2 = PIRE_{dBw} - 20\log d_{km} - 71$  (2.26) Una antena receptora "recibe" la señal y la cantidad de señal "recibida" depende del tamaño (área efectiva) de la antena. La potencia recibida estará dada por

 $P_r = WxA_e$  [watts] (2.27)

Donde,  $A_e = (\lambda^2/4\pi)G_r$ 

De manera que,

 $P_r(dBw) = PIRE_{dBW} - L_0(dB) - G_r(dB)$  (2.28)

Si en la ecuación anterior se considera que  $G<sub>r</sub>$  es la ganancia de una antena de 1m<sup>2</sup> con una eficiencia del 100%, P<sub>r</sub> será el nivel de iluminación por unidad de superficie (en dBW/m<sup>2</sup>) y por lo tanto el nivel de iluminación en la ecuación de  $W_{dBw/m}$ <sup>2</sup> podrá expresarse también de la siguiente manera:

$$
W_{dBw/m}^2 = PIRE_{dBw} - L_o(dB) - G_{1m}^2(dB)
$$
 (2.29)

#### **Factores de ajuste**

Debido a la ubicación geográfica se tendrán que realizar algunos ajustes en los cálculos lo cual trataremos más adelante.

#### **Antenas de satélites HTS**

**Características de antena**

### **Ganancia de Antena**

La ganancia de potencia G, o simplemente la ganancia de una antena es la relación de su intensidad de radiación a la radiación de una antena isotrópica a la misma potencia total.

En la Fig 24 se muestra el grafico del patrón de radiación del lóbulo principal, el cual incluye la dirección de máxima dirección (algunas veces llamado ("the boresight direction") y de varios "lóbulos laterales" separada por los puntos "nulos" donde no ocurre radiación.

Para un reflector de antena de diámetro "D", la ganancia máxima se expresa como:

$$
G_{\text{max}} = \eta [(\pi D)/\lambda]^2 = \eta [(\pi D f)/c]^2 \tag{2.30}
$$

Donde η es denominada la eficiencia de la antena

La eficiencia η de la antena es el producto de varios factores los cuales toman en consideración la ley de iluminación, perdidas de desborde (spillover), irreegularidades de la superficie, perdidas de resistencia y desbalance (mismatch), etc.

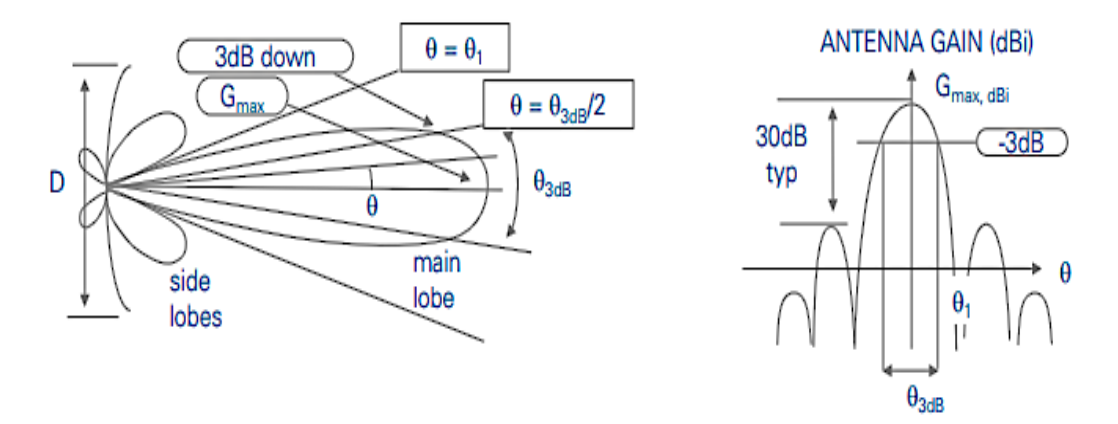

Fig. 24.- Patrón de radiación

Fuente: Avanti Communcations

### **Ancho del lóbulo**

Ancho del lóbulo  $\Theta_{3db}$  es el ángulo subtendido por los puntos de media potencia del lóbulo principal (Ancho del haz de media-potencia). Este parámetro es usado para caracterizar el ancho del lóbulo o ancho angular del lóbulo. El ancho del lóbulo de 3dB está relacionado a la relación λ/D.

Para las antenas reflectoras, el coeficiente depende de la ley de iluminación. Un valor común es 70 ° cuando la ley de iluminación introduce un estrechamiento en el borde del reflector, lo que conduce a la siguiente expresión para un reflector de antena de diámetro D.

$$
\Theta_{3dB} = 70(\lambda/D) = 70[c/(fD)] \quad (grados)
$$
 (2.31)

En una dirección  $\theta$  con respecto a la vista, el valor de la ganancia viene dado por:

$$
G(\Theta)_{dBi} = G_{max, dBi} - 12(\Theta/\Theta_{3dB}) \qquad (dB_i)
$$
 (2.32)

## **Para un mismo tamaño de antena, la banda Ka ofrece un mayor rendimiento**

Esto ilustra, en primer lugar, que  $C/N<sub>o</sub>$  es proporcional al cuadrado de la frecuencia de enlace y, por lo tanto, las frecuencias más bajas sufren un rendimiento menor si se utiliza un tamaño de antena similar (todas las demás cosas son iguales).

Cuando se reemplaza en la fórmula del presupuesto de enlace por encima de las antenas de ganancia Gi y Gr por su expresión en función del diámetro de antena D y la frecuencia f, la C / N se expresa como:

$$
C/N_o \approx [(D_S D_T) f]^2 (1/L_{atm})(1/T) \tag{Hz}
$$

Donde

D: Diámetro de las antenas (S: satélite, T: terminal)

f: Frecuencia

Latm: Perdidas en la atmosfera

T: Temperatura de ruido del sistema en el lado del receptor

Esto proporciona una ventaja para los sistemas de frecuencia Ka ya que la frecuencia es más alta, por lo tanto, logran un mayor rendimiento para un tamaño de antena determinado, o permiten el uso de terminales de usuario más pequeños y más baratos para un rendimiento determinado.

# **La banda Ka permite haces más estrechos y por lo tanto, mayores rendimientos**

Como el tamaño de la antena del satélite está limitado por el carenado del vehículo de lanzamiento, el uso de frecuencias más altas conduce a haces más estrechos:

Ancho de haz alcanzable típico de Ku: entre 0,8 ° y 2 ° Ancho de haz alcanzable típico de Ka: menos de 0.5 °

El uso de frecuencias Ka, por lo tanto, permite haces más estrechos y mayor  $C/N<sub>o</sub>$  que las frecuencias Ku y, por lo tanto, mayores rendimientos.

El ancho del haz es una función del diámetro de la antena del satélite:

$$
\Theta_{3dB} = 70(\lambda/D) = 70[c/(fD)] \qquad \qquad \text{(grados)} \qquad (2.34)
$$

Se puede mostrar que el rendimiento del enlace aumenta en proporción inversa al ancho del haz:

$$
C/N_0 \approx [(D_S D_T) f]^2 (1/L_{atm})(1/T)
$$
 (Hz) (2.35)

donde  $(\Theta_{3dB})_s$  es el ancho de haz de la antena de satélite.

Por lo tanto, como se mencionó anteriormente, los haces más estrechos tienen mayor relaciones C/N<sub>o</sub> que haces puntuales más anchos. El tamaño del haz depende de la relación entre el diámetro de la antena del satélite y la frecuencia de enlace.

$$
\Theta_{3\text{dB}} \sim 1/(fD_s) \tag{2.36}
$$

# **La banda Ka permite más reutilización de la frecuencia y por lo tanto, más capacidad**

Otra ventaja de los haces más estrechos que permiten las frecuencias de la banda Ka, es la posibilidad de formar más haces en un área determinada que con la frecuencia Ku (típicamente con una relación de 2 a 5 como se ilustra en la Fig. 25 a continuación). Esto conduce a una mayor reutilización de la frecuencia potencial, incluso si las asignaciones del espectro orbital son similares (aunque este no suele ser el caso). Por lo tanto la capacidad total que puede ser entregado en una geografía específica es mucho mayor.

El parámetro 'Pérdida atmosférica' influye en el rendimiento del sistema HTS y depende de la frecuencia de operación. Las pérdidas atmosféricas están efectivamente determinadas por las condiciones climáticas, y los sistemas de mayor frecuencia son más susceptibles a las tasas de caída de lluvia de alta intensidad correspondientes a las condiciones climáticas extremas. Sin embargo, estas condiciones ocurren por una pequeña proporción de tiempo en la mayoría de las regiones del mundo.

La banda Ka es más sensible a las perturbaciones atmosféricas severas. Sin embargo, estos solo ocurren durante períodos de tiempo muy limitados.

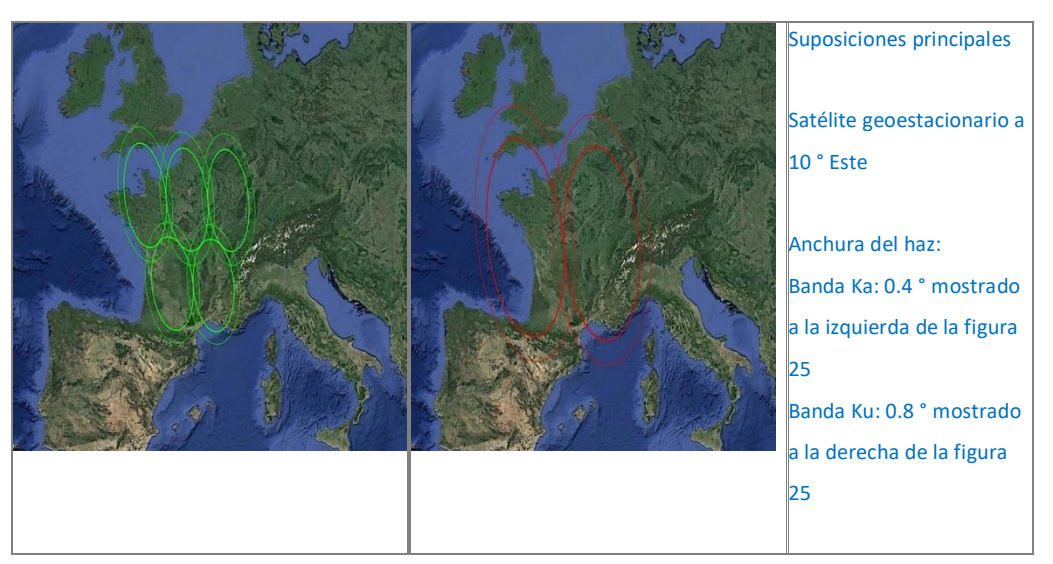

Fig. 25: Típicos haces tipo spot beam (puntuales) de -3dB y -5dB. Comparación entre la banda Ka (izquierda) y la banda Ku (derecha) solo ocurren durante periodos de tiempo muy limitados

. Fuente: Avanti Communications

El parámetro "Temperatura de ruido del sistema (T)" también aparece en la fórmula  $C / N_0$  e influye en el rendimiento del sistema HTS. Como se explico en la sección 2.1, este parámetro está condicionado principalmente por la temperatura de ruido de la antena y la temperatura de ruido efectiva del receptor. En el enlace ascendente, el ruido del receptor de satélite aumenta ligeramente con la frecuencia, pero en una cantidad que es mucho menor que el beneficio resultante del uso de haces estrechos en la banda Ka. En el enlace descendente, la temperatura de ruido de la antena del receptor de tierra aumenta con la pérdida atmosférica.

#### **El diagrama de radiación**

El diagrama de radiación de las antenas de los satélites tiene un haz de borde definido, al cual se refieren los valores de PIRE, G/T y la densidad de flujo. En el análisis del enlace se pueden aplicar factores de ajuste para tener en cuenta la ubicación de una estación terrena dentro del haz

del satélite. Dichos factores conocidos como factores (β) o corrección del ángulo de mira o ventaja del diagrama de radiación se aplican a todos los haces del satélite. El factor β se define como la diferencia entre la ganancia en el borde del haz del satélite y la ganancia en dirección de una estación terrena. Para cada estación terrena se deben tener en cuenta los factores β del enlace ascendente (βu), como del enlace descendente ( $β<sub>d</sub>$ ), porque la cobertura del enlace ascendente difiere de la del enlace descendente incluso para una misma estación (y aun para el mismo haz).

#### **Ganancia de la antena y patrón de radiación**

Formalmente, la ganancia de una antena se entiende como la relación entre la potencia, radiada o recibida, por unidad de ángulo sólido de una antena, en una dirección dada, con respecto a la potencia, radiada o recibida, por unidad de ángulo sólido de una antena isotrópica, ambas alimentadas por la misma potencia.

Para el caso de los satélites de alta eficiencia (HTS) en la banda Ka, las antenas deben ser altamente directivas para asegurar un nivel de potencia adecuado en la recepción en el área a ser servida por el satélite y evitar, tanto como sea posible, algún tipo de interferencia con otros satélites.

La ganancia máxima de la antena ideal, sin pérdidas, está definida por la ecuación (2.30) y depende del área de apertura y la frecuencia de la onda (la longitud de onda); en una antena real, en cambio, la ganancia depende también Estos factores pueden calcularse de forma muy elemental a partir de la cobertura de los haces del satélite, donde las líneas o contornos de la proyección representan incrementos de un dB desde el borde del haz.

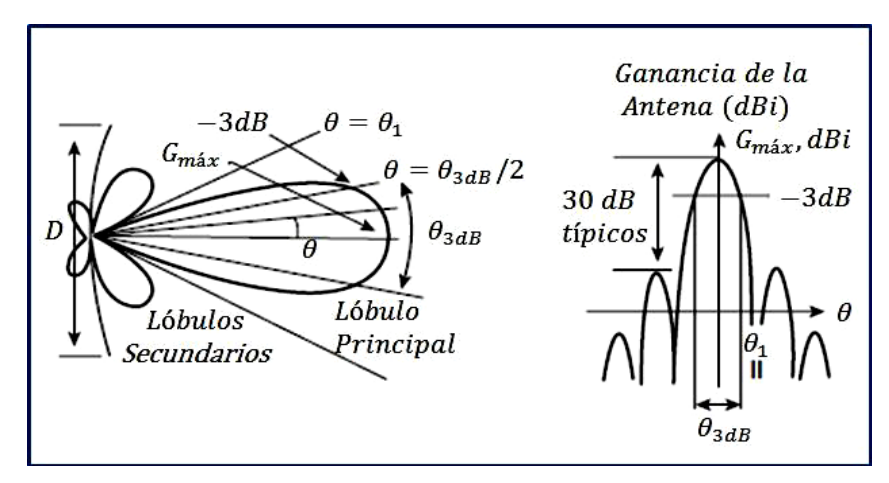

Fig. 26.- Patrón de radiación típico para una antena de apertura en coordenadas polares y cartesianas

Fuente: Propia

#### **Punto de funcionamiento del transponder**

Dado que el amplificador de potencia de salida del transponder no es un dispositivo lineal debe funcionar por debajo del punto de saturación a fin de evitar las distorsiones no lineales.

Para lograr lo anterior debe reducirse la potencia de entrada, lo que en un TWTA (amplificador a tubo de onda progresiva) típico representa un derroche de la potencia disponible. Existen dos métodos para reducir al mínimo ese derroche. Uno consiste en utilizar SSPA (amplificador de estado sólido) como amplificadores de potencia de salida; el otro, que se requiere para aplicaciones de alta potencia, se basa en el empleo de los TWTA con un linealizador (LT-WTA). Ambos métodos mejoran las características de intermodulación de los transpondedores.

La reducción de la potencia de entrada (IBO) se define como la relación entre la densidad del flujo de saturación y la densidad del flujo de operación de una portadora y la reducción de la potencia de salida (OBO) se define como:

 $\text{OBO}_{\text{dB}} = \text{IBO}_{\text{dB}} - X_{\text{dB}}$  (2.37)

Donde X se define como la relación de la ganancia de compresión entre la reducción de la potencia de entrada y de salida; dicho valor es diferente en el caso de una sola portadora o de portadoras múltiples.

## **PIRE (o EIRP) de funcionamiento del transpondedor**:

 $PIRE_{up}dB = PIRE_{sat} dB - OBO_{dB}$  (2.38)

#### **Densidad de flujo de potencia del satélite en la superficie terrestre**

Las posibilidades de interferencia provenientes del satélite transmisor se limitan reduciendo en la superficie terrestre la densidad de flujo de potencia máxima producida por un satélite; dichos límites varían en función del ángulo de llegada.

Es posible realizar una evaluación en cada caso aplicando la siguiente expresión:

$$
PAD_{4Khz} = W -10log(B/4KHz)
$$
 (2.39)

Donde W es el nivel de iluminación definido según la ecuación de  $W_{dBw/m}^2$ y calculado para el enlace descendente; B es el ancho de banda ocupado por la portadora e IDR es la Tasa de bit de datos intermedia

#### C**aracterísticas de rendimiento (BER)**

La probabilidad de error (BER), para la cual se diseña el enlace, es el parámetro que indica la calidad del enlace y por ende el grado de disponibilidad que puede tener. Su valor se obtiene según la recomendación IESS-308.

# **Formas de acceso al satélite Acceso múltiple por división de frecuencia (FDMA)**

Se divide el ancho de banda en varias subbandas, asignación fija de frecuencias, ver Fig. 27.

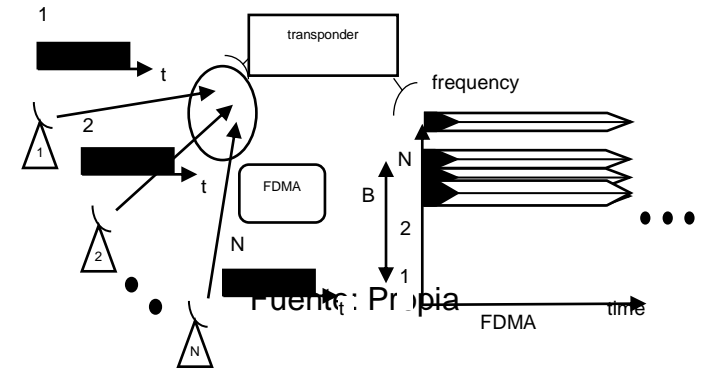

Fig. 27 - Acceso múltiple por división de Frecuencia (FDMA)

## **Acceso múltiple por división de tiempo (TDMA)**

Se accede al canal durante un "spot" de tiempo (asignación por demanda), ver Fig. 28.

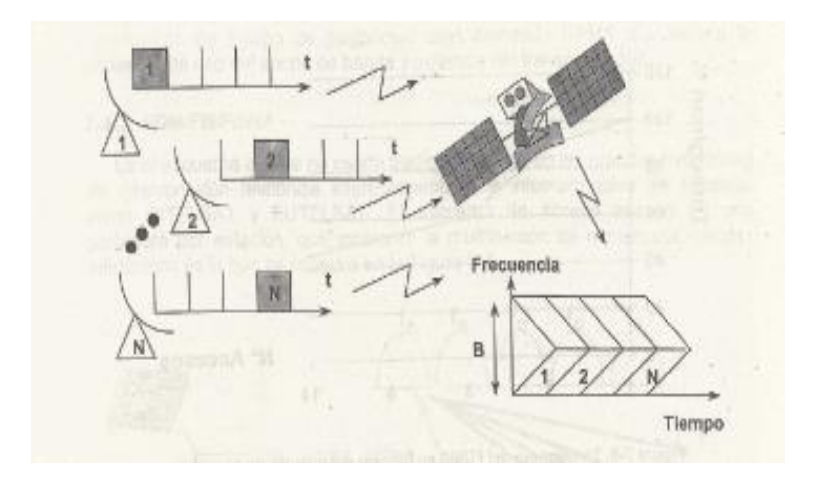

Fig. 28 - Acceso múltiple por División de Tiempo (TDMA)

Fuente: Propia

## **Acceso múltiple por división de código (CDMA)**

Cada estación transmite continuamente y en la misma banda de frecuencia con un código codificado diferente, ver Fig. 29.

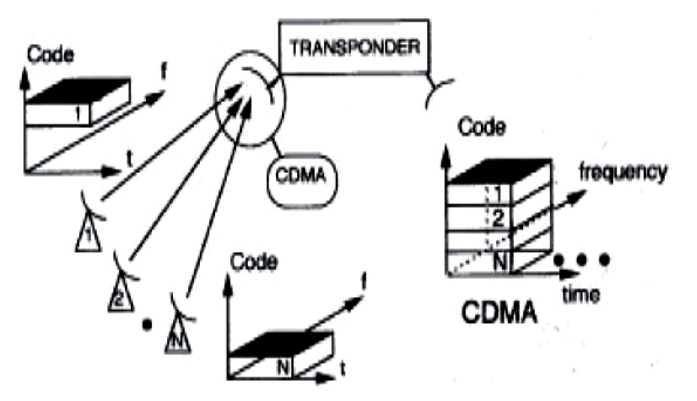

Fig. 29.- Acceso múltiple por división de código

Fuente: Propia

## **Capacidad de acceso**

Una de las características del uso de satélites en general es su capacidad de acceso, es decir la cantidad de localidades que pueden manejar para una comunicación entre ellas. Para este proyecto de investigación estoy proponiendo el uso de satélites de la última generación llamados de alto rendimiento (HTS) conjuntamente con enlaces inalámbricos de alto rendimiento (incluido el Wi-Fi de largo alcance) para el acceso de las diferentes localidades de las zonas rurales a servir que conformando estas en pequeñas celdas, se puede lograr una comunicación de mucho menor costo que las que se obtendrían con métodos convencionales.

Con relación al esquema de acceso, se debe responder la siguiente pregunta ¿Cómo selecciono la tecnología de acceso más adecuada que se ajusta a mi aplicación? Disponemos de las siguientes opciones:

FDMA

- TDMA
- SCPC
- Combinación de las anteriores como TDMA compartido con SCPC

La eficiencia del ancho de banda está relacionada con el tipo de modulación y codificación utilizada; cuando se aplican tecnologías como modulaciones multinivel que pueden llegar tan alto como 32 APSK y se combina con una Codificación Avanzada como la DPC/BCH, ambas tecnologías maximizan la eficiencia de bit/Hz para generar más capacidad por el mismo precio. La optimización de capas superiores debería ofrecer técnicas como la compresión completa del encabezado IP y una encapsulación más eficiente de paquetes para reducir al mínimo la tasa de bits (Kbps) por llamada.

La parte más costosa de la solución de comunicación por satélite en el caso de uso como backhaul, es el segmento espacial del satélite. Se debe escoger una tecnología que posibilite la optimización de este recurso en todos los niveles de comunicación.

Una característica de los sistemas satelitales es tener una capa de comunicación física (PHY) de baja señal debido a la gran pérdida de propagación en el espacio libre y en la atmosfera, los niveles de relación señal a ruido (SNR) en el receptor son muy bajos con relación a otros sistemas de comunicaciones. Los satélites geoestacionarios que se utilizan, sus orbitas se encuentran a 36000 Km de distancia de la superficie de la tierra. Las bandas de frecuencia que más se usan son la C, Ku y Ka, cuyas atenuaciones por lluvia en dB/Km son 0.05, 2 y 30 dB en promedio respectivamente. Como se aprecia las atenuaciones por lluvia son mayores en las bandas altas como la Ku y Ka, y despreciable en la banda C, en las zonas tropicales hay que tomar muy en cuenta este factor por ser zonas donde llueve muy frecuentemente.

Existen muy pocos estándares internacionales abiertos para comunicaciones por satélite que incluye las capas físicas (PHY) y la de acceso (MAC).

La tecnología satelital a utilizarse debe incluir funcionalidades de calidad de servicio (QoS) mejorada para ofrecer el nivel de servicio adecuado para cada aplicación. Cuando la transmisión es tanto de voz como de datos, es muy importante que no se interrumpa la transmisión de voz para proporcionar al usuario una experiencia satisfactoria. Además, cuando se trabaja en modo TDMA la solución debe garantizar un mínimo de distorsión por la capacidad de gestionar adecuadamente las asignaciones mediante túneles virtuales por llamada y por sitio. Cabe mencionar que la fluctuación mínima es también esencial para permitir mecanismos PTP (Precision Time Protocol) para trabajar como estaba planeado para la sincronización de las celdas.

#### **Disponibilidad**

La maximización de la disponibilidad es otro requisito clave que debe gestionarse en la solución de la comunicación por satélite y es esencial tener un enlace confiable para mantener la continuidad del servicio. Para lograr esto se usa tecnologías de modulaciones sofisticadas como la modulación codificación adaptativa (ACM) tanto para los enlaces entrantes y salientes. Esta modulación adaptativa debe tener la capacidad para priorizar distintos tipos de tráfico como voz sobre datos para mantener servicios de gran beneficio en momentos de congestión.

**Redes heterogéneas.-** Es importante para la administración y operación de la red satelital (MNO) considerar el requisito de red de comunicación completa tal como apoyo de trafico 2G/3G, 4G LTE mixto y 5G que es el futuro, al seleccionar la tecnología de satélite. Hay muchos casos por ejemplo donde el enlace backhaul celular es necesario para transportar

tráfico adicional, como un servicio de banda ancha Wi-Fi local, en la parte superior del tráfico móvil. En la Fig.30 se muestra un esquema de la infraestructura de una comunicación satelital global. Es decir con los satélites se pueden manejar comunicaciones de zonas urbanas, rurales y remotas como sería el caso de las plataformas petroleras "offshore" instaladas mar adentro o la comunicación entre los pasajeros de un avión y tierra.

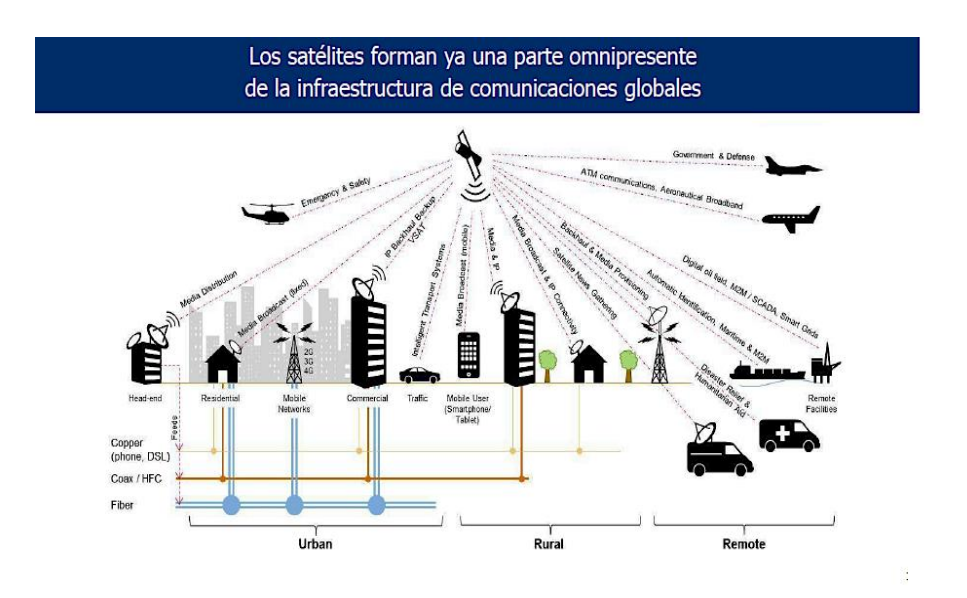

Fig. 30.- Infraestructura de comunicación global satelital Fuente: propia

## **Selección de la tecnología de acceso satelital**

¿Cómo selecciono la tecnología de acceso correcta que se ajusta a mi aplicación?

Que esquemas de acceso debería usar en el enlace de retorno:

- TDMA
- SCPC
- **Otras**

Uno de los propósitos de esta tesis es maximizar la utilización de los recursos más caros: "El segmento espacial del satélite" se muestra en la Tabla de comparación del SCPC vs TDMA. (ver Tabla 1).

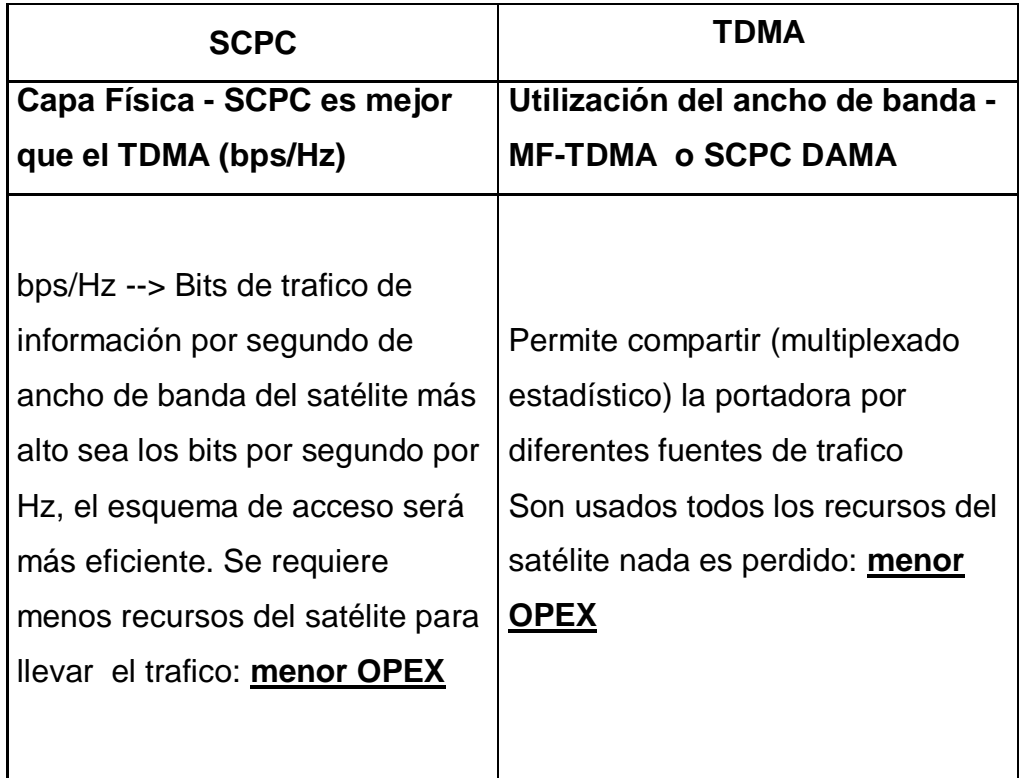

## Tabla 1.- Comparación del SCPC vs TDMA

## Fuente: propia

Existe una confusión entre el uso del SCPC y el TDMA. El SCPC permite un tráfico tipo "streaming continuo" (video, datos) y el TDMA ofrece mucho más.

- Flexibilidad para el tráfico variable
- Voz, VoIP
- Acceso a la web, etc.
- Backhauling para Celular GSM
- SCPC
- Mejor rendimiento físico
- Eficiencia potencia-ancho de banda
- Para enlaces difíciles y de gran capacidad
- $\bullet$  Canales E<sub>1</sub> limpios

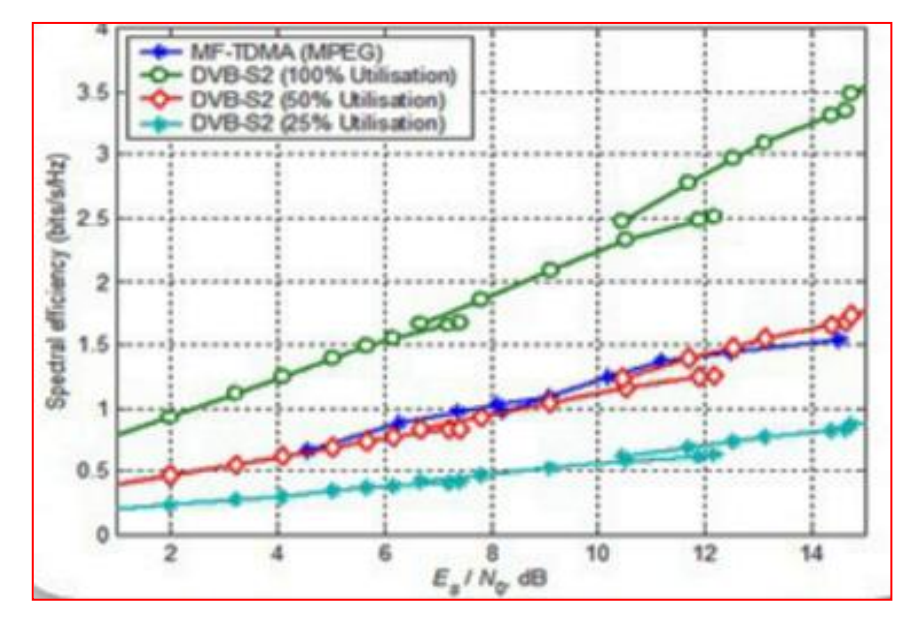

Fig. 31.- Eficiencia de acceso de portadora (SCPC vs TDMA)

Fuente: Revista Satellite Communications

Expresada como bps/Hz (throughput alcanzado en ancho de banda disponible)

El SCPC es muy eficiente si la portadora está totalmente utilizada

La eficiencia del canal SCPC es definida a varias densidades de tráfico. Con una densidad de tráfico al 100% la eficiencia efectiva es de 3.1 bps/Hz.

Con una densidad de tráfico al 50% la eficiencia efectiva de canal se reduce a la mitad (1.55 bps/Hz).

Solo la mitad de la portadora SCPC es llenada con el tráfico actual.

En la Fig. 32.- se muestra un gráfico de la eficiencia efectiva de un canal para una portadora TDMA.

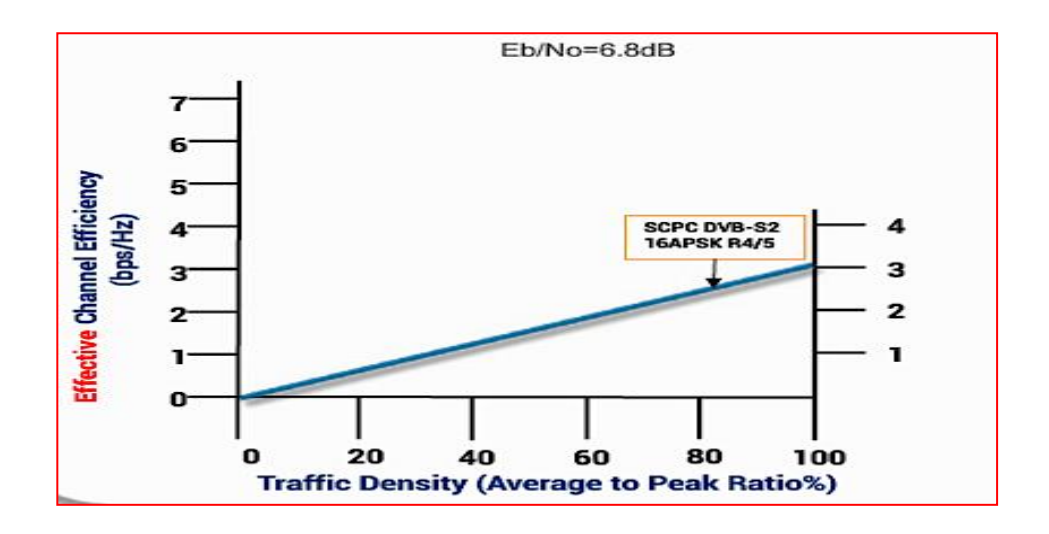

Fig. 32.- Eficiencia efectiva de un canal para una portadora TDMA Fuente: Revista Satellite Communications

El MF-TDMA es más eficiente que el SCPC al 50% de utilización o menos.

La eficiencia efectiva de canal de una portadora TDMA actualmente aumenta a densidades de tráfico más bajas.

Esto es debido a la ganancia de los multiplexores estadísticos en sistemas TDMA DAMA.

El ancho de banda de la portadora TDMA es compartida por muchos terminales. Esto no se puede lograr con portadoras SCPC.

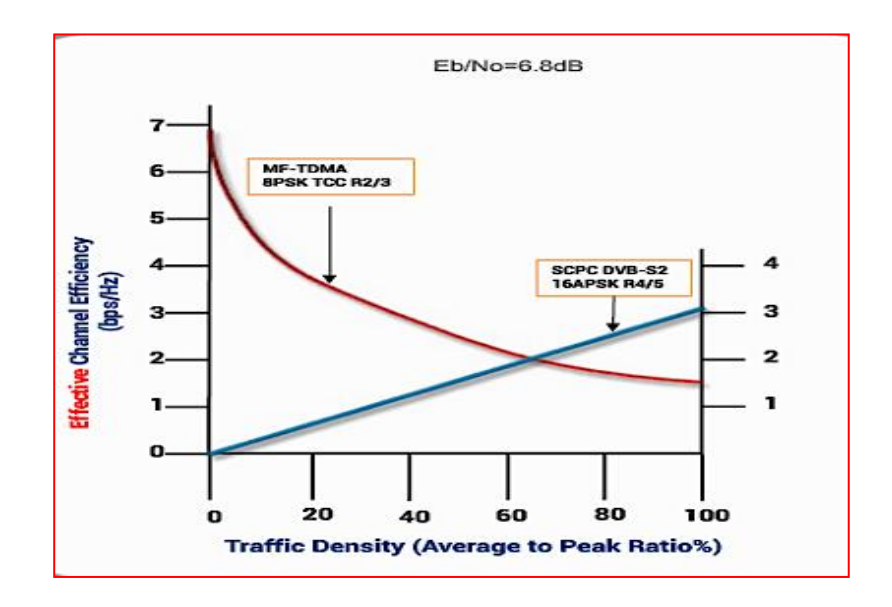

Fig. 33.- Eficiencia efectiva de canal para una portadora BM-FDMA

Fuente: Revista Satellite Communications

Portadoras BM-FDMA tienen una eficiencia efectiva de canal tal como se muestra en el gráfico de la Fig. 33.

La tecnología resuelve el problema: Maximiza la eficiencia espectral

### **a. Fundamentación ontológica**

La ontología en el sentido filosófico es la explicación sistemática de la existencia como es percibida por los humanos. Desde el punto de vista tecnológico, según el ámbito, existen diferentes acepciones de ontología. En la inteligencia artificial se la define como "una especificación explicita de una conceptualización" (T.R. Gruber, 2005) y en las disciplinas de los Sistemas de Información se la considera como "un artefacto del software (o lengua formal) diseñado para un conjunto especifico de usos y ambientes computacionales" (N. Guarino, 2005). Para un "sistema de Redes Wireless (redes inalámbricas)" se la podría definir como "un artefacto del hardware y software diseñado para comunicar humanos o aparatos".

Independientemente del ámbito en que se desarrollen, es necesario aclarar que la base para una ontología es la conceptualización junto con un vocabulario para referirse a las entidades de un dominio particular. Es decir, las ontologías para representar el conocimiento de las "Redes Wireless" precisan los siguientes componentes (T.R Gruber, 2005), (G. Barchini, 2007):

 **Conceptos:** Los conceptos pueden ser clases de objetos (equipos de radio de transmisión y recepción, equipos de acceso a la red, software de acceso y gestión de red) y métodos (comunicación con línea de vista o sin línea de vista, comunicación punto a punto o punto multipunto, comunicación con enlaces inalámbricos terrestres, comunicaciones con enlaces satelitales, etc).

 **Relaciones:** Representan la interacción y enlace entre los conceptos, formando la taxonomía del dominio.

 **Funciones:** Son un tipo concreto de relación donde se identifica un elemento mediante el cálculo de una función que considera varios elementos de la ontología (perdidas de propagación, retardo, calidad de servicio (QoS), etc.)

La utilización de ontologías en Redes Wireless, resulta de gran ayuda para definir el contexto, describiendo a los usuarios (humanos) y al entorno que los rodea de forma fácilmente accesible, interpretable y modificable, en forma de especificación explícita y formal de una conceptualización compartida (T. R. Gruber, 1993).

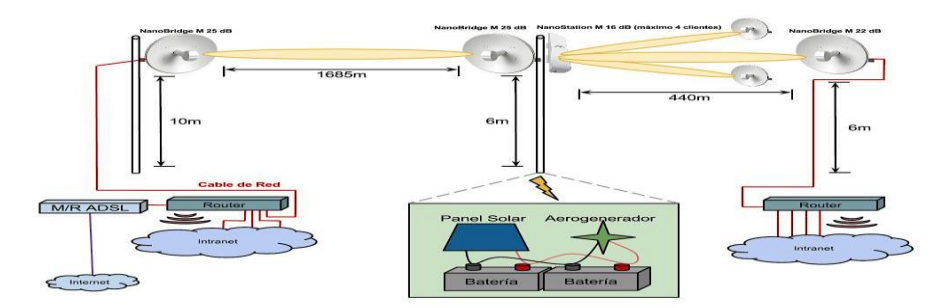

Fig. 34.- Modelo del sistema de comunicación inalámbrica terrestre para redes extensas en zonas rurales.

Las características, funcionalidades, ventajas y usos que se obtendrían del modelo mostrado en la Fig. 34, serían los siguientes:

- 1. Lograr la comunicación entre seres humanos (usuarios) y/o aparatos (PCs, PADs, Tablets, etc) al menor costo.
- 2. Favorecer la interoperabilidad entre redes inalámbricas heterogéneas con el uso de ontologías.
- 3. Las ontologías permiten la organización y reutilización del conocimiento. La estructura jerárquica de las ontologías ayuda a los desarrolladores a reutilizar ontologías de dominios concretos.
- 4. Proporcionan mecanismos para aumentar la independencia de las redes inalámbricas y servicios respecto a la tecnología y las peculiaridades de cada contexto de aplicación. Esto conlleva una mayor posibilidad de reutilización y adaptación.
- 5. Comportamiento sensible al contexto: las ontologías nos permiten definir reglas dependientes de los cambios en la situación para automatizar el comportamiento de las entidades.
- 6. Permiten reducir costos, sobre todo en la adquisición del contexto, por ejemplo evitando la necesidad de disponer de sensores redundantes cuando la ontología ayuda a determinar la calidad de los datos obtenidos.
- 7. Control de la consistencia: las ontologías permiten detectar y resolver inconsistencias en la base de conocimiento del contexto, algo bastante

habitual por la inexactitud en las fuentes de contexto, principalmente las basadas en sensores. Es posible asociar axiomas a las entidades que sirvan para detectar y resolver incongruencias.

- 8. Mejorar las interfaces de usuario, facilitando la interacción dotando de mayor inteligencia a las interfaces y capacidad de adaptabilidad a los dispositivos de visualización, usuarios y su situación.
- 9. Habilitar búsquedas semánticas, ya sea para las personas o para los agentes inteligentes.
- 10. Por último las ontologías son fundamentales para la inferencia del análisis y el cálculo. La herramienta computacional utilizada para el modelamiento y simulación del desempeño de la red inalámbrica Wi-Fi y satelital de alto rendimiento debe permitir responder a los resultados teóricos esperados.

#### **b. Fundamentación metodológica**

La metodología básica consistirá en analizar diversas fuentes de información para determinar los límites de distancia de comunicaciones inalámbricas de alto rendimiento y comunicaciones satelitales de alto rendimiento, se modelara la red teniendo en consideración el efecto de la distancia, con el propósito de obtener diversos resultados para conocer cualitativa y cuantitativamente el efecto de la distancia en los enlaces y su optimización para distancias largas.

Se calculara el alcance para diferentes velocidades usando el modelo de propagación de espacio libre utilizando informaciones como:

- Normas legales para el uso de las bandas de frecuencias en el Perú.
- Sensibilidad de los receptores para diferentes velocidades.
- Margen dinámico de la señal en recepción para conseguir enlaces con tasas de error mínimas.

Se conoce que hay una parte del modelo Bianchi de 2005 que trata de la representación analítica del funcionamiento interno del MAC de IEEE 802.11 DCF. El investigador Dr. Francisco Simón Reigadas uso esta formulación para iniciar un modelo general en que se toman en consideración las distancias y que es independiente de la interacción entre nodos.

#### **c. Fundamentación epistemológica**

La epistemología se asocia con conocimiento, en nuestro caso de ¿Cómo se concibe la naturaleza de las relaciones entre el modelo basado en comunicaciones inalámbricas terrestres y el conocimiento que genera?, permite vincular el investigador o no con la situación, participando en la recolección de datos y analizando las situaciones y/o realidades a investigar. Comprende una disciplina con características abstractas, debido al énfasis en el reconocimiento o reflexión del conocer sobre el sujeto y el objeto, la realidad y el pensamiento. En este contexto, el proyecto de investigación "Desempeño en Redes Wireless para Zonas Rurales" asocia el conocimiento con la investigación en escenarios reales, utilizando como método el diseño, desarrollo y puesta en marcha de Proyectos Tecnológicos, que deben dar lugar al desarrollo de equipos o dispositivos electrónicos que sirvan para aplicarlos al Modelamiento de "Redes Wireless para Zonas Rurales", aplicando los principios de la Formación Crítica y especializada de la tecnología.

Esto conlleva a construir conocimientos, conceptualizar o lograr relaciones duales y hasta causales entre el investigador y el objeto investigado, mediante procesos de reflexión crítica hacia la detección y transformación de situaciones reales poco favorables, utilizando para ello, la ejecución de proyectos oportunos, pertinentes y eficientes.

Aplicar los procesos de diseño para arquitecturas de comunicaciones e interfaces para realizar la interconexión eficiente y de calidad, que permita a las redes wireless de voz, datos e imágenes, entre los usuarios.

#### **2.2.2 Teórico-conceptual**

#### **El Modelo Matemático**

El modelamiento matemático de la Red Wireless y su desempeño se realizará mediante la herramienta computacional OPNET Modeler y "Budget Calculator" para los enlaces inalámbricos de alto rendimiento y la herramienta computacional "Satellite Link Budget Calculator usando MatLab/GUI" para los enlaces satelitales de alto rendimiento.

#### **Enlaces inalámbricos de microondas terrestres de alto rendimiento:**

Son similares a los inalámbricos de microondas terrestres convencionales, se utilizan antenas tipo Parabólica o antenas tipo Panel (planas) de alta ganancia. Tienen una cobertura de kilómetros, el emisor y el receptor deben estar perfectamente alineados y en línea de vista (libres de obstáculos). Por eso, se acostumbran a utilizar en enlaces [punto a](https://es.wikipedia.org/wiki/Red_punto_a_punto)  [punto](https://es.wikipedia.org/wiki/Red_punto_a_punto) en distancias de hasta 50 Km.

Los enlaces de comunicaciones inalámbricas de alto rendimiento terrestres, son licenciados y usan equipos que a nivel de la capa física (PHY) se rigen por la teoría general de las comunicaciones inalámbricas y se diferencian de los sistemas de comunicaciones inalámbricas convencionales por usar equipos con un proceso de fabricación propietarios, la mayoría de ellos basados en las experiencias recogidas en la fabricación de sistemas de comunicaciones inalámbricas no licenciadas WiFi, usando potencias mayores logrando alcanzar mayores distancias de cobertura, a diferencia de los sistemas inalámbricos WiFi que por norma tienen un tope en las potencias de transmisión de hasta 1 W según la norma americana.

### **Simulador Riverbed OPNET Modeler**

#### **Introducción**

El Riverbed OPNET Modeler (Optimized Network Engineering Tools) es un simulador de eventos discretos comercial que puede ser utilizado por estudiantes e investigadores. Su origen se remonta al año 1986 donde por primera vez el MIT lo propone bajo un desarrollo en lenguaje C++. El OPNET Modeler proporciona un ambiente para el diseño de tecnologías, protocolos, las pruebas y demostraciones en el diseño de redes de comunicaciones en escenarios reales.

El Riverbed OPNET Modeler define una red como un conjunto de sub redes (sub modelos) y nodos, implementando un modelo jerarquizado. A continuación se describirá las partes más importantes del simulador y explicar la metodología que sigue el simulador hasta la generación de las simulaciones.

El Riverbed OPNET Modeler es un lenguaje de simulación orientado a las comunicaciones, utilizado por grandes empresas de telecomunicaciones. Es capaz de simular el desempeño de una gran variedad de redes, flujos de datos, paquetes perdidos, retardos, caídas de los enlaces; entre otras opciones.

El Riverbed OPNET Modeler proporciona a las universidades, ingenieros e investigadores la forma más efectiva para demostrar los diferentes tipos de redes y protocolos; a través del uso de librerías, facilitando el estudio del desarrollo de los modelos mediante la conexión de diferentes tipos de nodos.

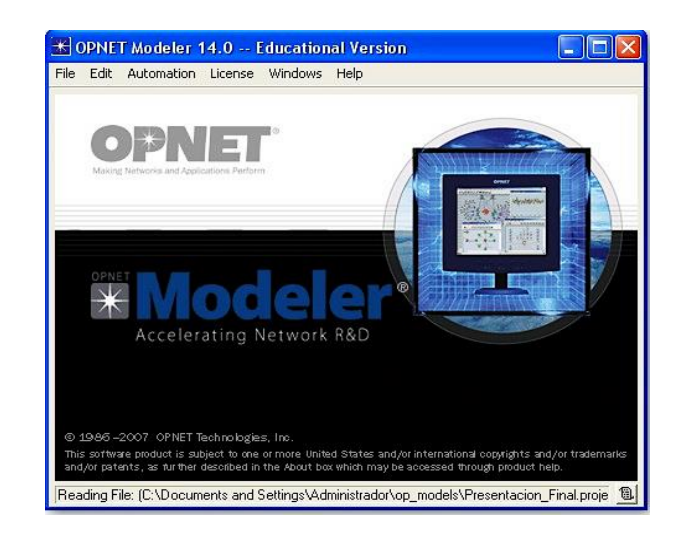

Fig. 35 Riverbed OPNET Modeler

## **Partes del simulador Riverbed OPNET Modeler**

## **Project Editor**

El Project Editor es el área principal del simulador en la que podemos crear una simulación de red. Además, nos permite construir el modelo de la red utilizando librerías estándar incorporadas.

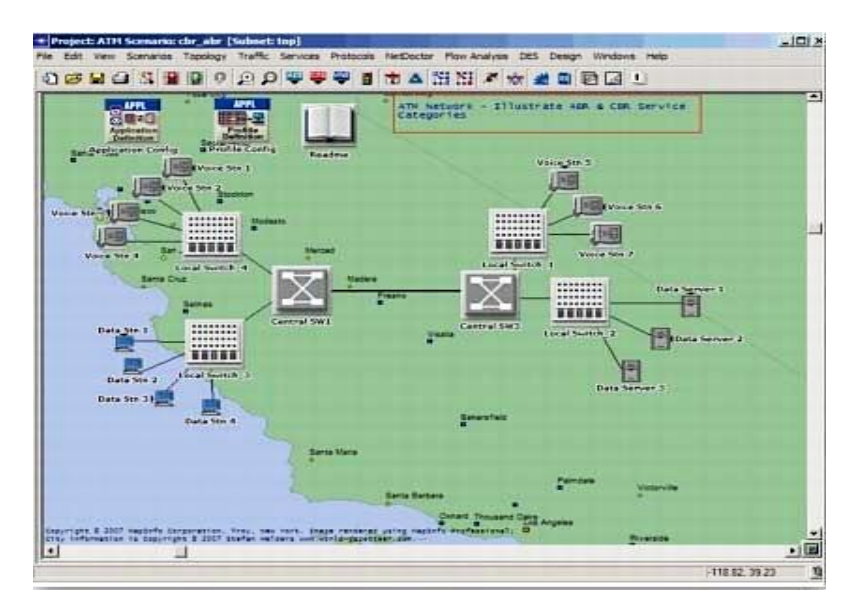

Fig. 36.- Project Editor

## **Node Editor**

Permite definir el comportamiento de cada elemento de la red. Utiliza módulos diferentes, cada uno de los cuales tiene aspectos internos del comportamiento del nodo como: creación y almacenamiento de datos, etc.

Los módulos están conectados mediante **flujos de paquetes** o **cables estadísticos.**

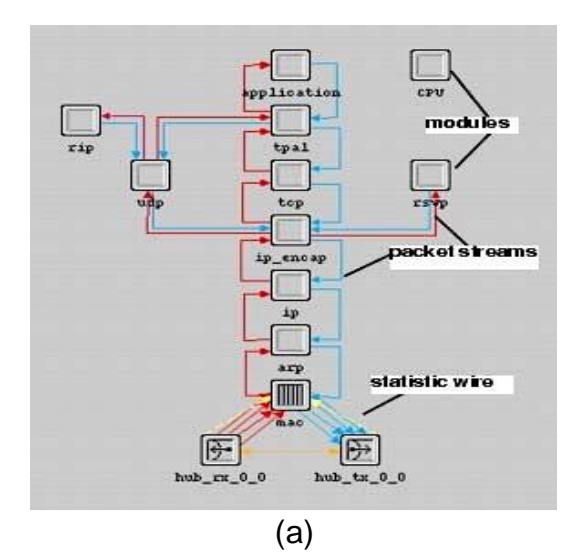

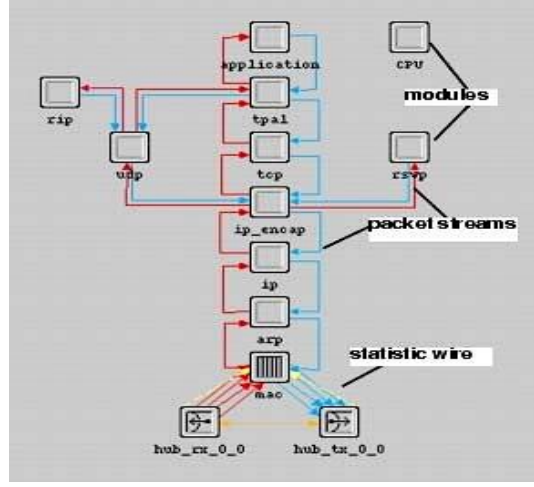

(b) Fig. 37.- Node Editor

### **Process Model Editor**

Permite crear diversos modelos de procesos, los cuales son definidos como funcionalidades internas de capa de los modelos creados en el Node Editor.

Estos modelos de procesos están representados por Máquinas de estados finitos (FSM), y creados con íconos y líneas que representan los estados (States) y sus transiciones (Transitions) como se muestra en la Fig. 38 respectivamente.

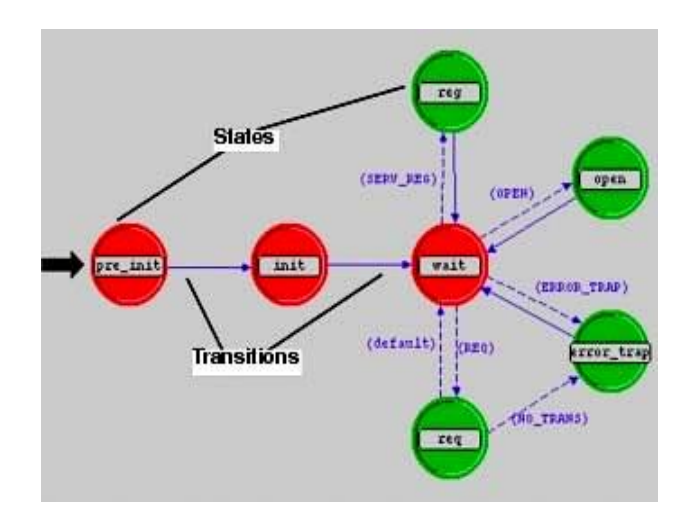

Fig. 38.- Process Model Editor

### **Link Model Editor**

Permite crear nuevos tipos de enlaces de objetos, los cuales tienen diferentes atributos y representación de interfaces.

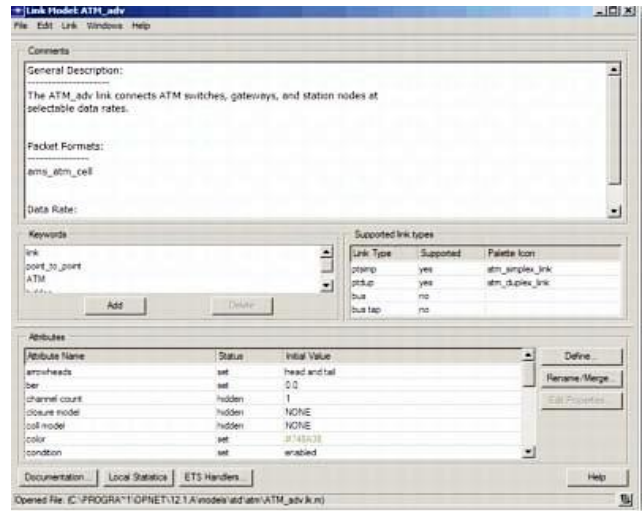

Fig. 39.- Process Model Editor

## **Path Editor**

Permite crear nuevas rutas de objetos que definen rutas de tráfico.

| + Path Phodek its flow<br>File Edit Path Windows Help                 | $-101 \times$ |                                         |                               |
|-----------------------------------------------------------------------|---------------|-----------------------------------------|-------------------------------|
| Connects                                                              |               |                                         |                               |
| This path model is used for the flow analysis path visualization.     |               |                                         | $\blacksquare$                |
| You should not use this model in your network design.                 |               |                                         |                               |
| Keywords                                                              |               | <b>Fath Properties</b>                  |                               |
|                                                                       | 뇌             | Path connectivity: Links Required       | 뇌<br>loon!                    |
|                                                                       |               | T Two endpoints only                    |                               |
|                                                                       |               | P lgrore submets<br><b>F</b> Alow grown | path_icon                     |
|                                                                       | 36            | <b>Packet Formats</b>                   |                               |
| $24$                                                                  |               |                                         | Em                            |
| <b>Abrily two</b>                                                     |               |                                         |                               |
| Atribute Name                                                         | <b>Status</b> | <b>Initial Value</b>                    | full Fraceder<br>۵            |
| arosheads                                                             | <b>Let</b>    | tail                                    | <b>Hename/Merge Attitutes</b> |
| enter                                                                 | <b>but</b>    | <b>Hut</b>                              |                               |
| financial cost                                                        | set           | 0.00                                    | Delvie Athlicites             |
| Ine style                                                             | last          | dashed                                  |                               |
| synbol                                                                | <b>SAT</b>    | none                                    | ۰                             |
| <b>Fag</b>                                                            | promoted      |                                         |                               |
| Model Documentation   Local Statistics   ETS Handlers                 |               |                                         | Help                          |
| Opened Fie: C VFROGRA*1 (OPNET-12.1 Alvastes ind base in flow path m) |               |                                         | 叫                             |

Fig. 40.- Path Editor

### **Demand Editor**

Permite definir modelos solicitados, los cuales determinan los atributos de interfce, presentación y comportamiento.

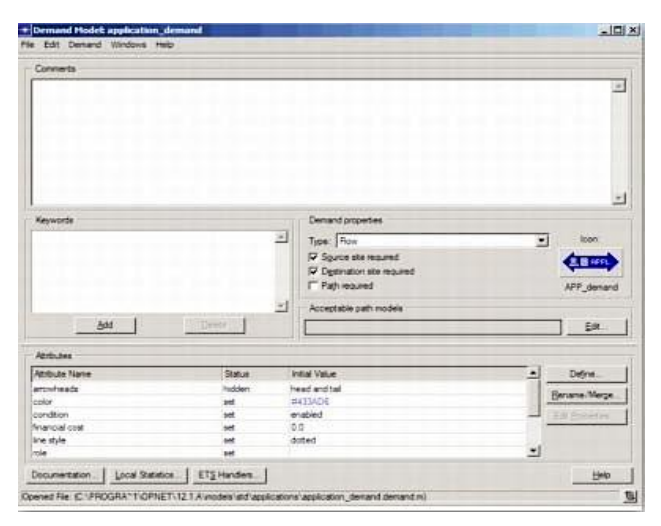

Fig. 41.- Demand Editor

### **Probe Editor**

Permite especificar diferentes estadísticas a recoger durante la simulación, las cuales pueden ser de: enlace, nodo, atributos, etc. además de estadísticas globales y tipos de animación (Ver Fig. 42).

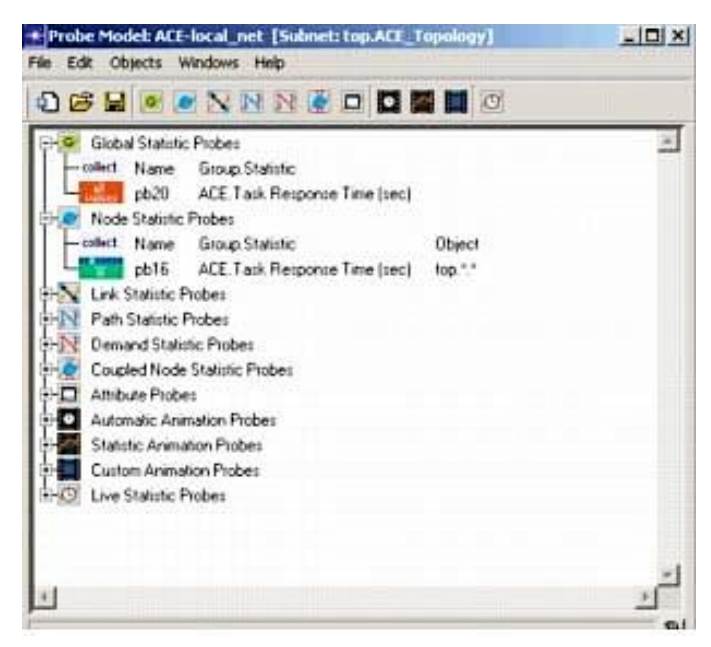

Fig. 42.- Probe Editor

### **Simulation Sequence Editor**

Permite especificar limitaciones adicionales en la simulación. Las secuencias de simulación son representadas por íconos de simulación que contienen un conjunto de atributos para controlar las características ejecutables en la simulación.

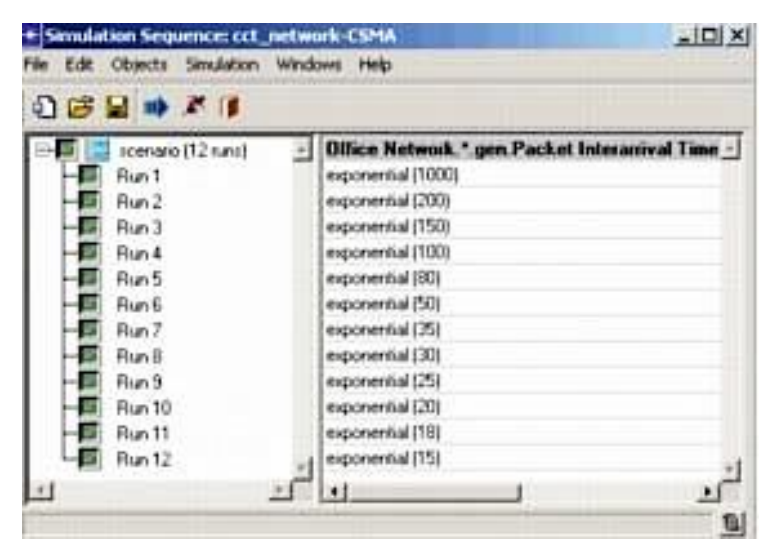

Fig. 43.- Simulation Sequence Editor

### **Antenna Pattern Editor (con funcionalidad Wireless)**

Permite modelar las propiedades de dirección y ganancia dependiente de las antenas.

Puede usar patrones de ganancia para determinar valores de ganancia, dando un conocimiento de las posiciones relativas de los nodos.

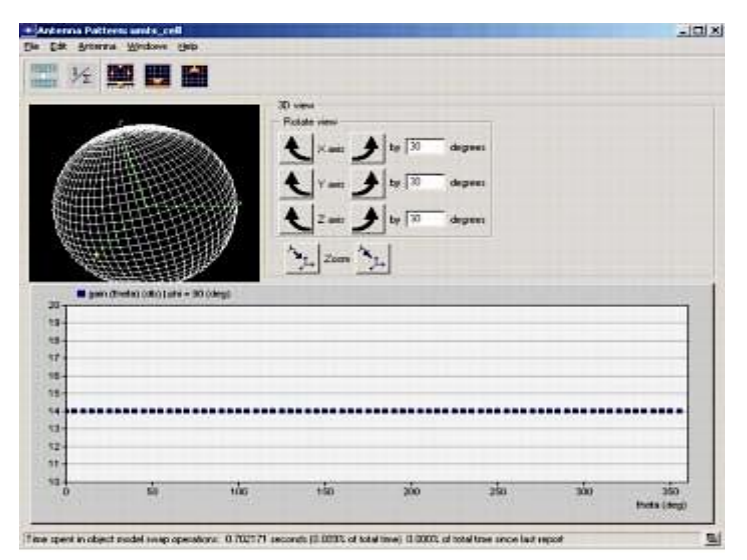

Fig. 44.- Antenna Pattern Editor

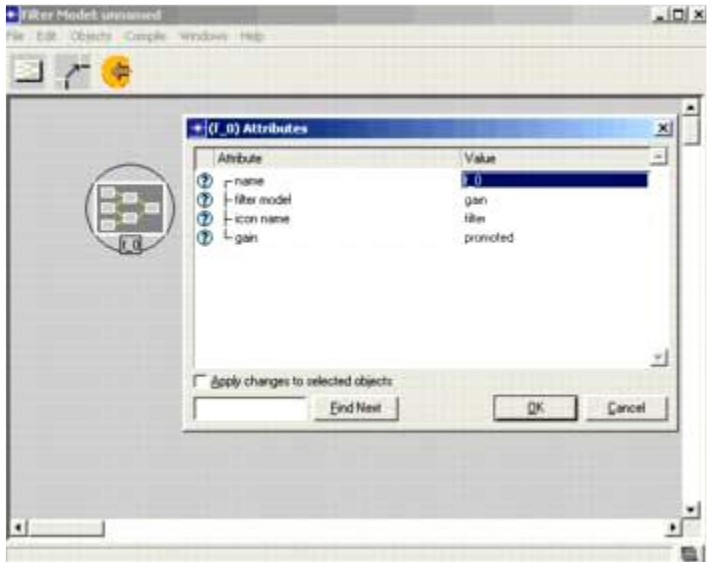

Fig. 45.- Filter Editor

Permite crear nuevos modelos de filtros, combinando otros existentes.

## **ICI Editor (Información de Interface de Control)**

Este editor es usado cuando deseamos formalizar las comunicaciones interproceso basados en interrupciones.

| Attribute Name                            |                 | Type Default Value Description |  |
|-------------------------------------------|-----------------|--------------------------------|--|
| task mar hnd ptr                          |                 | structure DPC NIL              |  |
| gna_ace_action_hndl_ptr_structure_DPC_NIL |                 |                                |  |
| delay                                     | double 0.0      |                                |  |
| next_proc_step.                           | rieger -1       |                                |  |
| conn into ptr                             | shruchung.      |                                |  |
| wait start time                           | double.         |                                |  |
| task cå proc id                           | integer -1      |                                |  |
| delay_processed                           | $d$ ouble $0.0$ |                                |  |
| server job hnd ptr                        |                 | structure OPC NIL              |  |
| server_contention_model                   | integer -1      |                                |  |
| server job_complete                       | integer -1      |                                |  |
| task, cli hnd ph                          |                 | structure OPC NIL              |  |
| app instance id ph                        |                 | structure DPC NIL              |  |
| active job htable key                     | integer -1      |                                |  |
| server job trigger                        | integer -1      |                                |  |

Fig. 46.- ICI Editor

### **Modulation Curve (con funcionalidad Wireless)**

Permite crear funciones de modulación para caracterizar la vulnerabilidad de un código de información o el esquema de modulación al ruido.

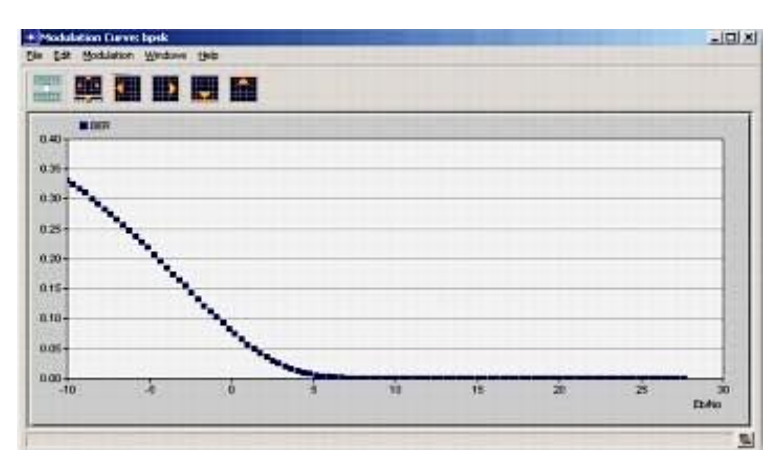

Fig. 47.- Modulation Curve

### **Packet Format Editor**

Permite definir la estructura interna de un paquete como un conjunto de campos de un determinado tipo y tamaño, los cuales están representados por rectángulos de colores de un tamaño proporcional

al número de bits contenidos (ver Fig. 48).

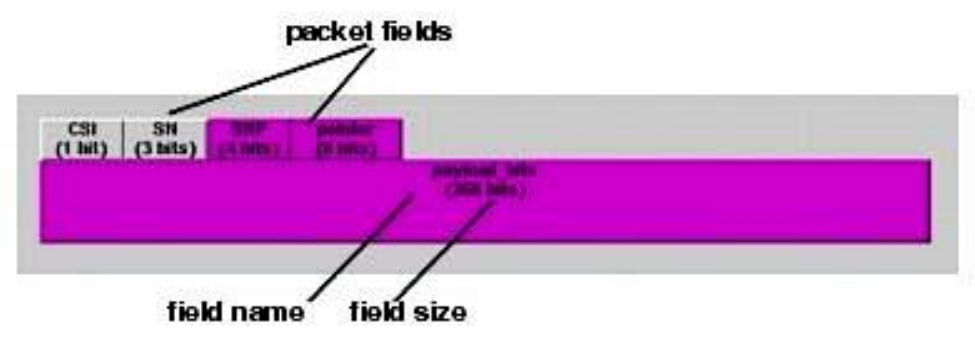

Fig. 48.- Packet Format Editor

### **PDF Editor (Función Densidad de Probabilidad)**

El PDF Editor permite crear, editar y ver la funcion de densidad de probabilidad (PDF). Puede modelar las probabilidades asociadas con el tiempo de llegada entre paquetes o la probabilidad de error en la transmisión (Ver Fig. 49).

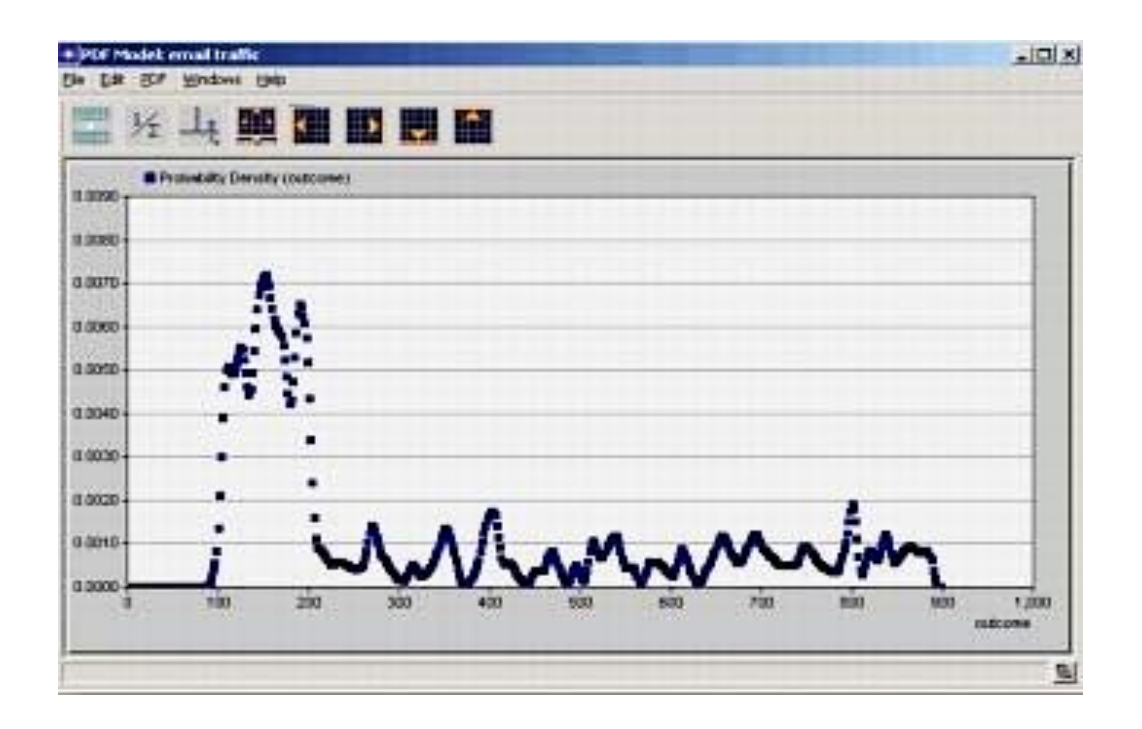

Fig. 49.- PDF Editor

## **Modelado de una nueva red**

### **Recoleccion de estadísticas**

Para la recoleccion de estadísticas podemos elegir entre dos tipos:

## **Estadísticas de objeto**

Clic derecho sobre un elemento de la red **Choose Individual DES Statistics/**

Seleccionar una opción a desplegar y marcar la deseada

## **Estadísticas globales**

Clic derecho sobre el Workspace **Choose Individual DES Statistics**

Seleccionar **Global Statistics** / Seleccionar una opción a desplegar y marcar la deseada

### **Iniciar simulación**

Pulsamos el botón **Configure/Run Discrete Event Simulation** En la ventana **Detailed** que nos aparece a continuación, podemos configurar las siguientes opciones:

- **Duration:** duración de la simulación
- **Update Interval:** calcula el número de eventos/s de datos
- **Kernel Simulation:** Kernel de la simulación
- **Development:** recoge datos de simulación o debuta los modelos
- **Optimize:** opción para acelerar la simulación Botón **Run…**

Al finalizar la simulación, el contenido de la pestaña mensajes aparecerá por lo que debemos pulsar el botón **Close**

### **Observar los resultados**

**Estadísticas de objeto**

Clic derecho sobre el elemento de la red **View Results**

Expandir elemento, marcar resultado a ver y pulsar botón **Show**

## **Estadísticas globales**

Clic derecho sobre el Workspace **View Results**

Marcar resultado a ver en **Global Statistics** y pulsar botón **Show**

Marcar resultado a ver de un determinado elemento en **Object Statisticas** y pulsar botón **Show**

### **RF Satellite Link Budget usando MatLab/GUI**

El propósito de un sistema satelital es proporcionar una transmisión confiable con una calidad específica de señal. La información transmitida tiene que ser modulada sobre una portadora RF. En sistemas de enlaces satelitales, la medida del desempeño de la calidad es la tasa de bits errados (BER) a nivel de banda base, la relación potencia de portadora a potencia de ruido (C/N) y el valor de la relación potencia de la señal recibida a la potencia de ruido (S/N) a nivel de banda base o canal de salida.

El método de modulación más utilizado es el corrimiento de fase (PSK). En ambos sistemas analógico y digital, existe una relación única entre la relación portadora a ruido (C/N) y la relación señal a ruido (S/N) o la tasa de bits errados (BER). Dado un método de modulación, el rendimiento del enlace total es especificado en términos de un C/N mínimo en un cierto porcentaje de tiempo.

Para calcular la calidad del enlace, necesitamos calcular la potencia de la portadora (C) y la potencia del ruido (N) en la estación de recepción. La Fig. 50 muestra las partes principales de un sistema de comunicaciones satelital en el enlace ascendente (uplink), donde cada una de las partes contiene un bloque el cual puede ser representado como un modelo matemático simplificando su función o el proceso necesario sobre la señal transmitida.

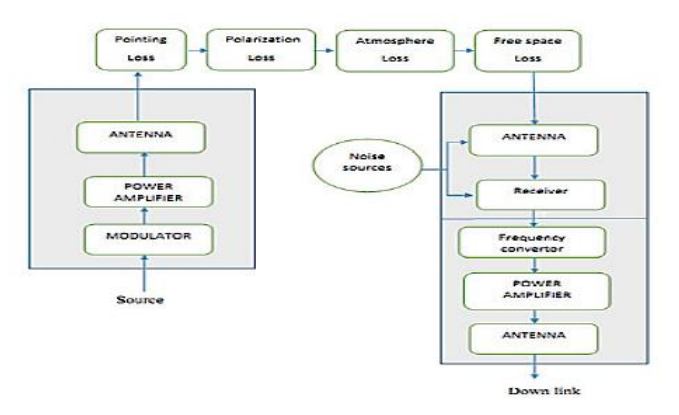

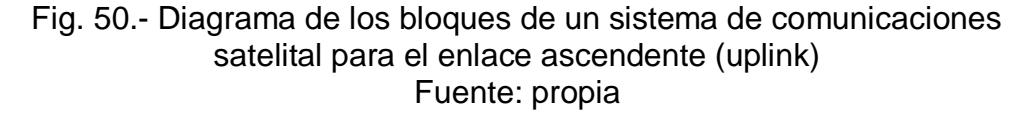

Los cálculos del presupuesto del enlace se expresan usualmente en decibelios (dB y dBm), el objetivo del diseñador del transmisor/receptor (transceiver) es cerrar el enlace para una distancia específica y disponibilidad requerida tan eficiente como sea posible, mientras que la tarea del diseñador es usar un transmisor/receptor que exista en el mercado para satisfacer los requerimientos de comunicaciones específicos. El diseñador del enlace por lo tanto tendrá que jugar con la disponibilidad para cubrir la distancia del enlace.

#### **La estación transmisora**

La discusión en esta sección se centra en la estación terrena de transmision, los principales procesos sobre las señales serán la de modular la señal o cambiar la forma de la señal luego es convertir la banda de la señal desde la frecuencia intermedia de la banda L a la de RF en la banda C, X, Ku o Ka, luego amplificar la amplitud y potencia de la señal. Después de eso la señal es direccionada al satélite por el reflector de la antena, la cual le da a la señal una ganancia extra con referencia a una radiación isotrópica, esa señal llamada (densidad del flujo de potencia), la cual radia en una dirección dada por la antena que tiene la ganancia GT, la potencia radiada isotrópica equivalente (EIRP) es:

$$
EIRP = PT GT \qquad \qquad en (watt) \qquad (2.40)
$$

$$
EIRP = PT (dB) + GT (dB) \qquad en (dB) \qquad (2.41)
$$

GT puede ser calculada en la siguiente ecuación

$$
GT = \eta (10472 D F)^2
$$
 (2.42)

Donde:

η = eficiencia de apertura (0.5 a 0.65)

F = frecuencia de la portadora en GHz

D = diámetro en (m)

Para calcular GT también se puede usar la siguiente formula

$$
GT(dB) = -42.2 + 20\log F(MHz) + 20\log D(m)
$$
 (2.43)

El valor típico de la eficiencia de apertura (n) es 0.55

Sumando a esto, algún tipo de pérdida deberá ser considerada en esta etapa como las pérdidas del proceso de modulación, pérdidas de conectores y cables, así tenemos,

$$
EIRP = PT + GT - LL \qquad \text{en (dB)} \tag{2.44}
$$

Donde:

 $L_{L}$  = pérdida total de transmisión en dB.

#### **Parte de canal espacial**

La mayor atenuación sobre la señal ocurre en esta sección. Donde las pérdidas del trayecto constituida en las ecuaciones del enlace. Estas pérdidas incluyen pérdidas del sistema (debido al ruido térmico), perdidas de transmisión debido a la ionosfera (nubes, lluvia, niebla y gases), y perdidas de dirección (apuntamiento).

Las pérdidas en el espacio libre (FSL) tienen dos factores importantes los cuales son la frecuencia F y el alcance R o distancia entre la estación terrena y el satélite, tal que, puede ser calculado por la siguiente ecuación:

$$
FSL (dB) = 32.4 + 20 \log R + 20 \log F
$$
 (2.45)

Donde R es en Km y F en MHz

Las otras perdidas también deberán ser consideradas para el cálculo final, y estas son simplemente sumadas a la FSL. La pérdida para la condición de cielo claro es

Pérdidas totales en dB = FSL + AML + AA + PL 
$$
(2.46)
$$

donde:

AML: pérdidas en antena por desalineamiento en (dB) AA: pérdidas por absorción atmosférica en (dB) PL: pérdidas por desajustes de polarización en (dB)

También deberán considerarse las pérdidas por conectores y cables en el lado de transmisión y recepción que llamaremos como (Rx) en (dB).

#### **Ruido y Figura de Ruido**

El ruido en el receptor incluye las contribuciones del ruido térmico, short noise y posiblemente ruido por flicker. Este puede surgir en la entrada de la sección RF del receptor. El ruido total en el receptor Tso puede ser calculado de la siguiente ecuación:

$$
TS = TRF + Tin + Tm/Gr \qquad \text{en } (K|°) \qquad (2.47)
$$

Donde:

TRF: temperatura en el frente de la parte RF en el receptor (front end of RF en el receptor)

Tin: temperatura de entrada al receptor en (K°)

Tm: temperatura de la unidad convertidor de frecuencia o temperatura del mezclador en (K°)

Gr: ganancia de antena

Una manera alternativa de representar el ruido del amplificador es por medio del factor de ruido, F.

En la definición del factor de ruido de un amplificador, la fuente es tomada a ser la temperatura de la habitación, denotada por To, generalmente tomada como 290 K°, la figura de ruido puede ser calculada por la ecuación

$$
F = TS/TO + 1
$$
 (2.48)  
0  

$$
F(dB) = 10 \log F
$$
 (2.49)

La potencia de ruido depende del ancho de banda del receptor (B) y figura de ruido (F) tal que potencia de ruido es dada por

$$
N = k \text{ To } B \text{ F} \tag{2.50}
$$

Donde:

k: constG/T es un parámetro clave en la especificación ante de Boltzmann igual 1.38 x 10-23 J/K° B: ancho de banda en (Hz)

Simplificando la ecuación anterior en dB con To = 290 K°

$$
N(dB) = -174 dB/Hz + 10log (B)Hz + F dB
$$
 (2.51)  
o  

$$
N(dBm) = -114 dB/MHz + 10log (B)MHz + F(dB)
$$
 (2.52)

#### **Figura de Merito G/T**

La relación G/T es el parámetro clave en la especificación del rendimiento del sistema de recepción, la ganancia de antena Gr y la temperatura de ruido del sistema Tso pueden ser combinadas en la siguiente ecuación

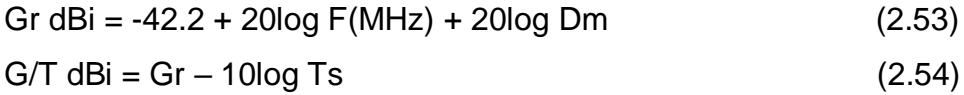

sumando las perdidas Rx en la antena de recepción en (dB) a G/T, luego

 $G/T(dB) = Gr - 10log Tx - perdidas Rx$  (2.55) Potencia de la señal recibida (PR) puede ser calculada por la siguiente ecuación

$$
PR = EIRP - perdidas total + G/T
$$
 (2.56)

Esa potencia deberá ser más grande que la potencia de señal mínima requerida (C min) en el receptor.

#### **Análisis del presupuesto de enlace**

Una medida del desempeño (rendimiento o perfomance) de un enlace satelital es la relación de la potencia de la portadora a la potencia de ruido a la entrada del receptor, y los cálculos del presupuesto del enlace están a menudo relacionados con la determinación de esta relación. Convencionalmente, la relación es denotada por C/N (o CNR), el cual es equivalente a PR/N. En términos de decibelios,

$$
C/N dB = PR - N \tag{2.57}
$$

El margen de enlace obtenido el cual dice cuan ajustado estamos en conseguir el cierre del enlace:

El margen permitido depende de la confiabilidad requerida (enlace mantenido para el 99.99%, promediada en un año, el de la condición y el rango de las condiciones del clima las cuales son predecidas a lo largo del enlace. Los valores de margen típico para valor positivo, eso significa son 2dB (banda C) y 8dB en la banda Ku. El estado del enlace depende de los márgenes de enlace, el cual será cerca al valor positivo, esto indica que el sistema está trabajando bien, y si es negativo el margen está abierto, esto significa que el sistema no está trabajando.

# **Simulation del presupuesto de enlace de RF usando el "Satellite Link Budget Calculator by Using Matlab/GUI"**

#### **Programa en MatLab**

Este programa **Simulacion del presupuesto de enlace de RF usando el "Satellite Link Budget Calculator by Using Matlab/GUI",** fue diseñado para mostrar todos los parámetros de entrada y salida conjuntamente sobre una pantalla activa con el propósito de estudiar los resultados cuando uno o más parámetros son cambiados. En la Fig. 51 se muestra el programa.

Código perteneciente a la parte de la estación transmisora

```
□ function pushbutton1 Callback (hObject, eventdata, handles)
77
78
     \Box & hObject handle to pushbuttonl (see GCBO)
79
       % eventdata reserved - to be defined in a future version of MATLAB
80
      | % handles structure with handles and user data (see GUIDATA)
8182<sup>-1</sup>%Earth station
83 -clc:
84 -al=str2double(get(handles.frec,'string'));
85 -a2=3*10^{4}/a1;86 -set(handles.longitud, 'string', num2str(a2));
87 -bl=str2double(get(handles.potl,'string'));
88 -b2=30+10*log10(b1);89 -set(handles.pot2,'string',num2str(b2));
90 -Diam=str2double(get(handles.antD,'string'));
91 -n=str2double(get(handles.eficiencia,'string'));
92 -GT=-39.5994 +10*log10(n)+20*log10(al)+20*log10(Diam);
93 -set (handles.ganancia, 'string', num2str(GT));
94 -Lt=str2double(get(handles.perdida,'string'));
95 -ERIP=b2+GT-Lt;
96 -set(handles.eqIsotRP,'string',num2str(ERIP));
```
Código perteneciente al espacio libre entre el transmisor y el satélite

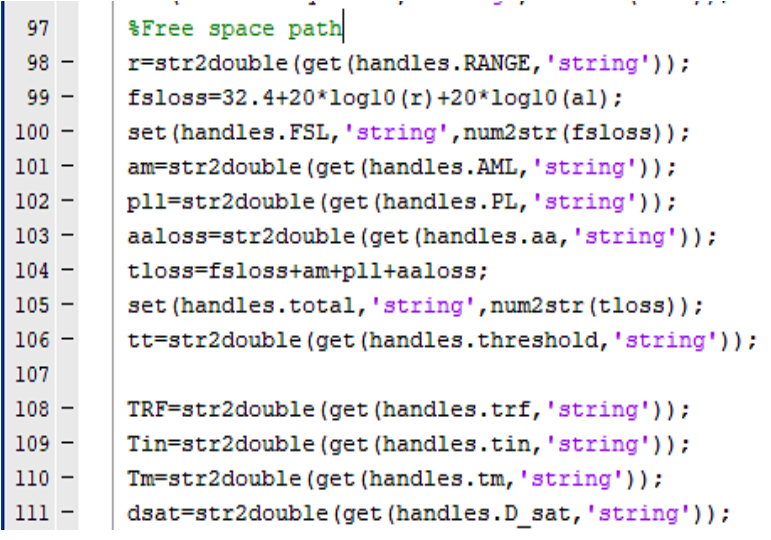

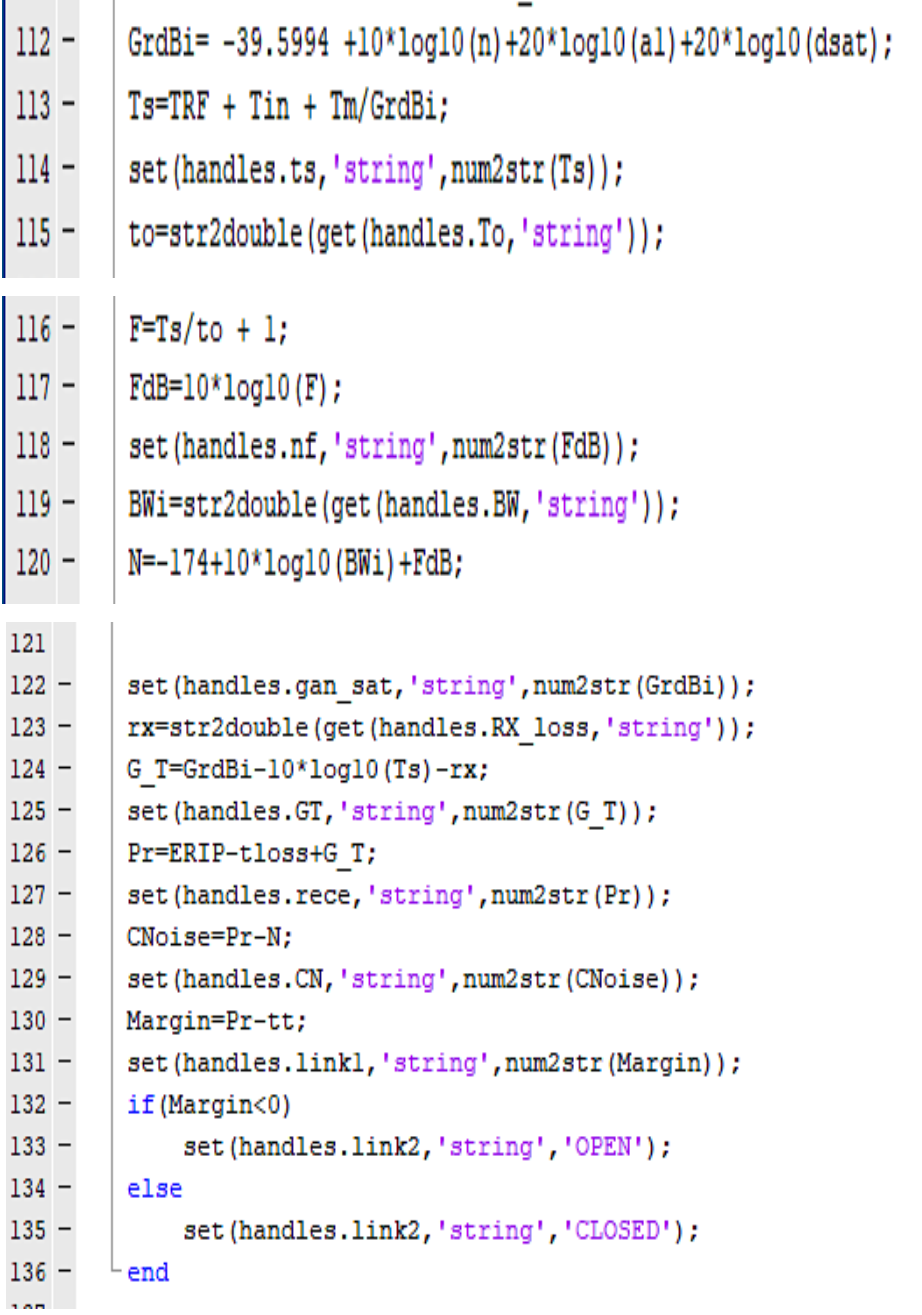

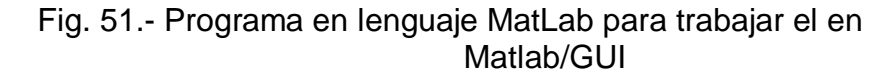

Las líneas presentadas son la parte fundamental de todo el código y son las que tienen que estar añadidas en la función pushbutton1\_Callback. A continuación, se presentan los cuadros para los parámetros de entrada y salida usadas en el cálculo con el MatLab/GUI

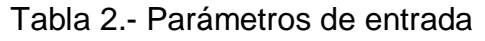

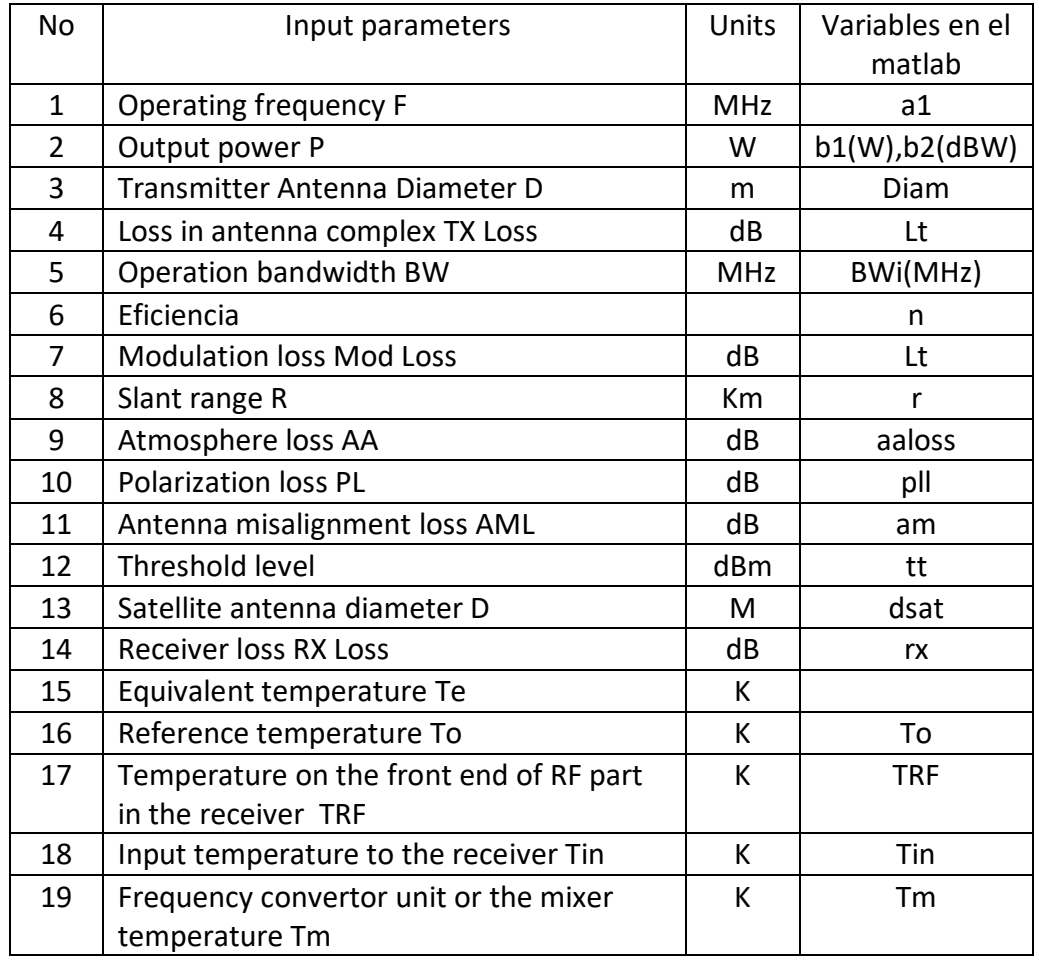

El programa tiene muchos parámetros que deberán ser dados como entradas para su ejecución. En la Tabla 2 se muestra los parámetros de entrada y sus unidades.

En la Tabla 3 se muestra la tabla con los parámetros de salida y sus unidades.

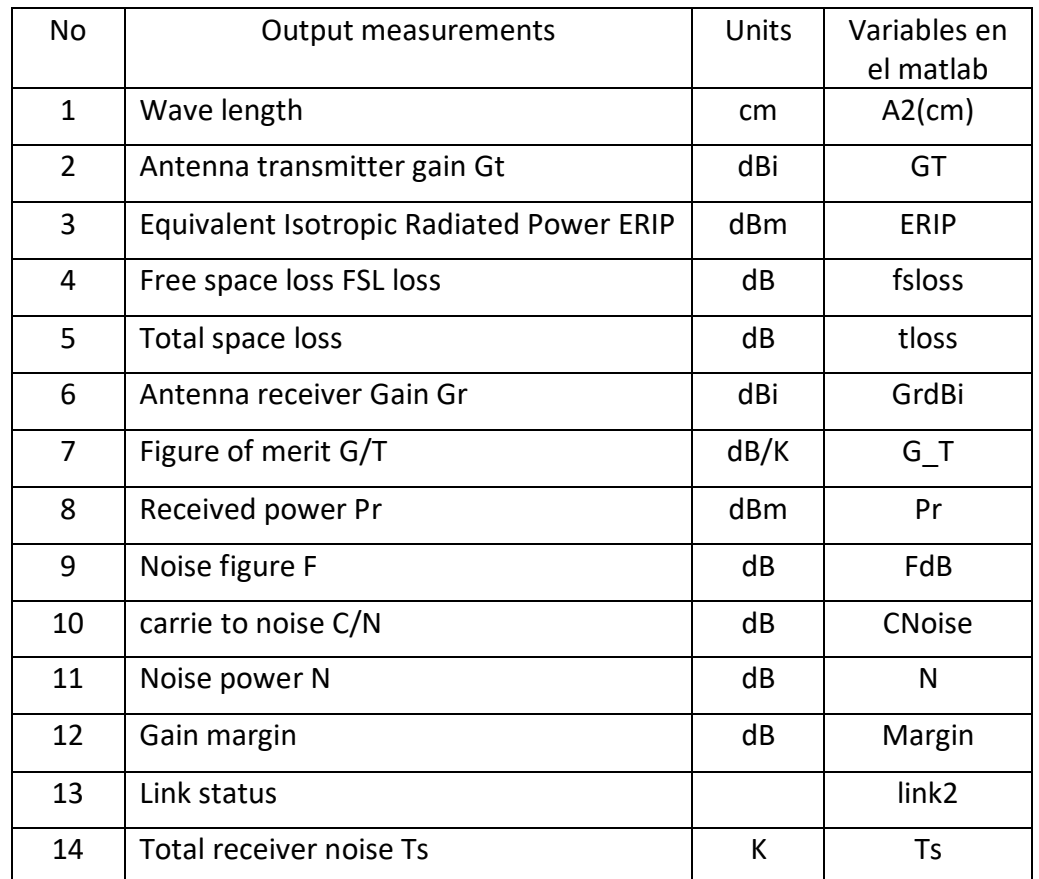

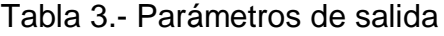

En la Fig. 52 se muestra la pantalla activa del calculador. La pantalla esta lista para introducir los datos de entrada de la Estación Terrena, del espacio libre entre la Estación Terrena y el satélite así como los datos del satélite, oprimiendo el botón color rojo "Calculate", se inicia el proceso de simulación (calculo) y los resultados se mostraran en las ventanas de color celeste (C/N en dB y margen del enlace en dB) y en la ventana color verde se mostrara el resultado, si este es satisfactorio indicara que el enlace se ha cerrado y si es fallado esto indicara que el enlace está abierto, el resultado no es satisfactorio, lo que obligara a revisar todos los valores de los datos introducidos y corregir aquellos hasta que se pueda obtener un resultado satisfactorio.

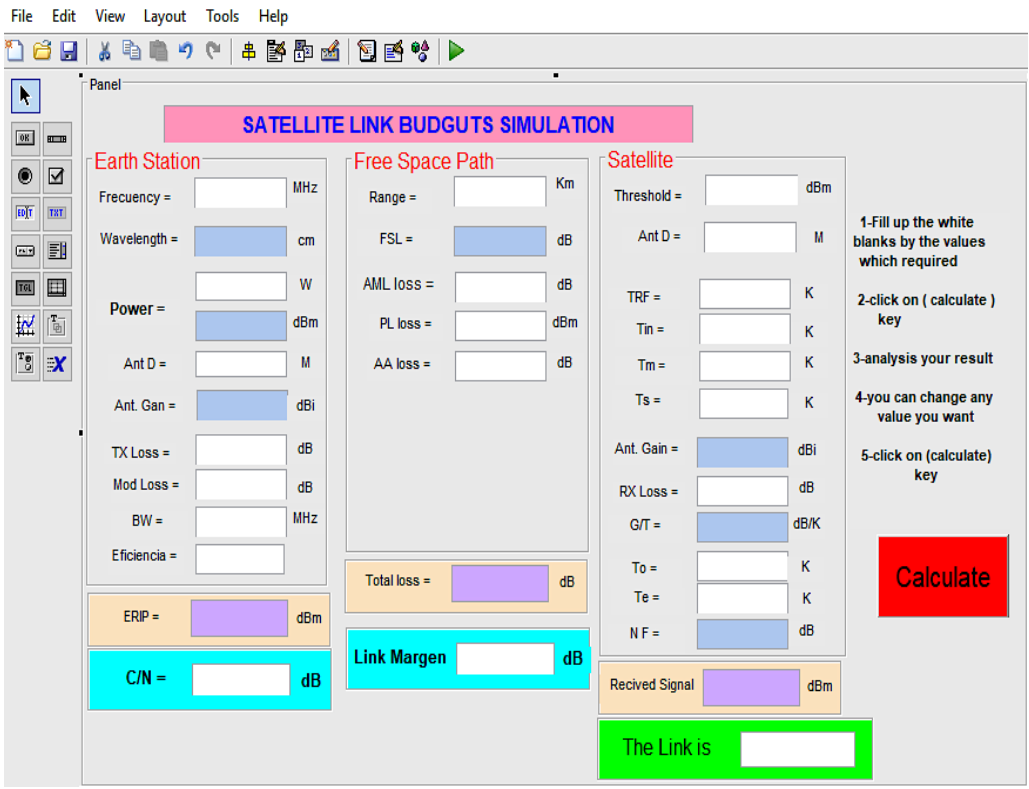

Fig. 52.- Pantalla Activa lista para ingresar datos e iniciar la simulación

### **2.3 Definición de Términos Básicos**

 **Emisor.** Aquella persona del equipo de Telecomunicación quien envía la información de voz, video o datos a un receptor por medio del uso de las telecomunicaciones.

 **Receptor.** Aquella persona del equipo de Telecomunicación quien recibe la información de voz, video o datos enviada por el emisor a través de las telecomunicaciones.

 **Medio de Comunicación.** Es el medio físico a través del cual se transmiten las informaciones de voz, video o datos. Este puede ser alámbrico o inalámbrico (atmosfera).

 **Seguridad de la Información**: Son todas aquellas técnicas para salvaguardar los sistemas de información telemáticos. La seguridad pretende proteger ambos extremos del sistema de información.

#### **Abreviaturas Utilizadas**

**ACK** Mensaje de acuse de recibo o asentimiento entre dos computadoras, enviadas por el receptor al emisor.

**ACKTimeout** Tiempo de espera de un ACK.

 **ALOHA** Protocolo de comunicaciones que permite compartir un solo canal por muchas estaciones.

**ANSI** American National Standards Institute.

**ASCII**. Código Americano Normalizado para el Intercambio de Información.

- **BER**. Tasa de bits errados.
- **BID** Banco Interamericano de Desarrollo.
- **BS.** Estación base
- **CICYT.** Comisión Interministerial de Ciencia y Tecnología.
- **CSMA/CA.** Protocolo de acceso múltiple con sensado de portadora/Evita colisiones.
- **TS Timeout.** Tiempo de espera de un CTS.
- **DIFS.** Periodo de tiempo en el cual una estación transmite su trama cuando el canal se encuentra vacio.
- **DCF.** Función de coordinación distribuida.
- **DOWNLINK**. Enlace de bajada.
- **EHAS** Programa de Enlace Hispano Americano de Salud.
- **ONGD.** Ingeniería Sin Fronteras.
- **FAQ**. Frequently Asked Questions [Preguntas Más Frecuentes].
- **FCC.** Comision Federal de Comunicaciones (USA).
- **GBT** Grupo de Bioingenieria y Telemedicina de la UPM.
- **GRANT/REQUEST.** Protocolo de acceso al medio
- **GSL.** Liberia cientifica GNU.
- **GSM.** Sistema global para comunicaciones moviles.
- **HTML**. HyperText Markup Language [Lenguaje Hipertexto].
- **HTTP**. Protocol [Protocolo Transferencia de Hipertexto.
- **IBSS.** Redes de Modo de Operación Básico Independiente.
- **IEEE** Institute of Electrical and Electronics Engineers.
- **ISO**. International Organization for Standardization [Organización Internacional para la Normalización].
- **LILACS**. Literatura Latinoamericana y del Caribe en Ciencias de la Salud
- **LEO**. Satélites de órbita baja.
- **LOS**. Línea de vista
- **MAC.** Mecanismo de control de acceso al medio.
- **NAV.** Mecanismo de sensado de portadora virtual
- **NLOS**. Sin línea de vista
- **MMO**.
- **PCMCIA**. Asociación Internacional de Tarjeta de Memoria de Computadora Personal.
- **PDA** Personal Digital Assistant.
- **PDF**. Portable Document Format.
- **PER**. Probabilidad de error de trama.
- **PHY**. Capa física
- **PtP.** Enlace punto a punto
- **PtMP** Enlace punto multipunto.
- **QoS.** Calidad de servicio.
- **SNR.** Relación señal a ruido
- **SOHO.** Oficina pequeña/Casa Oficina Small Office/Home Office.
- **SS.** Estación subscriptora
- **TIC.** Tecnologías de la Información y Comunicaciones.
- **UDP.** Protocolo datagrama de usuario.
- **UML.** Unified Modeling Language.
- **UPLINK.** Enlace de subida
- **WiMAX.** Es el nombre popular del estándar IEEE 802.16-2004
- **Wi-Fi.** Nombre popular del estándar IEEE 802.11

### **CAPÍTULO – III**

#### **3. VARIABLES E HIPÓTESIS**

Operacionalizando las variables intervinientes que definen el desempeño en redes wireless para zonas rurales, en el presente trabajo de investigación, facilitaran la explicación, demostración y probación de la hipótesis formulada, para ello se han identificado dos variables independientes.

#### **3.1 Definición de las variables**

a**.** Relacionar modelos de redes inalámbricas terrestres y satelitales de alto rendimiento.

b. Modelar la red inalámbrica terrestre mediante la herramienta computacional OPNET Modeler y la red satelital usando satélites de alto rendimiento mediante la herramienta computacional Matlab/GUI.

c. Valorar el desempeño en redes wireless para zonas rurales utilizando el simulador OPNET Modeler y el software Matlab. Es una variable dependiente "Y", se operacionalizan con las variables intervinientes:  $X_1$  e X<sup>2</sup> en este problema objeto de investigación, para valorar y definir el desempeño en redes wireless para zonas rurales

#### **3.2 Operacionalización de variables**

La operacionalizacion de las variables, consiste en desmembrar en variables independientes y/o variables dependientes, representando por símbolos sus propiedades y relaciones concretas con las clásicas letras siguientes: " $X_1$ ", " $X_2$ " e "Y", con sus correspondientes indicadores cualitativos y/o cuantitativos relacionados a cada una de las variables de la investigación:
**Variable independiente "X1"** = Modelo basado en la tecnología inalámbrica terrestre

#### **Indicadores**

 $X_1$  = Potencia  $X_2$  = Pérdidas de propagación  $X_3$  = Sensibilidad de recepción

**Variable independiente "X2"** = Modelo basado en tecnología de satélite de alto rendimiento

#### **Indicadores**

 $Y_1$ = Potencia Y2= Pérdidas de propagación Y3= Sensibilidad de recepción

**Variable dependiente** "**Y**" = Desempeño en redes wireless en zonas rurales

#### **Indicadores:**

 $Y_1$  = La latencia  $Y_2$  = Rendimiento (Throughput)  $Y_3$  = Tasa de pérdida de paquetes (BER)

#### **3.3 Hipótesis general e hipótesis específicas**

#### **a. Hipótesis general**

El uso de la tecnología de comunicaciones inalámbricas terrestres de alto rendimiento, y el uso de comunicaciones satelitales de alto rendimiento (HTS), abre una enorme posibilidad para establecer la conectividad a los pueblos de las zonas rurales y muy apartadas de nuestro país, a un costo mucho menor que el obtenido por las tecnologías tradicionales.

### **b. Hipótesis específicas**

- El estudio detallado de la comunicación inalámbrica terrestre de alto rendimiento, y las normas aplicables en nuestro país sobre el uso de las bandas de 2.4 y 5.8 Ghz, permitirán definir los límites del estándar con relación a las distancias.
- Con la aparición de satélites de alto rendimiento (HTS) y el uso de técnicas modernas de procesamiento de señales, codificación y multiplexados, etc, así como el uso de las comunicaciones inalámbricas terrestres de alto rendimiento se podrá reducir la brecha digital que se ha establecido entre las diferentes ciudades del país. Se ha logrado reducir dramáticamente los costos de las comunicaciones para llegar a las zonas rurales y alejadas donde a ningún operador le atraía invertir.

# **CAPÍTULO – IV**

### **4. METODOLOGÍA**

### **4.1 Tipo y diseño de la Investigación**

#### **a. Tipo de investigación**

Se puede catalogar por el problema objeto del estudio a esta investigación como tecnológica experimental, aplicada, científica, transversal.

**\*Aplicada experimental.** En la búsqueda de información referencial, he encontrado que se han realizado algunas investigaciones con enlaces inalámbricos terrestres punto a punto (PtP). En nuestro trabajo las celdas que se forman agrupando poblaciones con habitantes en un radio de acción de hasta 30 Km. lo que se logra usando enlaces inalámbricos terrestres de largo alcance lo cual se puede evidenciar con el Riverbed OPNET Modeler.

\***Científica.** Porque se aplicaron conocimientos matemáticos para los cálculos con el "Satellite Link Budget Calculator" y el "Terrestrial Link Budget's Simulation using Matlab/GUI" conjuntamente con el Riverbed OPNET Modeler basados en el lenguaje C++.

\***Transversal.** Se le denomina así porque el inicio y término de esta investigación es de un periodo menor o cercano a un año.

#### **b. Diseño de la Investigación**

.

En esta investigación para alcanzar los objetivos, explicar, demostrar y verificar la hipótesis general planteada, solución al problema objeto de investigación, se debe modelar las diferentes variables intervinientes y desarrollar las siguientes acciones:

Para **relacionar** el desempeño de redes inalámbricas terrestres y satelitales, por su naturaleza propia de cada una de ellas, es una buena práctica de ingeniería, evaluar el desempeño de cada una de ellas por separado. Por ejemplo, el parámetro o indicador "retardo" que se produce en el proceso de transmisión de las señales de comunicaciones en una red inalámbrica terrestre, es mucho menor que el retardo que se produce en el proceso de transmisión de una red de comunicación espacial (satelital). La distancia entre el transmisor y el receptor en una comunicación espacial a través de un satélite geoestacionario (GEO), es del orden de 36,000 Km en la subida + 36,000 Km. en la bajada = 72,000 Km. En una comunicación inalámbrica terrestre como la red de microondas entre Tumbes y Tacna en nuestro país, la distancia total no sobrepasa los 6,000 Km. Por lo tanto, las empresas operadoras de telecomunicaciones segmentan la ingeniería, operación y el mantenimiento de todo el sistema en un segmento terrestre y un segmento espacial. La enseñanza de la ingeniería de telecomunicaciones que se imparte en una universidad, se estudia en dos materias por separado, una trata de las comunicaciones inalámbricas terrestres y la otra de comunicaciones satélites o espaciales. Así como el parámetro "retardo" que diferencia el desempeño de una red inalámbrica terrestre de una comunicación satelital, existen otros parámetros como el "throughput" (rendimiento bits/Hz), la tasa de bits errados (BER) o tasa de paquetes errados (PER) y "jitter" como los más importantes que tienen comportamiento distinto en el segmento terrestre y en el segmento espacial.

Realizaremos el análisis del desempeño de la relación de la red wireless bajo este concepto indicado líneas arriba, primero del enlace inalámbrico terrestre de alto rendimiento y luego del enlace satelital de alto rendimiento (HTS).

#### **Red inalámbrica terrestre de alto rendimiento**

Los enlaces inalámbricos terrestres usualmente trabajan en la banda de frecuencias de 2.4 GHz y 5 GHz, utilizan antenas parabólicas con un diámetro aproximado de unos dos o más metros o antenas de arreglos de dipolos tipo Panel. Tienen una cobertura de kilómetros, pero con el inconveniente de que el emisor y el receptor deben estar perfectamente alineados y en línea de vista (libres de obstáculos) y permitir que la señal se propague dentro de la primera Zona de Fresnel. Por eso, se acostumbran a utilizar en enlaces [punto a punto](https://es.wikipedia.org/wiki/Red_punto_a_punto) en distancias de hasta 50 Km. y se puede extender el alcance con el uso de repetidoras de microondas. En estos casos, la atenuación producida por la lluvia (caída por lluvia o rain fall) es importante ya que se opera a frecuencias más elevadas en el rango de microondas desde 1 hasta 300 [GHz,](https://es.wikipedia.org/wiki/GHz) a mayor frecuencia mayor es la perdida de propagación y el de "rain fall". En la Fig. 4.1 y 4.2 se muestran los patrones de radiación de una antena parabólica típica. En la Fig.4.3 y 4.4 se muestran los patrones de radiación de una antena Panel Plana.

#### **Modelo de propagación de microondas Longley-Rice**

Para los cálculos de propagación usaremos el modelo de terreno irregular (ITM) o también conocido como de Longley-Rice el cual es válido para las frecuencias en el rango de 20 MHz y 20 GHz y es de propósito general basado en la teoría electromagnética, en las características del terreno y en medidas de radio. Permite predecir la atenuación media de una señal de radio en función de parámetros como la distancia y las variaciones de la señal en el espacio-tiempo. El modo en que vamos a utilizar el modelo es el de enlaces punto a punto (PtP) que nos interesa y utiliza detalles del perfil del terreno y los parámetros de entrada para el cálculo y estos son:

De = Distancia entre terminales

 $h_1$ ,  $h_2$  = Altura de las torres de soporte de las antenas

k = Número de onda

∆h = Parámetro de irregularidad del terreno

 $N_s$  = Refractividad superficial mínima mensual media

 $y_e$  = Cuvartura efectiva de la tierra

 $Z<sub>g</sub>$  = Transimpedancia de la superficie del suelo

Clima radio = Expresado cuantitativamente como uno de los climas tipificados.

Además en el modo punto a punto (PtP), se toma en consideración los siguientes parámetros de entrada:

 $h_{e1}$ ,  $h_{e2}$  = Alturas efectivas de las antenas  $d_{11}$ ,  $d_{12}$  = Distancias de cada terminal a su horizonte radio  $\Theta_{e1}$ ,  $\Theta_{e2}$  = Ángulos de elevación de los horizontes de cada terminal a la altura de las antenas.

Los parámetros arriba indicados se obtienen a partir del perfil del terreno. El resultado del cálculo anterior es la atenuación media y está asociada a una probabilidad de que esa atenuación no sea superada al menos en un % del tiempo.

#### **Antenas de microondas**

Los patrones típicos de las antenas de microondas a 2.4 GHz y 5.8 GHz se muestran en las figuras 53, 54, 55 y 56. Las antenas físicamente (forma y dimensiones) y sus patrones de radiación son similares a las antenas de microondas terrestres convencionales antenas tipo Parabólica o antenas tipo Panel (planas) de alta ganancia.

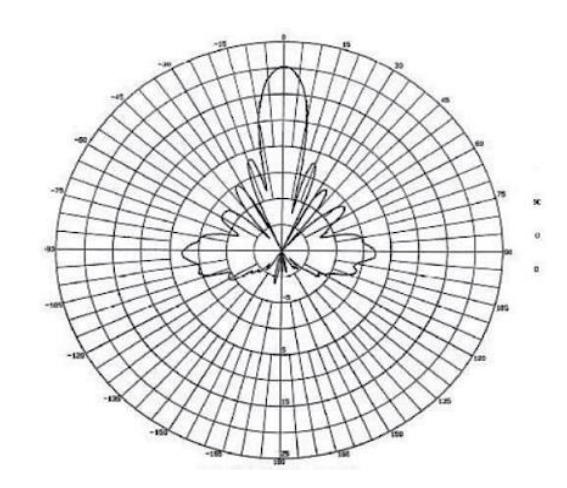

Fig. 53.- Patrón de elevación de una Antena tipo Parabólica

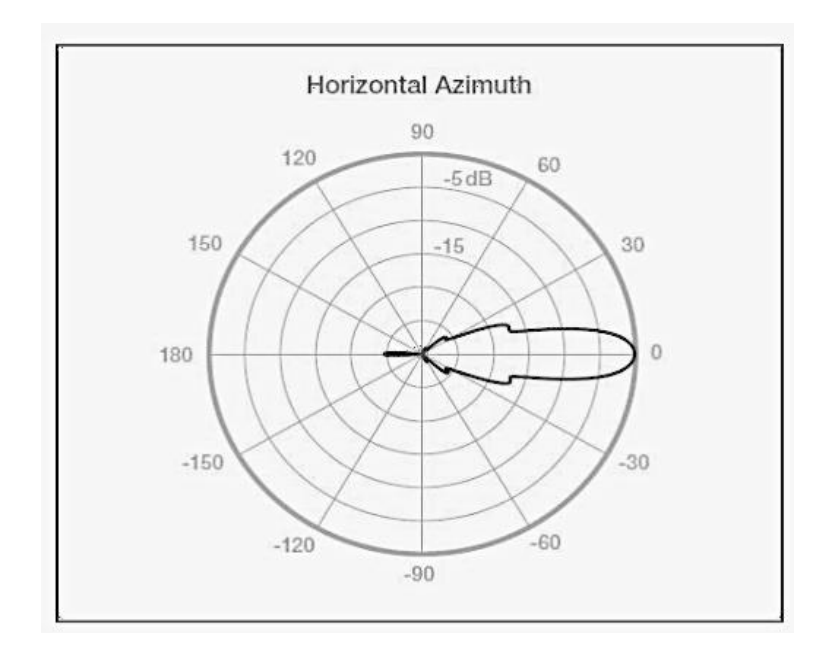

Fig. 54.- Patrón de azimuth de una Antena tipo Parabólica

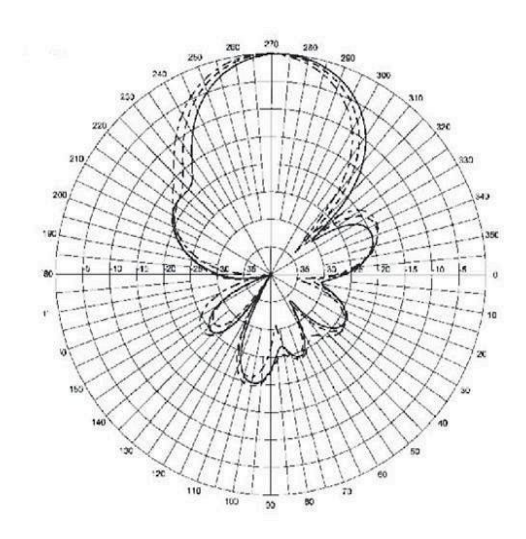

Fig. 55.- Patrón de elevación de una antena Panel Plana

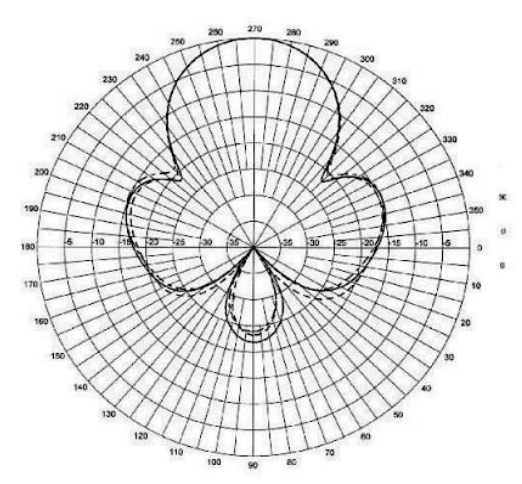

Fig. 56.- Patrón de azimuth de una Antena Panel Plana

Tienen una cobertura de kilómetros, el emisor y el receptor deben estar perfectamente alineados y en línea de vista (libres de obstáculos). Por eso, se acostumbran a utilizar en enlaces [punto a punto](https://es.wikipedia.org/wiki/Red_punto_a_punto) en distancias de hasta 50 Km. y se puede extender el alcance con el uso de repetidoras de microondas. En estos casos, la atenuación producida por la lluvia (rain fall) es más importante ya que se opera a frecuencias más elevadas en el rango de microondas desde 1 hasta 300 [GHz.](https://es.wikipedia.org/wiki/GHz)

Los enlaces de comunicaciones inalámbricas de alto rendimiento terrestres, son licenciados y usan equipos que a nivel de la capa física (PHY) se rigen por la teoría general de las comunicaciones inalámbricas y se diferencian de los sistemas de comunicaciones inalámbricas convencionales por usar equipos con un proceso de fabricación propietarios, la mayoría de ellos basados en las experiencias recogidas en la fabricación de sistemas de comunicaciones inalámbricas no licenciadas basadas en el WiFi.

En el gráfico de la Fig. 57, se esquematiza una comunicación de una red wireless completa de extremo a extremo, donde se puede apreciar el segmento del enlace inalámbrico terrestre y el enlace satelital HTS.

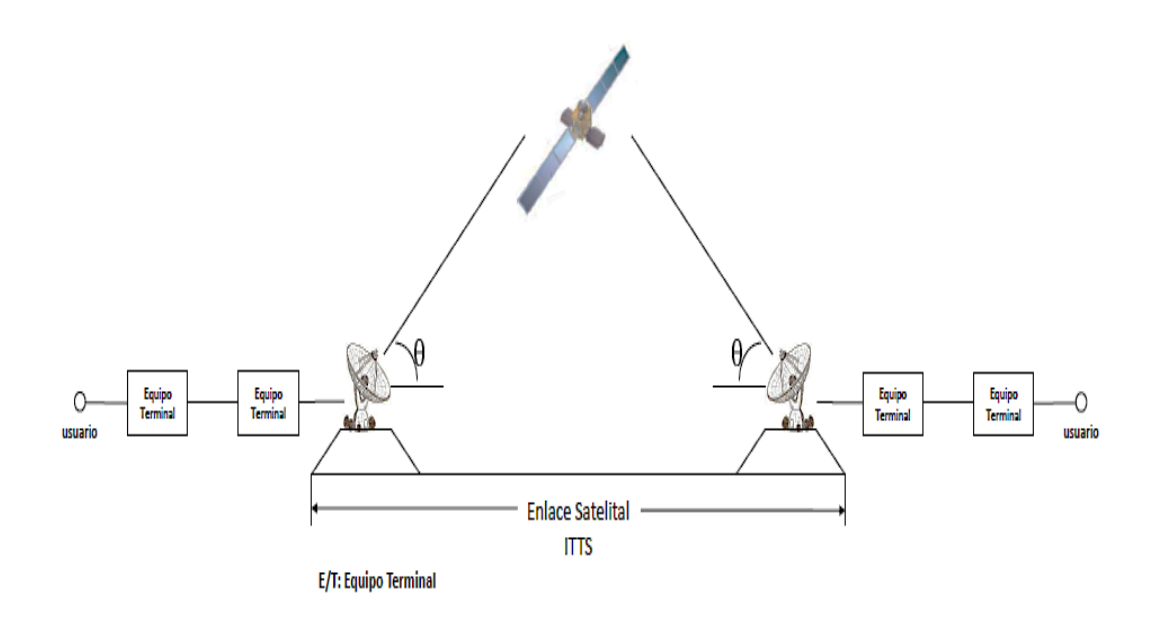

Fig. 57.- Enlace satelital de extremo a extremo

Fuente: Propia

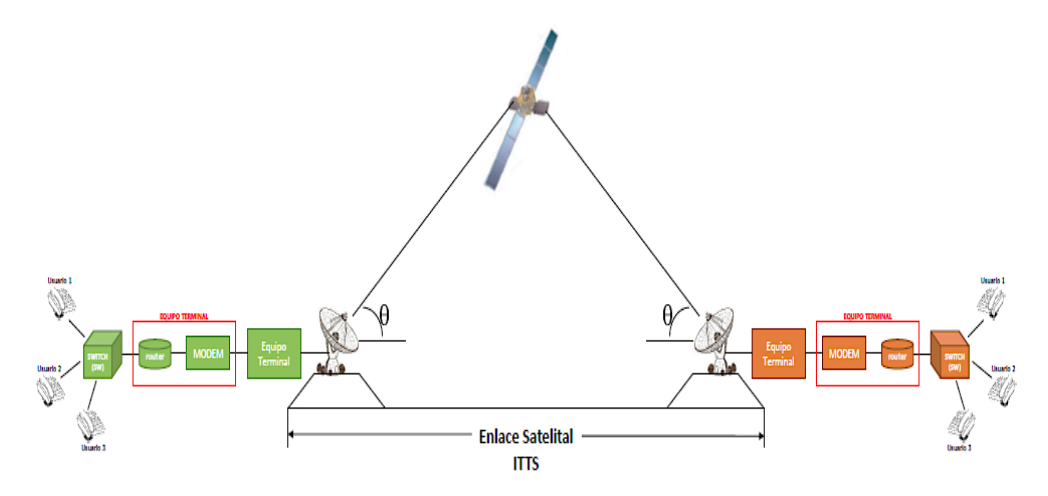

Fig. 58.- Enlace extremo a extremo de un sistema de comunicación

Fuente: propia

#### **Enlace inalámbrico terrestre y Satelital de alto rendimiento (HTS)**

En la Fig.58 se muestra el segmento inalámbrico terrestre [el enlace que conecta el Access Point (AP) o Switch (SW) + Router + Modem al enlace satelital (Estación Terrena + satélite)].

La funcion del switch (SW) o Access Point (AP) donde convergen todos los terminales de los usuarios que conforman una celda o un conjunto de celdas. En la Fig. 59 se muestra un conjunto de tres celdas.

#### **Enlace satelital de alto rendimiento (HTS)**

Previamente hay que formar las celdas y estas deben tener como máximo un radio de acción de aprox. 30 Km de tal manera que si colocamos al switch o Access Point (AP) en el centro con enlaces inalámbricos terrestres de alto rendimiento radiales desde cada equipo terminal apuntando al AP, ellos formarían una red y se podrían comunicar entre usuarios de una misma celda.

Las celdas creadas bajo el criterio anterior podrán comunicarse con otras celdas alejadas a través del enlace satelital con una configuración en estrella o en malla tal como se muestra en la Fig. 60.

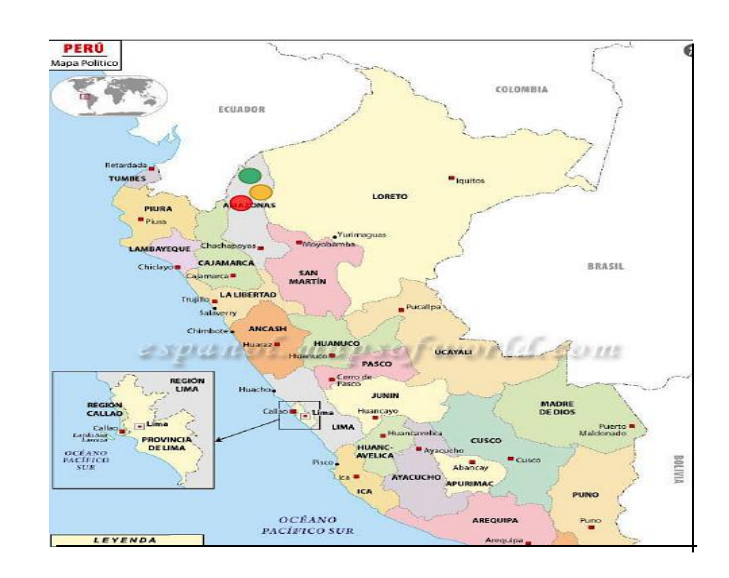

Fig. 59.- Conjunto de tres celdas Fuente: propia

En la Fig. 60 se muestra como seria la comuncacion entre celdas a través del enlace satelital HTS.

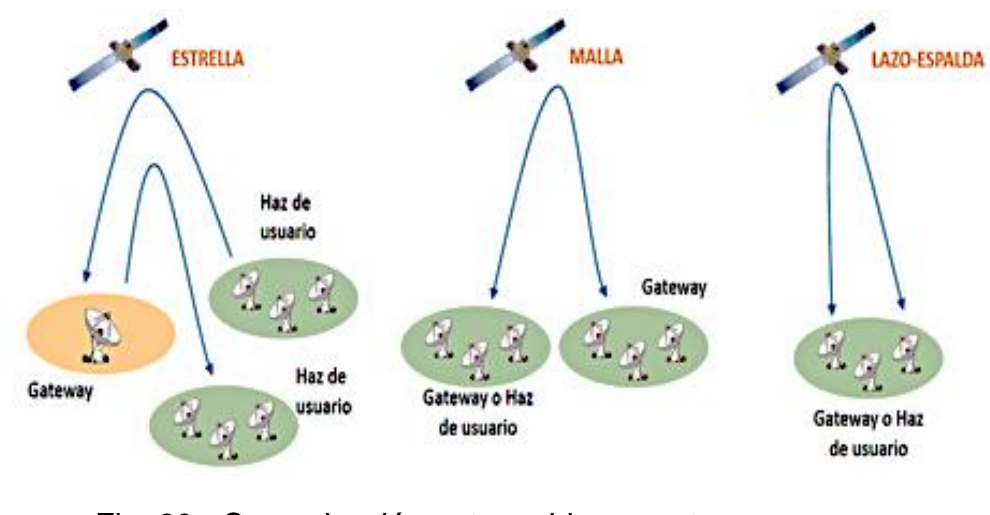

Fig. 60.- Comunicación entre celdas remotas en una configuración en estrella o en malla. Fuente: propia

La tecnología de satélites de alto rendimiento (HTS) permite tener antenas especiales para formar haces de radiación llamados "spot beam". Con un antena "spot beam" podemos cubrir un área de servicio en tierra de hasta 300 Km o menos, de tal manera que podríamos acomodar o atender hasta diez celdas o un poco más. La extensión de cada celda dependerá de la cantidad de usuarios distribuidos en un área con radio de hasta 30 Km de extensión. Todos estos detalles se deberán definir en un trabajo previo de planeamiento en las diferentes localidades por atender, combinando el trabajo de gabinete y de campo en la zona por atender o servir, ver Fig. 61.

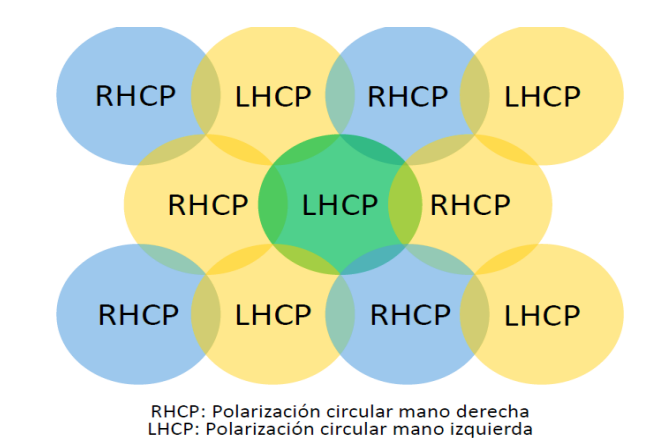

Fig. 61.- Diagrama mostrando el reuso de frecuencias y polarización

#### Fuente: Avanti Communications

Para relacionar redes wireless de enlaces inalámbricos terrestres y enlaces satelitales en zonas rurales, se utilizara el software OPNET Modeler y Matlab a través de la aplicación "Satellite Link Budget Calculator by Using Matlab/GUI". .

La relación de un enlace completo extremo a extremo se realizará primero analizando el comportamiento del enlace inalámbrico terrestre de alto rendimiento y luego el enlace que conecta el Access Point (AP) o Switch (SW) con el equipo Terminal de la Estación Terrena y finalmente el enlace satelital de alto rendimiento (HTS).

#### **Economía de los sistemas de satélite HTS**

Las terminales satelitales pueden desplegarse muy rápidamente para reducir la brecha digital, y según estudios realizados por la ITU, la tecnología satelital HTS ofrece una real solución al corto plazo más barata. Los costos de acceso de banda ancha terrestre dependen de la densidad del usuario, pero el costo de acceso de banda ancha por satélite es independiente de la densidad del usuario. Entre los diferentes diseños que compiten por la solución de la última milla, los sistemas espaciales exhiben una gran flexibilidad. El acceso de banda ancha satelital HTS está disponible en cualquier ubicación en el área de cobertura satelital y la calidad del servicio es independiente de la distancia.

En una implementación ideal de banda ancha satelital HTS, el acceso por satélite puede ser eficiente para los usuarios rurales y alejados (remotos) de un país. Las plataformas de acceso de banda ancha HTS pueden ser compartidas con otros servicios del mismo satélite que trabajan en la banda Ku, debido a que el rendimiento total del satélite es fijo y el recurso se comparte entre los usuarios, estos sistemas son más eficientes cuando pueden aprovechar las diferencias de zona horaria para compensar la variación de la calidad del servicio para los usuarios. En muchos casos, el acceso a un servicio de banda ancha siempre activo es mucho más crítico que si el servicio alcanza un punto de referencia de velocidad particular. La banda ancha por satélite HTS puede ofrecer un servicio siempre activo por aproximadamente el mismo precio que las alternativas terrestres a igualdad de calidad, la banda ancha satelital HTS, ahora se considera una alternativa real para áreas rurales y de baja población en comparación con los servicios inalámbricos terrestres.

Una disminución en el ancho del haz de la antena de satélite del orden de ángulos inferiores a 1°, proporciona una mayor tasa de capacidad y datos

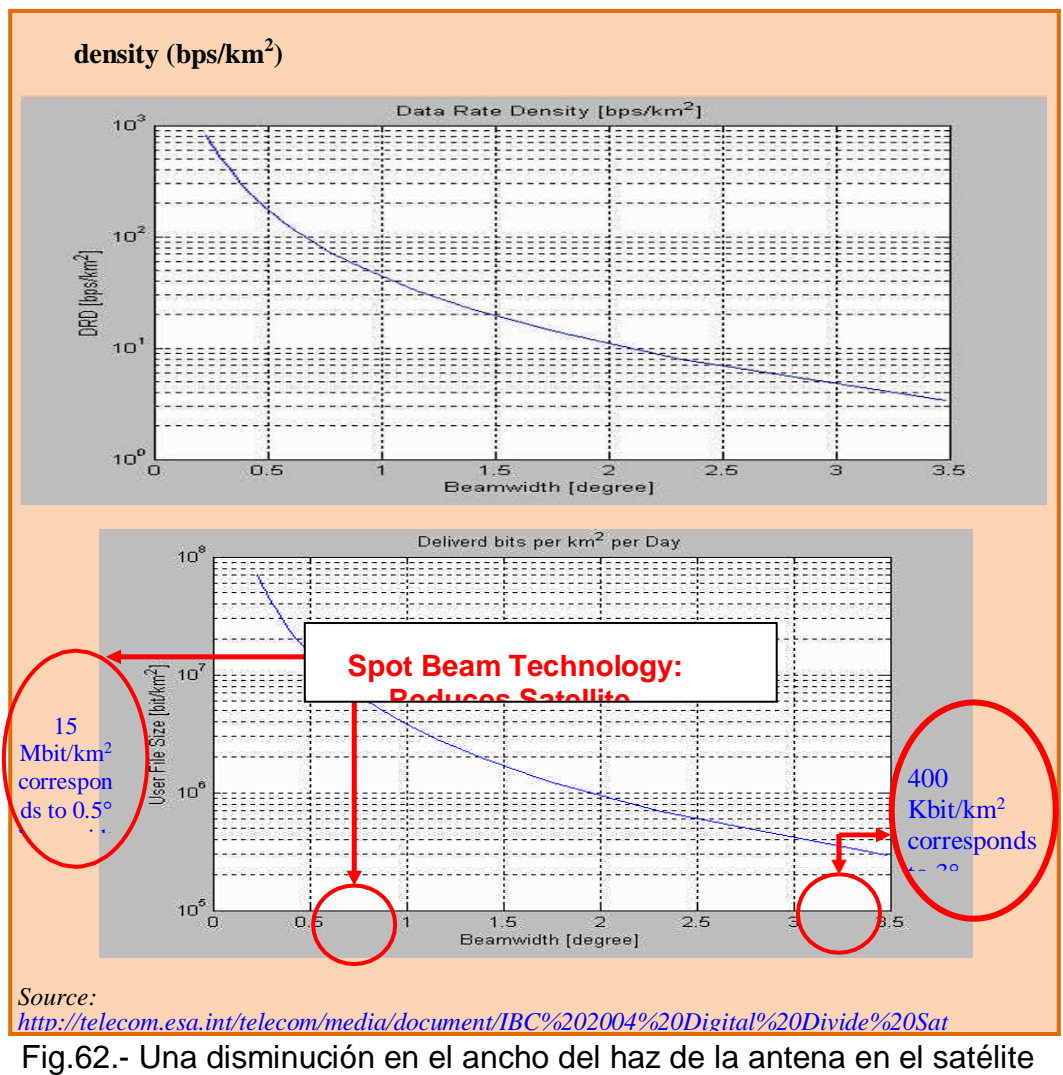

(ganancia) conduce a un aumento en la capacidad y tasa de datos *[20Solutions%20Talk1.pdf](http://telecom.esa.int/telecom/media/document/IBC%202004%20Digital%20Divide%20Satellite%20Solutions%20Talk1.pdf)* (densidad de bits (bps/Km<sup>2</sup> )

.Fuente:*[http://telecom.esa.int/telecom/media/document/IBC%202004%20Dig](http://telecom.esa.int/telecom/media/document/IBC%202004%20Digital%20Divide%20Satellite%25) [ital%20Divide%20Satellite%](http://telecom.esa.int/telecom/media/document/IBC%202004%20Digital%20Divide%20Satellite%25)[20Solutions%20Talk1.pdf](http://telecom.esa.int/telecom/media/document/IBC%202004%20Digital%20Divide%20Satellite%20Solutions%20Talk1.pdf)*

Para la provisión de banda ancha a una escala tan grande, una opción satelital puede tener mucho sentido económico. Al menos dos áreas donde se ha avanzado lo suficiente y que están ayudando a reducir los costos de transmisión por satélite son: uso de tecnología de haz puntual (ejemplo: banda Ka - (HTS) Satélite de Alto Rendimiento) y, en segundo lugar, el uso de tecnología híbrida que brinda sinergia entre los componentes terrestres y satelitales para la entrega de banda ancha.

En el frente de la tecnología híbrida, la Oficina de Radiocomunicaciones 102 de la UIT está discutiendo especificaciones detalladas de las interfaces de radio para el componente de satélite de IMT-Advanced. El proyecto de Recomendación UIT-R sobre este tema está en discusión. Los satélites de alto rendimiento de última generación (HTS) combinados con la tecnología de haz puntual y la reutilización de frecuencia podrían proporcionar un servicio de banda ancha a millones de usuarios durante la próxima década.

#### **b. Modelar**

Se modelará una red inalámbrica terrestre de alto rendimiento y un enlace satelital de alto rendimiento (HTS).

#### **Enlace inalámbrico terrestre de alto rendimiento**

Para modelar y simular el diseño de una red inalámbrica terrestre con el Riverbed OPNET Modeler hay que seguir los siguientes procedimientos:

#### **Concepto Clave**

Con la funcionalidad inalámbrica, puede modelar sistemas de radio tanto terrestres como satelitales. En esta tesis, utilize el Opnet Riverbed Modeler y el modelado inalámbrico para crear una red de radio; También observe las variaciones en la calidad de la señal recibida que resulta del ruido de radio en el nodo receptor en una topología de red dinámica.

La interferencia (ruido de radio) puede disminuir la relación señal a ruido (SNR) en una red basada en radio. Diferentes tipos de antenas, como las antenas direccionales, pueden mejorar la SNR en una red al aumentar la intensidad de la señal efectiva en el receptor.

En esta tesis, diseñe una red de radio simple con un nodo de interferencia móvil y dos nodos de comunicaciones estacionarios, y luego demostrare las diferencias en la SNR de la red cuando los nodos estacionarios utilizan una antena isotrópica en lugar de una antena direccional.

A continuación, explicare los diferentes procedimientos que se debe seguir para el modelado de la topología de una red inalámbrica que consiste en tres nodos:

El **nodo transmisor** transmite a un nivel uniforme en todas las direcciones. Consiste en un módulo generador de paquetes, un módulo transmisor de radio y un módulo de antena.

El **nodo receptor** mide la calidad de la señal emitida por el nodo transmisor estacionario. Consiste en un módulo de antena, un módulo de receptor de radio, un módulo de procesador de sumidero y un módulo de procesador adicional que funciona con la antena direccional.

El **nodo de interferencia móvil** crea ruido de radio. La trayectoria de la interferencia lo lleva fuera del alcance de radio del nodo del receptor, aumentando y disminuyendo la interferencia en el receptor.

# **Procedimiento 1 Abriendo el Editor Patrón de Antena**

- Se eligio **File > New**…. y selecciono **Antenna Pattern** de la lista desplegable. Click **OK**.
- $\triangleright$  El Editor de patrones de antena y el visor 3D se encuentran en ventanas separadas.

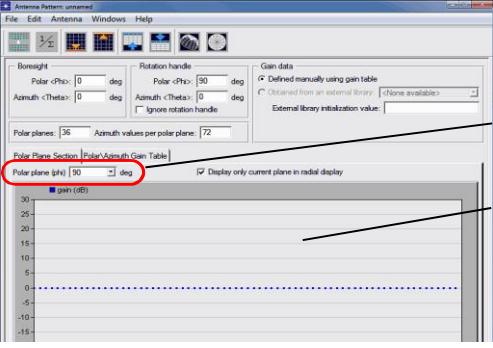

Fig. 63.- Antenna Pattern Editor

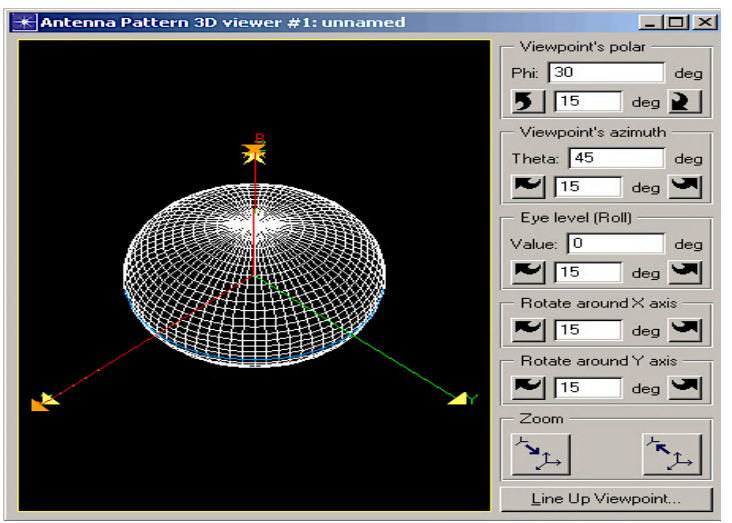

Fig. 64.- Visor de patrón de antena 3D

# **Fin del Procedimiento 1**

# **Procedimiento 2 Configurando el Plano Polar**

- 1 Se selecciono 5 en el Plano Polar <phi> se presiono el menú.
	- El panel grafico mostro la curva para el plano polar de 5 grados

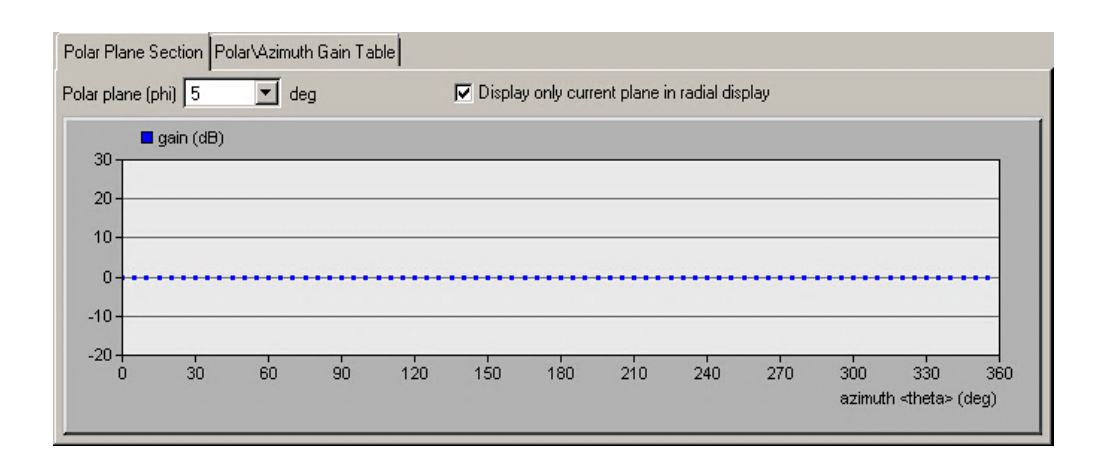

Fig. 65.- Plano Polar de 5 grados

# **Fin del procedimiento 2**

**Procedimiento 3 Configuración de los límites de ordenadas de la gráfica**

1. Se hizo click en el **Set Ordinate Upper Bound tool button** para

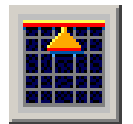

establecer el límite superior de ordenada.

- 2. En el cuadro de dialogo se ingreso **201** como el límite superior de ordenada y se hizo click en **OK.**
- 3. Se hizo click en el botón de la herramienta **Set Ordinate Lower Bound**

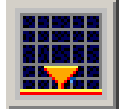

- 4. En el cuadro de dialogo se ingreso **199** como el Límite inferior de ordenada y se hizo click en **OK**
	- El panel grafico ha mostrado el nuevo rango de ordenadas. Este rango hará que sea más fácil ingresar la ganancia deseada con precisión.

#### **Fin del Procedimiento 3**

# **Procedimiento 4 Especificando el Plano Polar de 5 grados**

**1.** Se movio el cursor lo más cerca posible de la línea de 200 dB y se hizo clic izquierdo en el primer punto de muestra (0 grados) e hizo clic izquierdo en el primer punto de muestra (0 grados) en el gráfico. Se movio

el cursor al extremo derecho (aún en la línea de 200 dB) e hizo clic izquierdo en el segundo punto (355 grados).

| Polar plane (phi) 5      |                  | deg |    |     |     | ○ Display only current plane in radial display |     |     |     |     |     |     |
|--------------------------|------------------|-----|----|-----|-----|------------------------------------------------|-----|-----|-----|-----|-----|-----|
|                          | $\Box$ gain (dB) |     |    |     |     |                                                |     |     |     |     |     |     |
| 201                      |                  |     |    |     |     |                                                |     |     |     |     |     |     |
| 200.5                    |                  |     |    |     |     |                                                |     |     |     |     |     |     |
|                          |                  |     |    |     |     |                                                |     |     |     |     |     |     |
|                          |                  |     |    |     |     |                                                |     |     |     |     |     | .   |
|                          |                  |     |    |     |     |                                                |     |     |     |     |     |     |
| 200<br>199.5<br>199<br>n | 30               | 60  | 90 | 120 | 150 | 180                                            | 210 | 240 | 270 | 300 | 330 | 360 |

Fig. 66.- Especificación de puntos de muestra

> Todos los puntos de muestra entre los dos puntos especificados se establecen automáticamente con valores de ganancia interpolados linealmente.

#### **Fin del procedimiento 4**

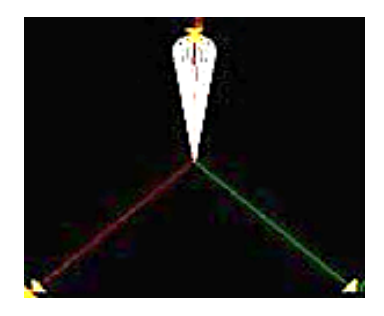

Fig. 67.- Vista de Proyección 3D

# **Procedimiento 5 Especificando el plano polar de 0 grados**

- 1 Se presiono Ctrl- [flecha hacia arriba] (o, seleccione Antena> Reducir plano polar).
	- $\triangleright$  El plano polar actual cambio de 5 grados a 0 grados.

2 Se verifico que el límite superior de ordenadas sea 201 y el límite inferior de ordenadas sea 199.

3. Se movio el cursor lo más cerca posible de la línea de 200 dB e hizo clic izquierdo en el primer punto de muestra (0 grados) en el gráfico. Se movio el cursor al extremo derecho (aún en la línea de 200 dB) e hizo clic izquierdo en el segundo punto (355 grados).

# **Fin del procedimiento 5**

# **Procedimiento 6 Normalizando el patrón**

**1.** Se hizo clic en el botón de la herramienta **Normalize the Function**

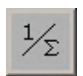

,

para normalizar la función de ganancia 3D en todo el patrón.

 La vista de proyección 3D se actualizo, mostrando el resultado de la normalización.

La normalización desplaza los puntos del gráfico hacia abajo (alrededor de 188 dB), por lo que desaparecerán de la vista.

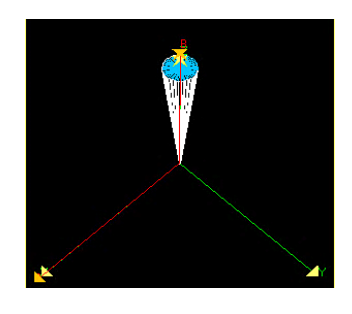

Fig 68.- Vista de proyección 3D actualizada

- 2. Se eligio **File> Save.** Se asigno un nombre al patrón de antena <*initials*> **\_mrt\_cone** y luego guardo.
- 3. Se cerró el Editor Antenna Pattern

# **Fin del Procedimiento 6**

# **Creando el Procesador de Apuntamiento**

El procesador de señalización de la antena calcula la posición del módulo transmisor y establece los atributos de orientación del módulo de la antena. Recibe solo una interrupción de simulación de inicio, por lo que puede diseñarse como un solo estado no forzado.

# **Procedimiento 7 Creando el Modelo de Proceso de Apuntamiento**

- **1.** Se eligio **File > New…** y se selecciono **Process Model** desde la lista desplegable, luego se hizo click en **OK**.
	- El Editor de procesos y el Asistente de inicio del Editor de procesos se abrieron en ventanas separadas.
	- **2.** Se hizo clic en **Quit** en el Asistente de inicio del Editor de procesos.
		- $\triangleright$  El asistente se cerro
	- **3.** Con el botón de la herramienta **Create State**, se coloco en un estado en el área de trabajo.

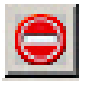

- **4.** Se hizo clic con el botón derecho en el estado y se selecciono **Set Name** en el menú emergente Objeto.
- 5. Se nombro al estado **point**

# **Fin del Procedimiento 7**

# **Procedimiento 8 Código de Importación para el Modelo de Proceso de Apuntamiento**

1 Se hizo doble clic en la mitad superior del estado **point** para abrir el bloque Ingresar Ejecutivos.

- 2 Se eligio **File>Import …**Se selecciono el archivo que se muestra a continuación, luego se hizo clic en el botón **Import** para importarlo. <reldir>\models\tutorial\_req\modeler\mrt\_ex
	- $\triangleright$  El archivo es importado
- **3.** Se reviso el código antes de continuar.
- 4. Se eligio **File** > **Commit** para guardar el archivo.
- 5 Se eligio **File** > **Close.**

# **Fin del Procedimiento 8**

### **Procedimiento 9 Modificando los atributos del proceso**

#### 1 Se selecciono **Interfaces**> **Process Interfaces**

- Aparecio el cuadro de diálogo Interfaces de proceso.
- 2 Se cambio el valor inicial del atributo **begsim intrpt** a **enabled**.
- 3 Se cambio el **Status** de todos los atributos a **hidden**
- 4 Se Guardo sus cambios haciendo clic en el botón **OK.**

# **Fin del Procedimiento 9**

# **Procedimiento 10 Declarando la Etapa de Cierre**

- 1 Se eligio **File** > **Declare External Files**…..
	- Se abrio el cuadro de diálogo Archivos externos declarados.
- 2 Se busco **closure\_support** en la lista de archivos No incluidos, se seleccióno y se hizo clic en **Include** >>.
- 3 Se hizo clic en **OK**.

#### **Fin del Procedimiento 10**

### **Procedimiento 11 Compilando el Modelo de Proceso**

 1 Se hizo clic con el botón izquierdo en el botón de la herramienta **Compile Process Model**. Cuando se pregunto si desea guardar el modelo,

**<initials> \_mrt\_rx\_point** e hizo clic en **Save**.

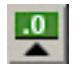

Si el modelo no se compila, consulte el capítulo **Troubleshootig** en el Manual **Modeling Concepts.** 

2 Una vez que el modelo de proceso se haya compilado, se cerro el cuadro de diálogo Compilación y el Editor de procesos.

**Fin del Procedimiento 11**

# **Creando los Modelos de Nodo**

Necesita tres modelos de nodo para construir el modelo de red de radio: un **transmisor**, un **receptor** y un nodo de **interferencia**.

# **Procedimiento 12 Creación del modelo de nodo de transmisor**

- 1 Se eligio **File** > **New .**.., se selecciono **Node Model** en la lista desplegable y se hizo clic **OK**.
	- El Editor de Nodos se abrio en una nueva ventana.

2 Se creo los módulos y las secuencias de paquetes como se muestra, y nombre los nodos como corresponda. Se uso los botones de herramienta **Create Processor**, **Create Radio Transmitter**, **Create Antenna** y **Create Packet Stream.** 

### **Creación de una red inalámbrica**

| en<br>w | tx<br>radio | ж |
|---------|-------------|---|

Fig. 69.- Modelo del nodo transmisor

3 Se cambio el atributo del **process model** de proceso del procesador tx\_gen a **simple\_source**.

### **Fin de Procedimiento 12**

#### **Procedimiento 13 Promoviendo el atributo Potencia**

1 Se hizo clic con el botón derecho en el nodo **radio\_tx** y se selecciono **Edit attributes** en el menú emergente.

> Se abrio el cuadro de diálogo Atributos del transmisor.

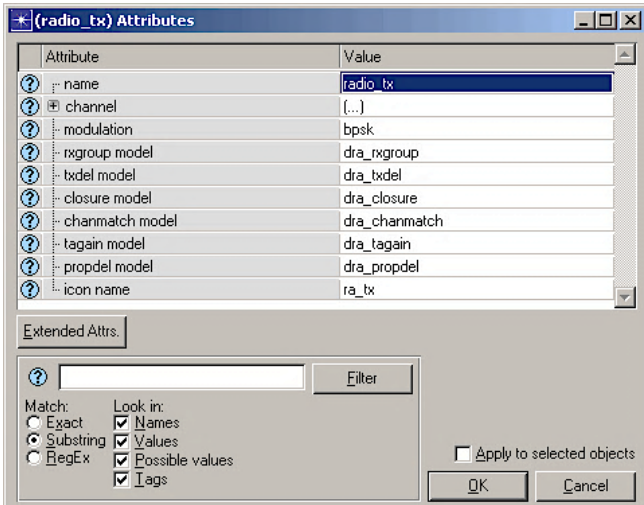

Fig. 70.- Cuadro de diálogo de atributos del transmisor

Se hizo clic en el campo **Value** para el atributo de **channel**.

- Aparecio un cuadro de diálogo que muestra la tabla de atributos compuestos para el **channel**.
- 3. En la tabla de atributos compuestos para el canal, se promovio el atributo de **power** seleccionando su valor y haciendo clic en el botón **Promote**

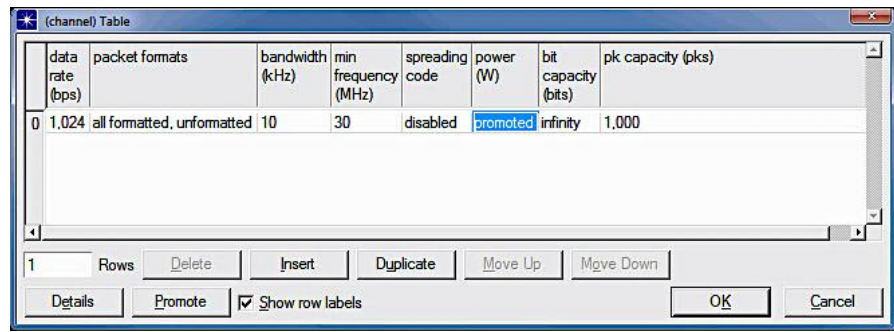

Fig. 71.- Promoviendo el atributo Potencia

La palabra promovida aparecio como el valor para la potencia.

4 Hizo click en **OK** dos veces para cerrar ambos cuadros de diálogo.

# **Fin del Procedimiento 13**

# **Procedimiento 14 Definición de los atributos de la interfaz del nodo transmisor**

- 1 Se eligio I**nterfaces** > **Node Interfaces**.
	- Aparecio el cuadro de diálogo de interfaces de nodo.

2 En la tabla de **Node Types**, se cambio el valor **Supported** a **no** para los tipos de **mobile** y **satellite**.

3 Excepto por el atributo **radio\_tx. channel [0 ]. power** promovido, se cambio el **Status** de todos los atributos a **hidden**.

4 Para referencia, se agregó un comentario describiendo el nodo. El cuadro de diálogo de interfaces de nodo debería tener este aspecto:

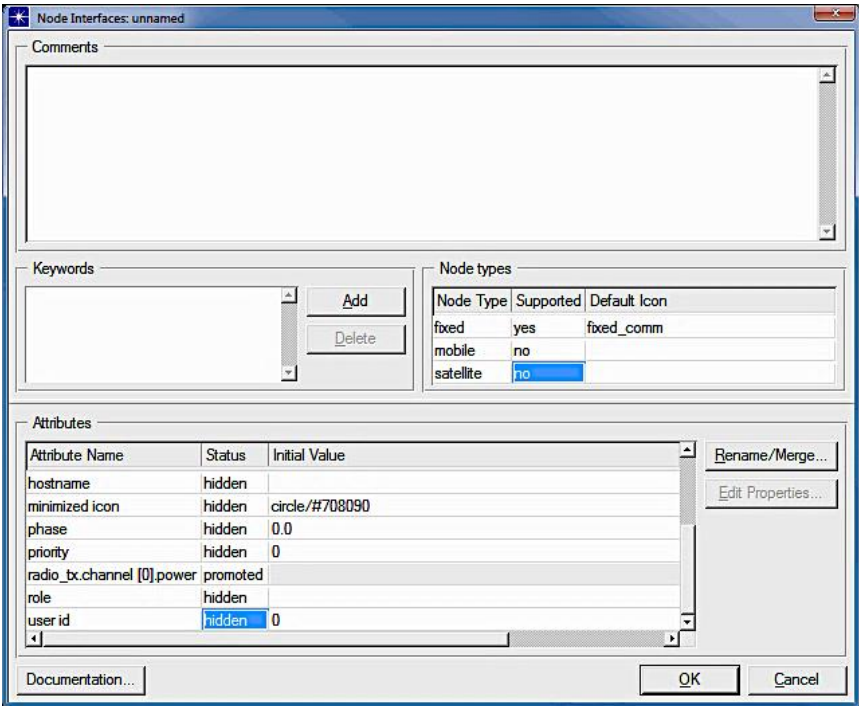

Fig. 72.- Cuadro de diálogo de interfaces de nodo completado

5. Se guardo los cambios haciendo clic en el botón **OK.**

6. Se eligio **File** > **Save** y se guardo el modelo de nodo como <**initials**>**\_mrt\_tx**.

**Fin del Procedimiento 14**

#### **El Nodo Jammer**

#### **Procedimiento 15 Creando el Nodo Jammer**

1 Se abrió el modelo de nodo <**initials**> \_**mr**t\_**tx** si no está abierto.

2 Se hizo clic con el botón derecho en el objeto **radio\_tx** y se selecciono **Edit attributes** en el menú emergente. Se cambio el atributo **modulation**  a **jammod**.

3 Se hizo clic en **OK** para cerrar el cuadro de diálogo del atributo **radio\_tx.**

- 4 Se eligio **Interfaces**> **Node Interfaces** de nodo, luego se realizo los siguientes pasos
- 4.1 Se cambio el valor **Supported** a **yes** para el tipo mobile y **no** para el tipo fijo.
- 4.2 Se modifico los **Comments** para describir el nodo de interferencia.
- 4.3 Se hizo clic **OK** para cerrar el cuadro de diálogo Interfaces de nodo.

5 Se eligio **File** >**Save as**... y se guardo el archivo como **<initials>\_mrt\_jam**.

#### **Fin del Procedimiento 15**

#### **El Nodo Receptor**

#### **Procedimiento 16 Creando el Nodo Receptor**

1 Se eligio **Edit** > **Clear Model**.

2 Se creo los módulos y las secuencias de paquetes como se muestra en la siguiente figura; se establecio nombres de nodo en consecuencia. Se aseguro de que el módulo de antena tenga el nombre **ant\_rx**. Este nombre es referenciado por los <**initials**>**\_mrt\_rx\_point** modelo de proceso.

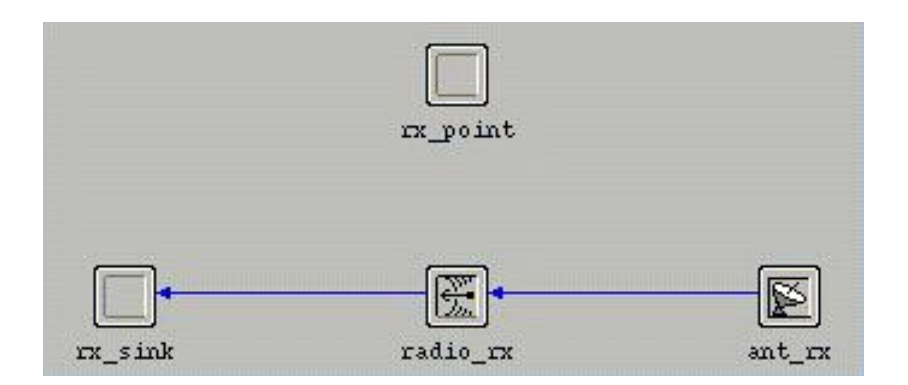

Fig. 73.- El Nodo Receptor

### **Fin del Procedimiento 16**

### **Procedimiento 17 Modificando los Atributos del Nodo Receptor**

1 Se hizo clic derecho en **rx\_point** y se abrió su cuadro de diálogo de atributos. Se establecio el valor del atributo del modelo de proceso en <**initials**> \_**mrt**\_**rx**\_**point** y luego se hizo clic en **OK** para cerrar el cuadro de diálogo

2 Se hizo clic derecho en **radio\_rx** y se abrio su cuadro de diálogo de atributos. Se establecio el valor del atributo **error model** a **dra**\_**erro**r\_**al**l\_**stats**, y luego se hizo clic en OK para cerrar el cuadro de dialogo.

3 Se hizo clic con el botón derecho en **ant**\_**rx** y se abrió de Atributos un cuadro de diálogo de atributos. Haga clic con el botón derecho sobre **pattern** en la columna Atributos y se selecciono **Promote Attribute to Higher Level** desde el menú emergente.

La palabra **promoted** aparecio en la celda Valor del atributo.

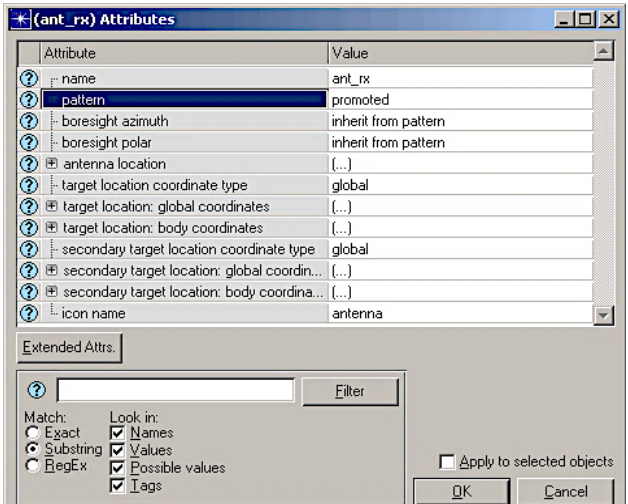

Fig. 74.- El atributo Pattern es promovido

**5.** Se hizo click en **OK** para cerrar el cuadro de dialogo.

# **Fin del Procedimiento 17**

# **Procedimiento 18 Definiendo los Atributos de Interface del Nodo Receptor**

1 Se eligio **Interfaces** > **Node Interfaces** 

2 En la tabla **Node types**, se cambio el valor **Supported** a **no** para el tipo de **mobile** y **satellite**.

3 Excepto para el atributo **ant\_rx.pattern** promovido, se cambio el **Status** de todos los atributos a **hidden**.

4 Se guardo sus cambios haciendo clic en el botón **OK**.

5 Se eligio **File** > **Save as**... y se guardo el modelo de nodo como <**initials**> **\_mrt\_rx.**

6 Se cerró el Editor de Nodos.

# **Fin del Procedimiento 18**

# **Creando el Modelo de Red Procedimiento 19 Creando el Modelo de Red**

1 Se eligio **File > New**... y se selecciono **Project** de la lista de opciones, luego se hizo clic en **OK**.

2 Se asigno el nombre al nuevo proyecto <i**nitials**>\_**mrt**\_**net** y al escenario **antenna**\_test.

3 En el Asistente de inicio, se uso las configuraciones enumeradas en la siguiente tabla.

Tabla 4.- Configuración del asistente de inicio para el modelo de red

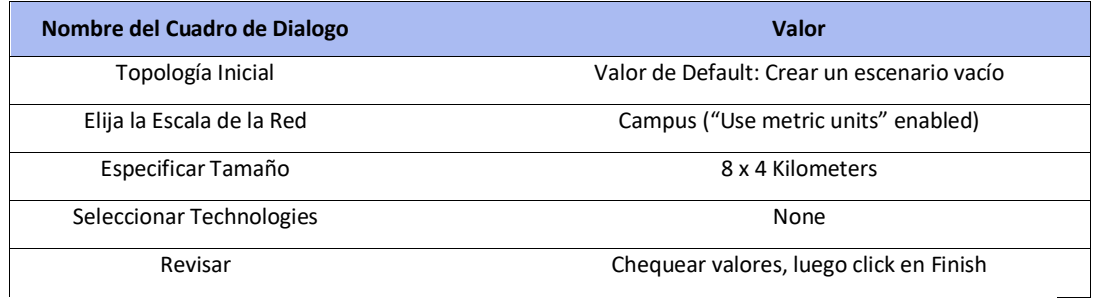

4 Se abrió la paleta de objetos (si es necesario), luego se cambio al visor de iconos haciendo clic en el botón en la esquina superior izquierda del

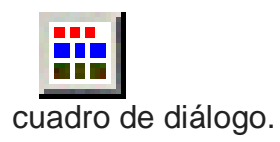

5 A continuación, se hizo clic en **Configure Palette** ..., se borro la paleta y se hizo clic en el botón **Node Models**. Se añadió <**initials**>\_**mrt**\_**jam**, <**initials**> \_**mrt**\_**rx,** y <**initials**>\_**mrt**\_**tx** modelos de nodo en la paleta. Se guardo la paleta como <**initials**> \_**mrt**\_palette.

6 Se hizo clic en **OK** para cerrar el cuadro de diálogo Configurar paleta.

7 Se construyo la red que se muestra a continuación. Las posiciones de los nodos se especificaron exactamente más adelante, por lo que solo se necesito colocar los nodos apropiados por ahora.

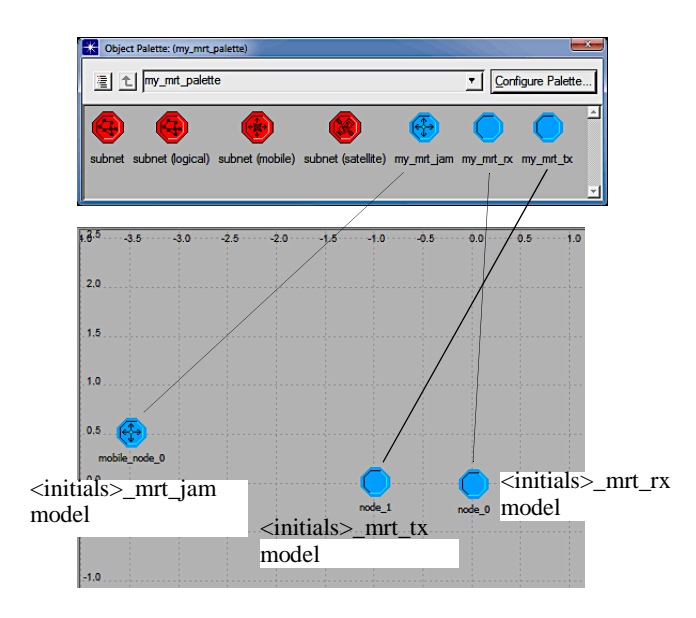

Fig. 75.- Topología de red

8 Se cerró la paleta de objetos.

9 Para cada nodo, se realizo las siguientes tareas:

9.1 Se hizo clic con el botón derecho en el nodo y se eligio **Edit Attribute** en el submenú del nodo para ver el cuadro de diálogo de atributos avanzados.

9.2 Se edito el atributo del **name** y los atributos de **position x** y **position y** para cada nodo, como se indica en la siguiente tabla.

|               | _           |               |
|---------------|-------------|---------------|
| <b>Node</b>   | <b>Name</b> | x, y Position |
| node_0        | rx          | 0, 0          |
| $node_1$      | tx          | $-1,0$        |
| mobile_node_0 | jam         | $-3.5, 0.5$   |

Tabla 5.- Edición de node\_0, node\_1 y mobile\_node\_0

Se aseguro de cambiar el nombre del nodo transmisor (node\_1) a **tx.** Este nombre es referenciado por el modelo de proceso <**initials**>\_**mrt**\_**rx**\_**point**

La posición relativa de los nodos desempeña un papel importante en el comportamiento de las comunicaciones inalámbricas. Para obtener los resultados esperados, se aseguro de colocar los nodos exactamente como se especifica.

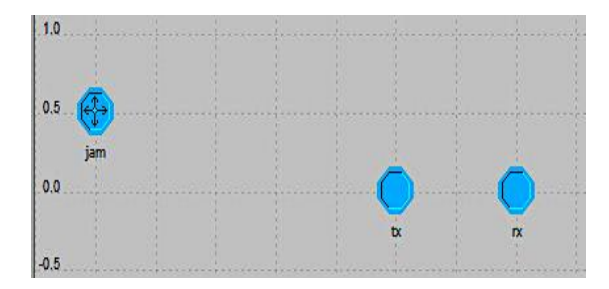

Fig. 76.- Posición de Nodos requerida

# **Fin del Procedimiento 19**

# **Procedimiento 20 Creando la Trayectoria**

1 Se hizo clic con el botón derecho en el nodo **jam** y se eligio **Define Trayectory**.

2 En el cuadro de diálogo **Define Trayectory**, se especifico los atributos como se muestra:

- Nombre de la trayectoria: **<initials> \_mrt**
- Altitud inicial: **0 metro (s)**
- Tiempo de espera inicial: **0h0m0s**

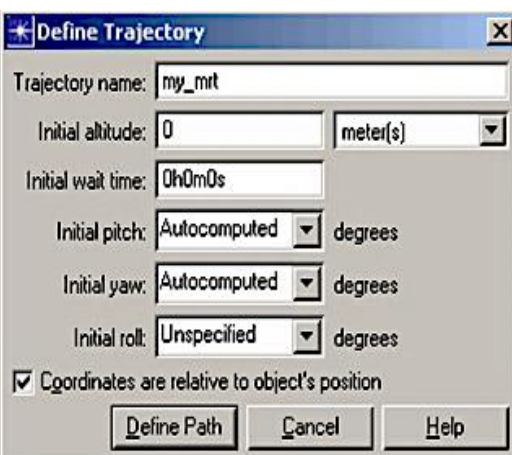

Las coordenadas de **Check** son relativas a la posición del objeto

Fig. 77.- Cuadro de dialogo de Definición de Trayectoria

**3.** Se hizo clic en el botón **Define Path.**

Cuando se hizo clic en el botón **Define Path** en el cuadro de diálogo Definición de Trayectoria, el cuadro de diálogo se cierra; a continuación, se muestra el cuadro de diálogo Estado de la trayectoria y su cursor cambia a una línea en el Editor de proyectos.

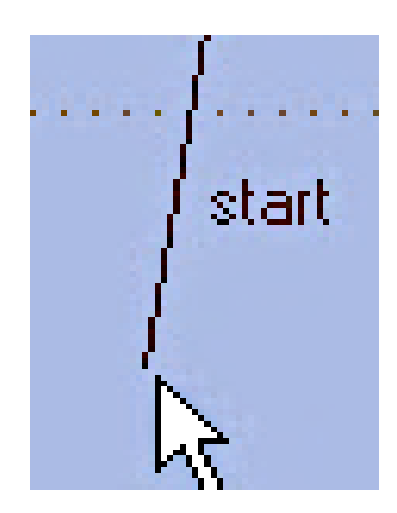

Fig. 78.- Cursor en el Modo Definir Trayectoria

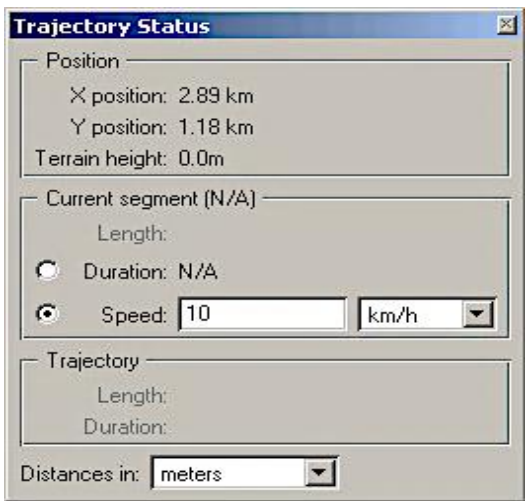

Fig. 79.- Cuadro de diálogo estado de la trayectoria

Puede especificar la información de recorrido para un segmento como una duración explícita o en función de una velocidad específica:

4. Se cambio el valor de **Speed** a **10 m/s**

# **Fin del Procedimiento 20**

# **Procedimiento 21 Dibujando el camino de la trayectoria.**

1 Se movio el cursor sobre el nodo **jam**. Cuando la posición **X / Y** en el cuadro de diálogo Estado de la trayectoria es igual a **-3,5 km** / **0,5 km**, se hizo clic izquierdo para comenzar la trayectoria.

- 2 Se pudo acercar y alejar la imagen o desplazarse por ella mientras se definio una trayectoria, lo que ayuda a obtener diseños más precisos:
- 2.1 Se hizo clic en el botón de la herramienta **Zoom to Rectangle.**

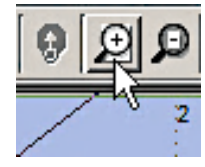

#### 2.2 Se hizo clic y arrastro alrededor de los nodos tx y rx

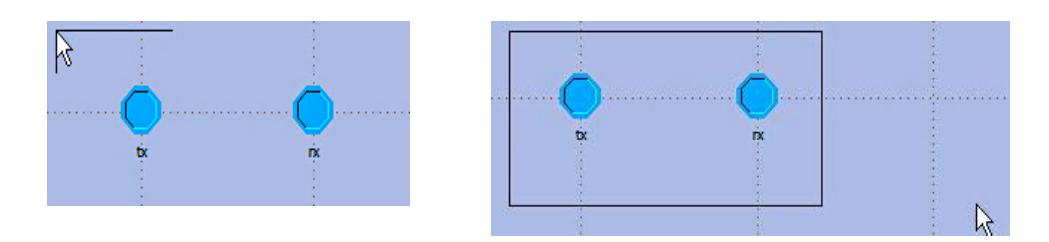

**Nota**: Si es necesario, puede editar el archivo de trayectoria para una precisión exacta.

1 Se movio el cursor horizontalmente a una posición a medio camino entre los nodos **tx** y **rx**. Se hizo clic izquierdo cuando el cuadro de diálogo Estado de la trayectoria muestra una posición **X / Y** de **-0,5 km** y **0,5 km** y la **longitud** del segmento actual es lo más cercana posible a **3000 m**.

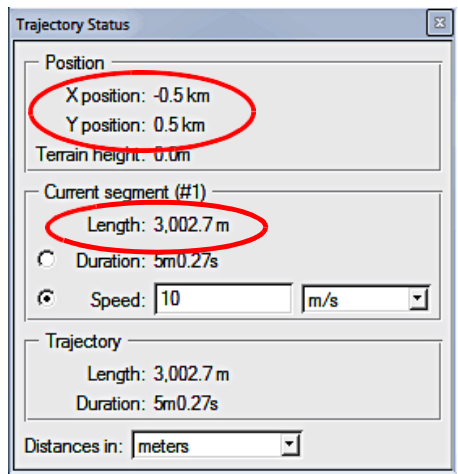

Fig. 80.- Longitud del segmento de 3000 m

 Aparecio el cuadro de diálogo de información de segmento **Trajectory** <\_**initials**>\_**mrt Segment Information**

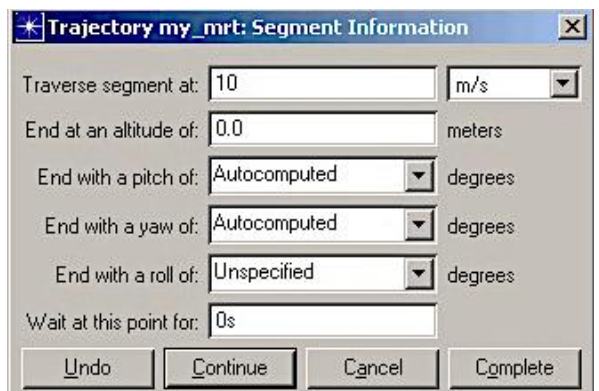

Fig. 81.- Longitud del segemento de 3000 m

- 4 Se hizo clic en **Continue** para dibujar un segundo segmento.
- 5 Se hizo clic izquierdo cuando la posición **X / Y** está a **-0.5km** / **-0.5km** y la **Length** del segmento actual es de aproximadamente **1000m**.
	- Volvio a aparecer el cuadro de diálogo de información de **Trajectory** <**initials**>\_**mrt Segment Information**.
- 6 Se hizo clic en Continuar para dibujar el tercer y último segmento de la trayectoria.
- 7 Se hizo clic con el botón izquierdo cuando la posición **X** / **Y** es de **2,5 km** / **-0,5 km** y la longitud (**Lenght**) del segmento actual es de aproximadamente **3000 m**. Se tuvo en cuenta que probablemente se necesitará desplazar la vista de red horizontalmente.
	- Volvio aparecer el cuadro de diálogo de información de **Trajectory** <**initials**> \_**mrt Segment Information**.
- 8 Se hizo clic en **Complete** para finalizar la definición de trayectoria.
	- Los cuadros de diálogo Estado de la Trayectoria e Información del Segmento se cerraron.
La trayectoria es visible como una línea blanca en el Editor de proyectos, ya que se ha asignado automáticamente al atributo **trajectory** de el **jam** node.

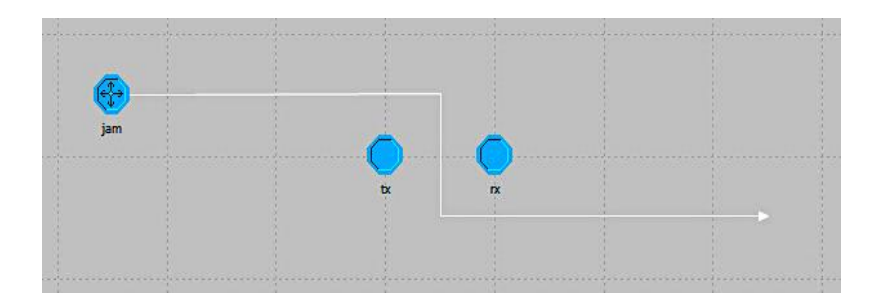

Fig. 82.- Topología de Red con Trayectoria Jammer

9 Se hizo clic con el botón derecho en la trayectoria y se selecciono **Edit trajectory.**

- Aparecio el cuadro de diálogo **Edit Trajectory information**.
- 10 Nos aseguramos de que **Coordinates are relative to object's position** con la casilla de verificación de la posición del objeto.
- 11 Se cambio la **Ground Speed** de avance hacia abajo a **m/s.**
- 12 Se reviso los valores de **X Pos**, **Y Pos** y **Ground Speed** (Velocidad de tierra) para cada fila, como se indica en la siguiente tabla.

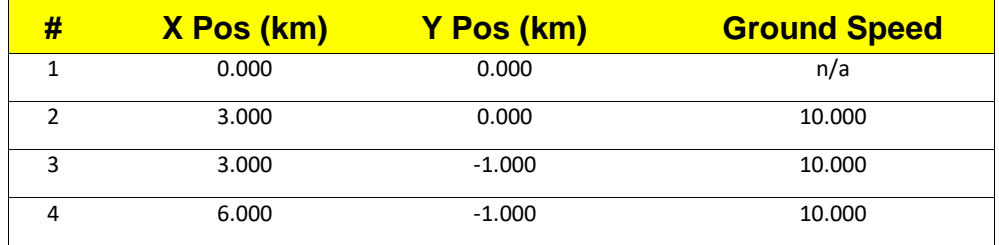

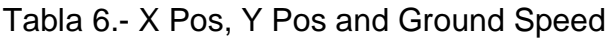

13 Se hizo clic en **OK** para cerrar el cuadro de diálogo y sobrescribir el archivo existente si realizó algún cambio.

14 Se guardo el proyecto con el nombre por defecto.

#### **Fin del Procedimiento 21**

#### **Recopilando estadísticas y ejecutando simulaciones**

Concepto clave: Para este modelo, se está interesado en el efecto que tienen diferentes patrones de antena en el nodo receptor de una red. En lugar de cambiar el atributo de patrón de antena (que controla el patrón de antena usado) a nivel de nodo para cada simulación, se pudo configurar la secuencia de simulación para que este atributo varíe automáticamente para estudios paramétricos.

Se pudo recopilar las estadísticas del canal del receptor de radio para esta simulación en el Editor de proyectos. Estas estadísticas incluyen la **bit error rate (BER)** y el **throughtput** (rendimiento) en paquetes / seg. La estadística de rendimiento de paquetes indica el número promedio de paquetes que el canal receptor recibió con éxito por segundo. Las nuevas muestras de esta estadística solo se generan para paquetes con BER inferior al umbral de ECC del receptor, como se especifica a nivel de nodo en el atributo **ecc threshold** (umbral de ecc) del módulo receptor de radio. Debido a que el módulo receptor de radio utilizado tuvo un valor de 0.0 errores / bit para este atributo, solo se aceptaron los paquetes que no tuvieron errores de bit.

**Concepto clave**: Se puede cambiar **collection mode** (el modo de recopilación) para diferentes estadísticas. Estos modos especifican la forma en que se capturan las estadísticas (todos los valores, bucket, muestra, eliminación de errores).

Para recopilar la tasa de error de bits y las estadísticas de rendimiento, se realizo el siguiente procedimiento.

# **Procedimiento 22 Recopilación de estadísticas de tasa de error debits y rendimiento (throughput)**

1 Se hizo clic con el botón derecho en el objeto de **rx** y se selecciono **Choose Individual DES Statistics** (Se eligio estadísticas DES individuales en el menú emergente) de **rx**.

2 Se expandio el **Module Statistics** > **radio**\_**rx**.**channel [0**]> **radio receiver** del árbol.

3 Se selecciono la estadística de **bit error rate**.

 El lado derecho del cuadro de diálogo se lleno con la información asociada con la estadística.

4 Se hizo clic con el botón derecho en el nombre de la estadística de **bit error rate** y se selecciono **Change Collection Mode** en el menú emergente. (Alternativamente, pude hacer clic en el botón **Modify....** a la derecha de la información del modo de recopilación).

5 Se selecciono la casilla de verificación **Advanced** en el cuadro de diálogo Modo de captura.

6 Se cambio el **Capture Mode** a **glitch removal** para eliminar errores. Se hizo clic en **OK** cuando se termino.

 El nuevo modo de recopilación se muestra en el área de información Estadísticas del cuadro de diálogo Elegir resultados.

### **Fin del Procedimiento 22**

## **Procedimiento 23 Procedimiento 23 Configuración del modo de recopilación para la estadística de rendimiento**

1 Se selecciono la estadística de **throughput (packets/sec)** (rendimiento) (paquetes / seg).

2 Se hizo clic con el botón derecho en el **throughput (packets/sec)** rendimiento (paquetes / seg) y seleccione **Change Collection Mode** Cambiar modo de recopilación en el menú emergente.

3 Se seleciono la casilla de verificación **Advanced** (Avanzado) en el cuadro de diálogo Modo de captura.

4 Se verifico que el **Capture mode** (modo de captura) esté configurado en **bucket mode** y que el **bucket mode** esté configurado a **sum / time**.

5 Se selecciono el botón de radio **Every… seconds** y se configuro la frecuencia de muestreo a **10** segundos.

6 Se aseguro que la casilla de verificación **Reset** esté seleccionada.

6 Se hizo clic en **OK** para cerrar el cuadro de diálogo Modo de captura, luego se hizo clic **OK** nuevamente para cerrar el cuadro de diálogo Se eligio resultados.

## **Fin del Procedimiento 23**

## **Recopilando resultados con el editor de sondas (Probe Editor)**

El Editor de sondas (Probe Editor) proporciona otra opción para recopilar estadísticas de una simulación. El Editor de sondas es una herramienta de recopilación de estadísticas más potente que el Editor de proyectos y se puede utilizar para personalizar muchos tipos diferentes de estadísticas.

Siguiendo todos los procedimientos se logro lo siguiente:

- Se logro familiarizarnos con el Editor de sondas y sus usos.
- Se obtuvo información sobre los diferentes tipos de estadísticas, incluidas algunas que no están disponibles en el Editor de proyectos
- Se configuro diferentes sondas para la recopilación de estadísticas.

**Concepto fundamental**: Se utilizo el Editor de sondas para recopilar estadísticas acopladas de **received power** (potencia recibidas).

Hasta ahora se ha configurado configurado dos sondeos de estadísticas a través del Editor de proyectos: tasa de error de bits y rendimiento (paquetes / seg). Los menús del botón derecho Elegir estadísticas DES individuales proporcionaron una interfaz gráfica simple al archivo de Sonda subyacente que almaceno las estadísticas definidas.

## **Procedimiento 24 Visualización de atributos de sondas estadísticas**

- 1 Se selecciono **DES** > **Choose Statistics (Advanced)**
	- El Editor de sondas se abrio con el archivo de la sonda del escenario actual en el Editor de proyectos.

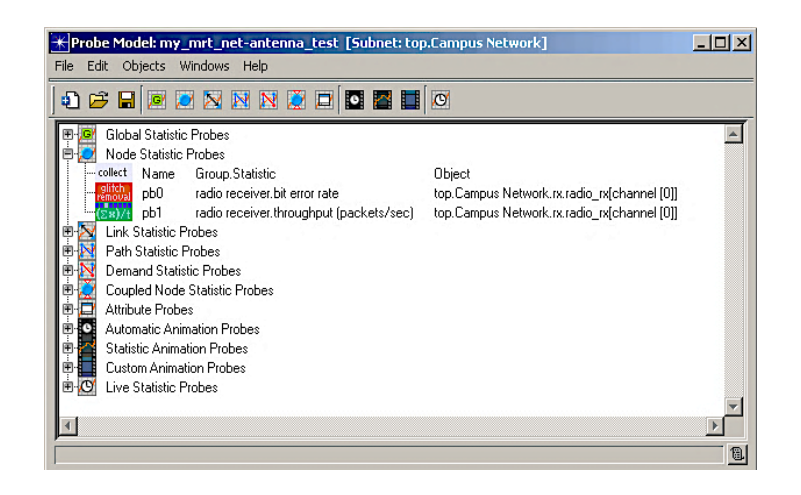

Fig. 83.- Editor de sondas para el archivo de sondas del escenario actual

Se vio las dos estadísticas de nodo definidas anteriormente.

2 Se hizo clic con el botón derecho en la estadística del nodo **pb0** y se selecciono **Edit Attributes** para mostrar el cuadro de diálogo Atributos de la sonda

3 Cuando se termino de revisar los valores de los atributos, se hizo clic en Cancelar para cerrar el cuadro de diálogo.

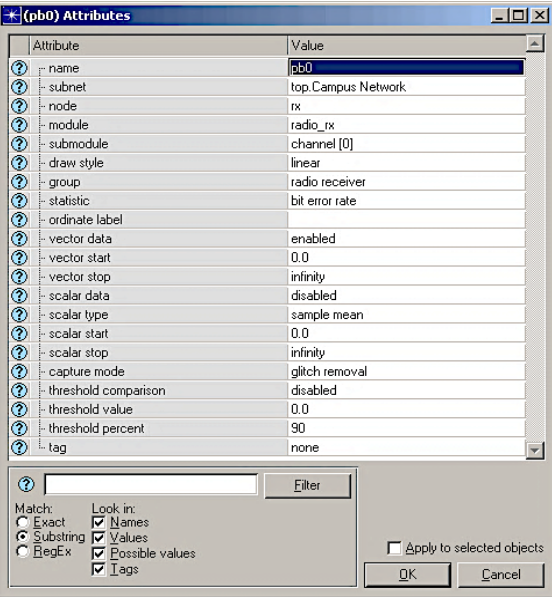

Fig. 84.- Probe pb0 Attributes Dialog Box

## **Fin del Procedimiento 24**

Una sonda de estadísticas de nodo recopilo todos los valores escritos en las estadísticas especificadas. Pero en el caso de la comunicación inalámbrica, es posible restringir aún más la cantidad de datos recopilados en función del origen de esos datos. Para hacerlo, se utilizo una sonda estadística de nodo acoplado. Esta sonda define tanto el nodo donde se recopila la estadística como un nodo transmisor o receptor asociado. Solo se registraron los datos resultantes de un intercambio entre los dos nodos de la estadística.

En esta sesión, se recopilo las contribuciones respectivas de los nodos de interferencia y transmisión a la potencia recibida en el receptor.

Primero se configuro una sonda estadística de nodo acoplado entre el transmisor y el receptor, como se describe en el siguiente procedimiento.

## **Procedimiento 25 Configuración de una sonda estadística de nodo acoplado entre el transmisor y el receptor**

1 Se hizo clic en el botón **Create Coupled Node Statistics Probe** y aparecio una sonda debajo de **Coupled Node Statistics Probe** en el área de trabajo.

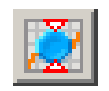

- 2 Se hizo clic con el botón derecho en la nueva sonda Estadística de nodo acoplado y se selecciono **Choose Probed Object**.
	- Se abrio el cuadro de diálogo **Choose Probed Object**, que muestra la subred actual.

## **Creación de una red inalámbrica**

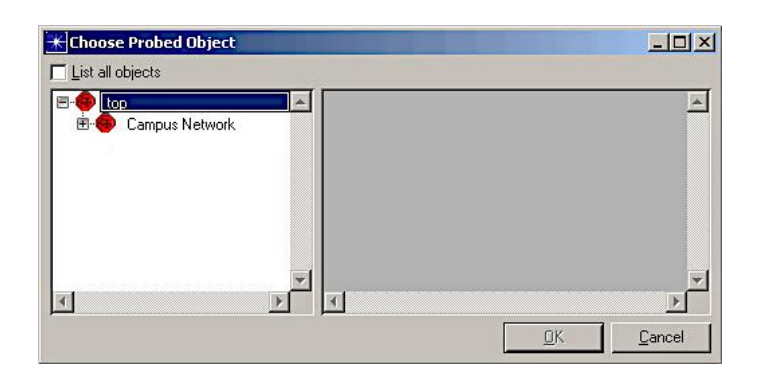

Fig. 85.- Cuadro de diálogo Elegir objeto comprobado

- 3 Se expandio la subred **Campus Network,** luego el nodo **rx**.
- 4 Se hizo clic en el módulo **radio**\_**rx**.
	- El contenido del modelo de nodo se muestra a la derecha, con el módulo seleccionado resaltado.

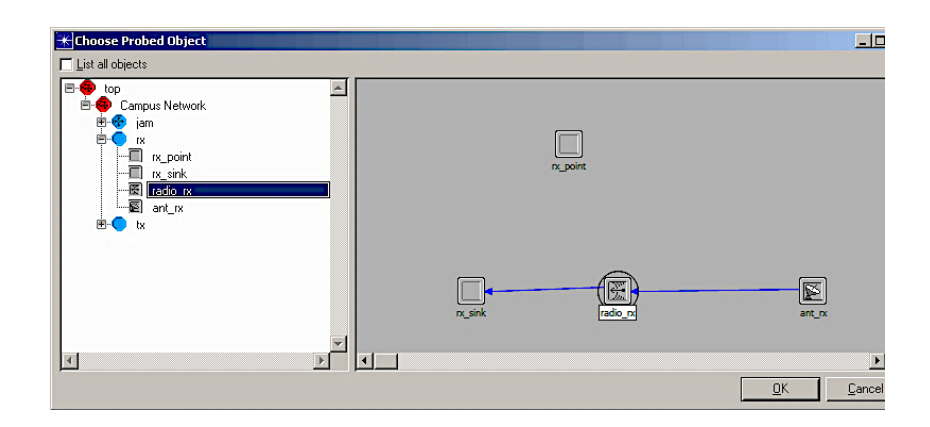

Fig. 86.- Objeto elegido de prueba

5 Se hizo clic en **OK** para confirmar su selección.

 El cuadro de diálogo Elegir objeto comprobado se cerro y el objeto seleccionado se muestra en la sonda.

- 6 Se hizo clic con el botón derecho en la sonda Estadísticas de nodo acoplado y se seleccionoe Elegir objeto acoplado.
- 7 Se selecciono **top.Campus Network.tx.radio**\_**tx** como el objeto acoplado, luego se hizo clic en **OK** para confirmar.
- 8 Se hizo clic con el botón derecho en la sonda Estadísticas de nodos acoplados y se selecciono **Edit Attributes**.
- 9 Se establecio el atributo **submodule** al **channel [0]**.
- 10 Se hizo clic izquierdo en la columna Valor de la fila **statistics**.
	- Aparecio el cuadro de diálogo **Available Statistics**.

Este cuadro de diálogo muestra la estadística y el grupo al que pertenece (grupo estadístico), la dimensión de las estadísticas (si corresponde) y una descripción.

Solo las estadísticas que pueden sondearse con una sonda de estadísticas de nodos acoplados aparecen en esta lista

- 11 Se selecciono **radio receiver.received power (W)** de la lista e hizo clic en **OK**.
	- En el cuadro de diálogo **Edit Attributes**, el atributo **group** cambio a **radio receiver** y el atributo **statistics** cambio a **received power (W).**

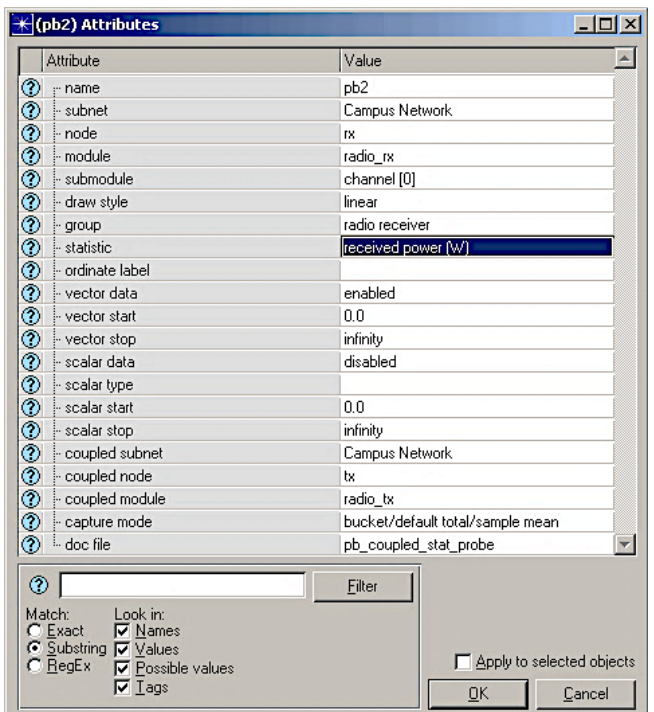

Fig. 87.- Los atributos cambian cuando se selecciona estadística

12 Se hizo clic en **OK** para cerrar el cuadro de diálogo **Attribute** de la sonda.

### **Fin del Procedimiento 25**

## **Procedimiento 26 Configuración de una sonda estadística de nodo acoplado entre el receptor y el Jammer**

- 1 Se hizo clic izquierdo en la sonda acoplada existente para seleccionarla.
- 2 Se eligio **Edit** > **Copy**, luego **Edit** > **Paste** para duplicar la sonda.
- 3 Se hizo clic con el botón derecho en la sonda recién creada y **Choose Coupled Object**.

4 Se selecciono **top.Campus Network.jam.radio**\_**tx**, luego se hizo clic en **OK.**

## **Fin del Procedimiento 26**

## **Procedimiento 27 Guardar el archivo de la sonda**

1 Se cerro el Editor de Sonda.

2 Cuando se le pregunto si desea guardar los cambios, se hizo clic en **Save**.

## **Fin del Procedimiento 27**

### **Configurando y ejecutando simulaciones**

Ahora que se ha especificado las estadísticas para recopilar, se pudo configurar la simulación para realizar un estudio paramétrico, uno en el que el valor de un atributo varía para determinar el efecto en el comportamiento de la red.

### **Procedimiento 28 Eliminación de la preferencia de los repositorios**

- 1 Se verifico que la preferencia **Network Simulation Repositories** esté vacía:
	- 1.1 Se eligio **Edit** > **Preferences**.
	- 1.2 Se escribió **network sim** en el campo **Search for:** campo y clic **Find**.
	- 1.3 Se verifico que la celda **Value** muestre **()**. Se elimino cualquier otra entrada.
	- 1.4 Se hizo clic en **OK** para cerrar el cuadro de diálogo.

## **Fin del Procedimiento 28**

## **Procedimiento 29 Adición de atributos promocionados**

- 1 Se eligio **DES** > **Configure/Run Discrete Event Simulation**.
- 2 Se hizo clic en el nodo Árbol **Inputs**, el nodo **Object Attributes** y luego en el botón **Add ...** para mostrar el cuadro de diálogo Add Attributes.
- 3 Se hizo clic en la columna **Add** para los tres atributos sin resolver, y luego se hizo clic en **OK**.

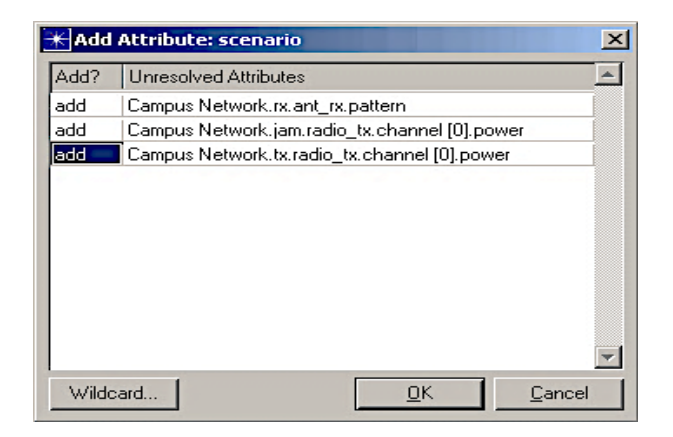

Fig. 88.- Cuadro de diálogo Agregar atributo

## **Fin del Procedimiento 29**

Estos son los atributos que se promovio en el Editor de Nodos. Debido a que no asignó valores cuando promovió los atributos, debe asignarlos ahora. Se tuvo en cuenta que los atributos ahora aparecen en la tabla Atributos, pero carecen de valores.

Se agrego los valores para el atributo ant rx.pattern (si es necesario, se arrastro el divisor de columna para expandir la columna Atributo y mostrar los nombres completos de los atributos).

## **Procedimiento 30 Especificación de múltiples patrones de antena para simulación**

1 Se selecciono el atributo **ant\_rx.pattern**.

2 Se hizo clic en el botón **Enter Multiple Values…..**

3 En el cuadro de diálogo de atributos, se hizo clic en la celda **Value** y se selecciono **isotropic**. Nos Desplazamos a la siguiente fila, se hizo clic nuevamente y se selecciono <**initials**>\_**mr**t\_**cone**. Se hizo clic en **OK**.

## **Fin del Procedimiento 30**

**Procedimiento 31 Especificación de la potencia del transmisor para la simulación**

1 Se establecio el atributo **jam.radio**\_**tx**.**channel** [0].**powe**r en **20**. Se presiono <**Return**> cuando se termino.

2 Se establecio el atributo **tx.radio**\_**tx**.**channel [0]**.**power** en **1**. Se presiono <**Return**> cuando termine.

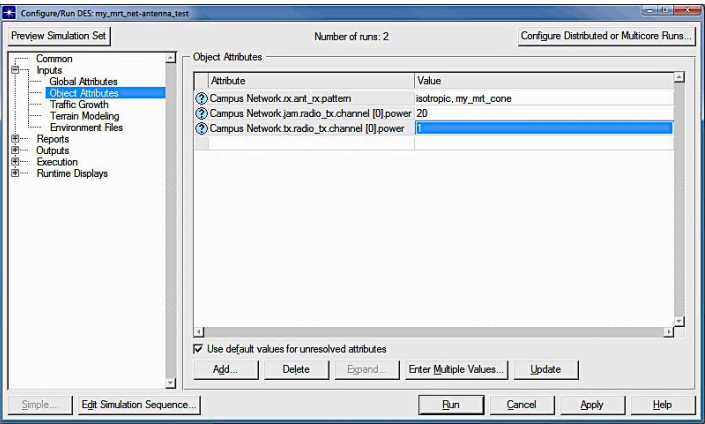

Fig. 89.- Agregar valores para el atributo promocionado

### **Fin del Procedimiento 31**

Se tuvo en cuenta que el Número de ejecuciones ahora es 2. Esto se debio a que el atributo ant\_rx.pattern ahora tiene dos valores posibles, de modo que dos simulaciones separadas se ejecutaron utilizando un valor diferente para este atributo para cada simulación.

Se cambio los ajustes de Semilla y Duración para esta simulación, como se describe en el siguiente procedimiento.

### **Procedimiento 32 Ejecutando la simulación**

1 Se hizo clic en el nodo **Commom** del árbol común.

- 2 Se cambio de **Duration** a 12 minutos.
- 3 Se cambio **Seed** (la semilla) a **50**.
- 4 Cuando se termino de realizar cambios en el cuadro de diálogo se configuro / Ejecutar DES, se hizo clic en **Run**. Nota: Si su computadora tiene múltiples núcleos, se abrirá el cuadro de diálogo Elegir **Consecutive Execution** ejecución simultánea de simulación consecutiva. Seleccione la casilla de verificación Ejecución consecutiva y haga clic en **Execute Simulations**.
	- Aparecio el cuadro de diálogo DES see Execution Manager y se inicio la primera ejecución de simulación.
- 5 Cuando ambas simulaciones estén completas, se cerro el cuadro de diálogo DES Execution Manager. Si tuvo problemas, vea Tutoriales sobre Troubleshooting

#### **Fin del Procedimiento 32**

#### **Viendo e interpretando resultados**

Ahora que se han ejecutado las simulaciones, se examino el rendimiento de la red y se verifico la tasa de error de bits y los resultados del rendimiento del paquete.

#### **Estadística Tabular**

Para obtener un alto nivel de comprensión del comportamiento de la red para cada tipo de antena, puede consultar el informe de estadísticas globales de paquetes para cada ejecución de simulación. Estos informes contienen la cantidad de paquetes creados, copiados y destruidos, desglosados por nodo, módulo y formato de paquete.

Los informes se encuentran en el Explorador de resultados en dos pestañas denominadas Tablas de Ejecución DES Run (<run\_número>). Run 1 (ejecución 1) contiene los resultados para el caso de la antena isotrópica y Run 2 (ejecución 2) contiene los resultados para el caso de la antena direccional.

Nota: Las estadísticas globales de paquetes se recopilan automáticamente para las nuevas simulaciones que se ejecutan utilizando un núcleo de desarrollo secuencial. Puede deshabilitar esta recopilación en la página Packet Statistics (Estadísticas de paquetes globales) del cuadro de diálogo Configure/Run DES.

Utilice Global packet statistics (informes de estadísticas globales de paquetes) para examinar la actividad general de los paquetes durante la simulación.

### **Procedimiento 33 Visualización de estadísticas en tablas**

- 1 En el Editor de proyectos, se hizo clic con el botón derecho en el área de trabajo y se eligio **View Results** (Ver resultados) en el menú emergente.
	- El navegador de resultados se abrio con el escenario actual seleccionado.
- 2 Se hizo clic en la pestaña **DES Run (1) Tables**.
- 3 Se expandio el árbol del **Report**: **Packet Info**>**Global Tables**>**Packet Statistics**>**Node Centric,** luego se selecciono Number of Packets Created (Número de paquetes creados). Click en **Show** botón.

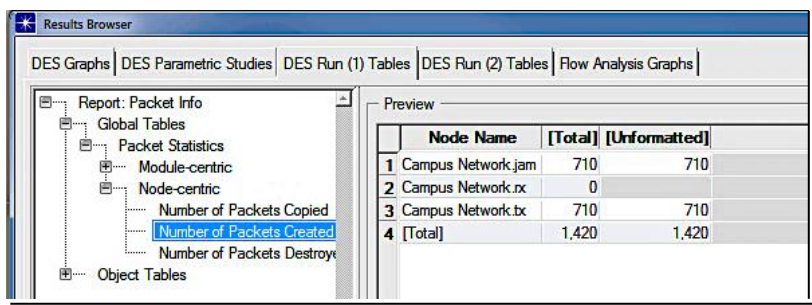

Fig. 90.- Paquetes creados en la ejecución 1

Hubo 1,420 paquetes creados durante la simulación. El transmisor y los nodos de interferencia crean cada uno un paquete por segundo, desde el tiempo de simulación de 10 segundos hasta 12 minutos; así, cada uno crea (12 x 60) - 10 = 710 paquetes, como se muestra en la tabla

4 Se selecciono **Number of Packets Destroyed** (Número de paquetes destruidos) en el árbol.

 La tabla muestra que el nodo receptor destruyó 1.418 paquetes durante la simulación (todos menos el último paquete de cada uno de los nodos transmisores y de interferencia, que aún están en ruta al final de la simulación).

5 Se hizo clic en el botón **Show (**Mostrar).

 En la Fig. 91 se muestra el número de paquetes destruidos que se abre en una ventana separada.

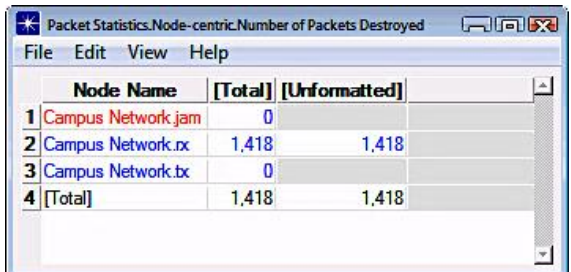

Fig. 91.- Numero de paquetes destruidos

- 6 Se hizo clic en la celda **[Total]** para el nodo **Campus Network.rx**.
	- Se abrio una nueva ventana con una tabla que muestra cuántos paquetes se destruyeron en cada módulo del nodo receptor.

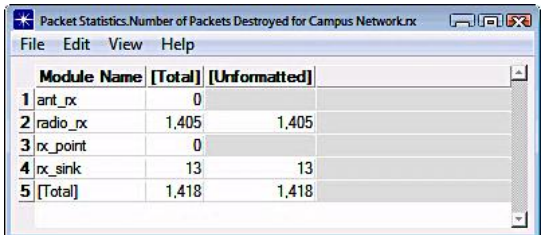

Fig. 92.- Paquetes destruidos en cada modulo en el receptor

El módulo **radio**\_**rx** destruyó los paquetes que estaban bloqueados por interferencia de la interferencia. Los paquetes recibidos con éxito se destruyeron en el módulo rx sink. Se observo que, para la antena isotrópica utilizada en esta simulación, casi todos los paquetes fueron bloqueados.

- 7 Se hizo clic en la pestaña DES Run (2) Tables y se expandio el nodo Report: Packet Info tree hasta que las estadísticas de los paquetes centrados en el nodo estén visibles.
- 8 Se selecciono Número de paquetes creados para verificar que la Ejecución 2 creó la misma cantidad de paquetes que la Ejecución 1.
- 9 Se selecciono la Cantidad de paquetes destruidos, se hizo clic en Mostrar y en la Fig. 93 se muestra las estadísticas del módulo para el nodo receptor, como se hizo para la Ejecución 1.

|                |       | Module Name [Total] [Unformatted] |  |
|----------------|-------|-----------------------------------|--|
| ant rx         | 0     |                                   |  |
| $2$ radio $nx$ | 770   | 770                               |  |
| 3 x point      | 0     |                                   |  |
| $4rx$ sink     | 648   | 648                               |  |
| 5 [Total]      | 1,418 | 1,418                             |  |

Fig. 93.- Numero de paquetes destruidos

La misma cantidad de paquetes se destruyó en la Ejecucion 2, pero muchos más (casi la mitad) se recibieron con éxito con la antena direccional.

### **Fin del Procedimiento 33**

### **Estadística grafica**

Ahora que se ha visto el efecto de diferentes antenas en las estadísticas de recepción de paquetes, se verifico la tasa de error de bits y los resultados del rendimiento del paquete.

## **Procedimiento 34 Visualización de estadísticas gráficamente**

- 1 En el navegador de resultados, se hizo clic en la pestaña **DES Graphs**.
- 2 En la vista de árbol de origen, se expandio el nodo **antenna**\_**test** para mostrar las dos ejecuciones de simulación.

Estos resultados corresponden a las dos simulaciones: una para el patrón de antena isotrópica y otra para el patrón de antena direccional.

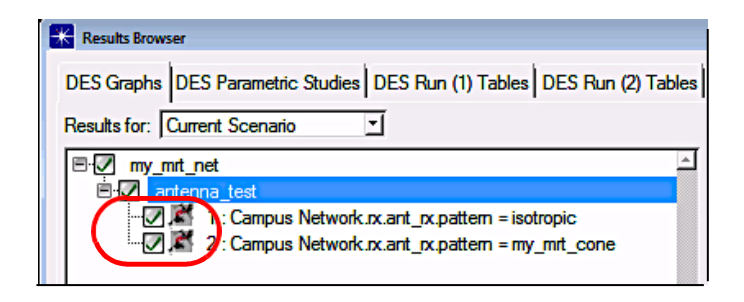

Fig. 94.- Results Browser

3 Se verifico que la casilla de verificación para la run **1** (ejcucion 1) esté seleccionada y se deselecciono la casilla de verificación de run **2** (ejecución 2) para restringir los datos a la primera ejecución (antena isotrópica).

4 En la vista de árbol de resultados (parte inferior), se expandio **Object Statistics**>**Campus Network**>**rx**> **radio**\_**rx**> **channel [0**]>**radio**\_**receiver** para ver la jerarquía completa de las estadísticas disponibles para esa ejecución de simulación.

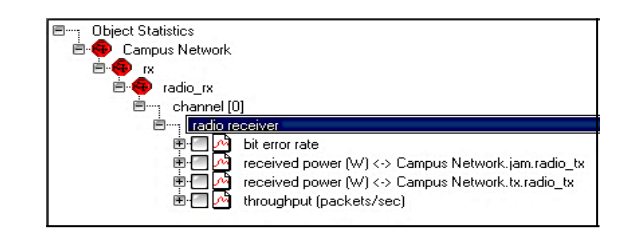

Fig. 95.- Resultados Treeview (Expandido)

5 Se selecciono las casillas de verificación junto bit **error rate**, **throughput** (rendimiento) en **packets**/**sec** y ambas estadísticas acopladas de **received power**, luego se hizo clic en el botón **Show**. Se movio el gráfico a un lado.

 $\triangleright$  Los gráficos muestran la tasa de error de bits, el rendimiento y las estadísticas de potencia recibidas para la antena isotrópica.

En la figura 96 se muestra la tasa de bits errados en el nodo receptor con una antena isotrópica.

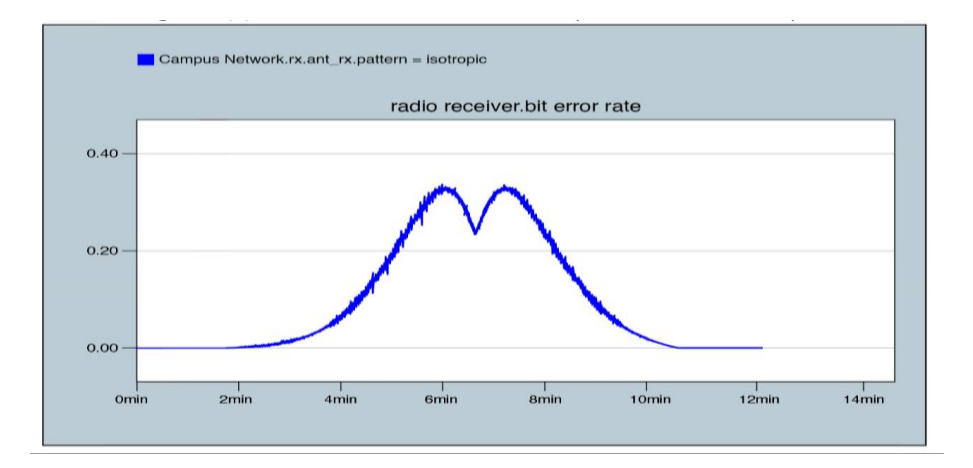

Fig. 96.- Tasa de bits errados en el nodo receptor con antena isotropica

En la figura 97 se muestra la potencia recibida (W) en el nodo receptor con interferencia del nodo móvil (jam)

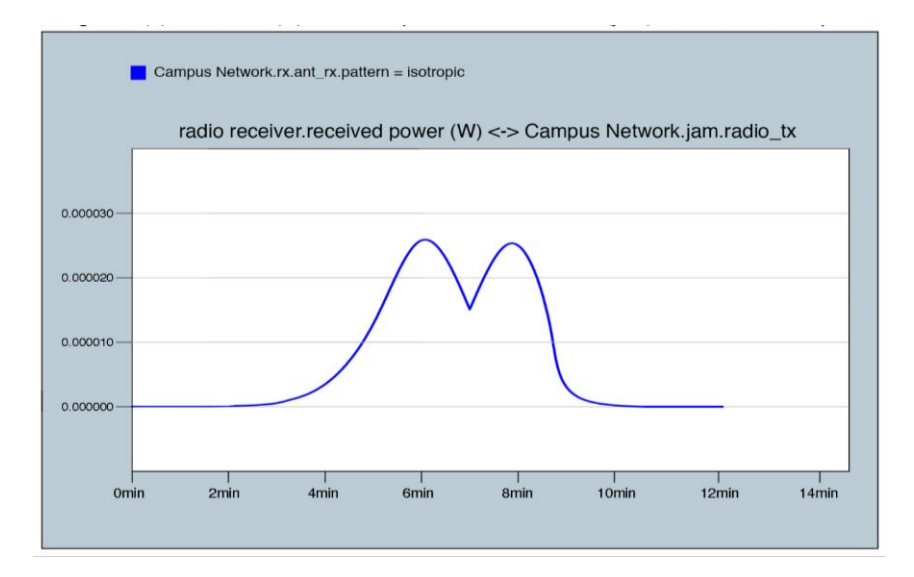

Fig. 97.- Potencia recibida (W) en el nodo receptor con interferencia del nodo movil (jam)

En la Fig, 98 se muestra la potencia (W) de la señal a l entrada del receptor con antena isotropica.

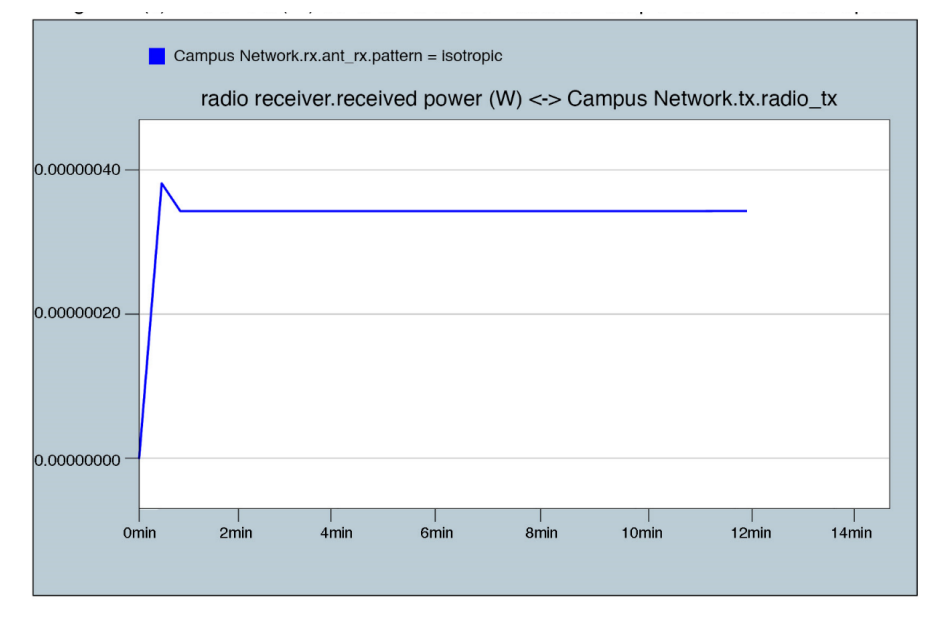

Fig. 98.- Potencia (w) en el receptor con interferencia (jam) con antena isotrópica

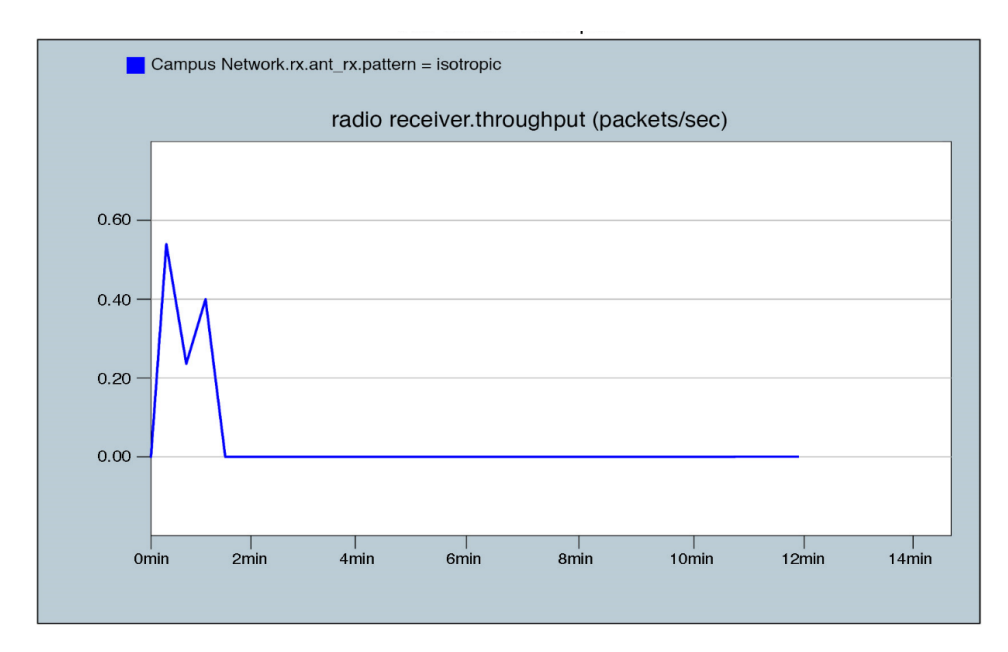

Fig. 99.- Throughput (rendimiento) en el receptor (paquetes/seg) con antena isotrópica

Como se esperaba, el gráfico para el patrón de antena isotrópico mostro que la **bit error rate** en el nodo receptor aumenta gradualmente a medida que disminuye la distancia entre los nodos de interferencia y de receptor, y viceversa.

La tasa de error de bits alcanza un máximo de aproximadamente 0,35 errores / bit cuando la distancia entre el **jammer** y el **receiver** es menor. La antena del receptor isotrópico recibe interferencia del **jammer** durante toda la simulación.

Las dos "**humps**" coinciden con las dos ubicaciones cuando la interferencia está más cerca del receptor.

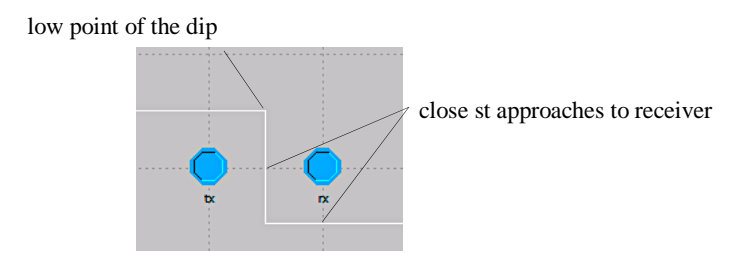

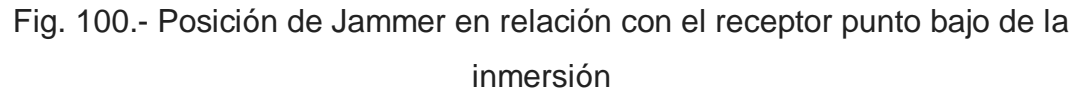

La potencia recibida del transmisor es constante, lo que se espera ya que tanto el transmisor como el receptor son nodos fijos. La potencia recibida del jammer sigue un patrón similar a la tasa de error de bits.

- 6 Se selecciónó ejecutar **2** y se deselecciono ejecutar **1** en la vista de árbol superior.
	- Las estadísticas previamente seleccionadas ahora muestran los datos de ejecución 2.
- 7 Se hizo Click en el botón **Show.**

Los resultados para la siguiente antena direccional dependen en gran medida de la ganancia de la antena.

Los gráficos muestran la tasa de error de bits, el rendimiento y las estadísticas de potencia recibidas para la antena direccional.

En la figura 101 se muestra la tasa de bits errados en el nodo receptor con antena direccional, en la figura 102 se muestra la potencia (W) en el nodo receptor con interferencia por el nodo móvil (jam) con antena direccional, en la figura 103 se muestra la potencia(W) en el nodo receptor con antena direcconal y en la figura 104 se muestra el troughput (rendimiento) en paquetes por segundo con antena direccional.

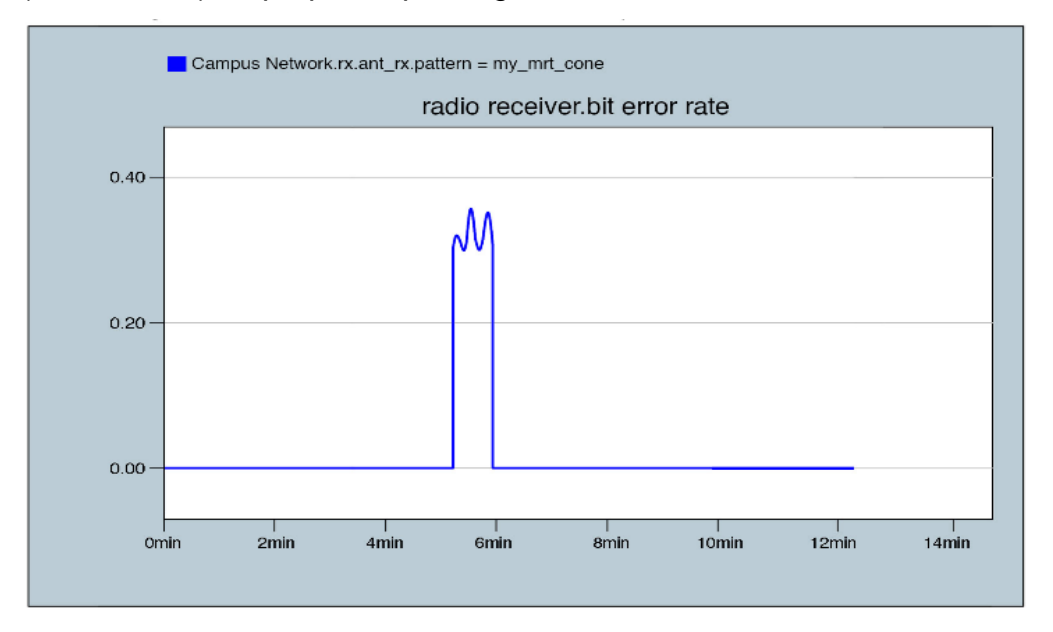

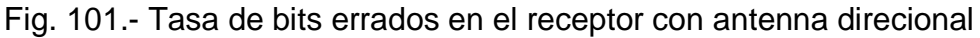

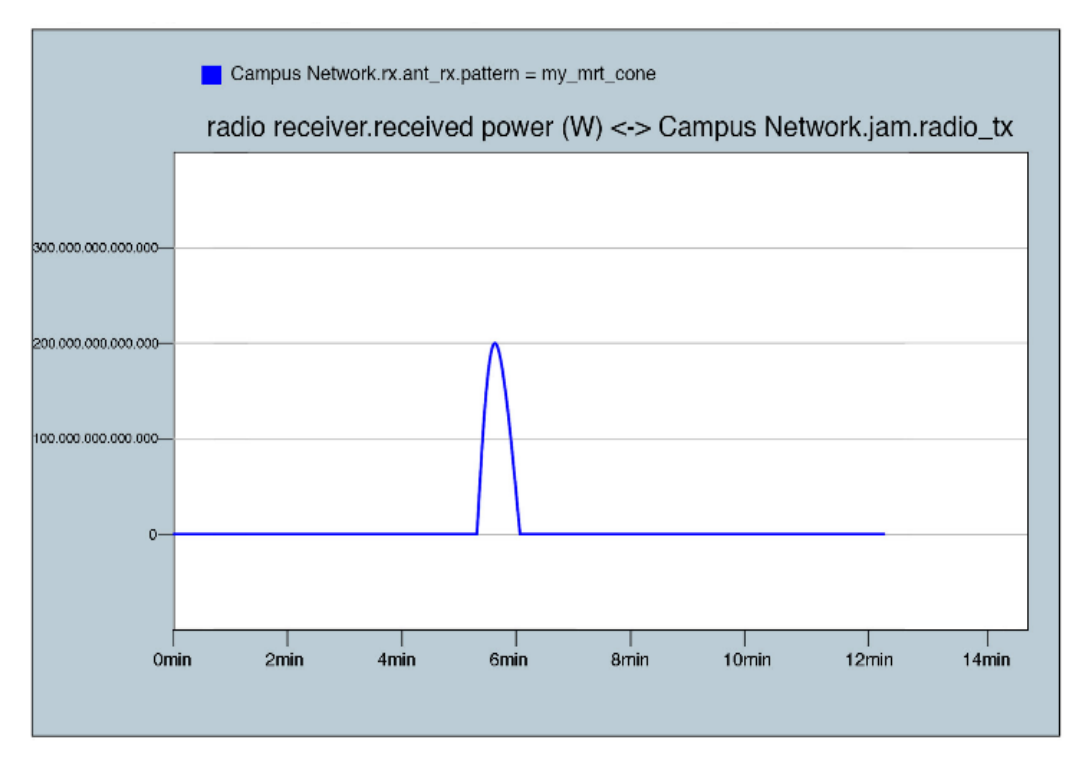

Fig. 102.- Potencia (W) en el receptor con interferencia (jam) con antena direccional

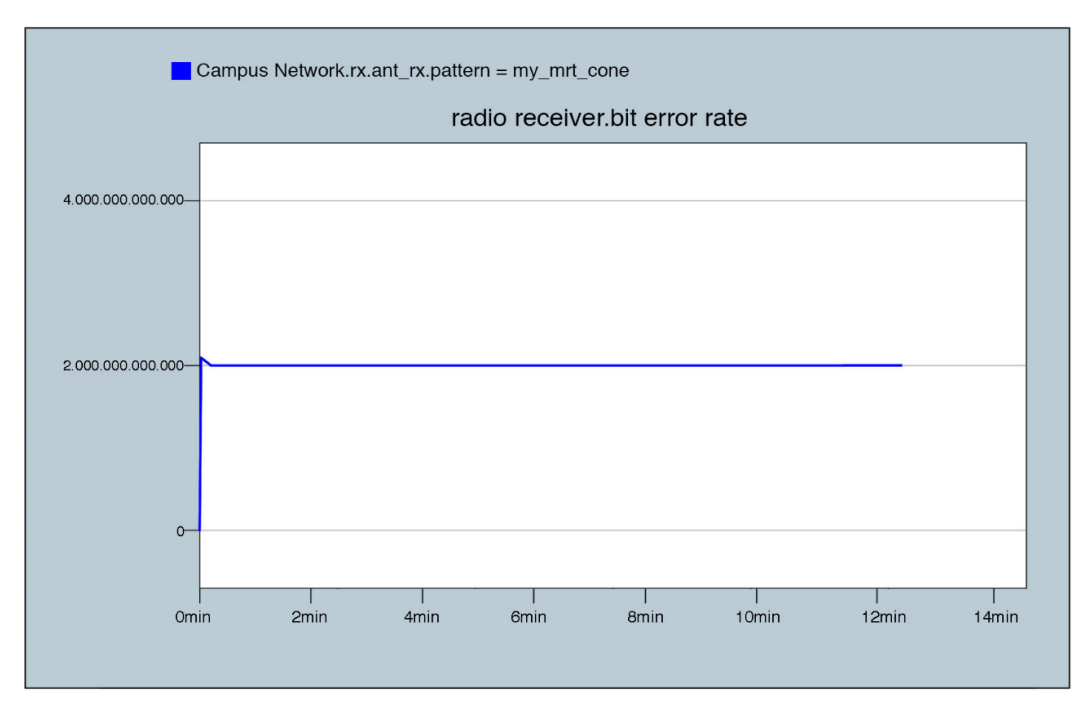

Fig. 103.- Potencia recibida de la señal a la entrada del receptor con antena direccional

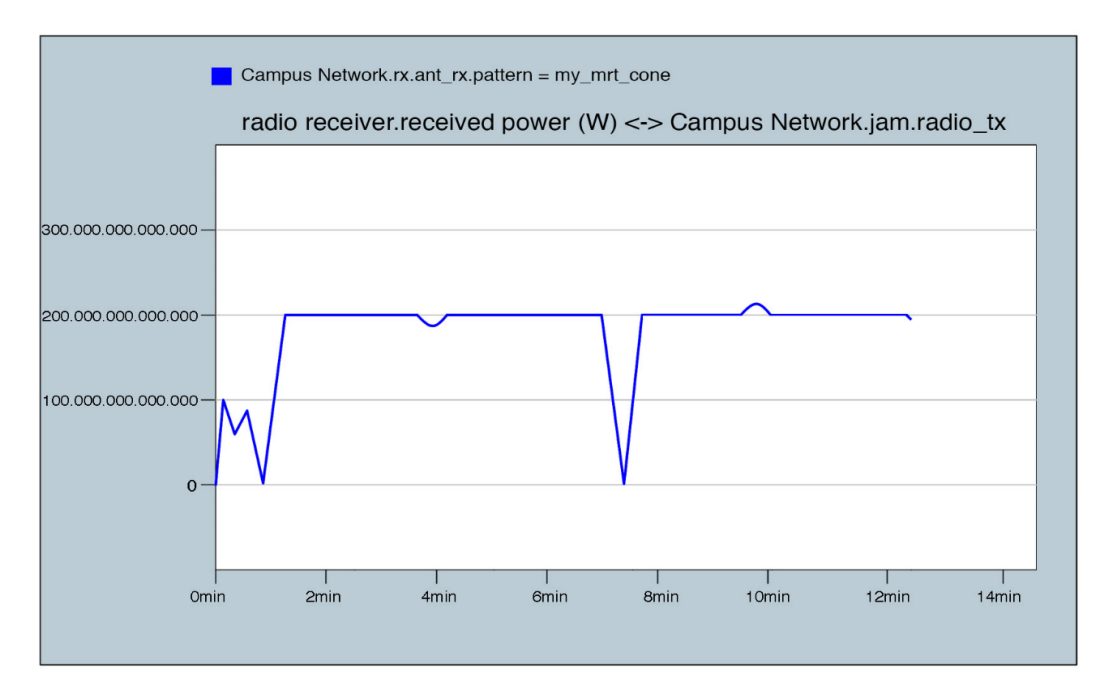

Fig. 104.- Throughput (rendimiento) en el receptor (paquetes/seg) con antena direccional

En la Fig. 105 se muestra en resumen la tasa de bits errados en el receptor, potencia (W) en el receptor con interferencia (jam) y el rendimiento (troughput) en el receptor en paquetes por segundo usando antena direccional.

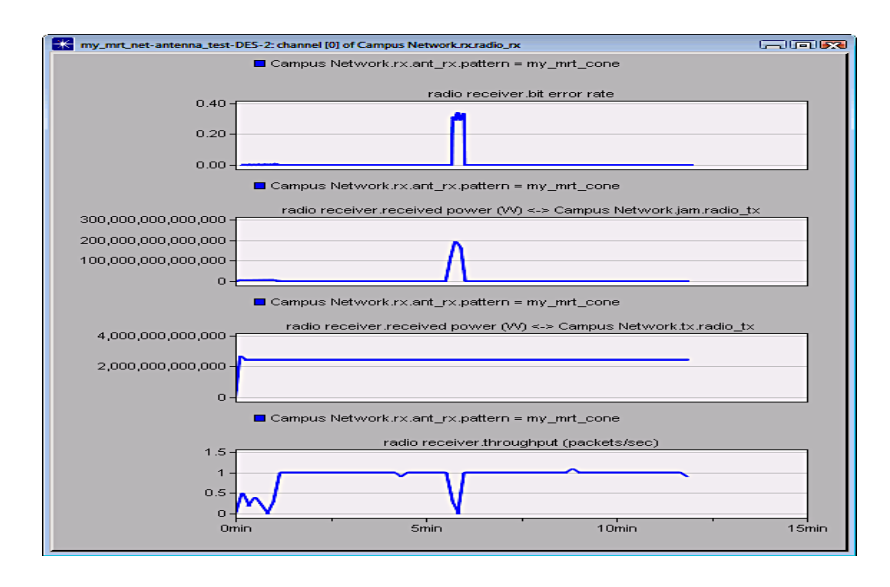

Fig. 105.- Bit Error Rate, Throughput, and Received Power Coupled Statistics of the Directional Antenna

El gráfico de tasa de errores de bits de la antena direccional también revela que la tasa de errores de bits en el nodo receptor inicialmente es diferente de cero a medida que disminuye la distancia entre el nodo de interferencia y el nodo receptor.

Sin embargo, después de aproximadamente 1 minuto, el vector de dirección entre la antena de interferencia y la antena del receptor ya no estaba en línea con la dirección de mayor ganancia para la antena del receptor. Por lo tanto, el nodo receptor dejó de recibir interferencias del nodo de interferencia y la tasa de errores de bits en el receptor se redujo a 0. Esta caída aumentó dramáticamente el número de paquetes recibidos desde el nodo transmisor estacionario (como se verá en los siguientes gráficos).

Después de aproximadamente 6 minutos, el jammer regresa al cono de la antena, momento en el cual la tasa de error de bits aumenta y la cantidad de paquetes recibidos cae primero (cuando el jammer se acerca al receptor), luego aumenta nuevamente (a medida que el jammer se aleja). Una vez que el jammer deja el cono de la antena, la tasa de error de bits vuelve a 0.

Una vez más, la potencia recibida del jammer coincide con el patrón de tasa de error de bits. Los valores de potencia muy grandes del transmisor y la emisión de interferencias se deben a la ganancia poco realista de 200dB proporcionada por el diagrama de antena.

#### **Fin del Procedimiento 34**

#### **Usando el controlador de tiempo**

Para correlacionar la posición de la emisión con la tasa de error de bits, se uso el controlador de tiempo.

## **Procedimiento 35 Uso del controlador de tiempo**

1 Se seleccionó **View** > **Show Time Controller**.

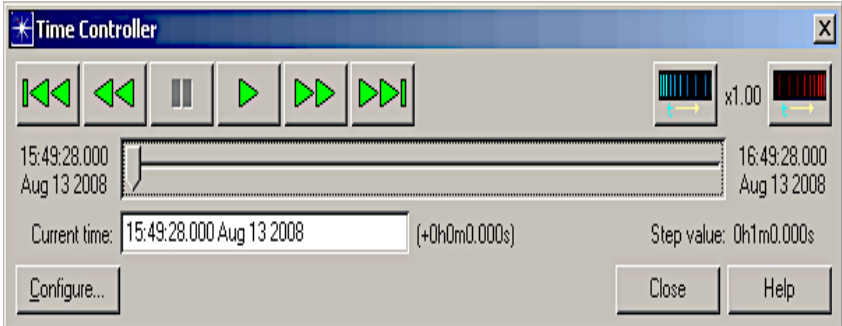

Fig. 106.- Time Controller

- 2. Se hizo Click en el botón **Configure…**.
	- 2.1 Se establecio el valor de **Slider end time** a **0h12m0.000s**.
	- 2.2 Se establecio el valor de **Time step** a **0h0m20.00s**.
	- 2.3 Se desmarco la casilla **Start modeling at time**

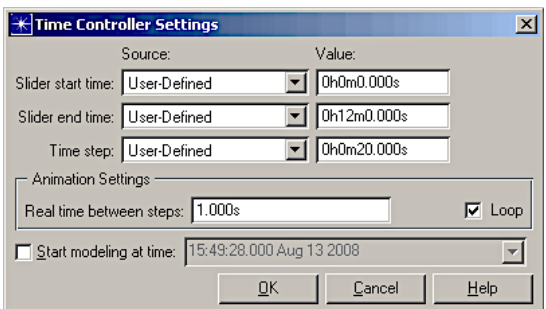

Fig. 107.-Configurando el Time Controller

2.4 Se hizo Click **OK** para cerrar la casilla de dialogo.

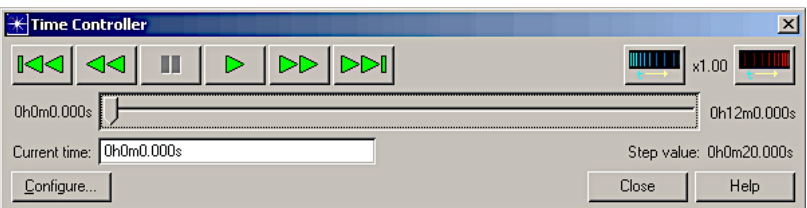

Fig. 108.- Time Controller After Configuration

- 3. Se hizo Click en el botón **Play** (  $\triangleright$  ) para que el controlador de tiempo se repita en el rango de tiempo. En cada paso, el nodo de interferencia (jammer) se posiciona en consecuencia a lo largo de su trayectoria y una línea verde vertical indica la hora actual en la ventana del gráfico.
- 4. Se hizo Click en el botón **Pause** (**u** ) para parar la animación

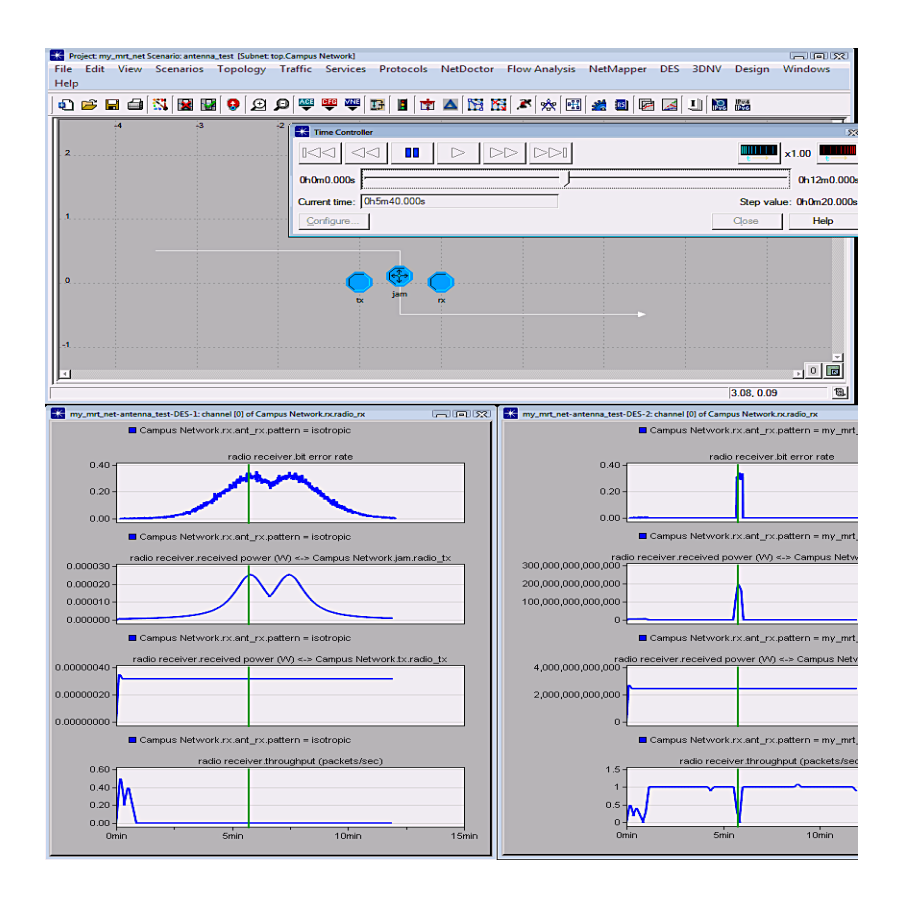

Fig. 109.- Time Controller Animation

**Fin del Procedimiento 35**

#### **Procedimiento 36 Ajustando el Tiempo Manualmente**

1 Se deslizo manualmente el valor de tiempo para verificar la posición de la emisión de interferencias para las doble humps y la inclinación para la antena isotrópica, o la punta en la antena direccional.

2 Se hizo clic en **Close** para cerrar el controlador de tiempo.

## **Fin del Procedimiento 36 Modelar enlace satelital**

El 28 de Enero de este año se cumplió 14 años de la firma del primer acuerdo de cooperación espacial entre la República Popular China y la República Bolivariana de Venezuela, marcando el inicio del desarrollo de programas y proyectos en materia espacial, contando actualmente con tres satélites en órbita VENESAT-1 "Simón Bolívar", VRSS-1 "Miranda" y [VRSS-2](http://latamsatelital.com/vrss-2-sucre-lanzado-exito-mediante-larga-marcha-2d/) "Sucre".

Según informó la Agencia Bolivariana de Actividades Espaciales (ABAE), estos 14 años han sido pilares fundamentales para la formación y el crecimiento en procesos de control satelital y aplicaciones en el desarrollo de diversas áreas del país y el fortalecimiento de una alianza estratégica impulsada por ambos gobiernos, que ha tomado relevancia y firmeza en los actuales momentos del contexto general de las relaciones de la República Bolivariana de Venezuela.

Así lo dio a conocer Mariano Imbert, Director Ejecutivo de la Agencia Bolivariana para Actividades Espaciales (ABAE), "el Memorándum de Entendimiento en Cooperación Técnica sobre la Utilización y Exploración del Uso Pacífico del Espacio Ultraterrestre, primer instrumento firmado en la materia por China y Venezuela, fue el inicio de una serie de acuerdos que no sólo comprenden el lanzamiento de los satélites, sino la construcción de una serie de infraestructuras para la gestión soberana de

esta tecnología desde Venezuela, y la formación especializada de un vasto recurso humano.

Imbert destacó, los progresos alcanzados gracias al uso del VENESAT-1 en temas como la salud y educación en áreas remotas del territorio nacional, así como la seguridad en las telecomunicaciones y el ahorro de divisas.

En cuanto a los satélites de observación de la tierra VRSS-1 y VRSS-2 resaltó la aplicación de sus productos en temas como la seguridad de fronteras, vigilancia territorial y marítima, control de cultivos ilícitos, manejo de desastres naturales, planificación de siembras, uso de suelos, planeamiento urbano, entre otras numerosas áreas.

Indicó que el manejo de estos satélites ha robustecido las capacidades tecnológicas y la infraestructura comunicacional de Venezuela, de cara a la firma de alianzas comerciales con empresas internacionales y la implementación de proyectos de gran escala, como la Iniciativa de la Franja y de la Ruta, propuesta del Gobierno chino para la integración de los pueblos a través del comercio y la cooperación multilateral.

La alianza estratégica entre China-Venezuela ha seguido avanzando en el ámbito espacial con la reciente firma de un [acuerdo](http://latamsatelital.com/abae-firma-seis-acuerdos-comercializacion-servicios-satelitales/) entre la ABAE y la empresa China Sino Spacesat, que permitirá comercializar en el mercado chino las imágenes del satélite VRSS-2 "Sucre".

Ahora, con las mejores relaciones de una cooperación estratégica China-Venezuela en boga, se apunta a continuar la marcha, y así su expansión en la década siguiente, con el desarrollo del programa [VENESAT-2](http://latamsatelital.com/abae-avanza-venesat-2-fabricacion-china/) ["Guaicaipuro"](http://latamsatelital.com/abae-avanza-venesat-2-fabricacion-china/) que en el bienio 2022-2023 sustituirá al satélite VENESAT-1 "Simón Bolívar" que para entonces cumplirá su vida útil de 15 años.

He realizado todo este recuento histórico, con el único propósito de utilizar esta serie de satélites que funcionan en la banda Ka y que el VENESAT-2 que reemplazara al VENESAT-1, cumplirá con los requisitos de satélites de tecnología HTS, se posicionara en la misma ubicación del VENESAT-1. Para los cálculos de diseño como referencia, podríamos utilizar el satélite venezolano VENESAT-2, que será pocicionado a una altitud de 35.786,04 Km en una órbita geoestacionaria con longitud de 78°O que operara en la banda Ka, y será puesto en órbita entre el año 2020 y 2023. Poseerá 4 transpondedores en Banda Ka, cubrirá ampliamente la zona de la selva peruana (departamento de Amazonas), así como en Amazonas existen cientos y miles de otros pueblos de la zona rural y alejada donde no llegan los operadores por no ser un negocio rentable para ellos.

Los parámetros de diseño del transpondedor del satélite fueron proporcionados por el proveedor del servicio y este será supervisado por la Agencia Bolivariana para Actividades Espaciales (ABAE) la cual posee una estación terrena de control en la Base Aérea Capitán Manuel Rios en Bamari, El Sombrero, Estado Guárico, en el centro del país, la cual cumplirá las funciones de telemetría y control de la órbita del satélite. El ancho de banda de red y los servicios a suministrar serian otorgados por un operador de comunicaciones satelitales como Telefónica del Perú o cualquier otro operador, la cual tiene que poseer un Telepuerto en la estación terrena de la localidad de interés como el Departamento de Amazonas o en cualquier otro lugar que designe el operador nacional.

Los parámetros del satélite VENESAT-2 referencialmente son los que se muestran en el cuadro de la Fig. 110. Estos parámetros son similares a los actuales satélites de tecnología HTS que se usan en otras regiones similares a la latinoamericana.

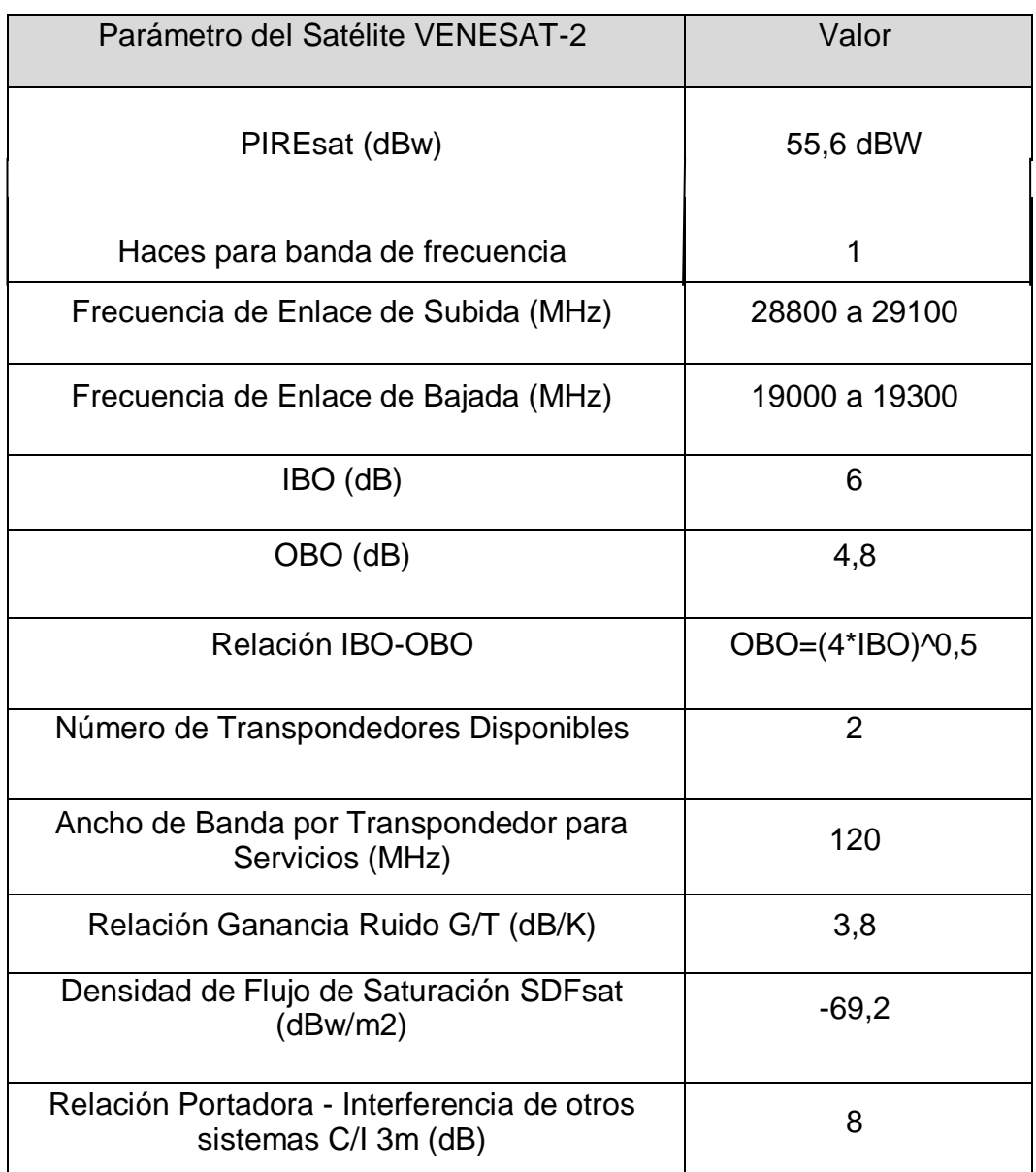

Fig. 110.- Parámetros del satélite VENESAT-2 Carácterísticas de antena

#### **Ganancia de Antena**

La ganancia de potencia G, o simplemente la ganancia de una antena es la relación de su intensidad de radiación a la radiación de una antena isotrópica a la misma potencia total.

En la Fig. 111 se muestra el grafico del patrón de radiación del lóbulo principal, el cual incluye la dirección de máxima dirección (algunas veces llamado ("the boresight direction") y de varios "lóbulos laterales" separada por los puntos "nulos" donde no ocurre radiación.

Para un reflector de antena de diámetro "D", la ganancia máxima se expresa como:

$$
G_{\text{max}} = \eta \, [(\pi D)/\lambda]^2 = \eta [(\pi Df)/c]^2
$$

Donde η es denominada la eficiencia de la antena

La eficiencia η de la antena es el producto de varios factores los cuales toman en consideración la ley de iuminacion, perdidas de desborde (spillover), irregularidades de la superficie, perdidas de resistencia y desbalance (mismatch), etc.

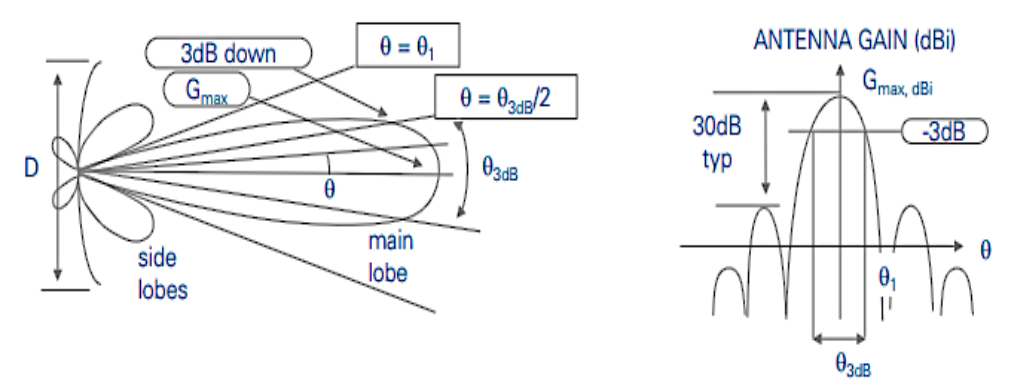

Fig. 111.- Patrón de radiación

#### **Ancho del lóbulo**

Ancho del lóbulo  $\Theta_{3db}$  es el ángulo subtendido por los puntos de media potencia del lóbulo principal (Ancho del haz de media-potencia). Este parámetro es usado para caracterizar el ancho del lóbulo o ancho angular del lóbulo. El ancho del lóbulo de 3dB está relacionado a la relación λ/D.

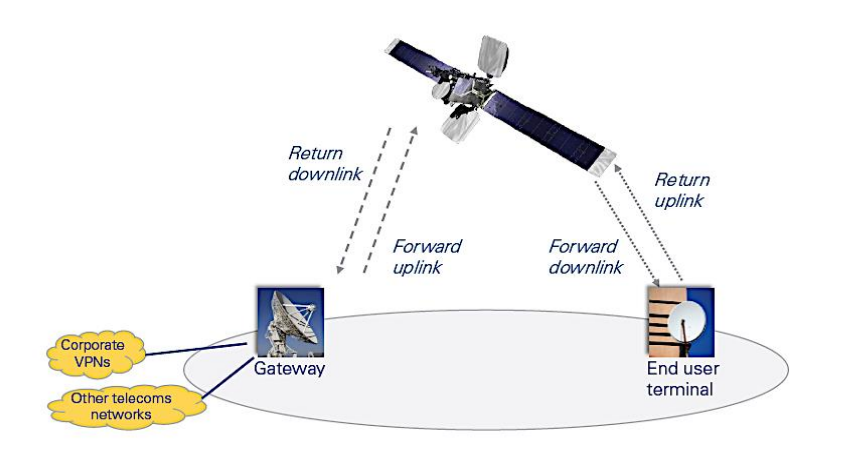

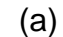

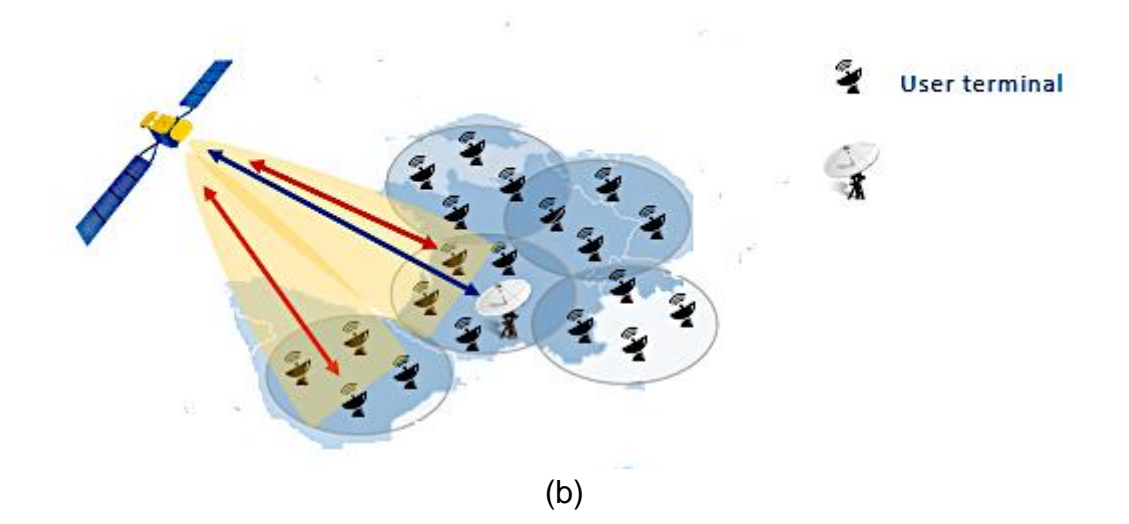

Fig. 112.- (a) Elementos principales de un Sistema HTS (b) Dos celdas servidas por un haz HTS

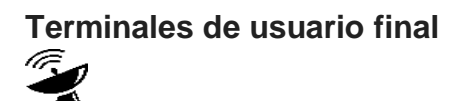

Que pueden ser antenas parabólicas o antenas portátiles. La elección del equipo del usuario está sujeta a muchos parámetros de diseño: frecuencias de operación, resistencia física, la necesidad de una operación intrínsecamente segura, factores de rendimiento de costos, etc. Estos pueden ser reemplazados y actualizados, pero como los servicios satelitales a menudo se implementan en ubicaciones remotas, esto es, donde sea posible, evitado durante el ciclo de vida del equipo.

#### **Una estación terrestre o pasarela terrestre**

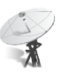

Desde la cual los datos se envían hacia y desde el satélite (a través del enlace ascendente y el enlace descendente). Por lo general, una pasarela sirve a una gran cantidad de terminales de usuario ubicados en uno o varios haces de usuario [Fig. 112 (b)]. La combinación del enlace ascendente del alimentador y el enlace descendente del usuario proporciona conectividad de salida (llamada enlace directo) entre la puerta de enlace y un terminal de usuario. A la inversa, el enlace de retorno (combinación de enlace ascendente del usuario y enlace descendente del alimentador) permite la conectividad en ruta entre los elementos de tierra

Muchos elementos de este sistema pueden optimizarse para adaptarse a los requisitos específicos de los clientes y las ubicaciones operativas, que exploramos más a fondo en este documento, en el contexto de la última generación de sistemas satelitales.

#### **HTS ofrece un cambio en las comunicaciones por satélite.**

Los sistemas satelitales están sujetos a los ciclos de vida de la tecnología. Las nuevas generaciones de equipos producen cambios en el rendimiento, disminuyen el costo de la operación de los sistemas y producen la obsolescencia de los sistemas más antiguos.

Los sistemas HTS son una nueva generación de naves espaciales, capaces de ofrecer un gran rendimiento en comparación con los sistemas satelitales convencionales FSS, BSS y MSS. Estos sistemas comenzaron a lanzarse lentamente hace diez años, pero recientemente hemos sido testigos de una serie de nuevos despliegues que traen cambios fundamentales al mercado.

La única diferencia fundamental en la arquitectura de un sistema HTS en comparación con los sistemas anteriores es el uso de múltiples "haces puntuales" para cubrir un área de servicio deseada, en lugar de haces anchos.

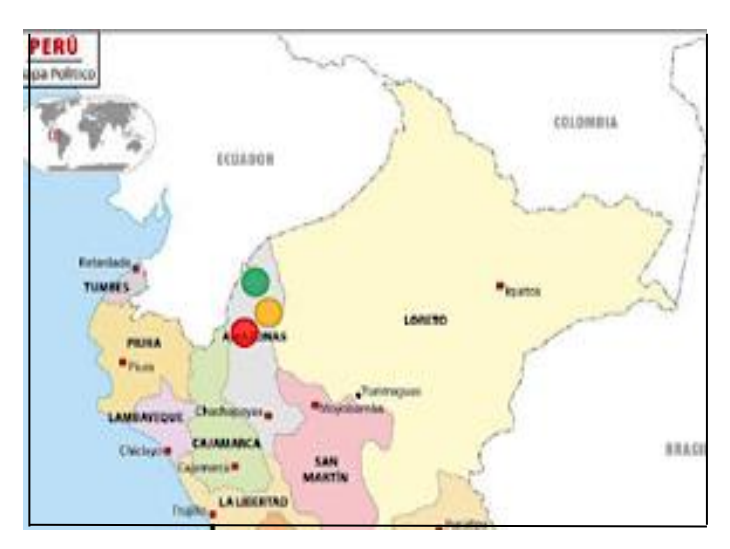

Fig. 113.- Ejemplo de un haz puntual cubriendo parte del departamento de Amazonas por tres celdas
Estos haces puntuales traen un doble beneficio:

es inversamente proporcional a su ancho de haz, por lo que un haz más estrecho produce un aumento de la potencia (tanto transmitida como recibida) y, por lo tanto, permite el uso de antenas de terminales de usuario más pequeñas. La mayor potencia disponible también permite el uso de modulación de orden superior y esquemas de codificación (MODCODs).

**Mayor ganancia de transmisión / recepción:** la ganancia de una antena

Estos MODCOD (combinación de moduladores de mas de dos niveles con codificadores de canal de ultima generación) superiores ofrecen una "alta eficiencia espectral" definida como la tasa de bits transmitida por unidad de banda de frecuencia utilizada. Cuanto mayor sea la eficiencia espectral, mayor será la velocidad de transmisión de datos por unidad de espectro orbital utilizado. Esta es una característica muy importante porque de la congestión de las ventanas orbitales, así como las limitaciones en el espectro disponible.

**Reutilización de frecuencia**: Los sistemas HTS utilizan la alta directividad de las antenas del satélite para posicionar la huella del haz puntual, permitiendo que varios haces reutilicen la misma frecuencia. Un factor de reutilización de frecuencia que utiliza haces separados estrechos es en teoría igual al número de haces si los haces están separados lo suficiente. Sin embargo, la cobertura continua de un área dada requiere la superposición de haces, lo que implica el uso de diferentes frecuencias y polarizaciones en haces adyacentes para evitar interferencias.

Se puede definir un esquema de frecuencia de reutilización de 4 colores, permitiendo la reutilización de la frecuencia con una interferencia mínima entre los haces puntuales vecinos. A cada haz se le asigna la mitad del

ancho de banda disponible y opera en una de las dos polarizaciones (RHCP y LHCP).

Un grupo de 4 haces se beneficia de un ancho de banda equivalente al doble del ancho de banda (Bw) asignado al satélite, debido a la reutilización de la frecuencia por polarizaciones ortogonales. El ancho de banda total del sistema de satélite es, por lo tanto, igual a:

$$
B_{\text{wtotal}} = (2N_b B_w) / N_c \tag{4.1}
$$

Dónde:

N<sup>b</sup> es el número de haces del satélite. N<sup>c</sup> es el número de colores (aquí 4) en el grupo Bwtotal es el ancho de banda total

2N<sub>b</sub>/N<sub>c</sub> se denomina factor de reutilización de frecuencia y multiplica por el mismo factor la capacidad (tasa de bits transmitida total) del satélite, lo que permite aumentos significativos de capacidad en comparación con un satélite de haz único.

La decisión sobre el número de colores y el factor de reutilización de frecuencia relacionado resulta de una compensación entre la capacidad del sistema y la cantidad aceptable de interferencia.

## **Servicios de sistemas HTS**

Los sistemas HTS proporcionan los mismos tipos de servicios que satélites regulares.

Si bien los sistemas HTS están diseñados para proporcionar servicios de conectividad de gran ancho de banda, dado el aumento significativo en el rendimiento del sistema que se puede lograr, pueden proporcionar una gama de servicios de manera similar a los satélites tradicionales.

Sin embargo, normalmente es menos relevante usar el satélite HTS para transmitir televisión en áreas amplias, ya que implicaría el uso de varios haces que transmiten la misma información para cubrir grandes países. Un satélite más simple puede proporcionar el servicio a un costo menor (o un haz más amplio en otro sistema).

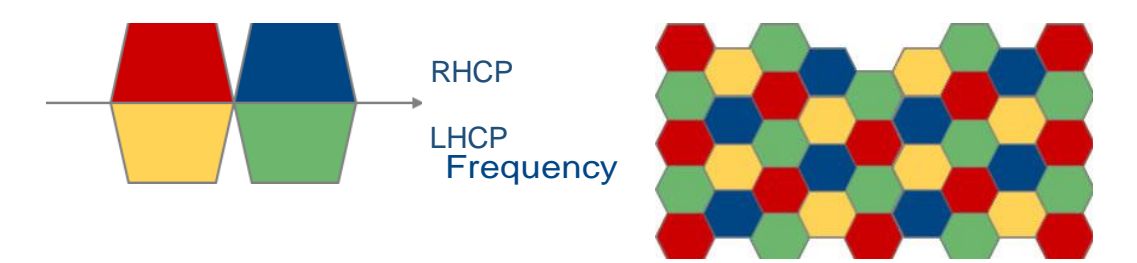

Fig. 114.- Ejemplo de un patrón de 4 colores y asignación de colores a múltiples haces que brindan cobertura continua

# Fuente: Propia

Para fines de cálculo, se estimo atender 300 centros educativos que requieren de conectividad digital satelital. Las aulas digitales a ser atendidas por satélite estarán equipadas con treinta computadoras y conexión a internet vía satélite, cuyo destino es el desarrollo de habilidades y capacidades, por medio del uso de las tecnologías de la información y comunicaciones (TICs). La atención principalmente será a la población que habita en zonas rurales y aisladas no atendidas, sin cobertura de telecomunicaciones de nuestro territorio nacional.

Para el dimensionamiento de la cantidad de ancho de banda satelital que se requiere para los trescientos centros educativos, se asigna una tasa promedio de diez localidades por MHz, lo que resulta 30 MHz de ancho de banda satelital. De esta manera se puede ofrecer hasta 1.41 Mbps por centro educativo.

## **Rendimiento del sistema satelital HTS**

La capacidad de transmisión de un enlace satelital en la banda Ka es función del ancho de banda y la relación señal a ruido, y es mayor que en la banda Ku. Considerando que la banda Ka tiene un mayor ancho de banda disponible y que usa haces tipo "spot beam" (ángulos de radiación menores a 1°) lo cual le permite tener una mayor densidad de señal en el área de cobertura, la banda Ka tiene mayor capacidad de transmisión de datos. Se estima que la velocidad de bajada es quince veces mayor en la banda Ka que ne la banda Ku.

El mayor rendimiento de los haces "spot beam" de la banda Ka, se debe a que usa una mayor potencia isotrópica radiada equivalente (PIRE) y mayor relación de ganancia sobre temperatura (G/T) que permite satisfacer los requerimientos de comunicaciones de datos en las áreas rurales que son de densidad de población mucho menor que las áreas urbanas.

### **Rendimiento del enlace descendente**

El rendimiento del enlace es dependiente de la frecuencia en la banda Ka y se puede apreciar mediante el análisis de la ecuación para la portadora de enlace descendente a ruido se muestra en la siguiente ecuación (4.2).

$$
C/N_{Term} = (P_{sat}G_{sat}G_{term})/(L_{esp}L_{atm}T_{ruido}KB)
$$
\n(4.2)

Donde:

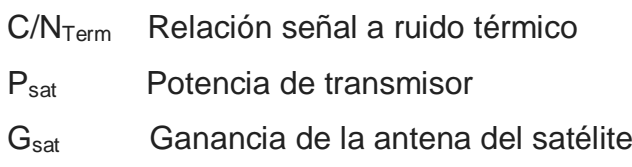

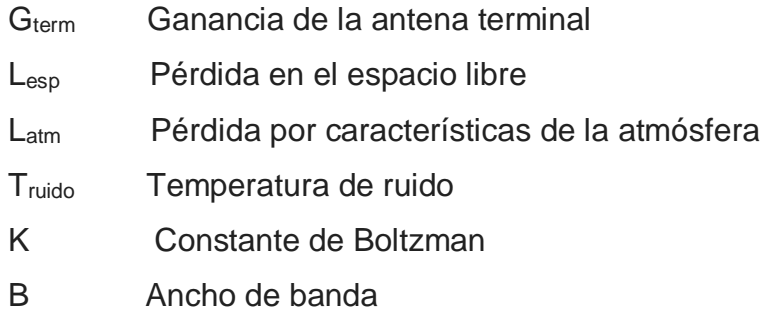

En la ecuación (4.2) C/N<sub>Term</sub> es una métrica para el rendimiento del enlace.

Para evaluar el efecto de la frecuencia en el funcionamiento del enlace se asume la potencia del transmisor del satélite, el tamaño del haz puntual y tamaño de la antena del terminal, como variables constantes, mientras que la variación de la frecuencia incide en las dimensiones de las antenas y en consecuencia en la ganancia de estas.

Por las características de la potencia de transmisión, la ganancia de la antena en satélite es función inversa al ancho el haz, como se muestra en la ecuación (4.3).

$$
G_{sat} = (4\pi)/(HPBW^2)
$$
 (4.3)

Donde

HPBW = mitad de la potencia del haz

La ganancia por la antena terminal es  $G_{term}$  y está dada por la ecuación (4.4)

 $G_{term} = (4πA_{ef} f<sup>2</sup>)/c<sup>2</sup>$ (4.4)

Donde

 $A_{ef}$  = área efectiva de la antena terminal

 $f =$  frecuencia

La pérdida en el espacio libre también varía con el cuadrado de la frecuencia tal como se muestra en la ecuación (4.5).

$$
L_{\rm esp} = (4\pi d f^2)/c^2 \tag{4.5}
$$

Reemplazando las ecuaciones (4.3) y (4.5) en (4.2) se obtiene la ecuación (4.6) que es independiente de la frecuencia y más bien depende de la potencia, área efectiva y mitad de la potencia del haz.

$$
C/N_{\text{Term}} = (P_{\text{sat}} 4\pi A_{\text{ef}}) / (HPBW^2 dL_{\text{atm}} T_{\text{ruido}} KB)
$$
(4.6)

Donde d = inclinación desde el satélite al terminal

El rendimiento del enlace  $C/N_{Term}$  será usualmente menor a frecuencias más altas, especialmente si el factor lluvia es de consideración importante porque podría afectar la disponibilidad del sistema. Existen otros factores en el cálculo del enlace de extremo a extremo, pero estos son en mayor medida independientes de la frecuencia y no del ancho de banda.

### **Rendimiento del enlace ascendente**

Considerando que una característica fundamental de los sistemas HTS es el uso de haces puntuales fijos y una terminal con una antena de tamaño fijo y la potencia constantes, podemos partir de la ecuación del enlace descendente y convertir la ecuación (4.2) en una para el enlace ascendente como sigue:

$$
C/N_{Term} = (P_{term}G_{sat}G_{term})/(L_{esp}L_{atm}T_{ruido}KB)
$$
\n(4.7).

Donde P<sub>term</sub> es la potencia de transmisión de la terminal.

Realizando las sustituciones adecuadas correspondientes la ecuación (4.6) queda como:

$$
C/N_{\text{Term}} = (P_{\text{term}} 4\pi A_{\text{ef}}) / (HPBW^2 dL_{\text{atm}} T_{\text{ruido}} KB)
$$
(4.8)

Como ocurrió con el enlace descendente, la ecuación de enlace es independiente de la frecuencia y no del ancho de banda.

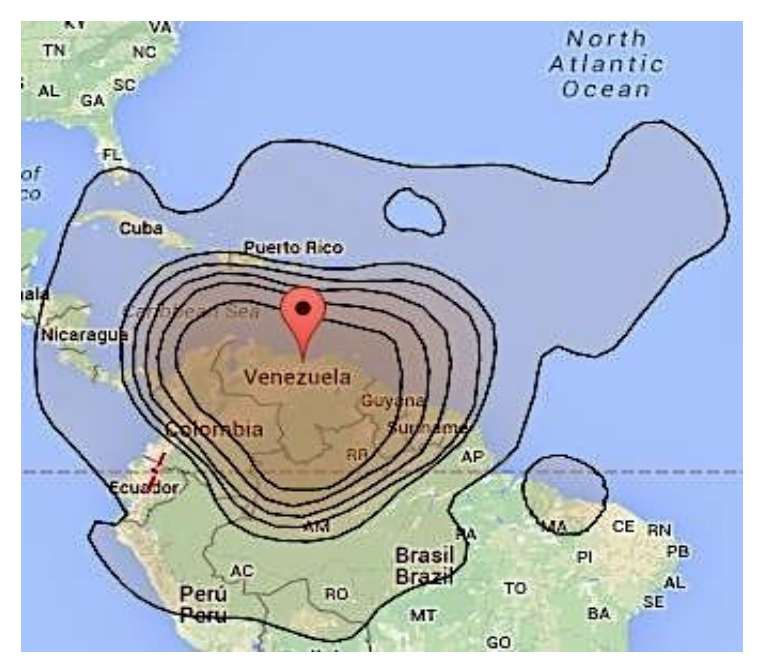

Fig. 115.- Huella estimada del PIREsat para la banda Ka del VENESAT-2

### Fuente: Propia

**c. Valorar:** Se valoro el desempeño de una red inalámbrica terrestre y el desempeño de enlace con satélite de alto rendimiento (HTS).

# **Enlace inalámbrico terrestre de alto rendimiento**

Para valorar el modelo basado en la tecnología inalambrica terrestre de alto rendimiento y el modelo basado en la tecnología de satélite de alto rendimiento (HTS) puede cuantificarse a través de varios parámetros relacionados con la continuidad de la comunicación, la potencia, las pérdidas de propagación, la sensibilidad de los receptores a nivel de las capas físicas (PHY) y los temporizadores, tiempos de las ranuras, detectores de portadoras virtuales a nivel de acceso al medio (MAC) de ambos modelos.

En el gráfico de la Fig. 116, se esquematizó una comunicación de una red wireless completa de extremo a extremo.

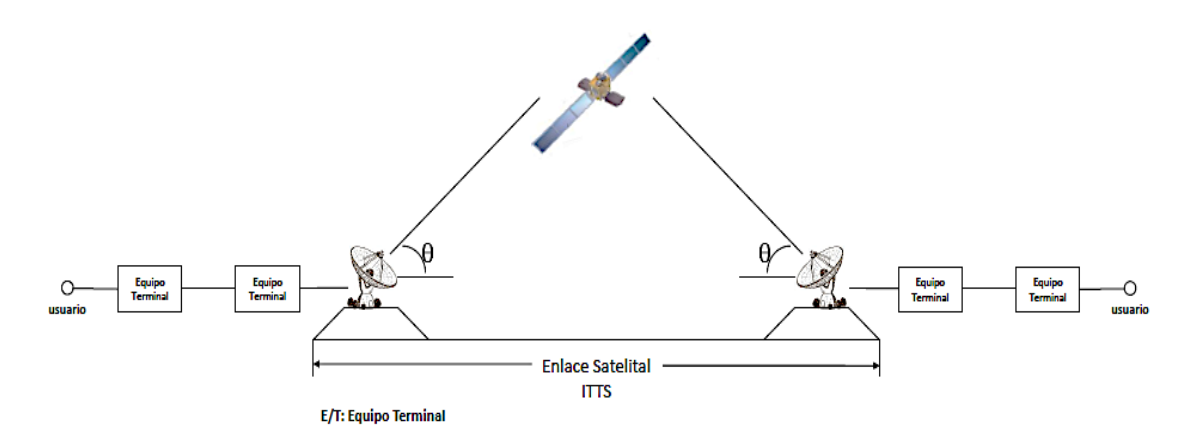

Fig. 116.- Enlace satelital de extremo a extremo

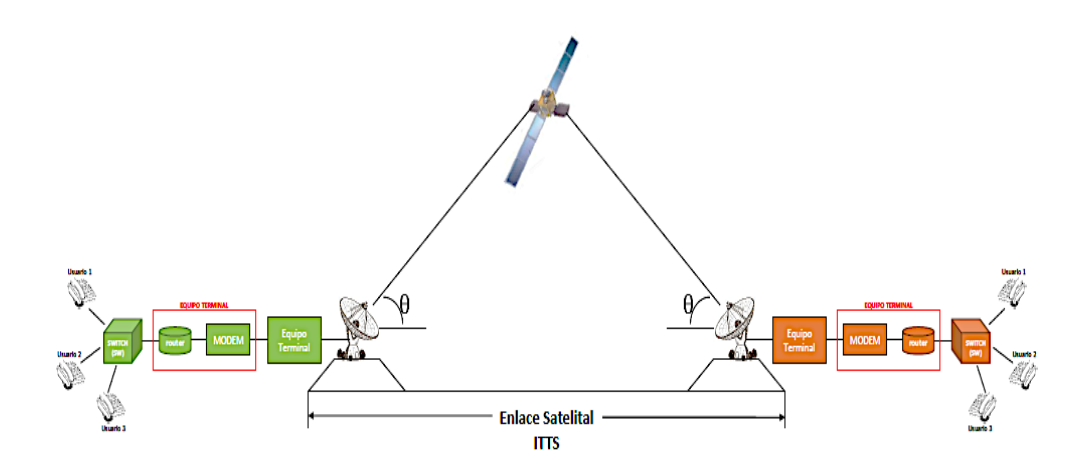

Fig.117.- Enlace extremo a extremo de un sistema inalambrico terrestre/Satelital

Fuente: Propia

El enlace satelital es transparente en la comunicación de extremo a extremo y usualmente es en el protocolo TCP. En la Fig. 117 se muestra el mismo enlace de la Fig. 116 pero en detalle, destacando la presencia de un switch (SW) o Access Point (AP) donde convergen todos los terminales de los usuarios que conforman una celda o un conjunto de celdas. En la Fig. 118 se muestra un conjunto de tres celdas que se han formado de acuerdo al siguiente criterio:

Las celdas deben tener como máximo un radio de acción de aprox. 30 Km de tal manera que si colocamos al switch o Access Point (AP) en el centro con enlaces Wi-Fi radiales desde cada equipo terminal apuntando al AP, ellos formarían una red y se podrían comunicar entre ellos.

Las celdas creadas bajo el criterio anterior podrán comunicarse con otras celdas alejadas a través del enlace satelital con una configuración en estrella o en malla tal como se muestra en la Fig. 119 del capitulo 2.

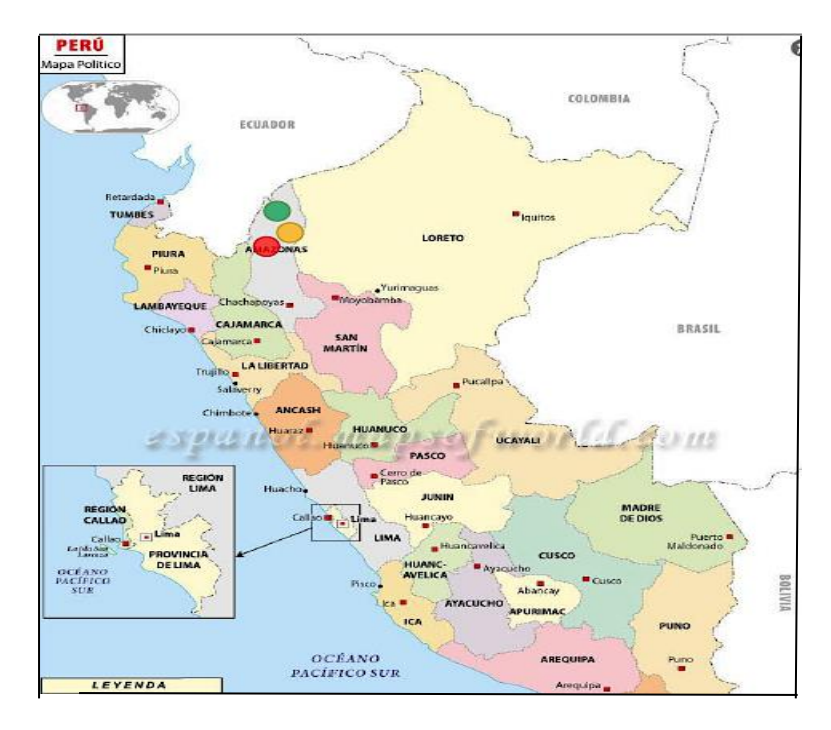

Fig. 118.- Conjunto de tres celdas Fuente: Propia

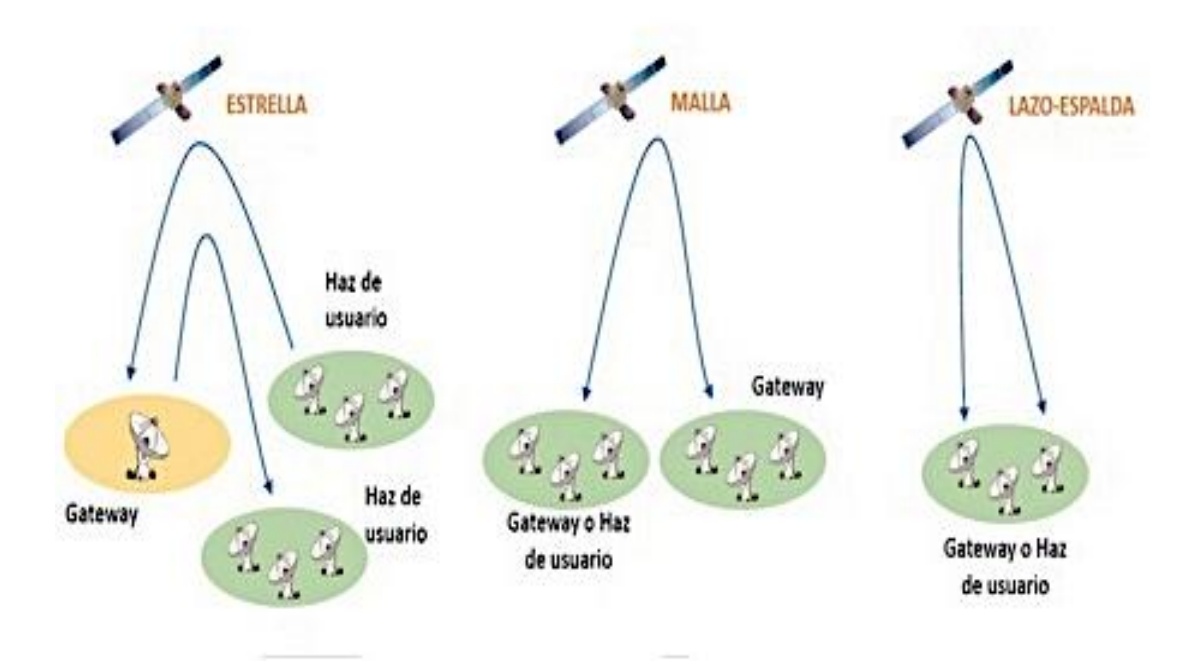

Fig. 119.- Comunicación entre celdas remotas en una configuracion en estrella o en malla. Fuente: propia

La tecnología de satélites de alto rendimiento (HTS) permite formar haces de radiación llamados "spot beam" con antenas diseñadas para ese fin. Con una antena "spot beam" podemos cubrir un área de servicio en tierra de un radio de 100 Km hasta 150Km, de tal manera que podríamos acomodar o atender hasta diez celdas o un poco más. La extensión de cada celda dependerá de la cantidad de usuarios distribuidos en un área de hasta 30 Km de extensión. Todos estos detalles se deberán definir en un trabajo previo de planeamiento en las diferentes localidades por atender, combinando el trabajo de gabinete y de campo en la zona por atender o servir, ver Fig. 118.

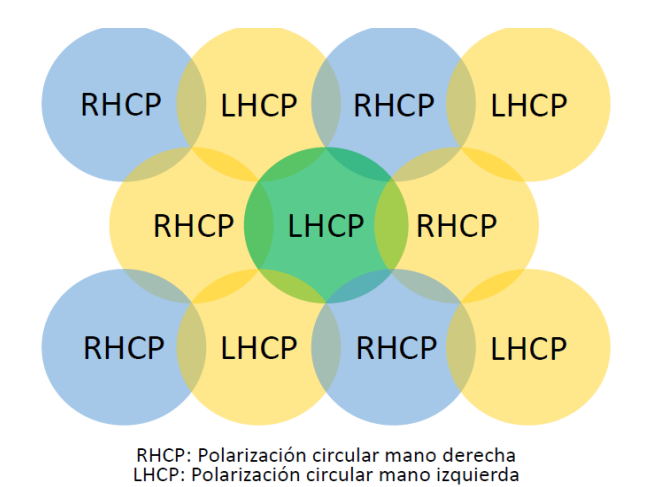

Fig. 120.- Diagrama mostrando el reuso de frecuencias y polarización Fuente: Avanti Communications

Para **valorar el modelamiento** de redes wireless en zonas rurales y su desempeño, se utilizo el software Matlab a través de la aplicación "Satellite Link Budget Calculator by Using Matlab/GUI" conjuntamente con la herramienta Riverbed OPNET Modeler.

El desempeño de un enlace completo extremo a extremo se realizara valorando el enlace inalámbrico terrestre de alto rendimiento, el enlace que conecta el Switch (SW) y un ruteador con el Equipo Terminal de la Estación Terrena y finalmente el enlace satelital.

# **RF Satellite Link Budget usando MatLab/GUI**

El propósito de un sistema satelital es proporcionar una transmisión confiable con una calidad específica de señal. La información transmitida tiene que ser modulada sobre una portadora RF. En sistemas de enlaces satelitales, el desempeño esta medido por la tasa de bits errados (BER), el retardo y la relación de potencia de portadora a ruido (C/N) a la entrada del receptor o del satélite, dependiendo si se trata del C/N en el enlace de subida o en el enlace de bajada.

El método de modulación más utilizado en sistemas digitales es la modulación por corrimiento de fase (PSK). En ambos sistemas analógico y digital, existe generalmente una relación única entre la relación portadora a ruido (C/N) y la relación señal a ruido (S/N) o la tasa de bits errados (BER). Dado un método de modulación, el rendimiento del enlace total y es especificado en términos de un C/N mínimo en un cierto porcentaje de tiempo (medido a la entrada del receptor satelital o de la Estación Terrena).

Para calcular la calidad del enlace, necesitamos calcular la potencia de la portadora (C) y la potencia del ruido (N) en la estación de recepción. La Fig. 122 muestra las partes principales de un sistema de comunicaciones satelital (enlace ascendente o uplink), donde cada una de las partes contiene un bloque el cual puede ser representado como un modelo matemático simplificando su función o el proceso necesario sobre la señal transmitida.

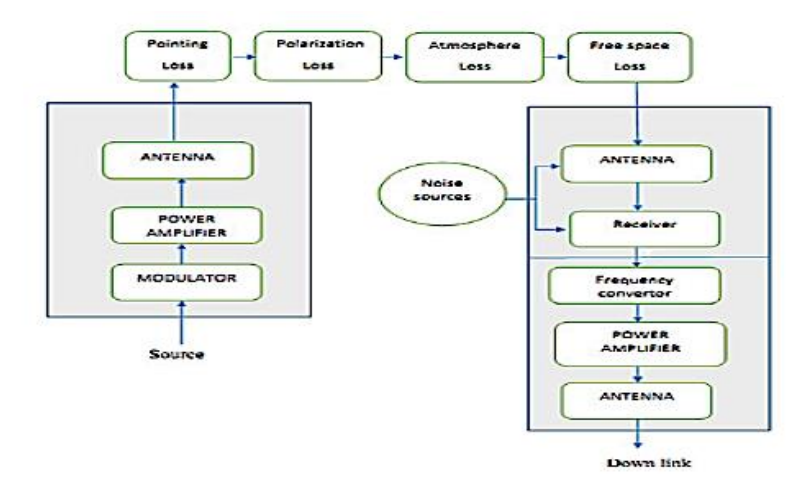

Fig. 121.- Diagrama de los bloques principales de un sistema de comunicaciones satelital Fuente: propia

Los cálculos del presupuesto de enlaces se expresan usualmente en decibelios (dB y dBm), el objetivo del diseñador del transmisor/receptor (transceiver) es cerrar el enlace para una distancia específica y requerida disponibilidad tan eficiente como sea posible, mientras que la tarea del diseñador es usar un transmisor/receptor que exista en el mercado para satisfacer los requerimientos de comunicaciones específicos. El diseñador del enlace por lo tanto tendrá que jugar con la disponibilidad en el mercado para cubrir la distancia del enlace.

#### **La estación transmisora**

La discusión en esta sección se centra en la estación terrena, los principales procesos sobre las señales serán la modular la señal o cambiar la forma de la señal luego es convertir la banda de la señal desde la frecuencia intermedia de la banda L a la banda C, X, Ku o Ka, luego amplificar la amplitud y potencia de la señal. Después de eso la señal es direccionada al satélite por el reflector de la antena, la cual le da a la señal una ganancia extra con referencia a una radiación isotrópica, esa señal llamada (densidad del flujo de potencia), la cual radia en una dirección dada por la antena que tiene la ganancia GT, la potencia radiada isotrópica equivalente (EIRP) es:

EIRP = PT GT en (watt) (4.9) o EIRP = PT (dB) + GT (dB) en (dB) (4.10)

GT puede ser calculada en la siguiente ecuación

$$
GT = \eta (10472 \ D \ F)^2 \tag{4.11}
$$

Donde:

 $\eta$  = eficiencia de apertura (0.5 a 0.65)

F = frecuencia de la portadora en GHz

 $D =$  diámetro en  $(m)$ 

Para calcular GT también se puede usar la siguiente formula

$$
GT(dB) = -42.2 + 20\log F(MHz) + 20\log D(m)
$$
 (4.12)

El valor típico de la eficiencia de apertura (η) es 0.55

Sumando a esto, algún tipo de pérdida deberá ser considerada en esta etapa como las pérdidas del proceso de modulación, pérdidas de conectores y cables, así tenemos,

$$
EIRP = PT + GT - LL \qquad \text{en (dB)} \tag{4.13}
$$

Donde:

 $L_{\text{L}}$  = pérdida total de transmisión en dB.

### **Parte canal espacial**

La mayor atenuación sobre la señal ocurre en esta sección. Donde las pérdidas del trayecto constituida en las ecuaciones del enlace. Estas pérdidas incluyen pérdidas del sistema (debido al ruido térmico), perdidas de transmisión debido a la ionosfera (nubes, lluvia, niebla i gases), y perdidas de dirección (apuntamiento).

Las pérdidas en el espacio libre (FSL) tienen dos factores importantes los cuales son la frecuencia F y el alcance R o distancia entre la estación terrena y el satélite, tal que, puede ser calculado por la siguiente ecuación:

$$
FSL (dB) = 32.4 + 20 \log R + 20 \log F
$$
 (4.14)

189

Donde R es en Km y F en MHz

Las otras perdidas también deberán ser consideradas para el cálculo final, y estas son simplemente sumadas a la FSL. La pérdida para la condición de cielo claro es

Pérdidas totales en  $dB = FSL + AML + AA + PL$  (4.15)

donde:

AML: perdidas en antena por desalineamiento en (dB) AA: perdidas por absorción atmosférica en (dB) PL: pedidas por desajustes de polarización en (dB)

También deberán considerarse las pérdidas por conectores y cables en el lado de transmisión y recepción que llamaremos como (Rx) en (dB).

# **Ruido y Figura de Ruido**

El ruido en el receptor incluye las contribuciones del ruido térmico, short noise y posiblemente ruido por flicker. Este puede surgir en la entrada de la sección RF del receptor. El ruido total en el receptor Tso puede ser calculado de la siguiente ecuación:

$$
TS = TRF + Tin + Tm/Gr \qquad \text{en } (K|°) \qquad (4.16)
$$

Donde:

TRF: temperatura en el frente de la parte RF en el receptor (front end of RF en el receptor)

Tin: temperatura de entrada al receptor en (K°)

Tm: temperatura de la unidad convertidor de frecuencia o temperatura del mezclador en (K°)

Gr: ganancia de antena

Una manera alternativa de representar el ruido del amplificador es por medio del factor de ruido, F.

En la definición del factor de ruido de un amplificador, la fuente es tomada a ser la temperatura de la habitación, denotada por To, generalmente tomada como 290 K°, la figura de ruido puede ser calculada por la ecuación

$$
F = TS/TO + 1
$$
 (4.17)  
0  

$$
F(dB) = 10 \log F
$$
 (4.18)

La potencia de ruido depende del ancho de banda del receptor (B) y figura de ruido (F) tal que potencia de ruido es dada por  $N = k \, \text{To} \, B \, F$  (4.19)

Donde:

k: constG/T es un parámetro clave en la especificación ante de Boltzmann igual 1.38 x 10-23 J/K° B: ancho de banda en (Hz)

Simplificando la ecuación anterior en dB con To = 290 K°

$$
N(dB) = -174 dB/Hz + 10log (B)Hz + F dB
$$
 (4.20)  
o  

$$
N(dBm) = -114 dB/MHz + 10log (B)MHz + F(dB)
$$
 (4.21)

# **Figura de Merito G/T**

La relación G/T es el parámetro clave en la especificación del rendimiento del sistema de recepción, la ganancia de antena Gr y la temperatura de ruido del sistema Tso pueden ser combinadas en la siguiente ecuación

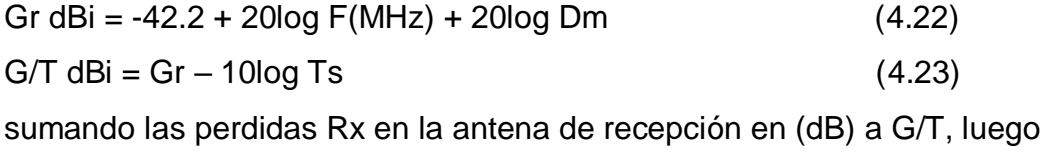

$$
G/T(dB) = Gr - 10log Tx - perdidas Rx
$$
 (4.24)

Potencia de la señal recibida (PR) puede ser calculada por la siguiente ecuación

$$
PR = EIRP - perdidas total + G/T
$$
 (4.25)

Esa potencia deberá ser más grande que la potencia de señal mínima requerida (C min) en el receptor.

### **Análisis del presupuesto de enlace**

Una medida del rendimiento o perfomance de un enlace satelital es la relación de la potencia de la portadora a la potencia de ruido a la entrada del receptor, y los cálculos del presupuesto del enlace están a menudo relacionados con la determinación de esta relación. Convencionalmente, la relacion es denotada por C/N (o CNR), el cual es equivalente a PR/N. En términos de decibelios,

 $C/N$  dB = PR – N (4.26) El margen de enlace obtenido el cual dice cuan ajustado estamos en el cierre del enlace:

Margen  $dB = PR - Cmin$  (4.27)

El margen permitido depende de la confiabilidad requerida (enlace mantenido para el 99.99%, promediada en un año y el de la condición y el rango de las condiciones del clima las cuales son predecidas a lo largo del enlace. Los valores de margen típico para valor positivo, eso significa son 2dB (banda C) y 8dB en la banda Ku. El estado del enlace depende de los márgenes de enlace, el cual será cerca al valor positivo, esto indica que el sistema está trabajando bien, y si es negativo el margen está abierto, esto significa que el sistema no está trabajando.

#### **Satellite Link Budget Calculator by Using Matlab/GUI**

El Satellite Link Budget Calculator, muestra el uso de una calculadora que estima los valores de salida dados por una estación terrena y un satélite. Para facilitar el cálculo, se hace uso de la interfaz de la calculadora mediante la herramienta GUI de Matlab.

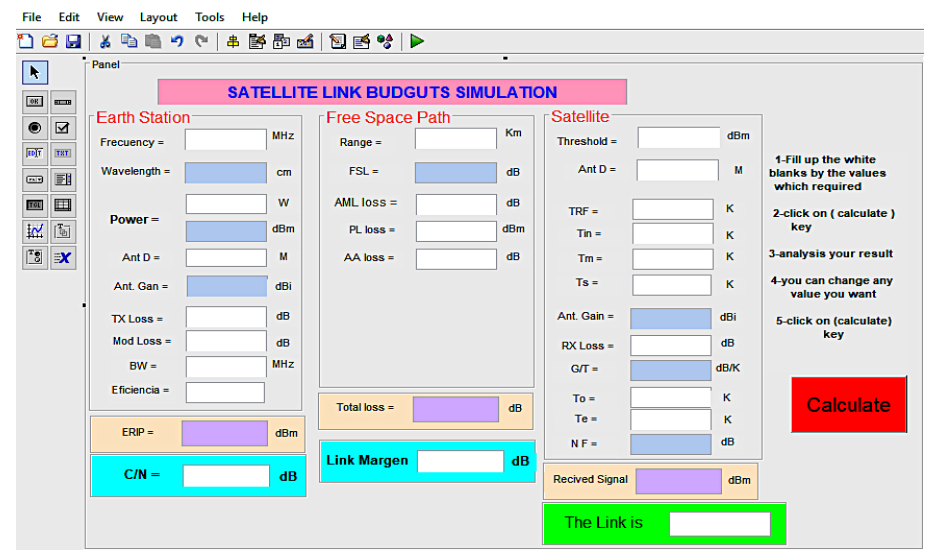

Fig. 122. – Muestra la pantalla activa completa del Satellite Link Budget Simulation

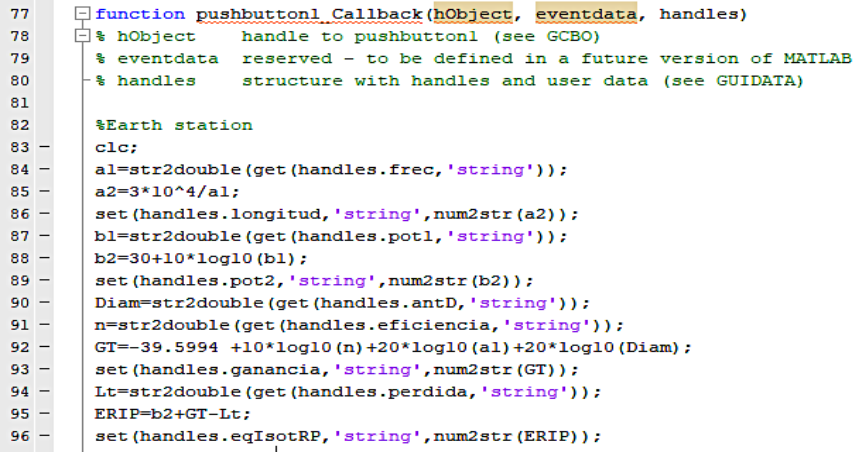

Fig. 123.- Código correspondiente a la parte de la estación terrena Para realizar los cálculos se preparó el siguiente código en MatLab: Fuente: Propia

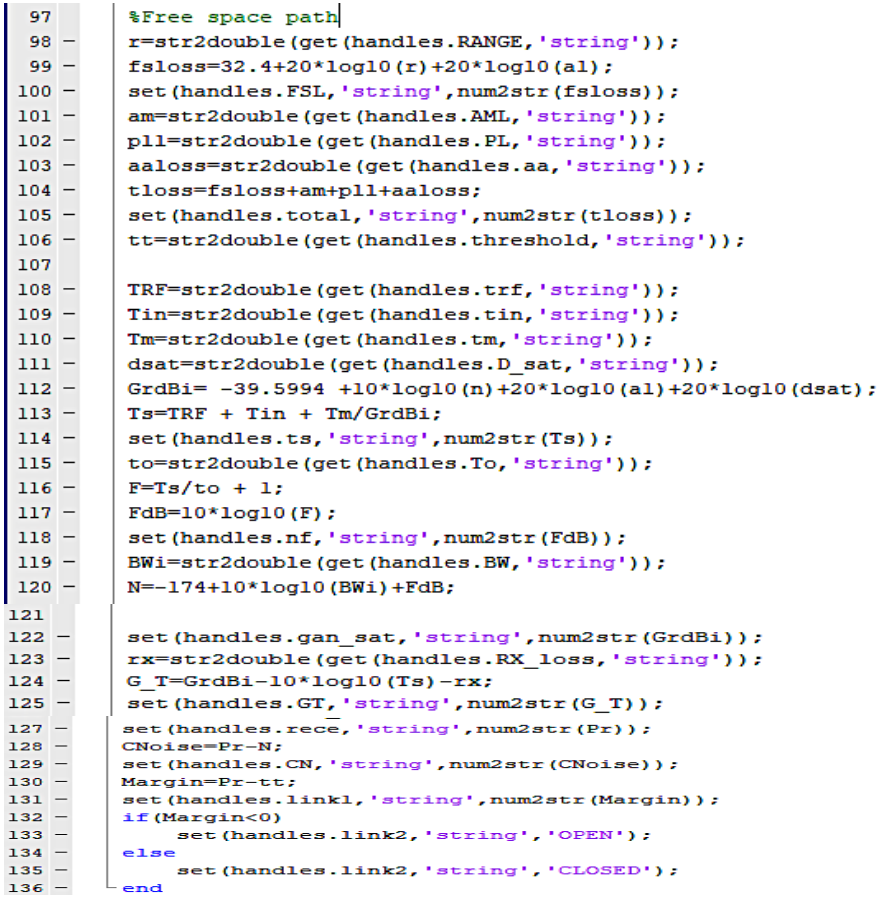

Fig. 124. – Código perteneciente al enlace (perdidas en el espacio libre) entre la estación terrena (transmisor) y el satélite (entrada al receptor del

satélite) Fuente: Propia Las líneas arriba indicadas son la parte fundamental de todo el código y son las instrucciones que tienen que estar añadidas en la función pushbutton1\_Callback.

A continuación, se presentan los cuadros con los parámetros de entrada y salida usadas en el cálculo.

| No             | Input parameters                               | Units      | Variables en el |
|----------------|------------------------------------------------|------------|-----------------|
|                |                                                |            | matlab          |
| 1              | Operating frequency F                          | <b>MHz</b> | a1              |
| $\overline{2}$ | Output power P                                 | W          | b1(W), b2(dBW)  |
| 3              | Transmitter Antenna Diameter D                 | m          | Diam            |
| 4              | Loss in antenna complex TX Loss                | dB         | Lt              |
| 5              | Operation bandwidth BW                         | <b>MHz</b> | BWi(MHz)        |
| 6              | Eficiencia                                     |            | n               |
| 7              | <b>Modulation loss Mod Loss</b>                | dB         | Lt              |
| 8              | Slant range R                                  | Km         | r               |
| 9              | Atmosphere loss AA                             | dB         | aaloss          |
| 10             | <b>Polarization loss PL</b>                    | dB         | pll             |
| 11             | Antenna misalignment loss AML                  | dB         | am              |
| 12             | Threshold level                                | dBm        | tt              |
| 13             | Satellite antenna diameter D                   | M          | dsat            |
| 14             | <b>Receiver loss RX Loss</b>                   | dB         | rx              |
| 15             | Equivalent temperature Te                      | K          |                 |
| 16             | Reference temperature To                       | К          | To              |
| 17             | Temperature on the front end of RF part in the | Κ          | <b>TRF</b>      |
|                | receiver TRF                                   |            |                 |
| 18             | Input temperature to the receiver Tin          | K          | Tin             |
| 19             | Frequency convertor unit or the mixer          | К          | Tm              |
|                | temperature Tm                                 |            |                 |

Tabla 7.- Parámetros de entrada del enlace satelital

El programa calculara los parámetros de salida mostrados en la Tabla 8.

| <b>No</b> | <b>Output measurements</b>               | <b>Units</b> | Variables en el matlab |
|-----------|------------------------------------------|--------------|------------------------|
| 1         | Wave length                              | cm           | $A2$ (cm)              |
| 2         | Antenna transmitter gain Gt              | dBi          | GT                     |
| 3         | Equivalent Isotropic Radiated Power ERIP | dBm          | ERIP                   |
| 4         | Free space loss FSL loss                 | dB           | fsloss                 |
| 5         | Total space loss                         | dB           | tloss                  |
| 6         | Antenna receiver Gain Gr                 | dBi          | GrdBi                  |
| 7         | Figure of merit G/T                      | dB/K         | $G_T$                  |
| 8         | Received power Pr                        | dBm          | Pr                     |
| 9         | Noise figure F                           | dB           | FdB                    |
| 10        | carrie to noise C/N                      | dB           | <b>CNoise</b>          |
| 11        | Noise power N                            | dB           | N                      |
| 12        | Gain margin                              | dB           | Margin                 |
| 13        | Link status                              |              | link2                  |
| 14        | Total receiver noise Ts                  | К            | Ts                     |

Tabla 8.- Parametros de salida del enlace satelital

Para los cálculos de diseño como referencia, podríamos utilizar un satélite que opere en la banda Ka y de alto rendimiento como el satélite venezolano VENESAT-2 que será lanzado en reemplazo del VENESAT-1, ubicado a una altitud de 35.786,04 Km en una órbita geoestacionaria con longitud de 78°O. Sera puesto en orbita aprox. en el año 2020 y funcionara con una vida útil de 15 años desde su fecha de lanzamiento. Poseera 28 transpondedores distribuidos en 3 bandas de frecuencia: 12 en Banda C, 14 en Banda Ku y 2 en Banda Ka.

Los parámetros de diseño del transpondedor del satélite fueron proporcionados por el proveedor del servicio. El satélite se encuentra supervisado por la Agencia Bolivariana para Actividades Espaciales (ABAE) la cual posee una estación terrena de control en la Base Aérea Capitán Manuel Rios en Bamari, El Sombrero, Estado Guárico, en el centro del país, la cual cumple las funciones de telemetría y control de la órbita del satélite. El ancho de banda de red y los servicios a suministrar

seran otorgados por un operador de comunicaciones satelitales como Telefónica del Perú o cualquier otro operador, la cual tiene que poseer un Telepuerto en la estación terrena de la localidad de interés como el Departamento de Amazonas en cualquier otro lugar que designe el operador nacional.

Por razones de seguridad las informaciones técnicas acerca del satélite son de carácter confidencial y estamos usando algunas informaciones que hemos podido obtener extraoficialmente de la CANTV solo para cálculos teóricos y referenciales.

Los parámetros estimados o esperados del satélite VENESAT-2 son los que se muestran en la Fig. 125.

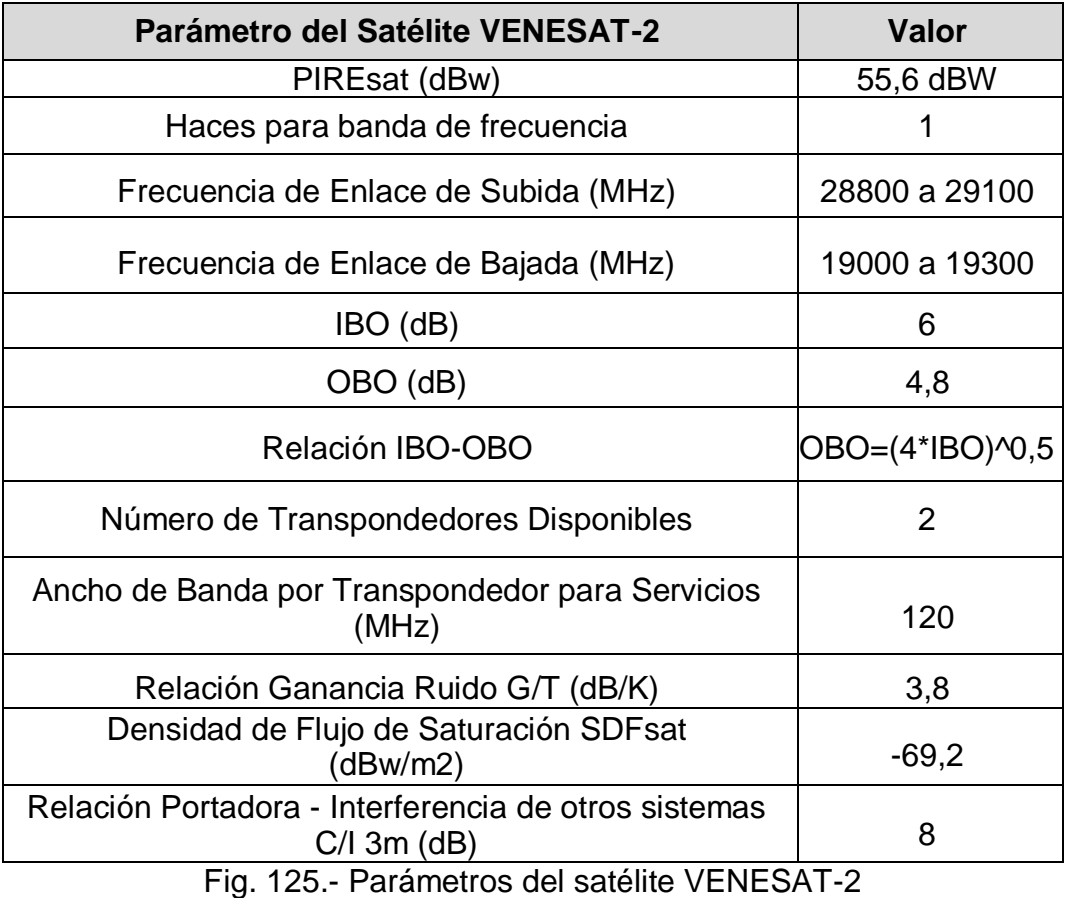

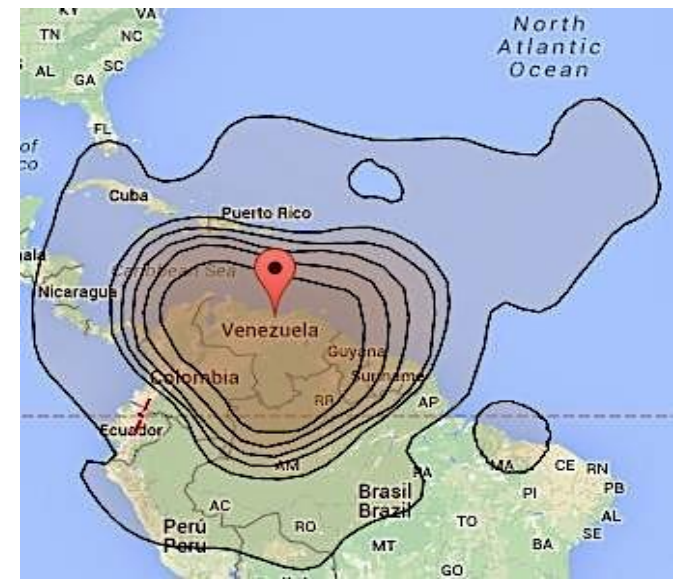

Fig. 126.- Huella del PIREsat para la banda Ka del satélite VENESAT-2

**Enlaces por satélite de alto rendimiento (HTS):** se hacen enlaces entre dos o más estaciones terrestres que se denominan estaciones base. El [satélite](https://es.wikipedia.org/wiki/Sat%C3%A9lite_artificial) recibe la señal (denominada señal ascendente) en una banda de frecuencia, la amplifica y la retransmite en otra banda (señal descendente). Cada satélite opera en unas bandas concretas. Las fronteras frecuenciales de las microondas, tanto terrestres como por satélite.

# **Metodología de investigación**

Los siguientes pasos muestran el procedimiento para el análisis de un enlace satelital.

- 1. Ejecute el programa MATLAB.
- 1. Llame al archivo GUI y luego ábralo (nuestro archivo de simulación)
- 2.Escriba el valor de la frecuencia portadora de enlace ascendente
- 3.Seleccione las potencias de transmisión
- 4.Elija cualquier valor para el diámetro de la antena
- 5.Estimar la pérdida en el transmisor, como pérdida de cable y conectores.
- 6.Estimar las pérdidas por modulación. Escribir el rango del satélite
- 7.Proporcione un valor para la pérdida de desalineación de la antena
- 8.Proporcione un valor para la perdida por polarización
- 9.Estime la pérdida en espacio libre o pérdida de la atmósfera, como (lluvia, gas y niebla)
- 10.Proporcione un valor para la señal mínima requerida para el receptor
- 11.Elija los diámetros para la antena satelital
- 12.Dar un valor para la pérdida del receptor
- 13.Escribe la temperatura de referencia
- 14.Escriba una temperatura del sistema de valores (de la temperatura del ruido) y luego haga clic en calcular la clave

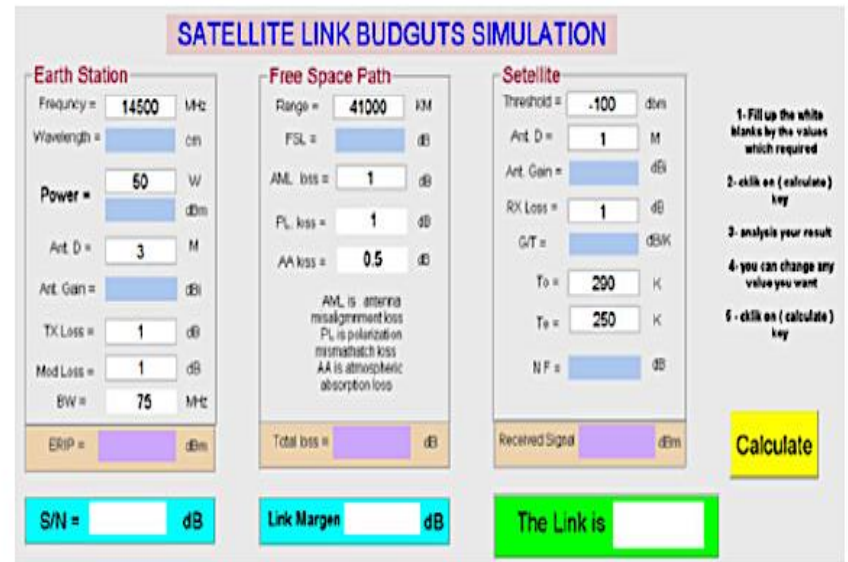

Fig. 127.- Se muestra la pantalla activa después de alimentar a todos los parámetros de entrada.

# Fuente: Propia

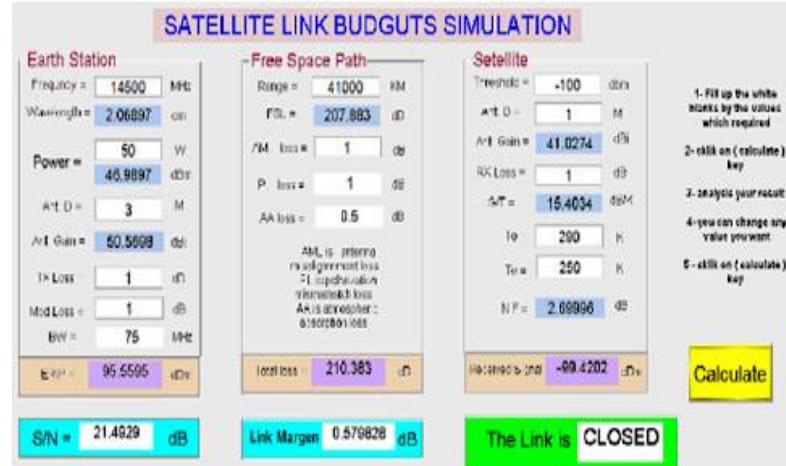

Fig. 128.- Todos los parámetros de entrada son alimentados a la pantalla activa

Fuente: Propia

# **Análisis del presupuesto de enlace**

Una medida del desempeño o perfomance de un enlace satelital es la relación de la potencia de la portadora a la potencia de ruido a la entrada del receptor, y los cálculos del presupuesto del enlace están a menudo relacionados con la determinación de esta relación. Convencionalmente, la relación es denotada por C/N (o CNR), el cual es equivalente a PR/N. En términos de decibelios,

$$
C/N dB = PR - N \tag{4.28}
$$

El margen de enlace obtenido el cual dice cuan ajustado estamos en el cierre del enlace:

Margen  $dB = PR - Cmin$  (4.29)

El margen permitido depende de la confiabilidad requerida (enlace mantenido para el 99.99%, promediada en un año y el de la condición y el rango de las condiciones del clima las cuales son predecidas a lo largo del enlace. Los valores de margen típico para valor positivo, eso significa son 2dB (banda C) y 8dB en la banda Ku. El estado del enlace depende de los márgenes de enlace, el cual será cerca al valor positivo, esto indica

que el sistema está trabajando bien, y si es negativo el margen está abierto, esto significa que el sistema no está trabajando.

### **Simulación del presupuesto del enlace de RF**

Este programa fue diseñado para mostrar todos los parámetros de entrada y salida conjuntamente sobre una pantalla activa con el propósito de estudiar los resultados cuando uno o más parámetros son cambiados. El programa tiene muchas variables que deberán ser dadas al programa, tal como son mostrados en la Tabla 9.

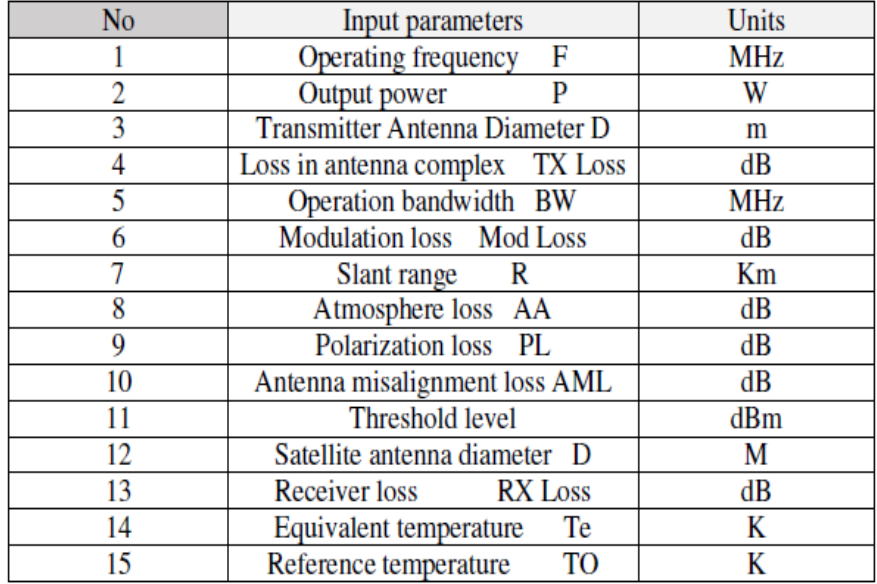

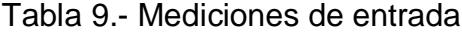

El programa está calculando los parámetros requeridos los cuales son mostrados en la Tabla 9.

Después de ingresar los paramentos, el programa decide si él está cerrado o no. Dependiendo en las condiciones que si PR es más grande que el nivel de umbral el enlace está cerrado, y si PR es menos que el nivel de umbral el enlace está abierto. El estado del enlace depende del valor del margen del enlace, este será cerrado para valores positivos, esto

significa que el sistema está trabajando bien, y valores negativos para el margen está abierto, eso significa que el sistema no está trabajando. Usando el programa GUI/MATLAB para diseñar la simulación, la interface gráfica de usuario (GUI) es una presentación grafica en la pantalla en una o más ventanas conteniendo controles, llamados componentes que posibilitan al usuario realizar tareas interactivas. El usuario del GUI no tiene que crear un script o tipos de comandos en la línea de comando para acompañar las tareas. A diferencia de los programas de codificación para realizar tareas, el usuario de una GUI no necesita comprender los detalles de cómo se realizan las tareas.

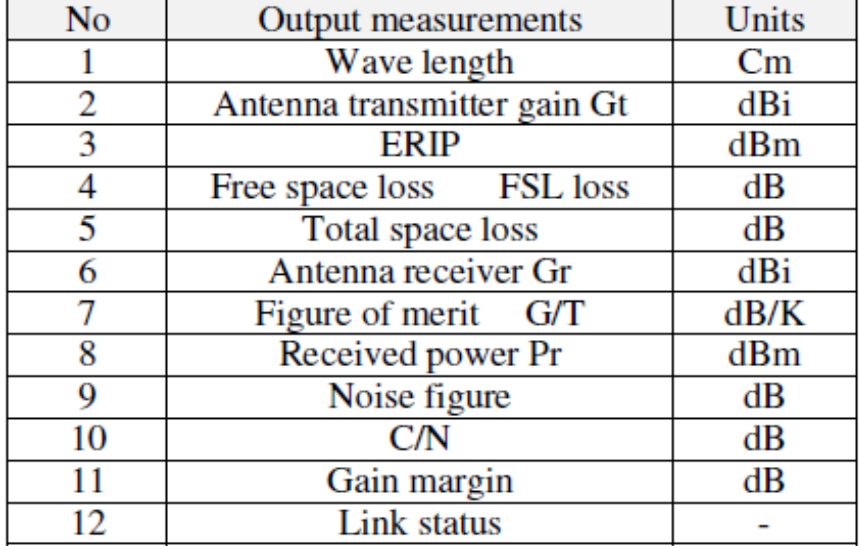

Tabla 10.- Mediciones de salida

La Fig. 128 muestra la simulación del presupuesto del enlace de pantalla activa final, los campos de color blanco para los parámetros de entrada y el color del cielo azul para los parámetros de salida útiles que se utilizan en las ecuaciones del presupuesto del enlace.

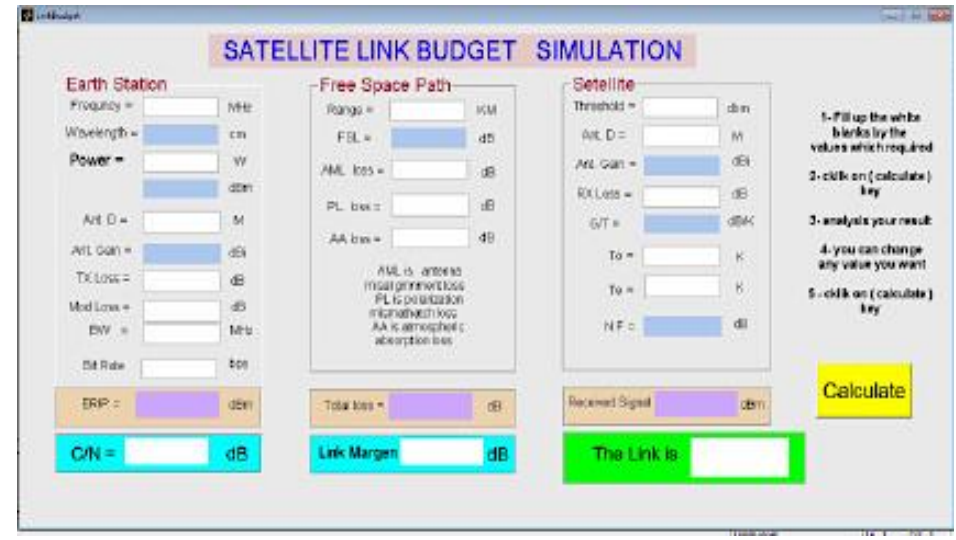

Fig. 129.- Muestra la pantalla activa final de simulación de presupuesto de enlace de satélite

# **4.2 Población y muestra**

Usualmente una vez definido el problema a investigar, formulados los objetivos y delimitadas las variables se hace necesario determinar las herramientas computacionales que se usaran para las simulaciones y cálculos a realizar durante el proceso de investigación.

Para nuestro caso no es aplicable hablar de población y muestra porque se trata de investigar sobre el "desempeño en redes wireless para zonas rurales".

Como se menciono en capítulos anteriores se van a usar las herramientas computacionales: Riverbed OPNET Modeler, Satellite Link Budget Calculator by using Matlab/GUI, Link Calculator y Terrestrial Link Budget's Simulation.

Los resultados obtenidos con la simulacion y cálculos por mas de una herramienta, servirá para contrastarlos y validar estos.

# **4.3.Técnicas e Instrumentos para la recolección de la información documental**

Los instrumentos utilizados para la recoleccion de datos son simuladores y calculadoras basadas en herramientas computacionales como el Matlab/GUI para el Terrestrial Link Budget's Simulation y el Satellite Link Budget's Simulation, el leguaje C<sup>++</sup> para el Riverbed OPNET Modeler y un lenguaje propietario para el Link Calculator que se uso exclusivamente para los enlaces terrestres de alto rendimiento.

El instrumento sintetiza la labor mas pesada de la investigación: resume los aportes del marco teórico al seleccionar datos que corresponden a los indicadores y, por lo tanto, a las variables utilizadas. Tal como se expreso anteriormente, en nuestro caso no se tomaron muestras, ni se realizaron encuestas por no ser aplicables.

# **4.4 Técnicas e instrumentos para la recolección de la información de campo**

No se realizo trabajo de campo por no ser aplicable a este caso de investigacion.

### **4.5 Análisis y procesamiento de datos**

La información procesada tiene un valor inestimable: de ella dependerá, por cierto, que puedan o no resolverse las preguntas iniciales formuladas por el investigador. Pero, no obstante, esa información no nos "habla" por sí misma, no es capaz por sí sola de darnos las respuestas deseadas hasta tanto no se efectúe sobre ella un trabajo de análisis e interpretación, que consiste en explorar las relaciones entre las partes estudiadas y proceder a reconstruir la totalidad inicial. Lo dicho tiene aplicación directa en la metodología de investigación: si nuestro objeto es siempre una totalidad (por más que también pueda decirse que es parte de un todo mayor) integrada con sus propias leyes y su propia estructura interior, los datos, en ese sentido, no son más que sus elementos integrantes, las

partes aisladas que sólo cobran sentido por la síntesis que pueda integrarlos. El procesamiento implica ya un agrupamiento de los mismos en unidades coherentes; estas unidades, entonces, necesitarán de un estudio minucioso de su significado y de sus relaciones, para que puedan así luego ser sintetizadas en una globalidad mayor. Estas tareas constituyen, por lo tanto, las últimas etapas del trabajo y son fundamentales, por cuanto sin ellas sería imposible encontrar un sentido a toda la labor previamente realizada. El análisis de los datos no es una tarea que se improvisa, por el contrario, el análisis surge más del marco teórico trazado que de los datos concretos obtenidos (en cuanto a su estructura y pautas generales), y todo investigador que domine el tema y trabajo con rigurosidad deberá tener una idea precisa de cuáles serán los lineamientos principales del mismo antes de comenzar a recolectar datos. Se podrá definir así, con suficiente antelación, qué datos serán capaces de rechazar o afirmar una hipótesis, qué resultados indicarán una u otra conclusión. Esta actividad, llamada análisis anticipado, es fundamental para evitar sorpresas lamentables, como por ejemplo la de encontrarse con que no tenemos suficientes datos al final del procesamiento, o de que los que poseemos no nos sirven en realidad de mucho.

# **CAPÍTULO - V**

# **5. DISCUSIÓN DE RESULTADOS**

#### **5.1 Contrastación de la hipótesis**

#### **En el enlace terrestre de alto rendimiento**

Hubo 1,420 paquetes creados durante la simulación. El transmisor y los nodos de interferencia crean cada uno un paquete por segundo, desde el tiempo de simulación de 10 segundos hasta 12 minutos; así, cada uno crea (12  $\times$  60) - 10 = 710 paquetes, como se muestra en la Fig. 90 Paquetes creados en la ejecución 1.

Se seleccionó **Number of Packets Destroyed** (Número de paquetes destruidos) en el árbol.

- La tabla muestra que el nodo receptor destruyó 1.418 paquetes durante la simulación (todos menos el último paquete de cada uno de los nodos transmisores y de interferencia, que aún están en ruta al final de la simulación).
- Los gráficos muestran la tasa de error de bits, el rendimiento y las estadísticas de potencia recibidas para la antena isotrópica.

En las figura 96 se muestra la tasa de bits errados en el nodo receptor con una antena isotrópica, en la figura 97 se muestra la potencia recibida (W) en el nodo receptor con interferencia del nodo móvil (jam), en la figura 98 se muestra la potencia (W) de la señal en el nodo receptor con antena ísotropica y en la figura 99 se muestra el troughput (rendimiento) en paquetes/seg con antena isotrópica.

En la figura 101 se muestra la tasa de bits errados en el nodo receptor con antena direccional, en la figura 102 se muestra la potencia (W) en el nodo receptor con interferencia por el nodo móvil (jam) con antena direccional, en la figura 103 se muestra la potencia(W) en el nodo receptor

con antena direccional y en la figura 104 se muestra el troughput (rendimiento) en paquetes por segundo con antena direccional.

Los resultados para la siguiente antena direccional dependen en gran medida de la ganancia de la antena. Si sus resultados no coinciden con los que se muestran aquí, probablemente se deba a pequeñas variaciones en la ganancia definida.

Los gráficos muestran la tasa de error de bits, el rendimiento y las estadísticas de potencia recibidas para la antena direccional.

Sin embargo, después de aproximadamente 1 minuto, el vector de dirección entre la antena de interferencia y la antena del receptor ya no estaba en línea con la dirección de mayor ganancia para la antena del receptor. Por lo tanto, el nodo receptor dejó de recibir interferencias del nodo de interferencia y la tasa de errores de bits en el receptor se redujo a 0. Esta caída aumentó dramáticamente el número de paquetes recibidos desde el nodo transmisor estacionario (como se verá en los siguientes gráficos).

Después de aproximadamente 6 minutos, el jammer regresa al cono de la antena, momento en el cual la tasa de error de bits aumenta y la cantidad de paquetes recibidos cae primero (cuando el jammer se acerca al receptor), luego aumenta nuevamente (a medida que el jammer se aleja). Una vez que el jammer deja el cono de la antena, la tasa de error de bits vuelve a 0.

Una vez más, la potencia recibida del jammer coincide con el patrón de tasa de error de bits. Los valores de potencia muy grandes del transmisor y la emisión de interferencias se deben a la ganancia poco realista de 200dB proporcionada por el diagrama de antena.

El gráfico de tasa de errores de bits de la antena direccional también revela que la tasa de errores de bits en el nodo receptor inicialmente es

diferente de cero a medida que disminuye la distancia entre el nodo de interferencia y el nodo receptor.

## **En el enlace satelital**

Los resultados con todos los parámetros de entrada se mostrarán en la pantalla activa. Como se muestra en la Fig. 131 en la misma pantalla. El valor de cualquier parámetro se puede cambiar y luego hacer clic en (calcular clave), los resultados cambiarán de acuerdo con el nuevo valor, por ejemplo, la Pérdida AML cambia de 1 a 2 el resultado también cambia como se muestra en la Fig. 132, la misma cosa si AA cambia de 0.5 a 4 como una fuerte lluvia. La Fig. 133muestra los resultados fueron cambiados. Y así.

La Fig. 131 en la misma pantalla y solo cambia un parámetro, como AML, cambia de 1 a 2 y el resultado mostrado cambia en las salidas.

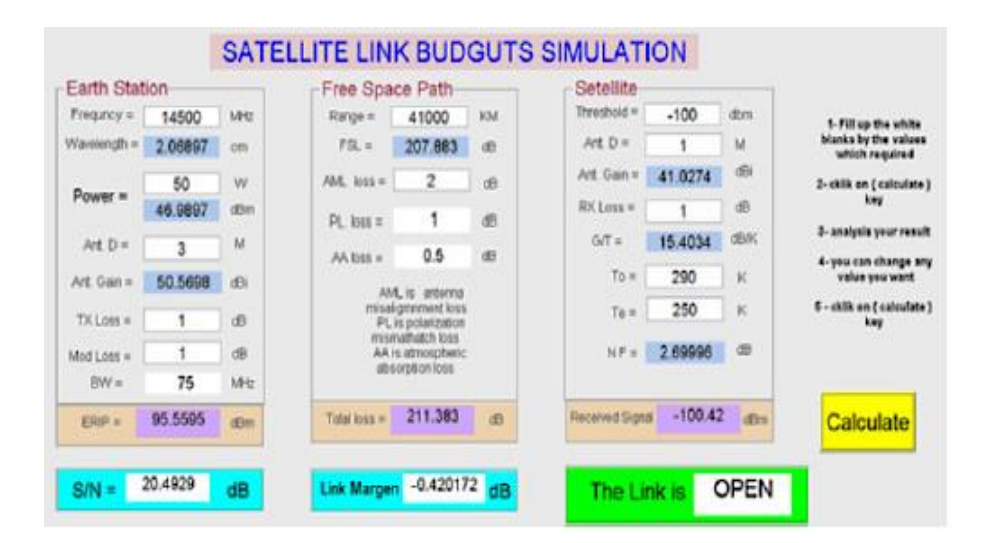

Fig. 130.- La pantalla activa muestra los resultados después de hacer clic en calcular.

Los resultados en la Fig. 130 muestran cómo el programa calcula los parámetros que se muestran en la Tabla 7, los resultados con todos los parámetros de entrada se mostrarán en la pantalla activa, como se muestra en la Fig. 131. En la misma pantalla, el valor de cualquier parámetro se puede cambiar y luego hacer clic en Calculate (calcular), los resultados cambiarán de acuerdo con el nuevo valor, por ejemplo, la Pérdida AML cambia de 1 a 2 el resultado también cambia como se muestra en la Fig. 131, lo mismo sucede si AA cambia de 0.5 a 4 como una fuerte lluvia como se muestra en la Fig. 132.

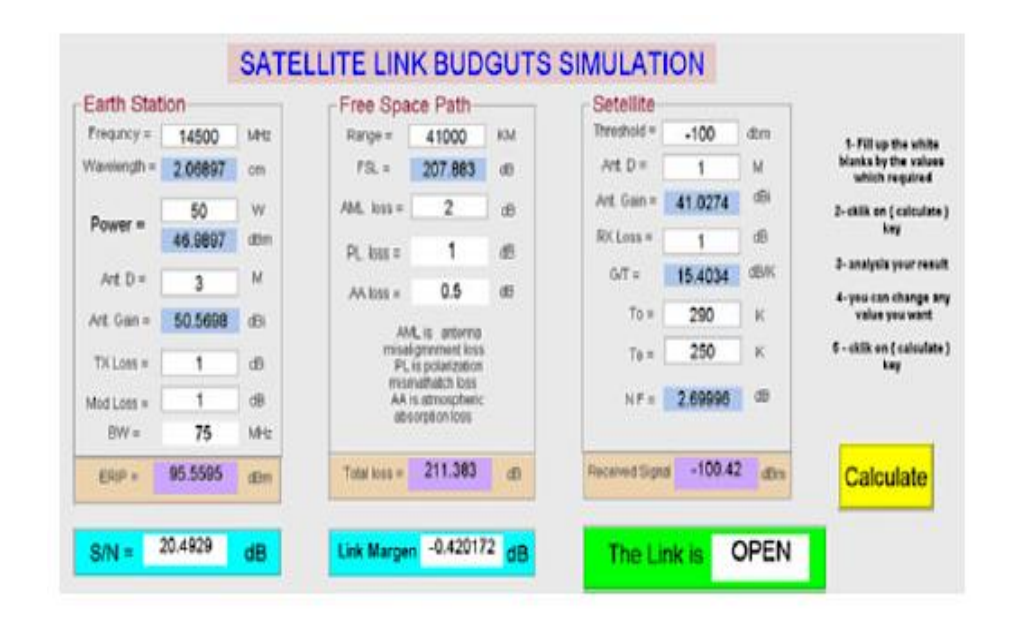

Fig. 131.- La pantalla activa muestra los resultados después de hacer clic en calcular.

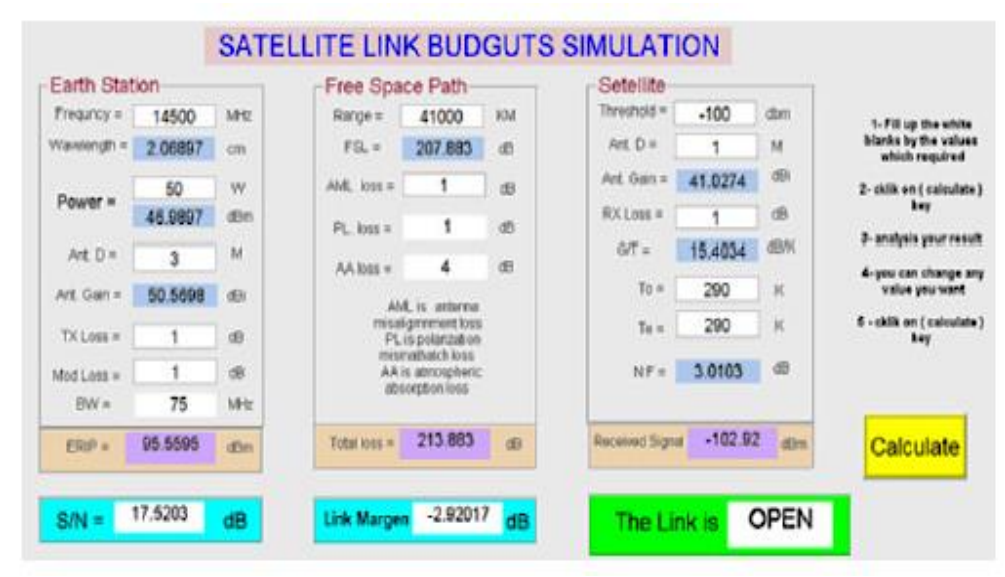

Fig. 132.- En la misma pantalla, cambie el valor de pérdida de AA, con lluvia fuerte.

# **5.2 CONCLUSIONES**

## **Usando el Riverbed Opnet Modeler**

1. En los enlaces de microondas terrestres que se han simulado con el Riverbed Opnet Modeler, la potencia recibida del transmisor es constante, lo que se espera ya que tanto el transmisor como el receptor son nodos fijos. La potencia recibida del jammer sigue un patrón similar a la tasa de bits errados.

2. Los resultados cuando se ha modelado el enlace con el Riverbed Opnet Modeler con antena direccional dependen en gran medida de la ganancia de la antena. Si los resultados no coinciden con los que se muestran aquí, probablemente se deba a pequeñas variaciones en la ganancia definida.

Los gráficos muestran la tasa de error de bits, el rendimiento y las estadísticas de potencia recibidas para la antena direccional.

3. El gráfico de tasa de errores de bits de la antena direccional también revela que la tasa de errores de bits en el nodo receptor inicialmente es diferente de cero a medida que disminuye la distancia entre el nodo de interferencia y el nodo receptor.

4. Una vez más, la potencia recibida del jammer coincide con el patrón de tasa de error de bits. Los valores de potencia muy grandes del transmisor y la emisión de interferencias se deben a la ganancia poco realista de 200dB proporcionada por el diagrama de antena.

5. El gráfico de tasa de errores de bits de la antena direccional también revela que la tasa de errores de bits en el nodo receptor inicialmente es
diferente de cero a medida que disminuye la distancia entre el nodo de interferencia y el nodo receptor.

6. Para correlacionar la posición de la emisión con la tasa de error de bits, se uso el controlador de tiempo.

#### **Usando el MatLab/GUI Satellite Link Simulation**

1. En los enlaces satelitales el rendimiento del enlace C/N será usualmente menor a frecuencias más altas, especialmente si el factor lluvia es de consideración importante porque podría afectar la disponibilidad del sistema. Existen otros factores en el cálculo del enlace de extremo a extremo, pero estos son en mayor medida independientes de la frecuencia y no del ancho de banda.

2. En un enlace hibrido (un en lace satelital + un enlace de microondas terrestres) el C/N del enlace mas bajo es el que determinara el C/N del enlace hibrido, y usualmente los enlaces satelilates tienen un C/N mas alto, lo que amerita que en los diseños debemos poner la máxima atención al C/N del enlace de microondas terrestre.

3. Con los satélites de alto rendimiento (HTS) se logra ser más eficientes en el uso de la potencia de transmisión del satélite al usar antenas altamente direccionales con un angulo muy pequeño menores a 1°.

4. El rendimiento en el uso mas eficiente de la potencia de transmisión satelital HTS, se incrementa al permitir el uso de satélites que pueden compartir muchas portadoras con un mismo haz al usar polarizaciones ortogonales.

#### **5.3 RECOMENDACIONES**

Se sugiere que se debe seguir investigando acerca de comunicaciones satelitales en la banda Ka y banda mas altas como la V que serán las que usarán los satélites de comunicaciones de banda ultra ancha de la nueva generación para la solución de las comunicacines de zonas rurales y muy apartada de las zonas urbanas como las capitales de provincias donde se concentra la mayor cantidad de habitantes.

# **REFERENCIAS BIBLIOGRÁFICAS**

\*Erick Brewer. Technology insights for rural connectivity. In Proc. of Workshop on Wireless Communication and Development: A Global Perspective, Marina del Rey, California, Oct 2005. BI

\*Giusepe Bianchi. IEEE 802.11 saturation throughput analysis. IEEE Communications Letters, 2(12):318-320, Dic 1998.

\*Y. Barowski, S. Biaz and P. Agrawala. Towards the perfomance analysis of IEEE 802.11 in multi-hop ad-hoc networks. In Proc. of IEEE WCNC, New Orleans, LA, Mar 2005.

\*G. Bianchi. Perfomance analysis of the IEEE 802.11 distibuted coordination function. IEEE Journal on Selected Areas in Communications, 18:535-547, Mar 2000.

\*¡Giuseppe Bianchi and Ilennia Tinnirello. Remarks on IEEE 802.11 DCF perfomance analysis. IEEE Communications Letters, 9(8):765-767, Aug 2005.

\*G. Alberdi. Estudio comparativo de IEEE 802.11 e IEEE 802.16 para el diseño de una red rural de comunicaciones. Master's thesis, Universidad Carlos III de Madrid, Leganes, Feb 2005.

\*P. Chatzimisios, A.C. Boucoulovalas, and Vitsas. Throughput and delay analysis of IEEE 802.11 protocol. In Proc. of IEEE International Workshop on Networked Appliances (IWNA) Liverpool, UK, 2002.

\*F. Cali, M. Conti, and E. Gregori. Dynamic tuning of the IEEE 802.11 protocol to achieve a theorical throughput limit. IEEE/ACM Transactions on Networking, Dec 2000.

\*M.V. Clark, K.K. Leung, B. McNair, and Z. Kostic. Outdoor IEEE 802.11 cellular networks: Radio link perfomance. In Proc. of IEEE ICC, New York, Apr 2002.

\*L. Gravilovska and V. Atanasovski. Influence of packet length on IEEE 802.11b thoughput perfomance on noisy channels. In Proc. of Magnet Workshop D6.2.5, Shanghai, Nov 2004.

\*IEEE. IEEE 802.11-1999 Standard: Wireless LAN Medium Access Control (MAC) and Physical Layer (PHY) Specifications. IEEE Computer Society, Sep 1999.

\*IEEE. IEEE 802.11b-1999 Standard: Wireless LAN Medium Access Control (MAC) and Physical Layer (PHY) Specifications: Higher-Speed Physical Layer Extension in the 2.4 Ghz Band. IEEE Computer Society, Jul 2003.

\*IEEE. IEEE 802.11g-2003 Standard: Wireless LAN Medium Access Control (MAC) and Physical Layer (PHY) Specifications: Further Higher Data Rate Extension in the 2.4 Ghz Band. IEEE Computer Society, Jul 2003.

\*IEEE. 802.16: IEEE Standard for Local and Metropolitan Area Networks. Part 16: Air Interface for Fix Broadband Wireless Access Systems. IEEE Computer Society, Oct 2004.

\*Javier Simo, Joaquin Seoane, and Rodrigo Salazar, A QoS-aware ad-hoc wireless network for isolated rural environments. In Proc. of EUNICE, Ju 2005.

\*Francisco J. Proenza, The road to broadband development in developing countries is through competition driven by wireless and voip. In Proc. of Workshop on Wireless Communication and Development. A Global Perspective, Marina del Rey, California, Oct. 2005.

\*B. Raman and K. Chebrolu. Design and evaluation of a new MAC protocol for long-distance 802.11 mesh networks. In Proc. of 11th Annual International Conference of Mobile Computing and Networking, Aug 2005.

\*Y. C. Tay and K. C. Chua. A capacity analysis for the IEEE.11 MAC protocol. Wireless Networks, Mar 2001.

\*D. Aguayo, J.Bicket, S. Biswas, D.S.J. de Couto, and R. Morris. MIT's RoofNET implementation, Aug 2003. PDOS-LCS. Massachussets Institute4 of Technology.

\*Real Golf and Amitava Datta. WICTP: A token-based access control protocol for wireless networks. In "Computational Science and Its Applications – ICCSA 2005.

\*Linux Rules. The wireless central coordinated protocol (Wiccp) description.

\*Chris King. Frottle: Packet Scheduling and QoS for wireless network, August 2003.

\*RAMIREZ, Javier, Introduccion a Matlab y Simulink, Dpto. Teoría de la Señal, Telemática y Comunicaciones, Universidad de Granada, 2009.

\*JIMENEZ, Martha, Matlab y Simulink para aplicaciones en comunicaciones, EDASHOP The Mathworks, 21-04-2010.

\*ITU Regulations for Ka-Band Satellite Networks, Johon Christensen, AsiaSat.

\*Link Budget Analysis for Satellite Telecomunication Systems, Xavier Deplancq, Frederic Cornet, Fredir Lacoste, CNES, Toluse , Fance.

\*Riverbed OPNET Modeler, "Creating a wireless network using the Riverbed OPNET Modeler", version 8., 2018.

\*MATHWORKS, Communications System Toolbox 5.0.

RECOMENDACION UIT-R S. 1328, Caracteristicas de los sistemas de satellite que se han de tener en cuenta en los analisis de comparticion de frecuencias, (Cuestiones UIT-R 205/4, UIT-R 206/4 y UIT-R 231/4), 1997- 1999-2000-2001).

\*NICOPOLITIDIS, Petros, Wireless Networks, edicion 2003, ISBN 0-470- 84529-5.

\*MATTHEW, Gast, 802.16, Networks: The definitive Guide, edición 2009,

\*INEI

\*FITEL

\*MTC

**ANEXOS**

### **ANEXO I**

### **MATRIZ DE CONSISTENCIA**

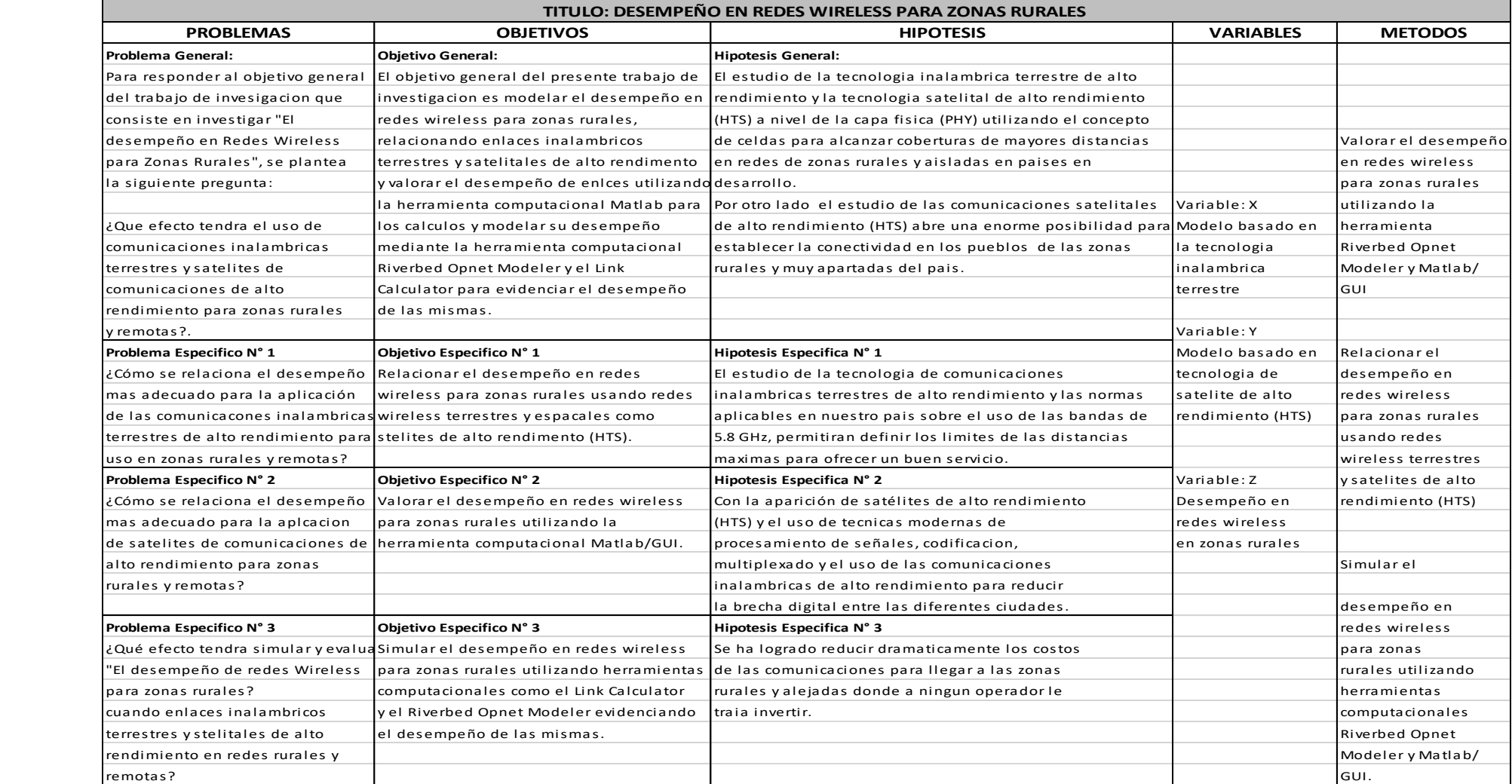

# **ANEXO II**

#### **RENDIMIENTOS DE ENLACES DE MICROONDAS TERRESTRES DE ALTO RENDIMIENTO**

#### **Chachapoyas**

**Latitud Longitud**

-6.230487122 -77.86607194

#### **Localidad de Recta**

**Latitud Longitud**

-5.967905425 -77.79822416

#### **Enlace Chachapoyas-Recta (lcalidad cerca a Jumbilla)**

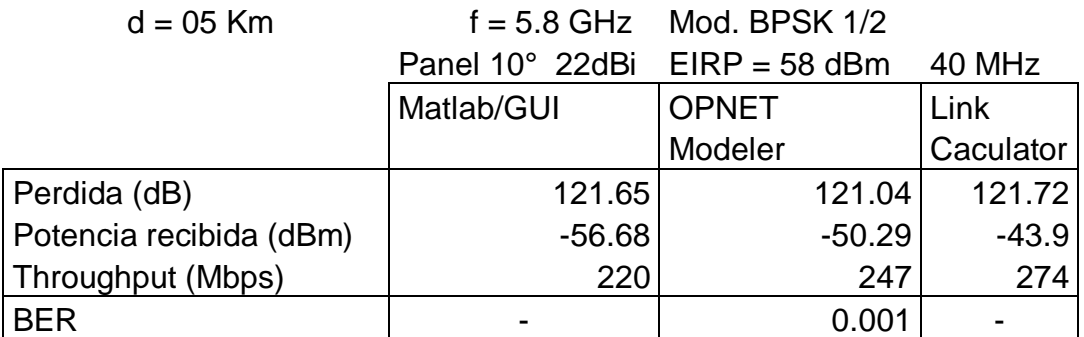

### **Enlace Chachapoyas-Recta (localidad cerca a Jumbilla)**

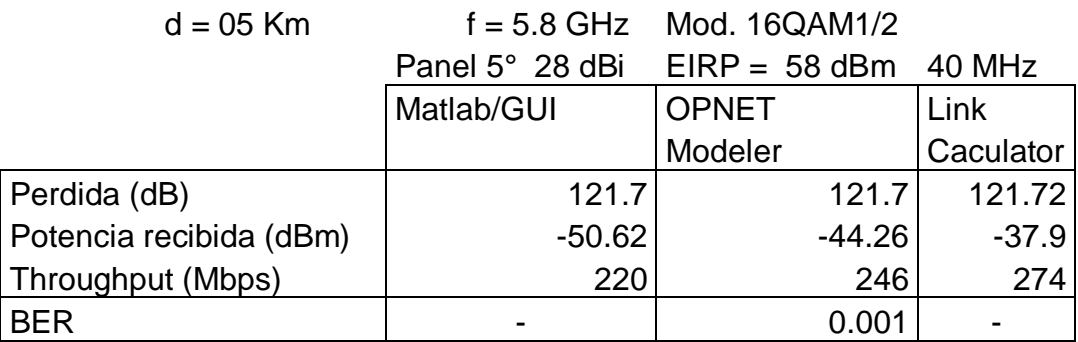

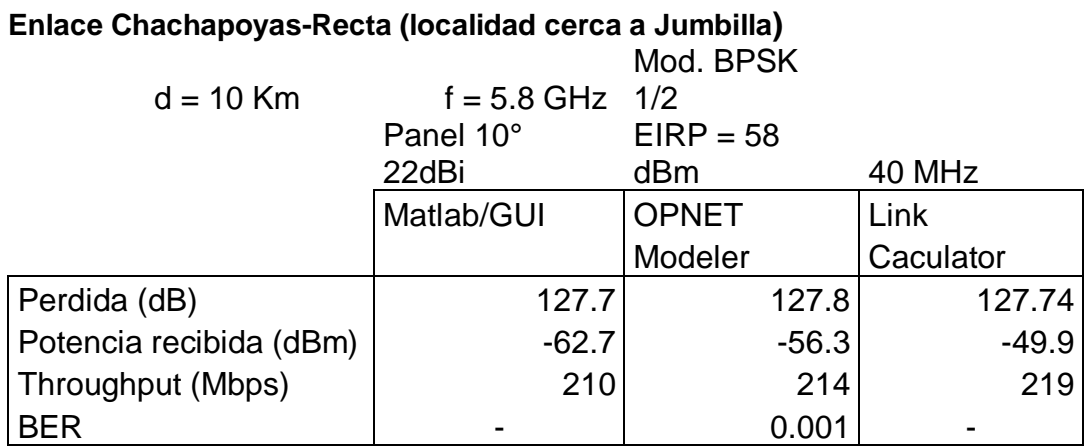

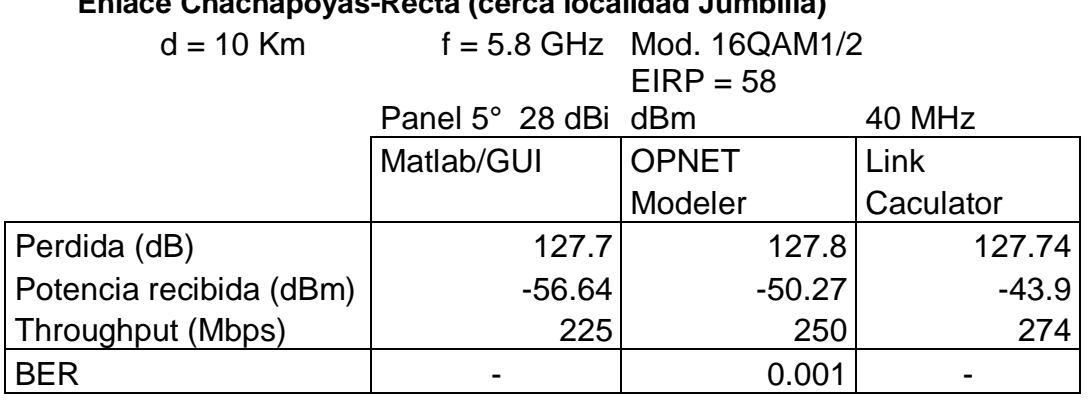

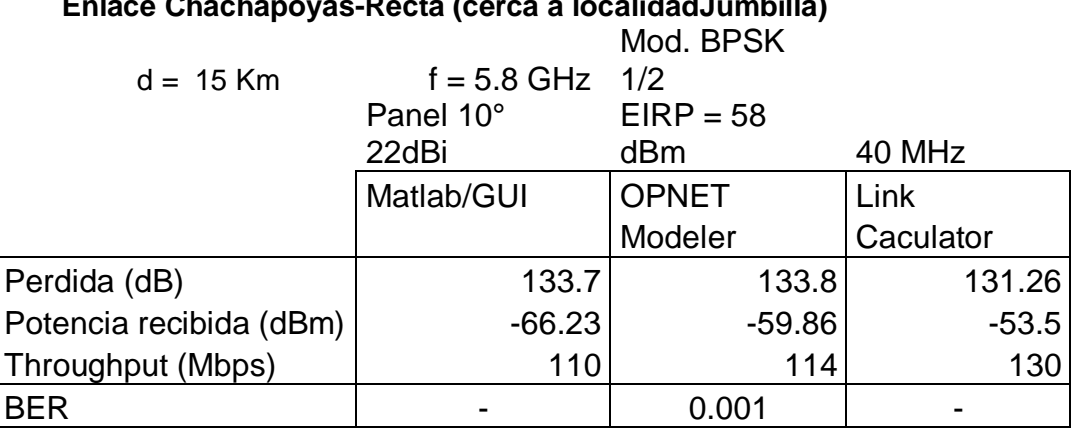

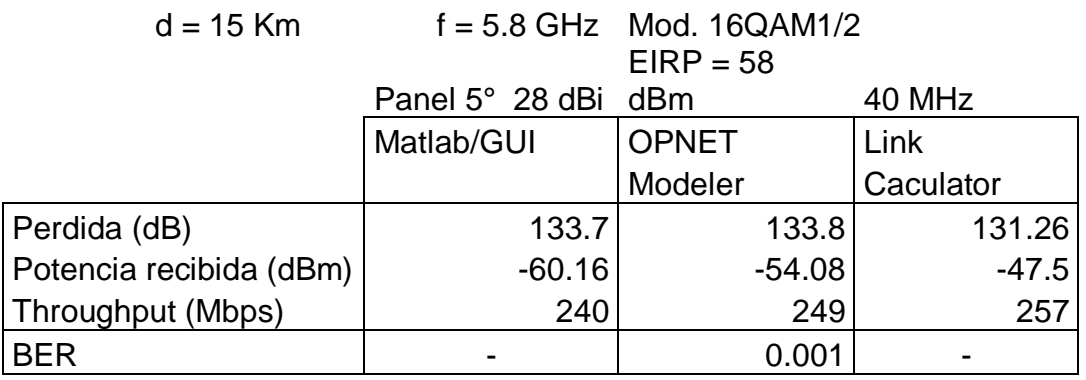

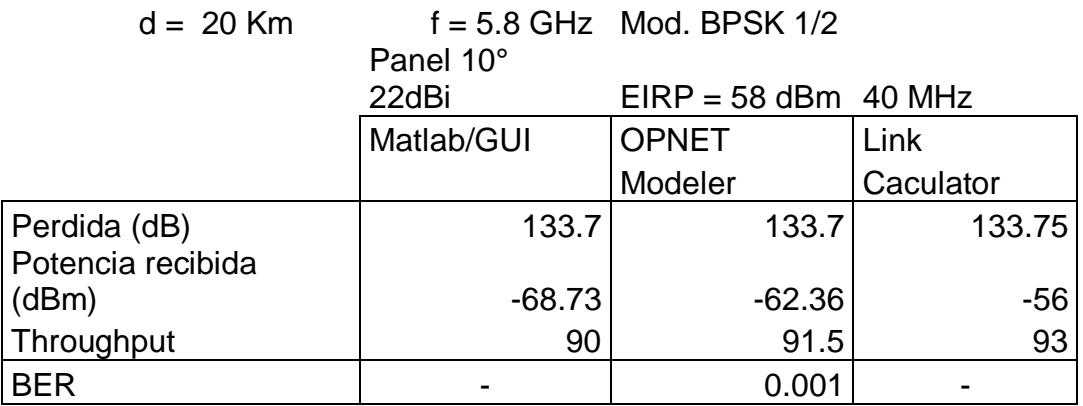

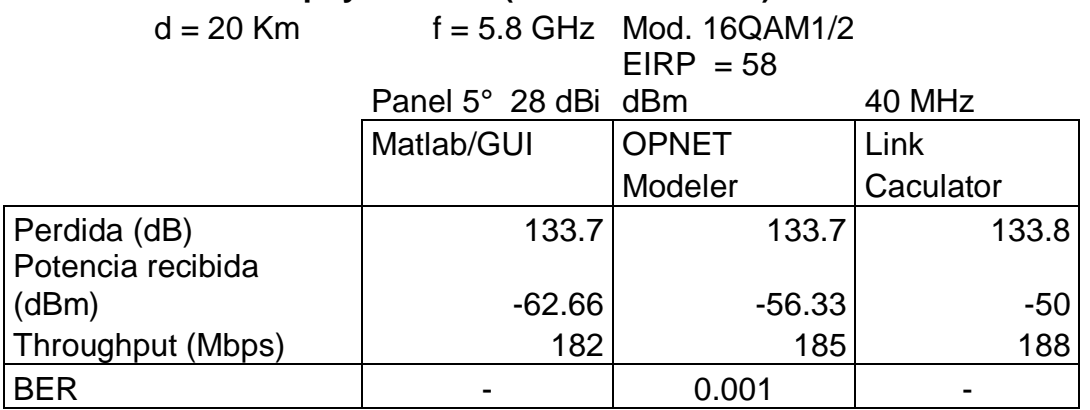

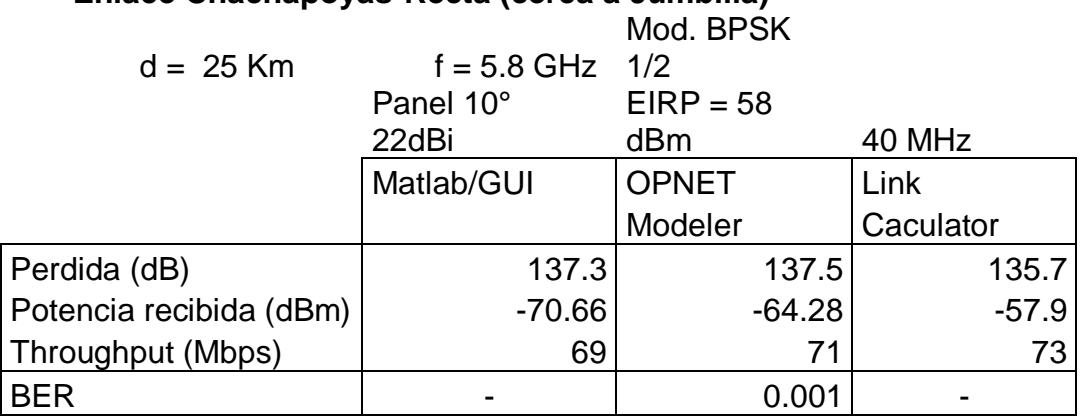

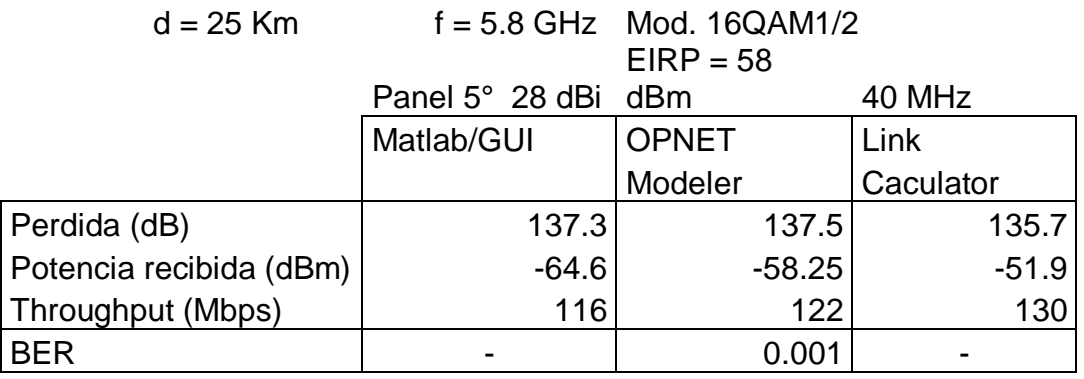

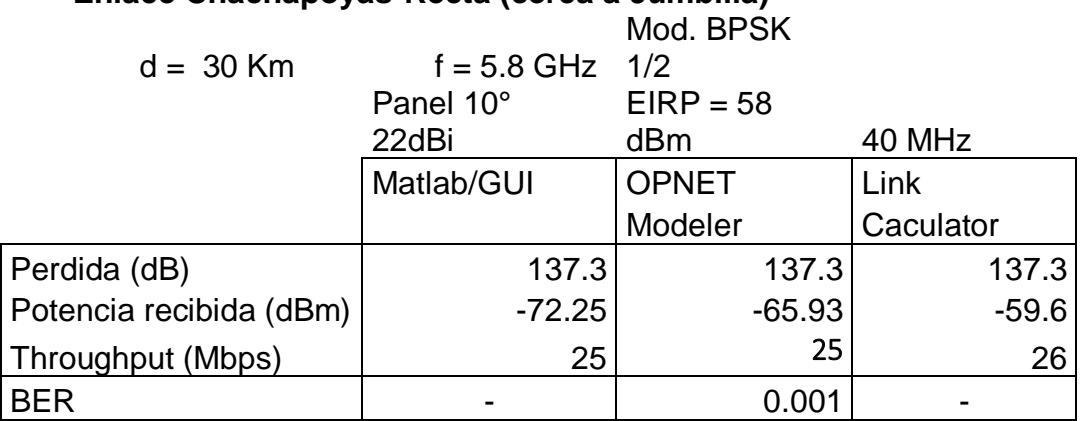

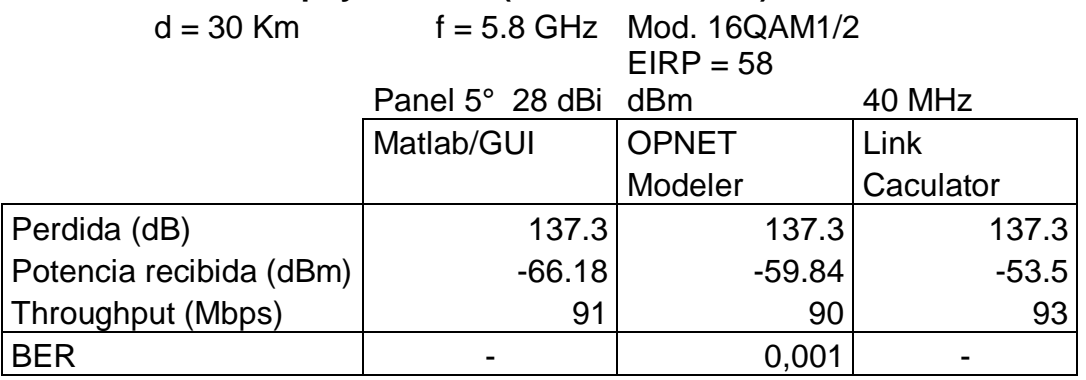

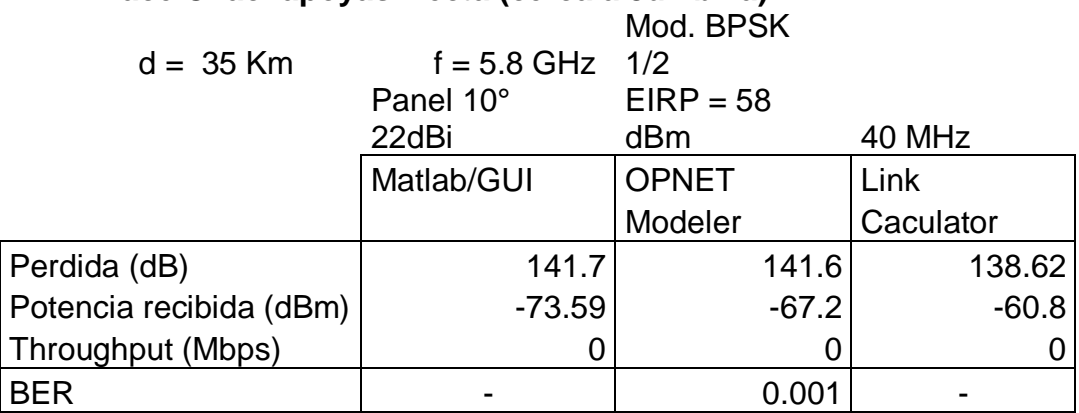

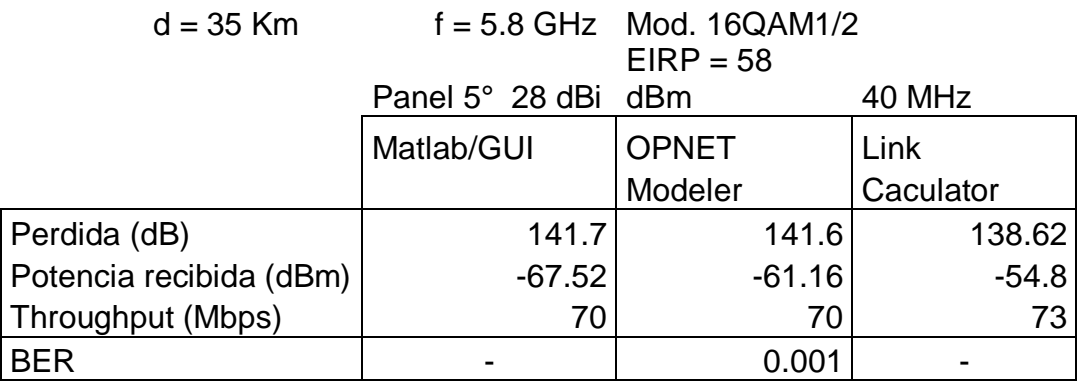

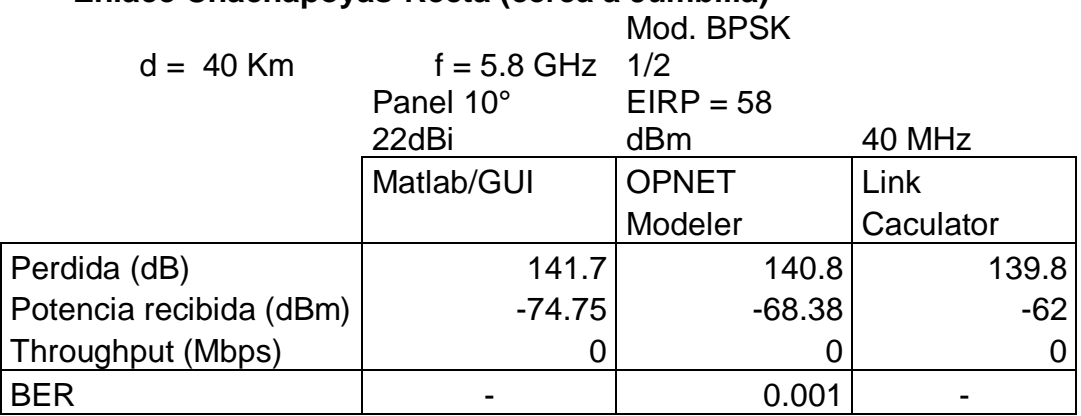

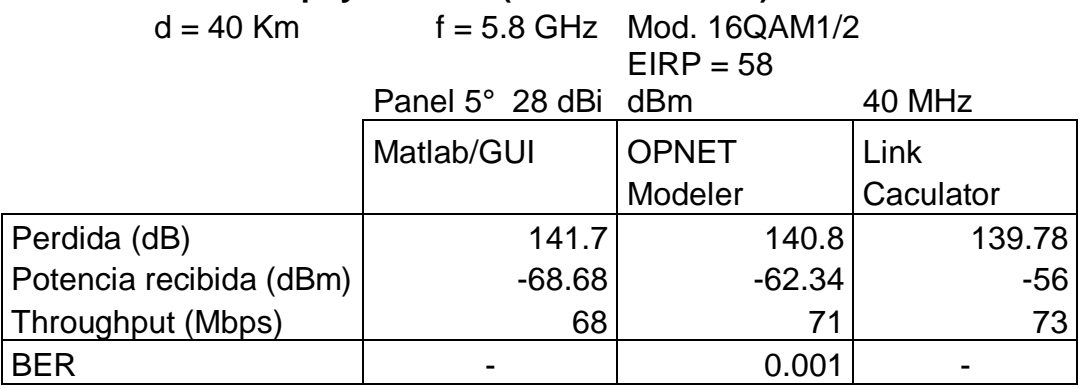

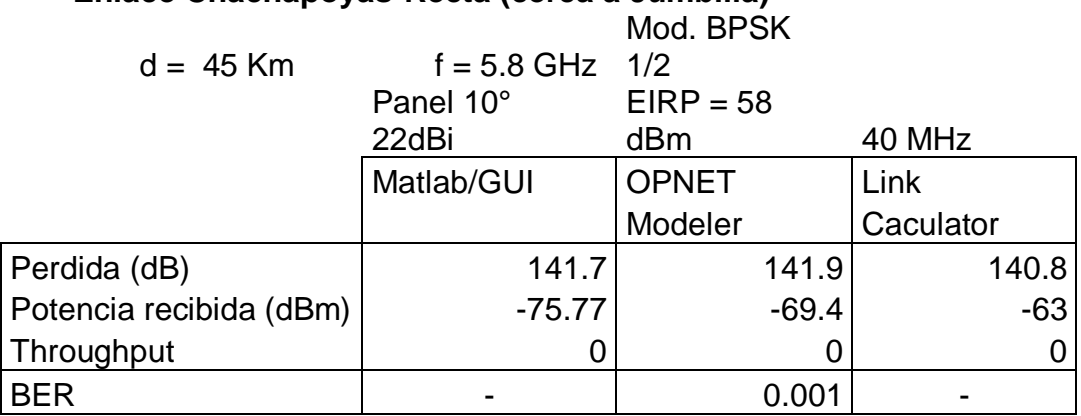

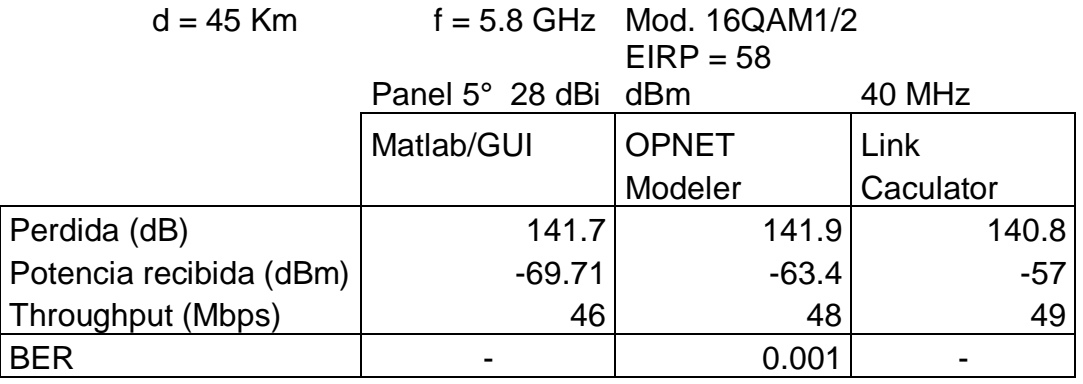

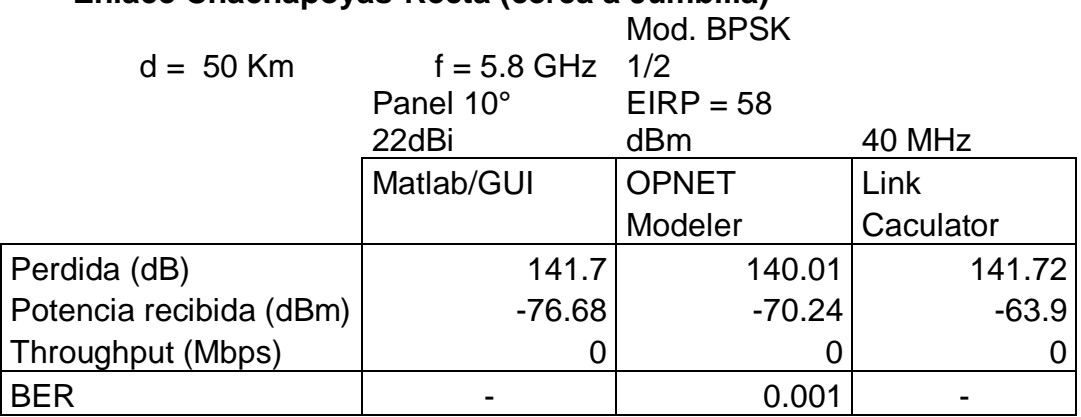

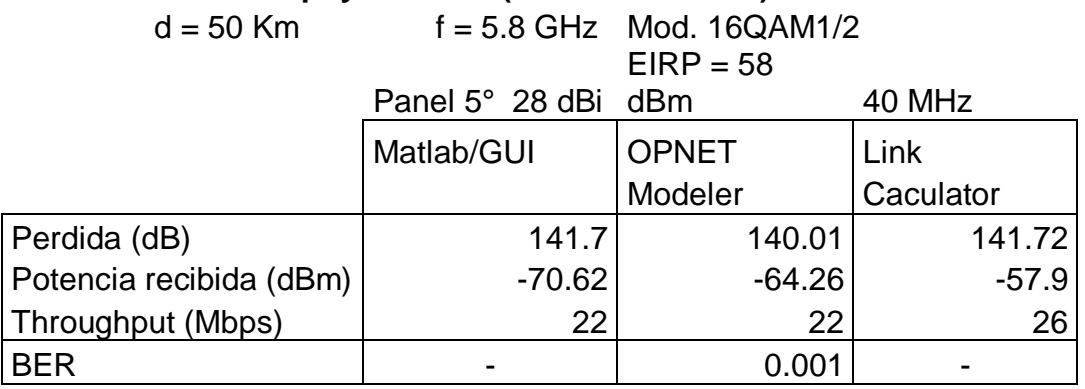

### **ANEXO III**

### **RENDIMIENTOS (THROUGPUT) DE ENLACES DE MICROONDAS TERRESTRES A FRECUENCIA DE 5.8 GHz A DISTANCIAS DE 5, 10, 15, 20, 25, 30, 35, Y 40 Km**

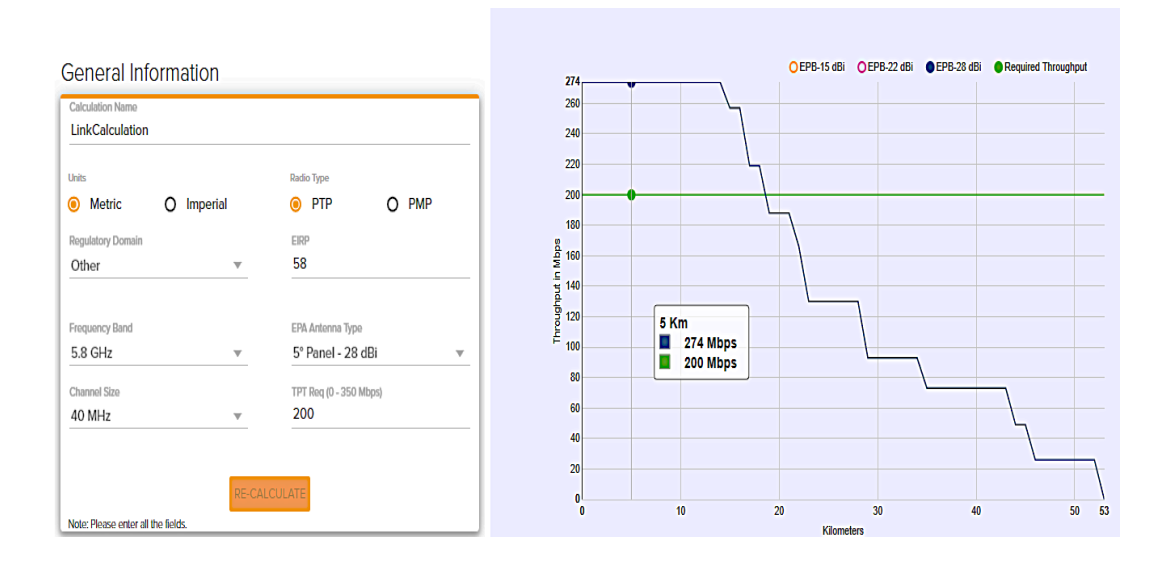

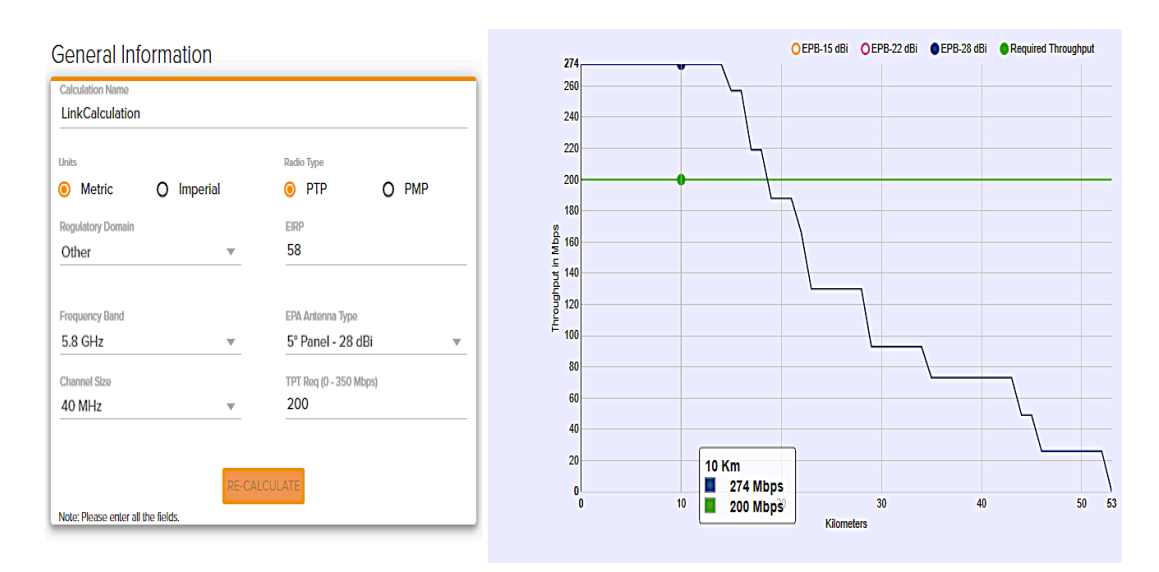

230

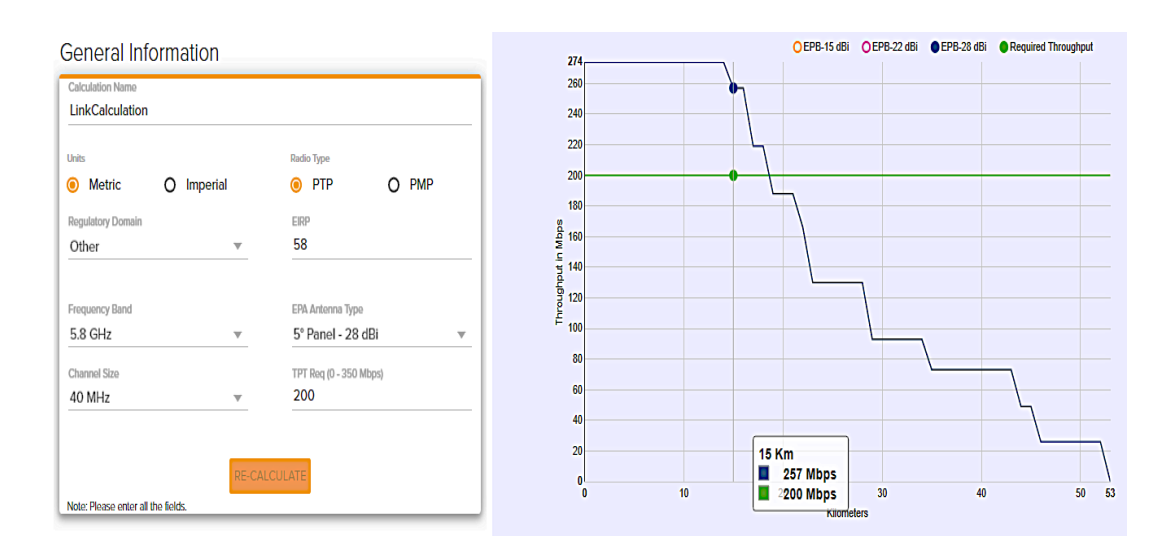

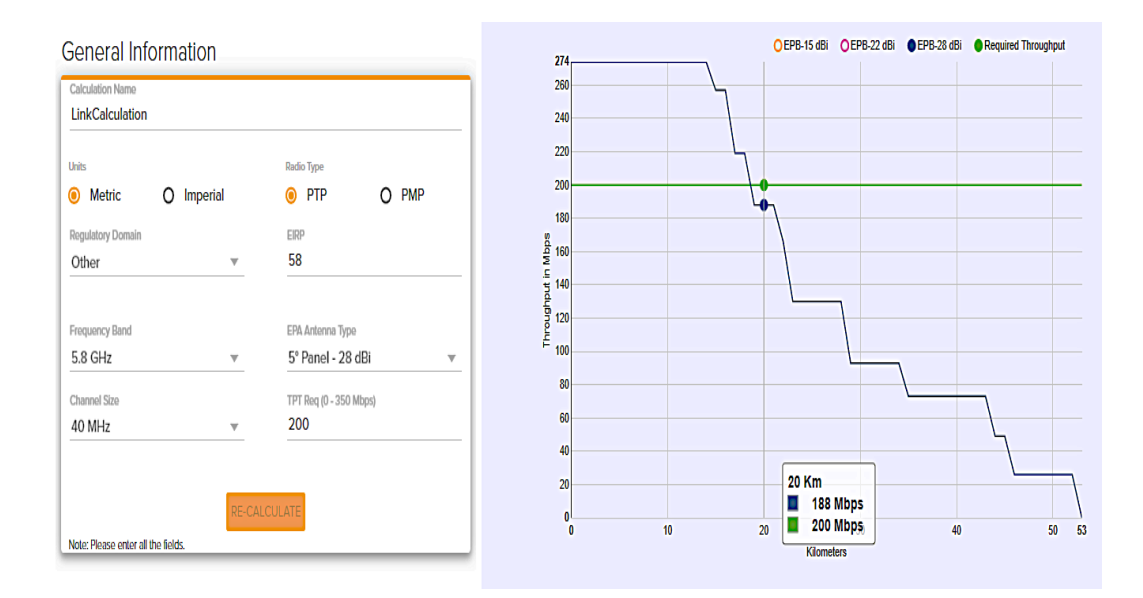

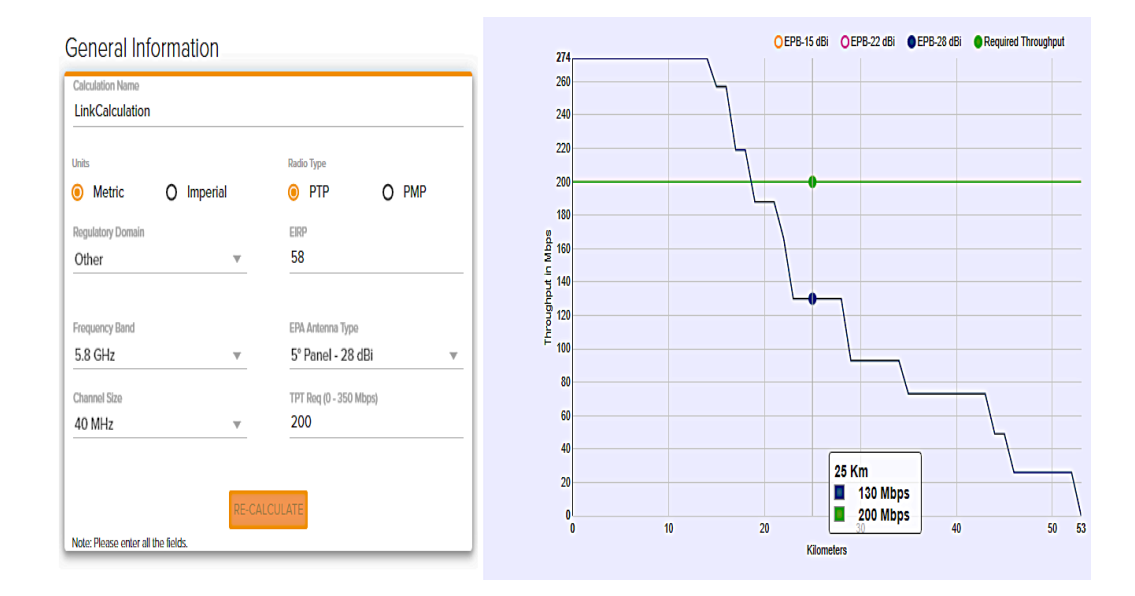

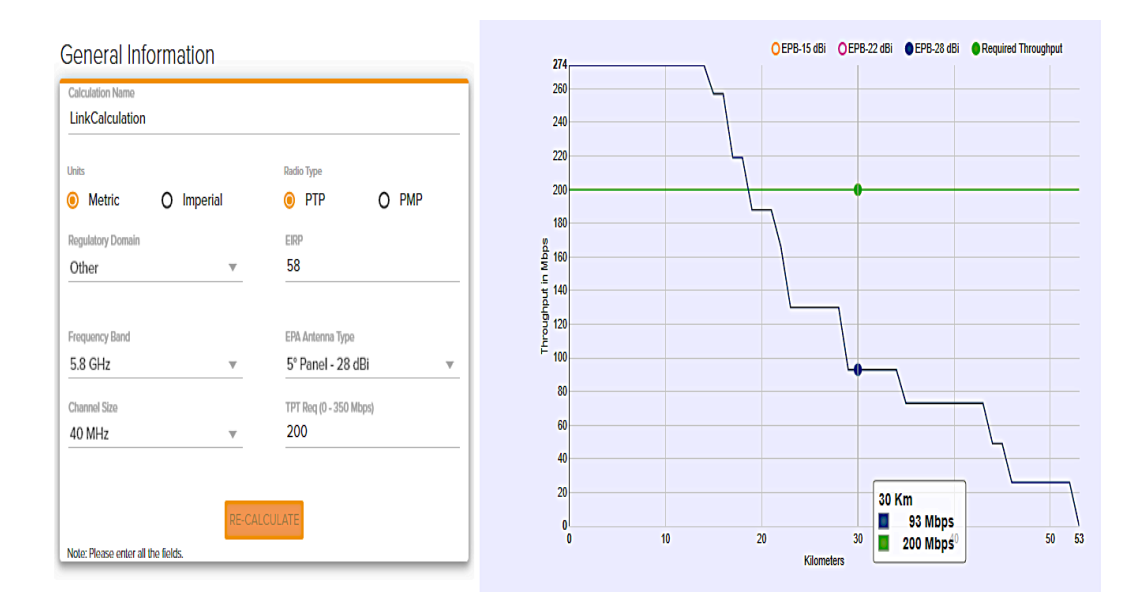

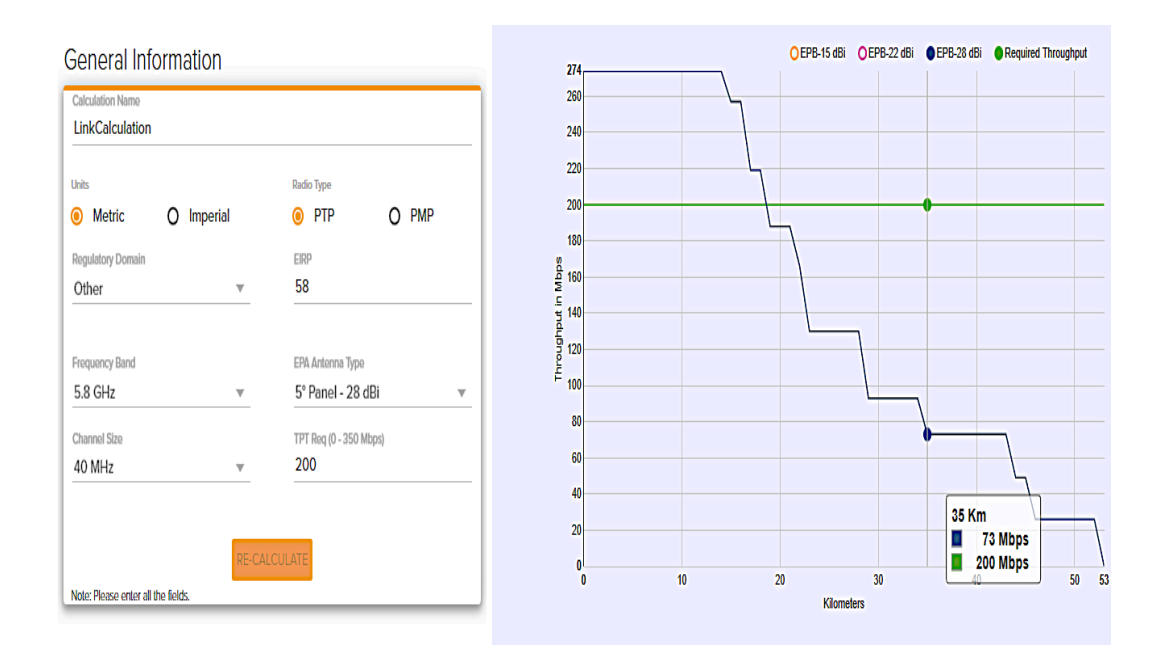

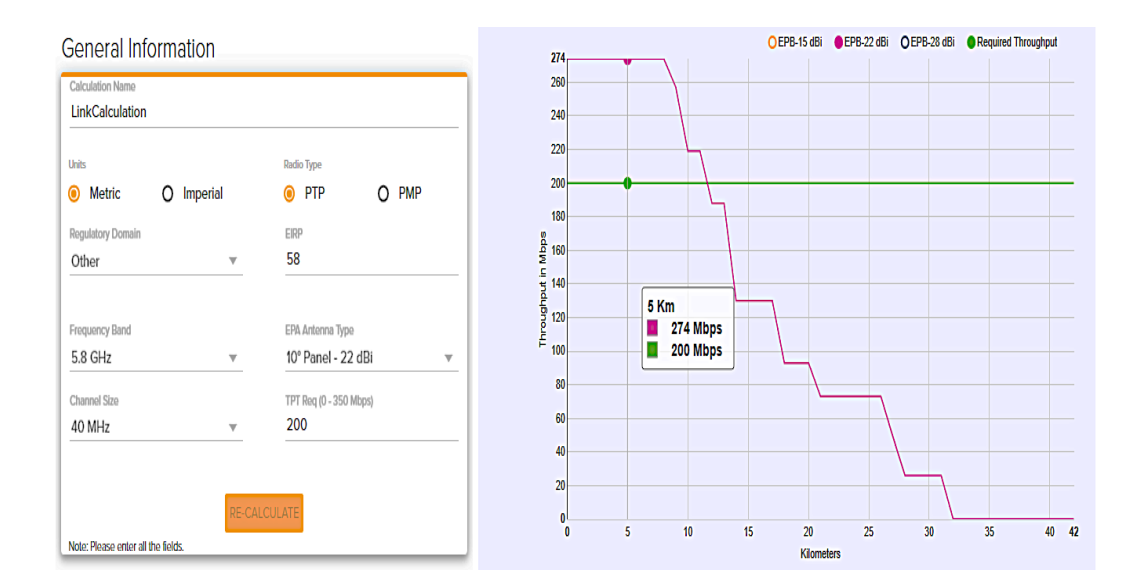

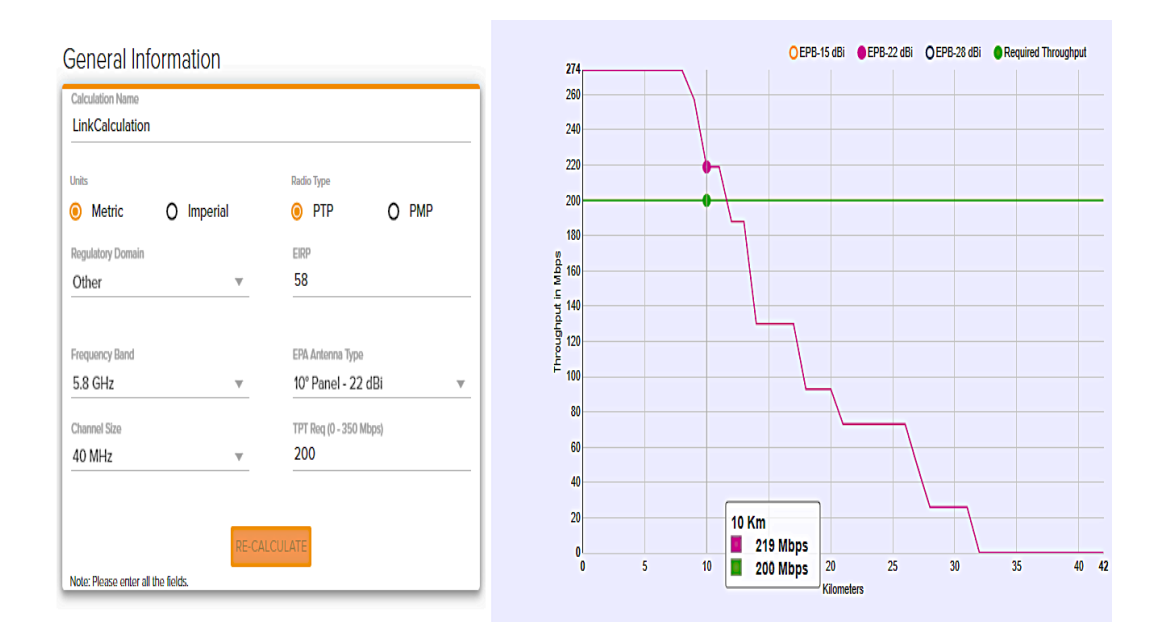

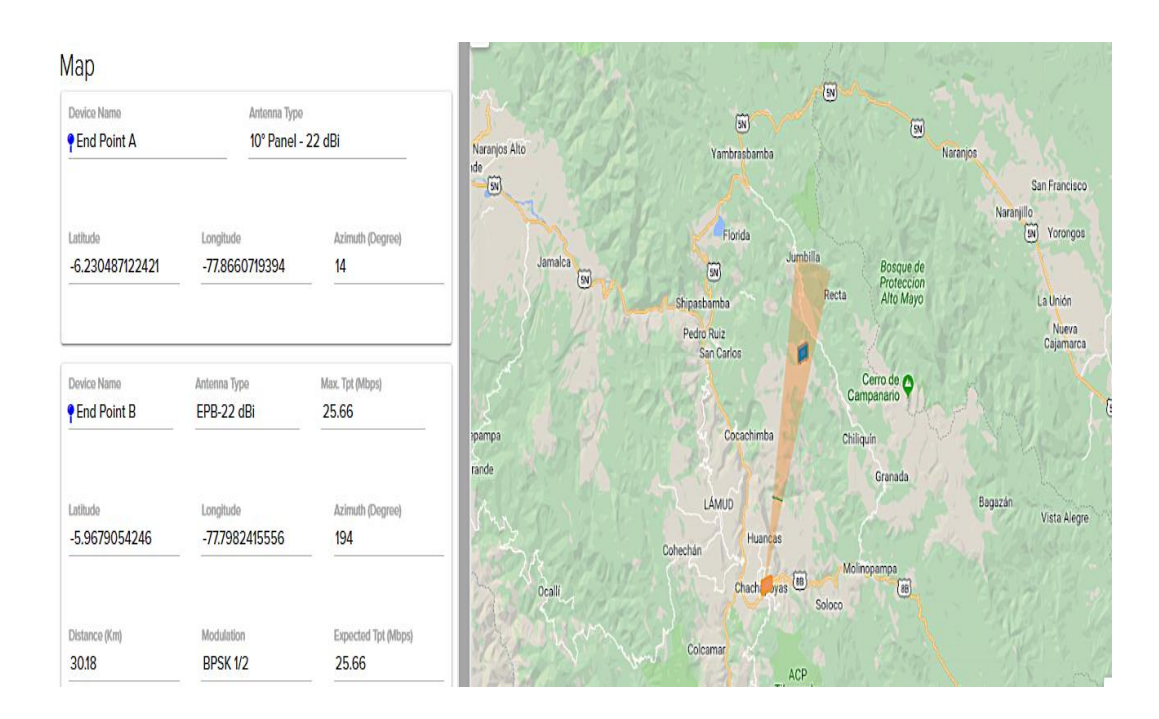

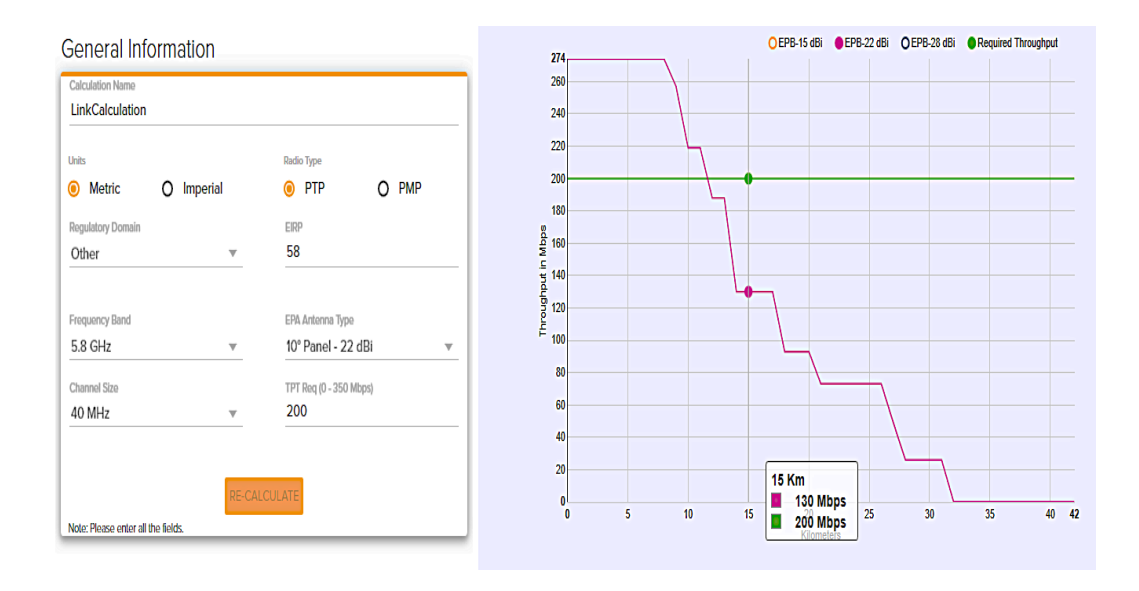

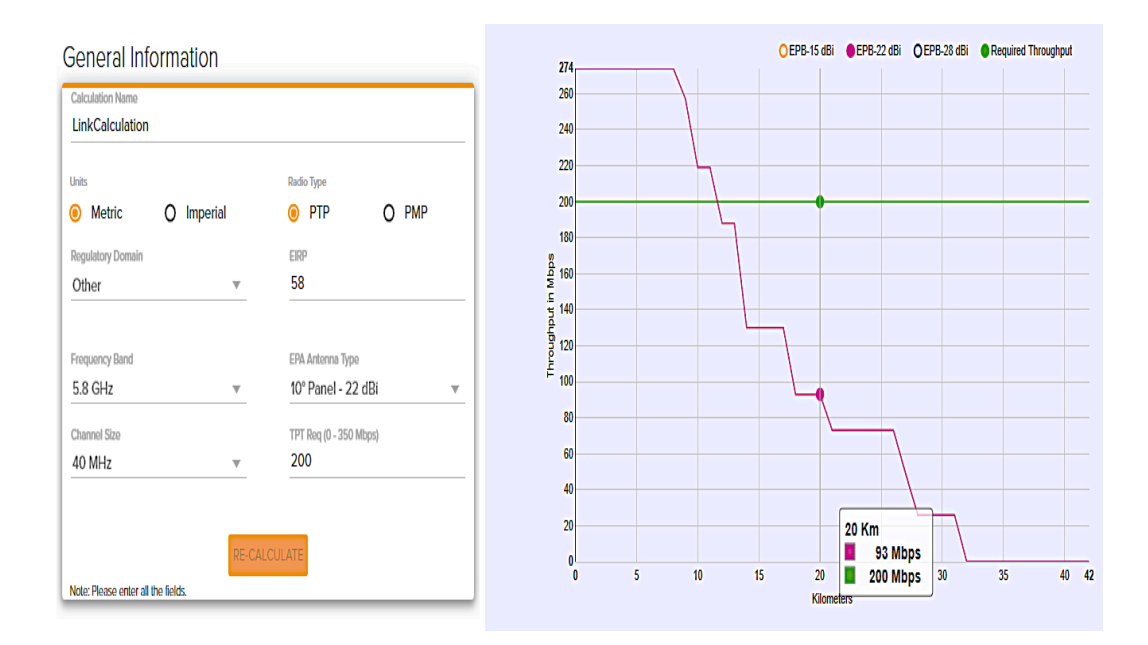

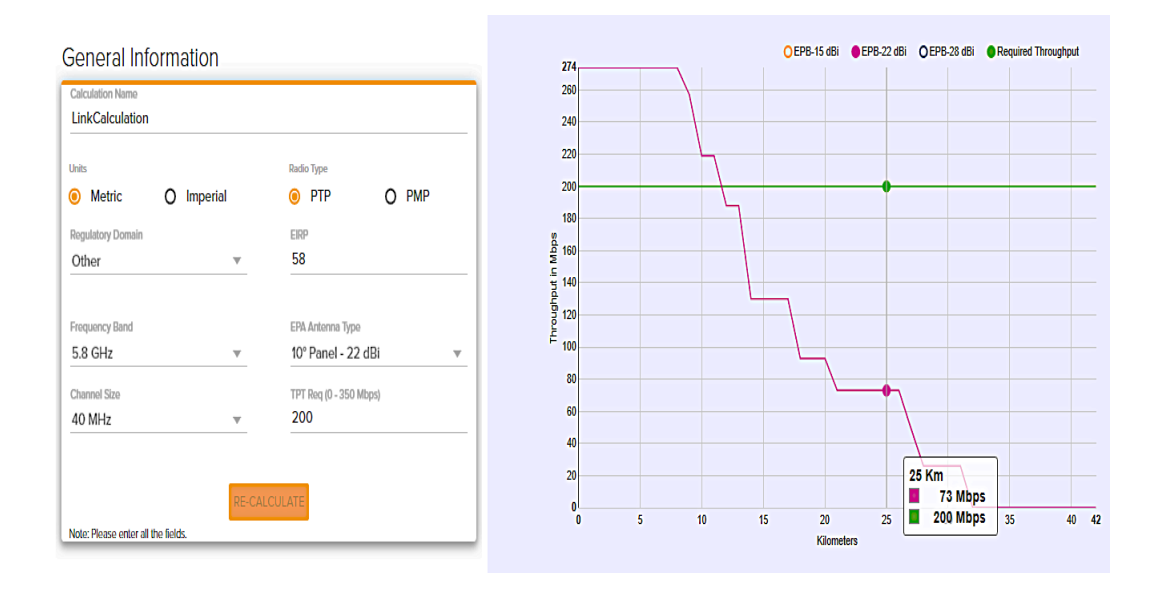

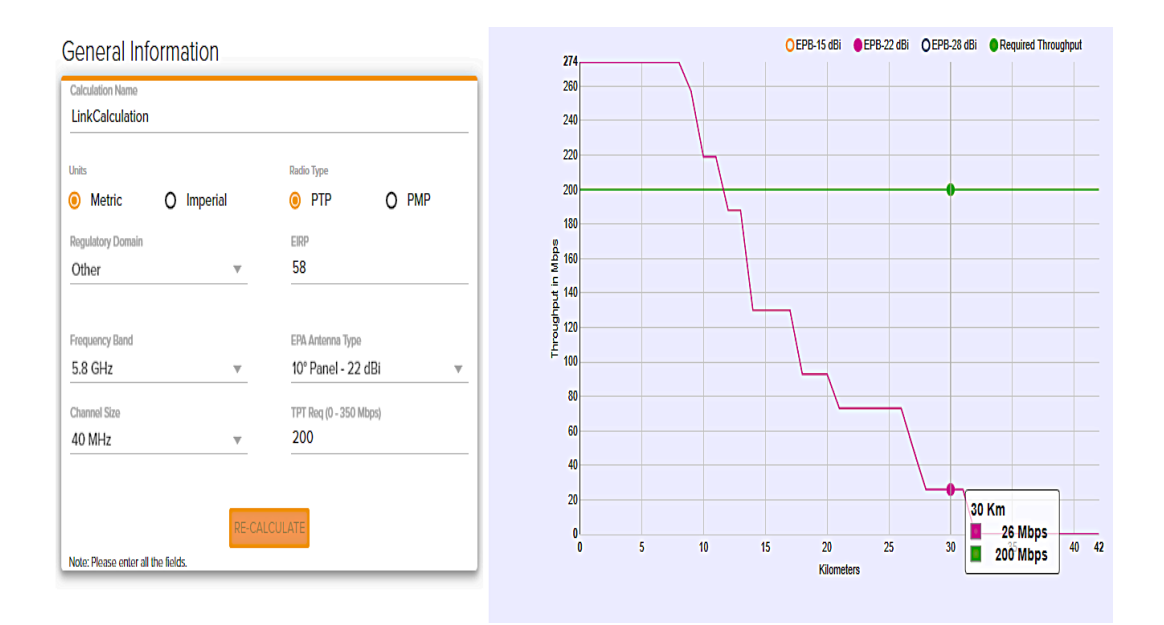

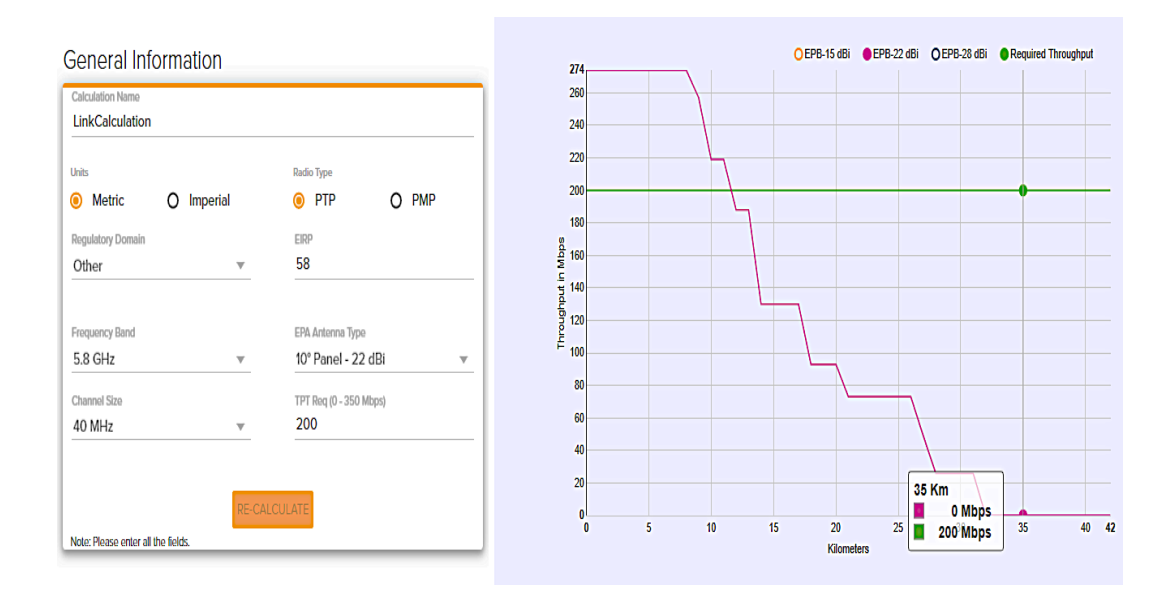

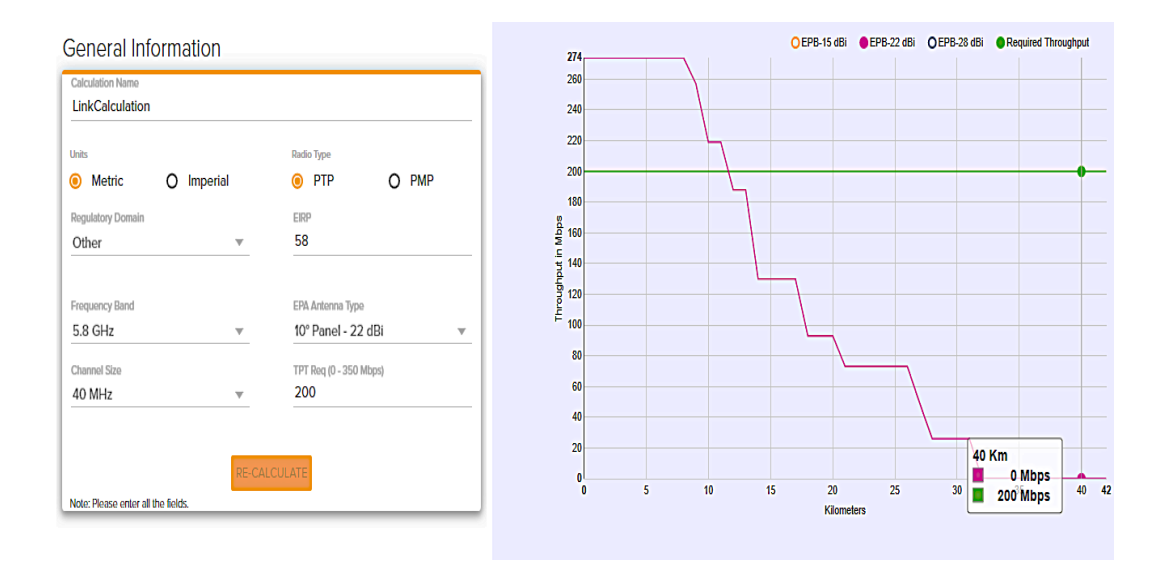

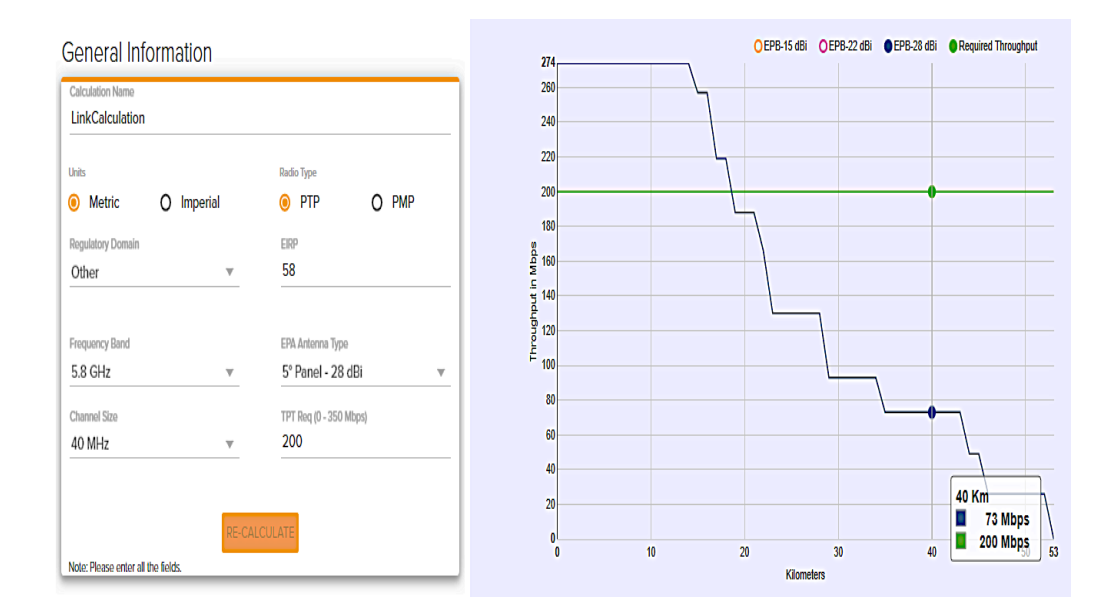

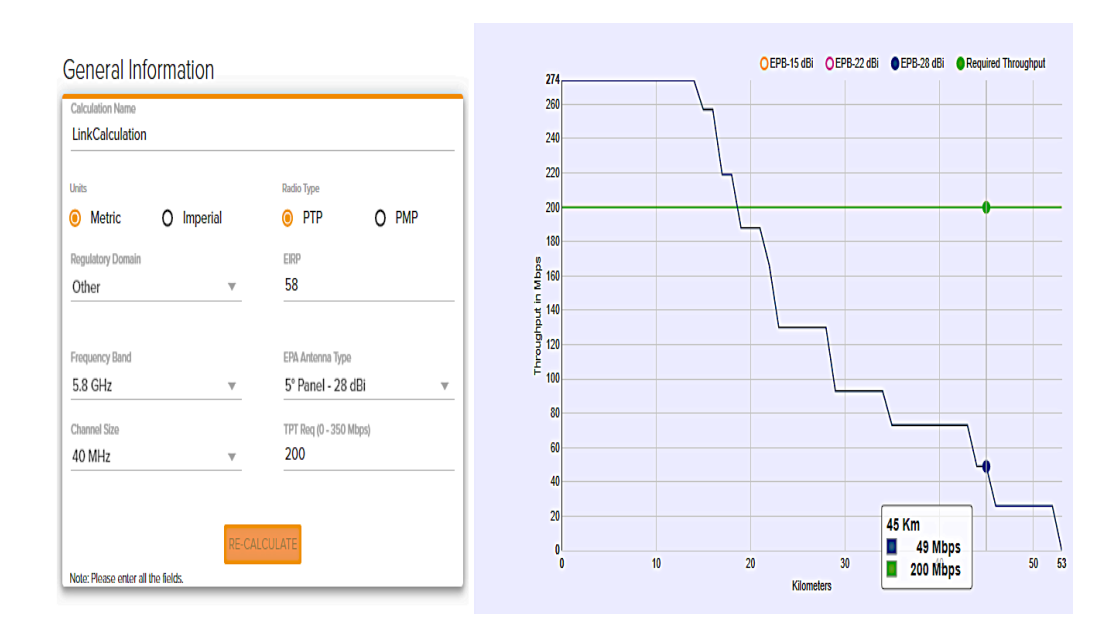

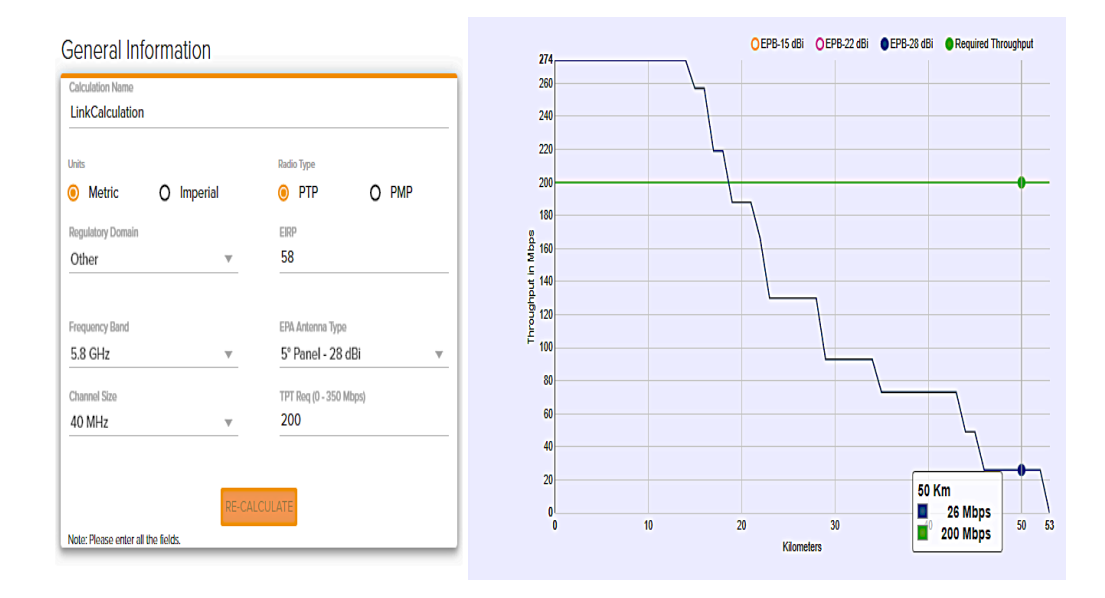

# **ANEXO IV**

### **PRESUPUESTO DE ENLACES DE MICROONDAS TERRESTRES A 5.8 GHz Y DISTANCIAS DE 5, 10, 10, 15, 20, 25, 30, 35, 40, 45 Y 50 Km USANDO MATLAB/GUI**

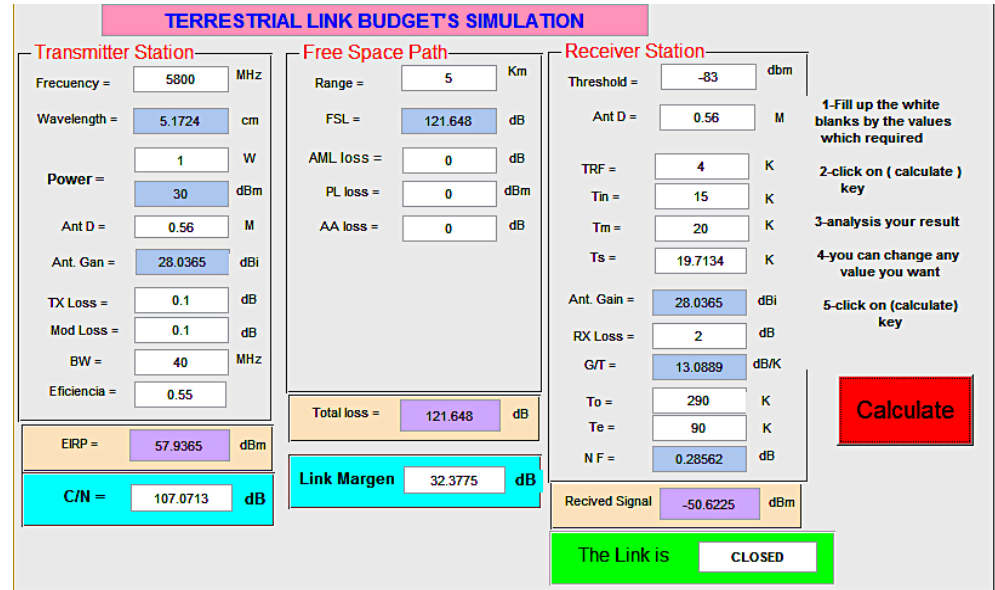

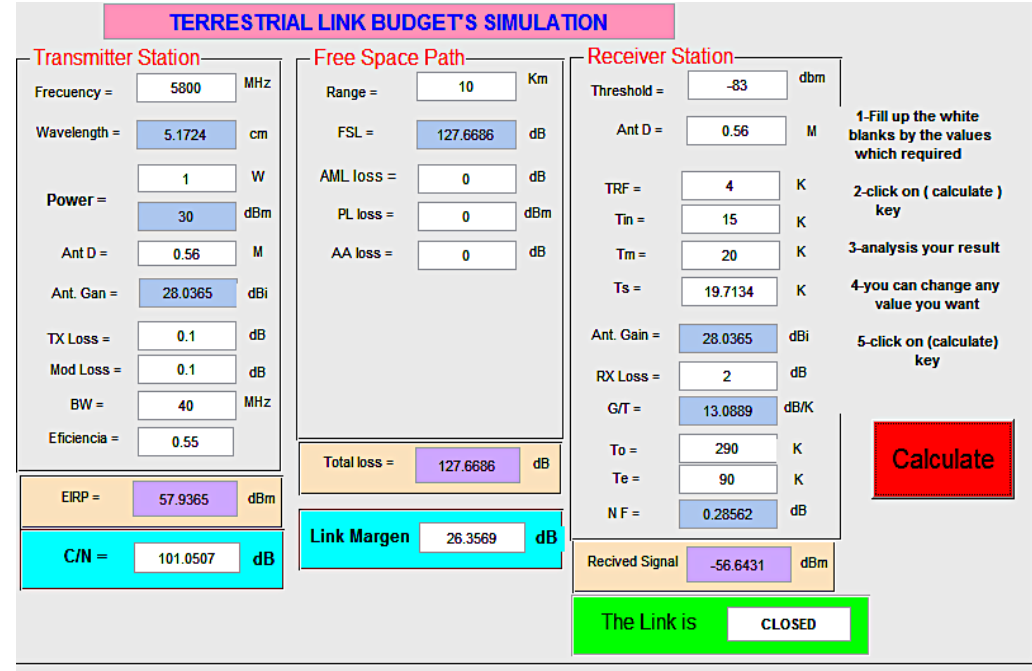

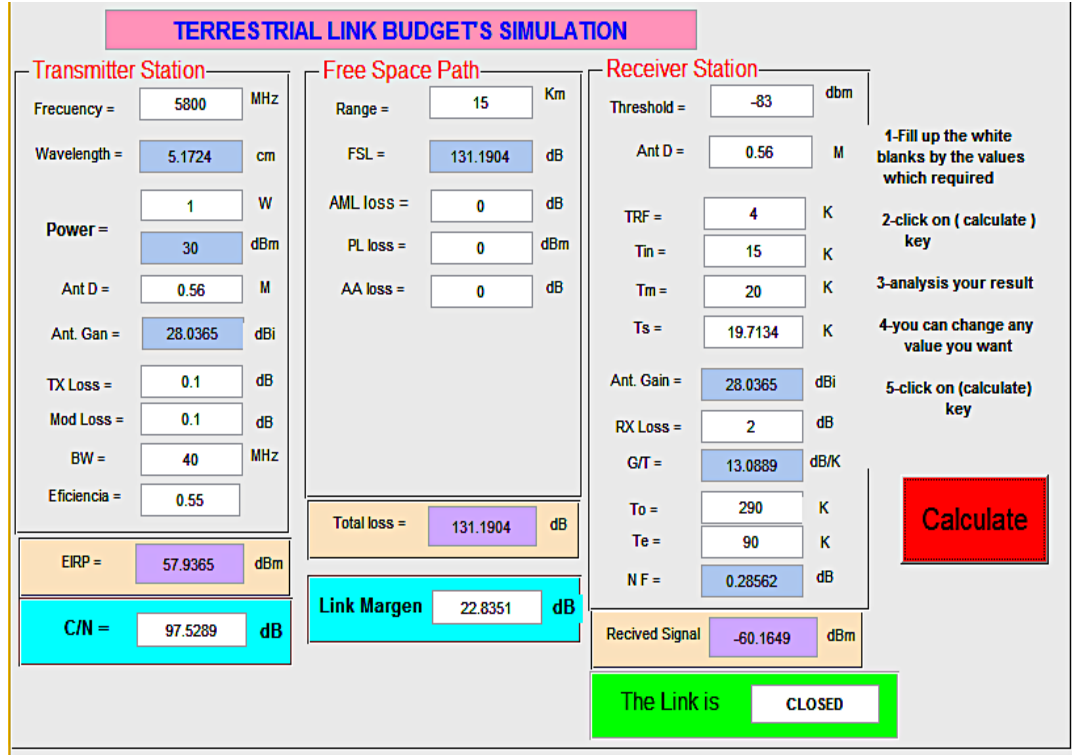

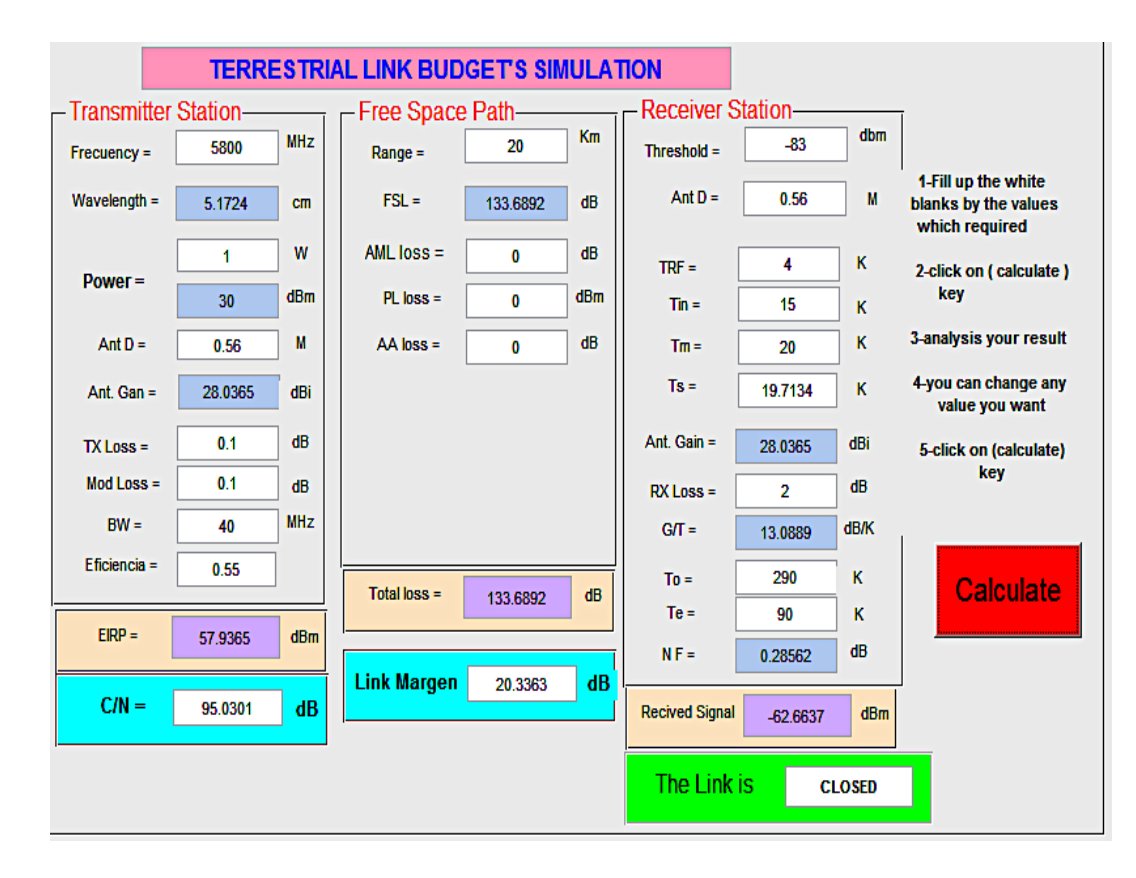

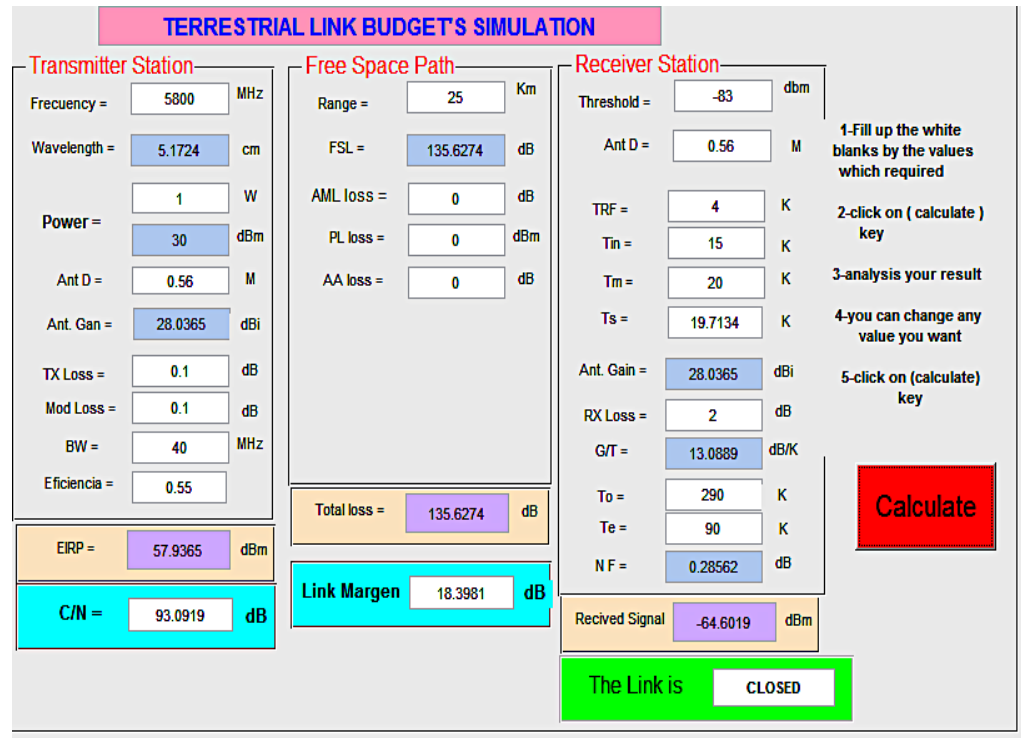

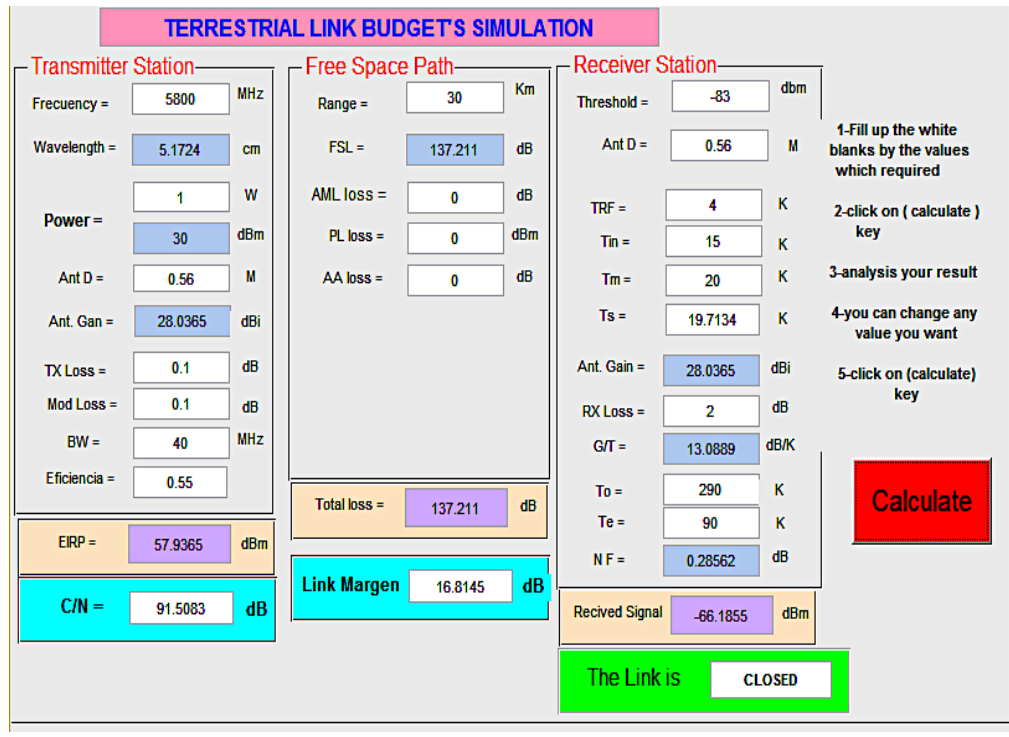

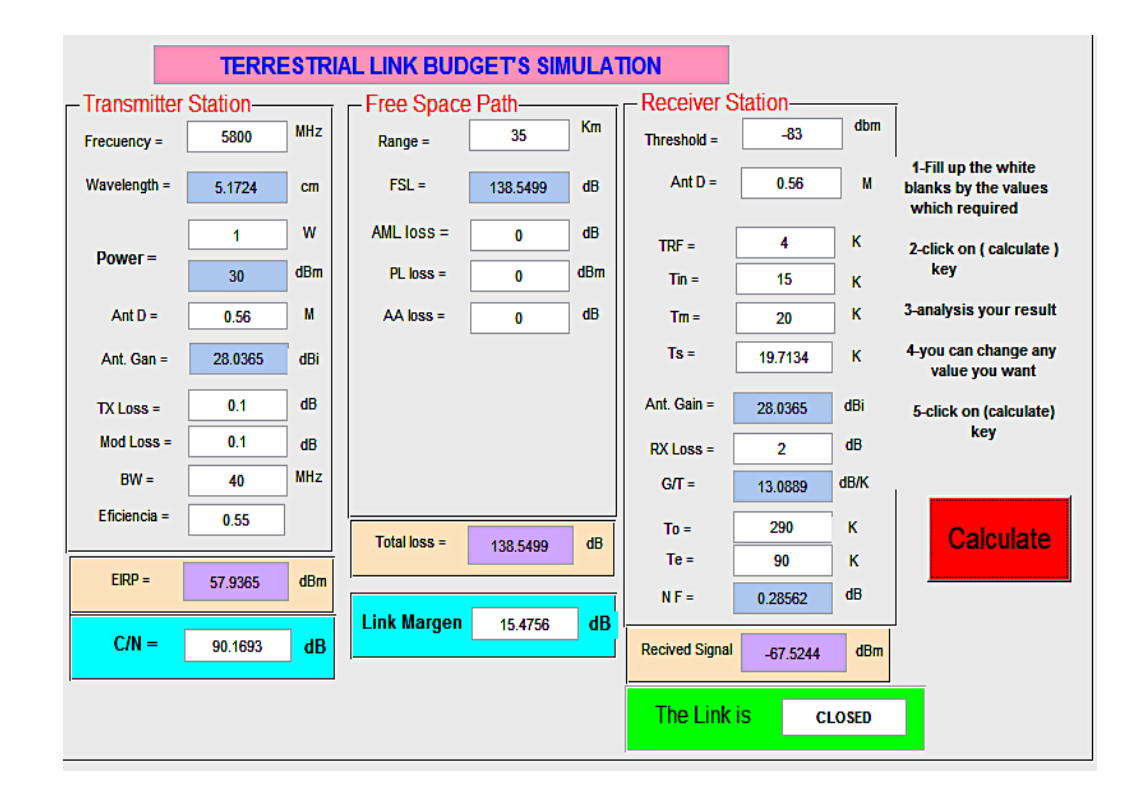

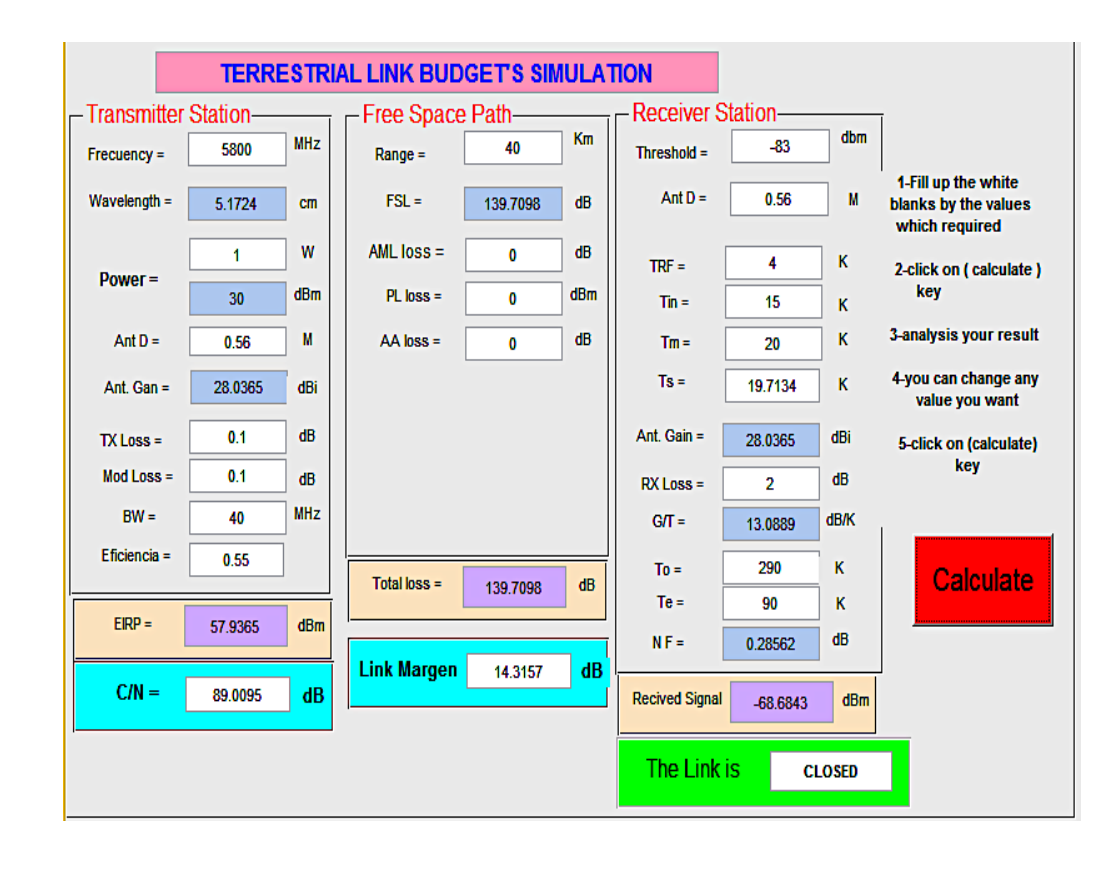

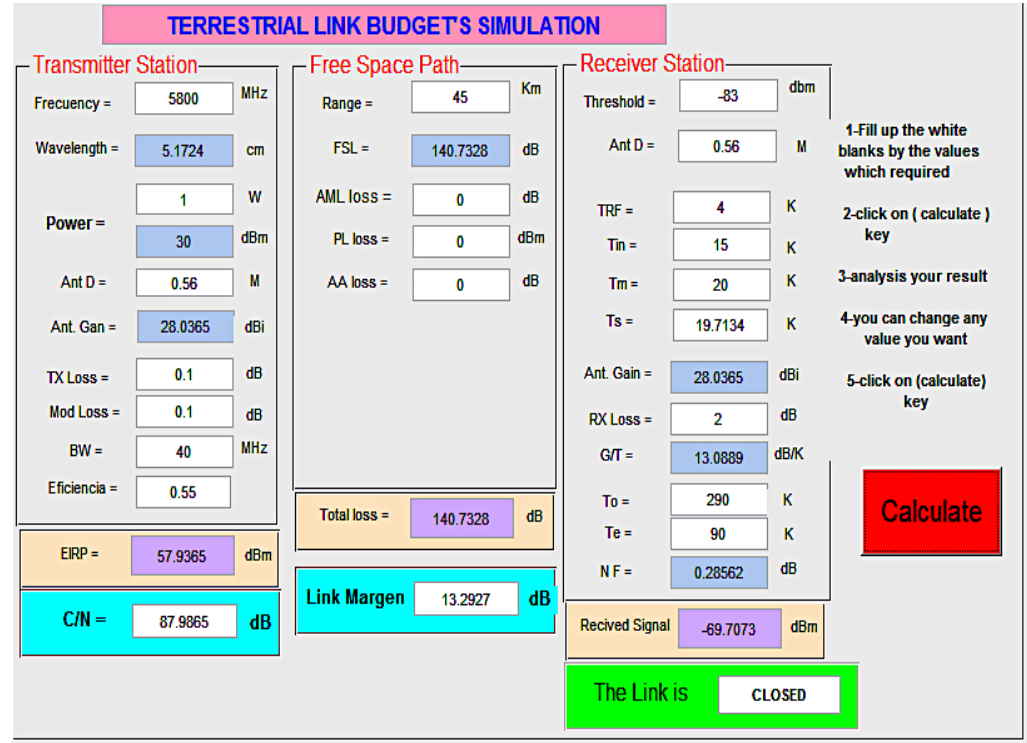

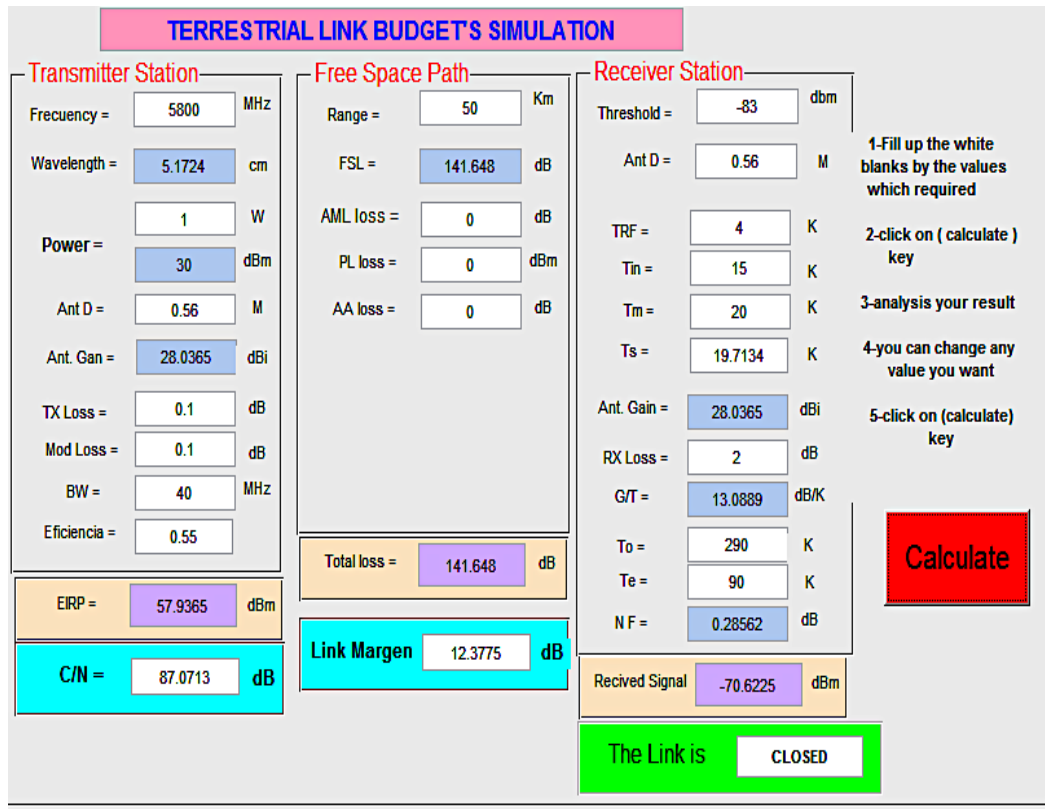

**PRESUPUESTO DE ENLACES SATELITALES DE SUBIDA (UP LINK), EST. TERMINAL-SATELITE, fc=28.4 GHz, POT= 100 W, Danterm= 0.96m, Dantsat= 1.85 m, B= 3.911 MHz, The= -95 dBm y BAJADA (DOWN LINK), SATELITE-EST. TERMINAL, fc= 18.4 GHz, POTsat= 140 W, Dantsat= 1.85 m, Danterm= 0.96 m, B= 3.911 MHz, Thre= -95 dBm EN LA BANDA Ka. USANDO MATLAB GUI.**

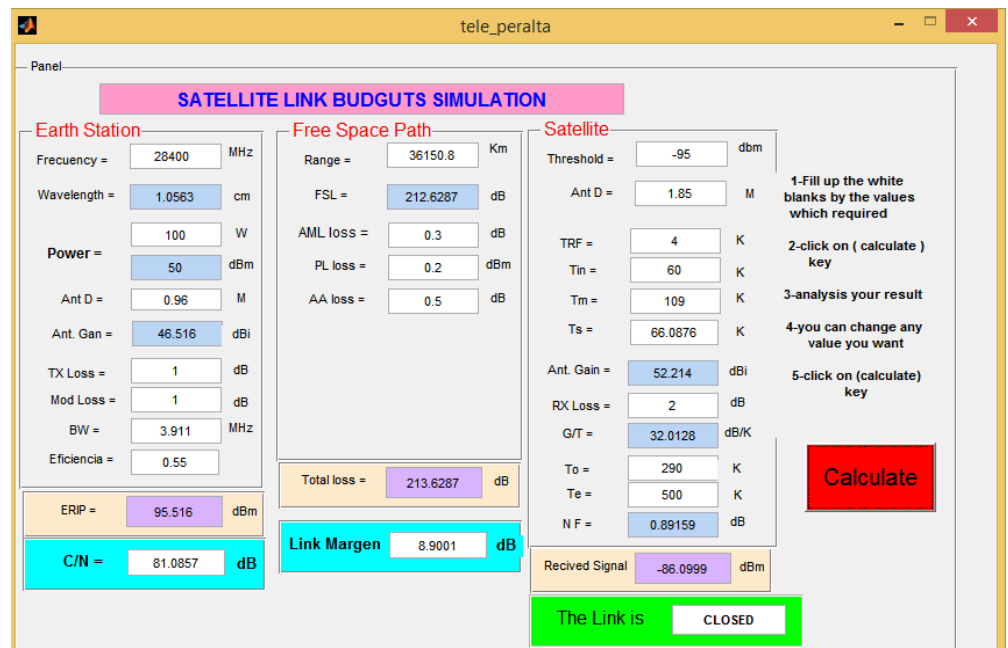

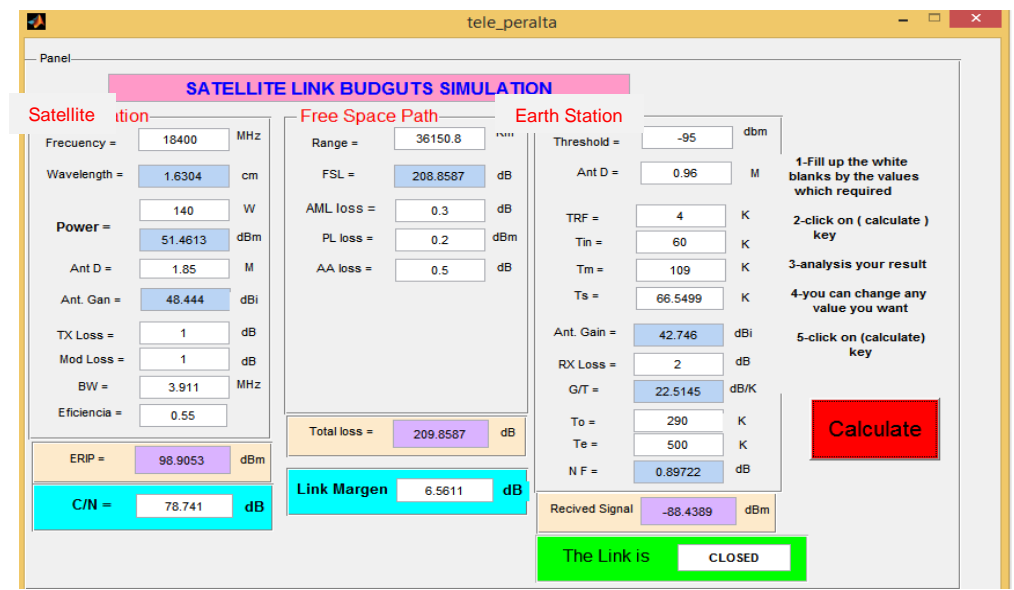